#### $\alpha$  and  $\alpha$ CISCO.

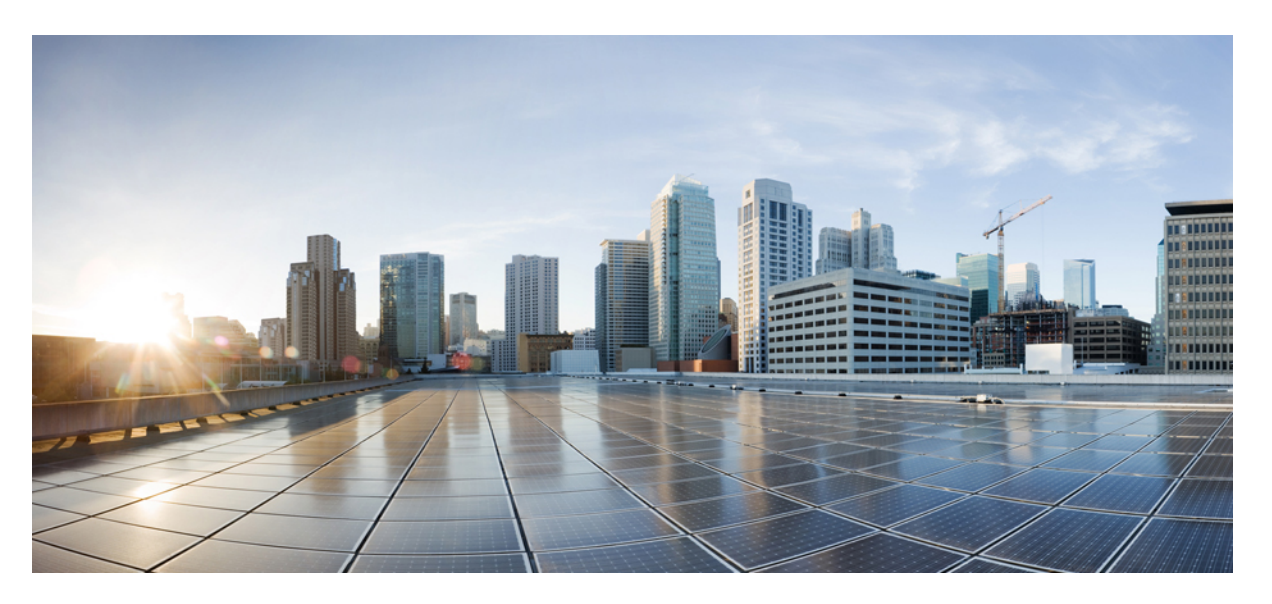

### **Guía de administración de Teléfonos IP para conferencias 7832 de Cisco para Cisco Unified Communications Manager**

**Primera publicación:** 2017-08-30 **Última modificación:** 2023-06-16

#### **Americas Headquarters**

Cisco Systems, Inc. 170 West Tasman Drive San Jose, CA 95134-1706 USA http://www.cisco.com Tel: 408 526-4000 800 553-NETS (6387) Fax: 408 527-0883

LAS ESPECIFICACIONES E INFORMACIÓN RELATIVAS A LOS PRODUCTOS DE ESTE MANUAL ESTÁN SUJETAS A CAMBIOS SIN PREVIO AVISO. TODAS LAS DECLARACIONES, INFORMACIONES Y RECOMENDACIONES INCLUIDAS EN ESTE MANUAL SE CONSIDERAN PRECISAS; SIN EMBARGO, NO SE PRESENTAN GARANTÍAS DE NINGÚN TIPO, NI EXPRESAS NI IMPLÍCITAS. LOS USUARIOS DEBEN ASUMIR LA PLENA RESPONSABILIDAD DE SU APLICACIÓN EN TODOS LOS **PRODUCTOS** 

LA LICENCIA DE SOFTWARE Y LA GARANTÍA LIMITADA DEL PRODUCTO AL QUE ACOMPAÑAN SE EXPONEN EN EL PAQUETE DE INFORMACIÓN QUE SE ENVÍA CON EL PRODUCTO Y SE INCLUYEN EN EL PRESENTE DOCUMENTO A TRAVÉS DE ESTA REFERENCIA. SI NO ENCUENTRA LA LICENCIA DEL SOFTWARE O LA GARANTÍA LIMITADA, PÓNGASE EN CONTACTO CON SU REPRESENTANTE DE CISCO PARA OBTENER UNA COPIA.

La siguiente información concierne al cumplimiento de los requisitos de la FCC para los dispositivos de Clase A: este equipo ha sido probado y cumple con los límites establecidos para un dispositivo digital de Clase A, de conformidad con el apartado 15 del reglamento de la FCC. Estos límites están diseñados para proporcionar una protección razonable frente a cualquier interferencia perjudicial al utilizar el equipo en un entorno comercial. Este equipo genera, usa y puede emitir energía de radiofrecuencia y, en caso de no instalarse ni usarse de conformidad con el manual de instrucciones, podría causar interferencias perjudiciales que dificultarían las comunicaciones por radio. La conexión de este equipo en una zona residencial puede provocar interferencias perjudiciales; en tal caso, se exigirá a los usuarios que corran con los gastos de la reparación de dichos daños.

La siguiente información concierne al cumplimiento de los requisitos de la FCC para los dispositivos de Clase B: este equipo ha sido probado y cumple con los límites establecidos para un dispositivo digital de Clase B, de conformidad con el apartado 15 del reglamento de la FCC. Estos límites han sido diseñados con el objetivo de proporcionar una protección razonable frente a interferencias perjudiciales en instalaciones residenciales. Este equipo genera, usa y puede emitir energía de radiofrecuencia y, en caso de no instalarse ni usarse de conformidad con las instrucciones, podría causar interferencias perjudiciales que dificultarían las comunicaciones por radio. Sin embargo, no es posible garantizar que no vayan a producirse interferencias en una instalación determinada. Si el equipo causa interferencias en la recepción de señales de radio o televisión (lo que se puede determinar apagando y encendiendo el equipo), se recomienda a los usuarios que intenten corregir las interferencias mediante uno o varios de los métodos que se indican a continuación:

- Reoriente o reubique la antena receptora.
- Aumente la distancia entre los equipos y el receptor.
- Conecte el equipo a una toma en un circuito diferente al que se encuentra conectado el receptor.
- Solicite ayuda al distribuidor o a un técnico experto en radio y televisión.

Las modificaciones realizadas en el producto que no estén autorizadas por Cisco podrían anular la aprobación de la FCC y negarle el permiso para utilizar el producto.

La implementación por parte de Cisco de la compresión del encabezado de TCP es una adaptación de un programa desarrollado por la Universidad de California, Berkeley (UCB) como parte de la versión de dominio público del sistema operativo UNIX de la UCB. Todos los derechos reservados. Copyright © 1981, Regentes de la Universidad de California.

NO OBSTANTE CUALQUIER OTRA GARANTÍA QUE AQUÍ SE DESCRIBA, TODOS LOS ARCHIVOS DE DOCUMENTO Y SOFTWARE DE ESTOS PROVEEDORES SE PROPORCIONAN "TAL CUAL" CON TODOS LOS ERRORES QUE PUDIERAN INCLUIR. CISCO Y LOS PROVEEDORES ANTERIORMENTE MENCIONADOS NIEGAN CUALQUIER GARANTÍA, EXPRESA O IMPLÍCITA, INCLUIDAS, SIN LIMITACIÓN, AQUELLAS DE COMERCIABILIDAD, ADECUACIÓN A UN FIN DETERMINADO E INCUMPLIMIENTO O QUE PUEDAN SURGIR DE UN PROCESO DE NEGOCIACIÓN, USO O PRÁCTICA COMERCIAL.

BAJO NINGUNA CIRCUNSTANCIA CISCO O SUS PROVEEDORES SERÁN RESPONSABLES DE NINGÚN DAÑO INDIRECTO, ESPECIAL, SECUNDARIO O FORTUITO, INCLUIDOS ENTRE OTROS, LA PÉRDIDA DE GANANCIAS, O LA PÉRDIDA O EL DAÑO DE DATOS COMO CONSECUENCIA DEL USO O INCAPACIDAD DE USO DE ESTE MANUAL, INCLUSO EN EL CASO DE QUE CISCO O SUS PROVEEDORES HAYAN SIDO NOTIFICADOS SOBRE LA POSIBILIDAD DE QUE SE PRODUZCAN TALES DAÑOS.

Cualquier dirección de protocolo de Internet (IP) o número de teléfono utilizado en este documento no pretende ser una dirección o un número de teléfono real. Cualquier ejemplo, salida de visualización de comandos, diagrama de topología de red y figura incluida en el documento se muestra solo con fines ilustrativos. El uso de direcciones IP o números de teléfono reales en el material ilustrativo no es intencionado, sino mera coincidencia.

Se carece de control sobre todas las copias impresas y duplicados en formato electrónico de este documento. Consulte la versión en línea actual para obtener la versión más reciente.

Cisco tiene más de 200 oficinas en todo el mundo. Las direcciones y los números de teléfono están disponibles en el sitio web de Cisco: www.cisco.com/go/offices.

Cisco y el logo de Cisco son marcas comerciales o marcas registradas de Cisco y sus filiales en EE.UU. y otros países. Para ver una lista de las marcas comerciales de Cisco, diríjase al siguiente enlace: https://www.cisco.com/c/en/us/about/legal/trademarks.html. Las marcas comerciales de terceros mencionadas son propiedad de sus respectivos dueños. El uso de la palabra socio no implica una asociación entre Cisco y cualquier otra empresa. (1721R)

© 2017–2023 Cisco Systems, Inc. Todos los derechos reservados.

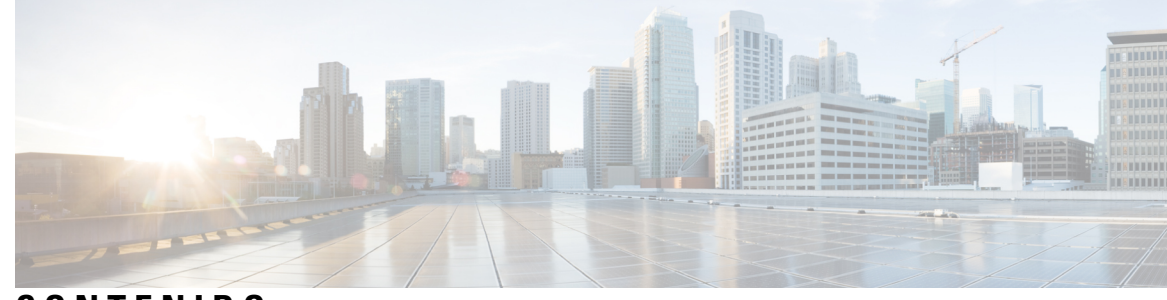

**CONTENIDO**

 $\mathbf I$ 

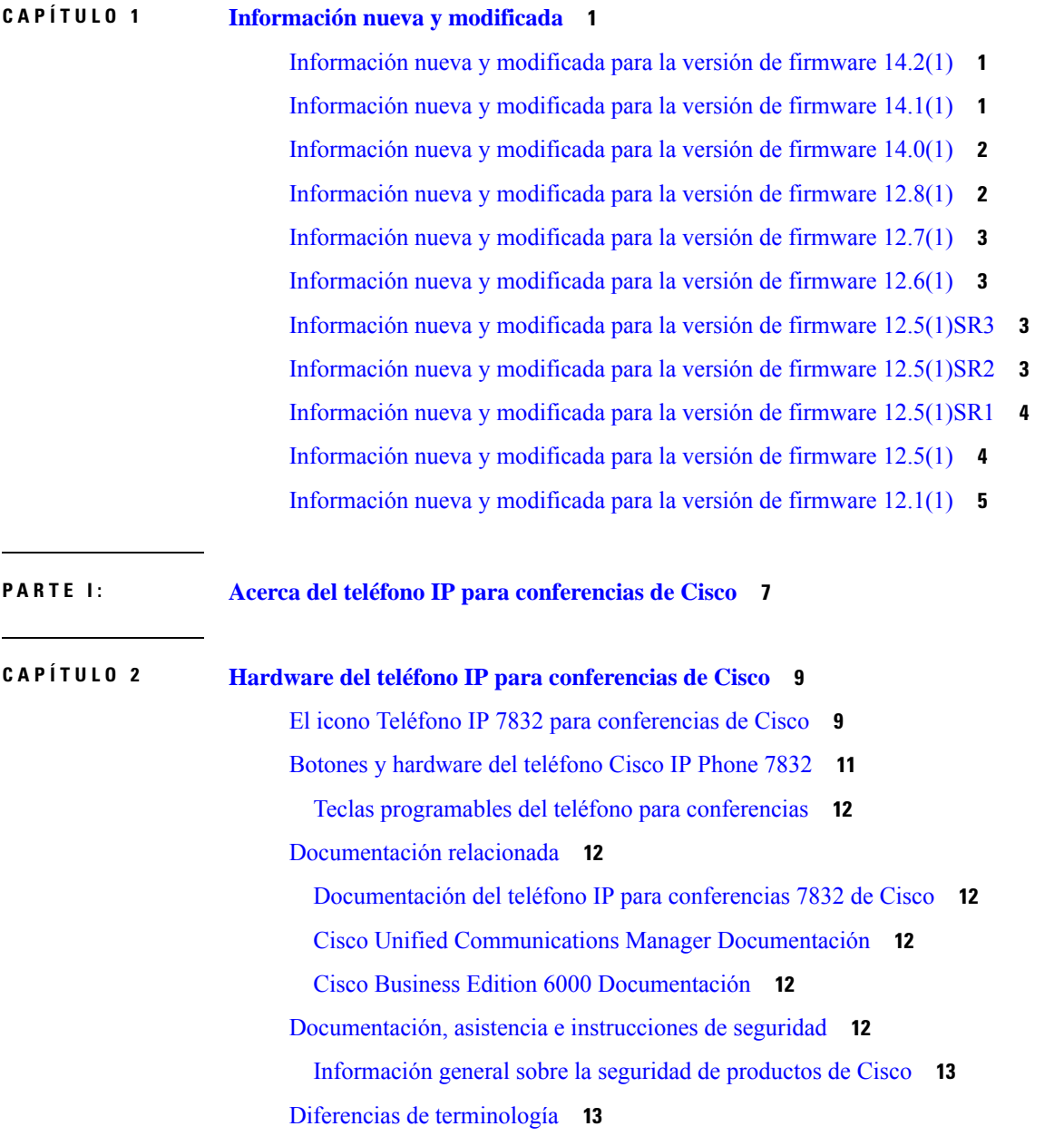

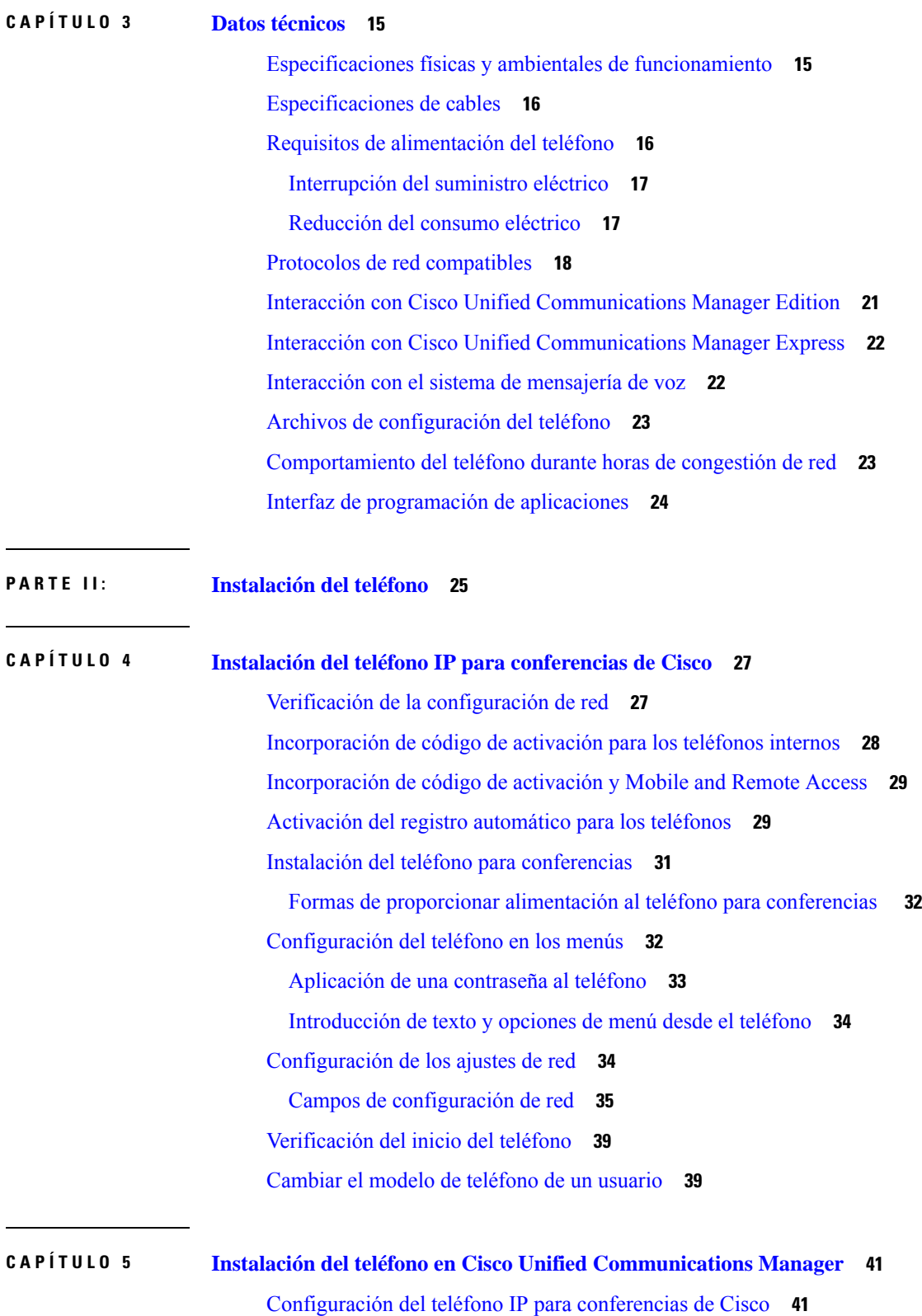

I

 $\mathbf l$ 

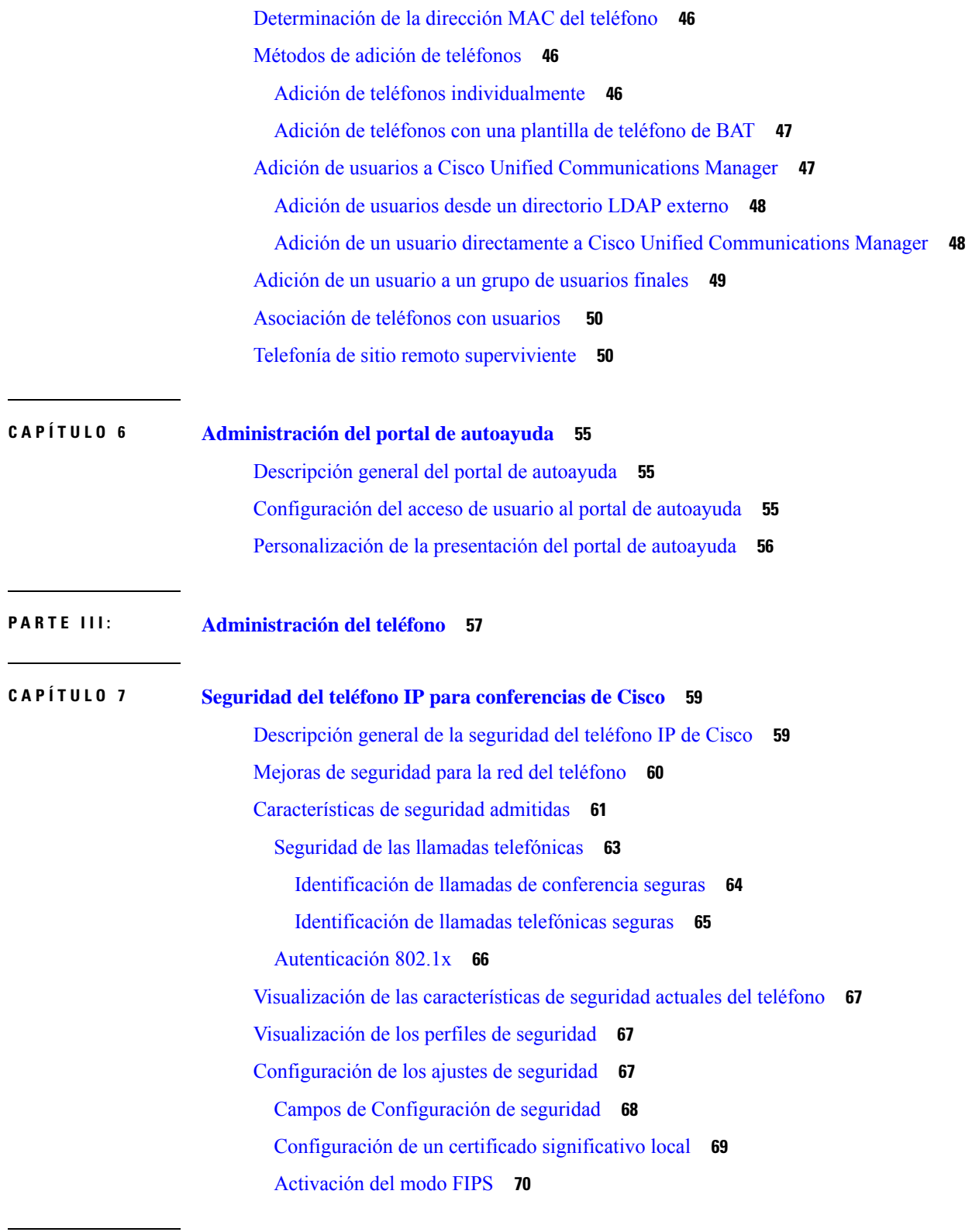

 $\blacksquare$ 

 $\mathbf{l}$ 

**CAPÍTULO 8 [Personalización](#page-80-0) del teléfono IP para conferencias de Cisco 71**

Tonos de llamada de teléfono [personalizados](#page-80-1) **71** [Configuración](#page-80-2) de un timbre del teléfono personalizado **71** Formatos de archivos de timbres [personalizados](#page-81-0) **72** [Personalizar](#page-82-0) el tono de marcado **73 CAPÍTULO 9 Configuración y [características](#page-84-0) del teléfono IP para conferencias de Cisco 75** [Asistencia](#page-84-1) para usuarios del teléfono IP de Cisco **75** Migración del teléfono a un teléfono [multiplataforma](#page-85-0) directamente **76** [Configuración](#page-85-1) de una nueva plantilla de teclas programables **76** [Configuración](#page-86-0) de los servicios de telefonía para los usuarios **77** [Configuración](#page-87-0) de funciones del teléfono **78** [Configuración](#page-87-1) de las funciones del teléfono para todos los teléfonos **78** [Configuración](#page-88-0) de las funciones del teléfono para un grupo de teléfonos **79** [Configuración](#page-88-1) de las funciones del teléfono para un solo teléfono **79** [Configuración](#page-89-0) específica del producto **80** [Desactivar](#page-101-0) los cifrados de seguridad de la capa de transporte **92** [Programación](#page-102-0) de la función de ahorro de energía para el teléfono IP de Cisco **93** [Programación](#page-103-0) de EnergyWise en el teléfono IP de Cisco **94** [Configuración](#page-107-0) de la función No molestar **98** [Activación](#page-108-0) del saludo de agente **99** [Configuración](#page-109-0) de la notificación de desvío de llamadas **100** Activación de la grabación invocada por el [dispositivo](#page-109-1) **100** [Configuración](#page-110-0) de UCR 2008 **101** [Configuración](#page-110-1) de UCR 2008 en la configuración de dispositivo común **101** [Configuración](#page-111-0) de UCR 2008 en el perfil de teléfono común **102** [Configuración](#page-111-1) de UCR 2008 en la configuración de teléfono empresarial **102** [Configuración](#page-112-0) de UCR 2008 en el teléfono **103** Mobile and Remote Access mediante [Expressway](#page-112-1) **103** Ejemplos de [implementación](#page-113-0) **104** Rutas de medios y [establecimiento](#page-114-0) interactivo de conectividad **105** [Configuración](#page-114-1) de credenciales de usuario persistentes para el inicio de sesión de Expressway **105** [Herramienta](#page-115-0) de informe de problemas **106** [Configuración](#page-115-1) de una URL de carga del servicio de atención al cliente **106** [Establecimiento](#page-117-0) de la etiqueta para una línea **108**

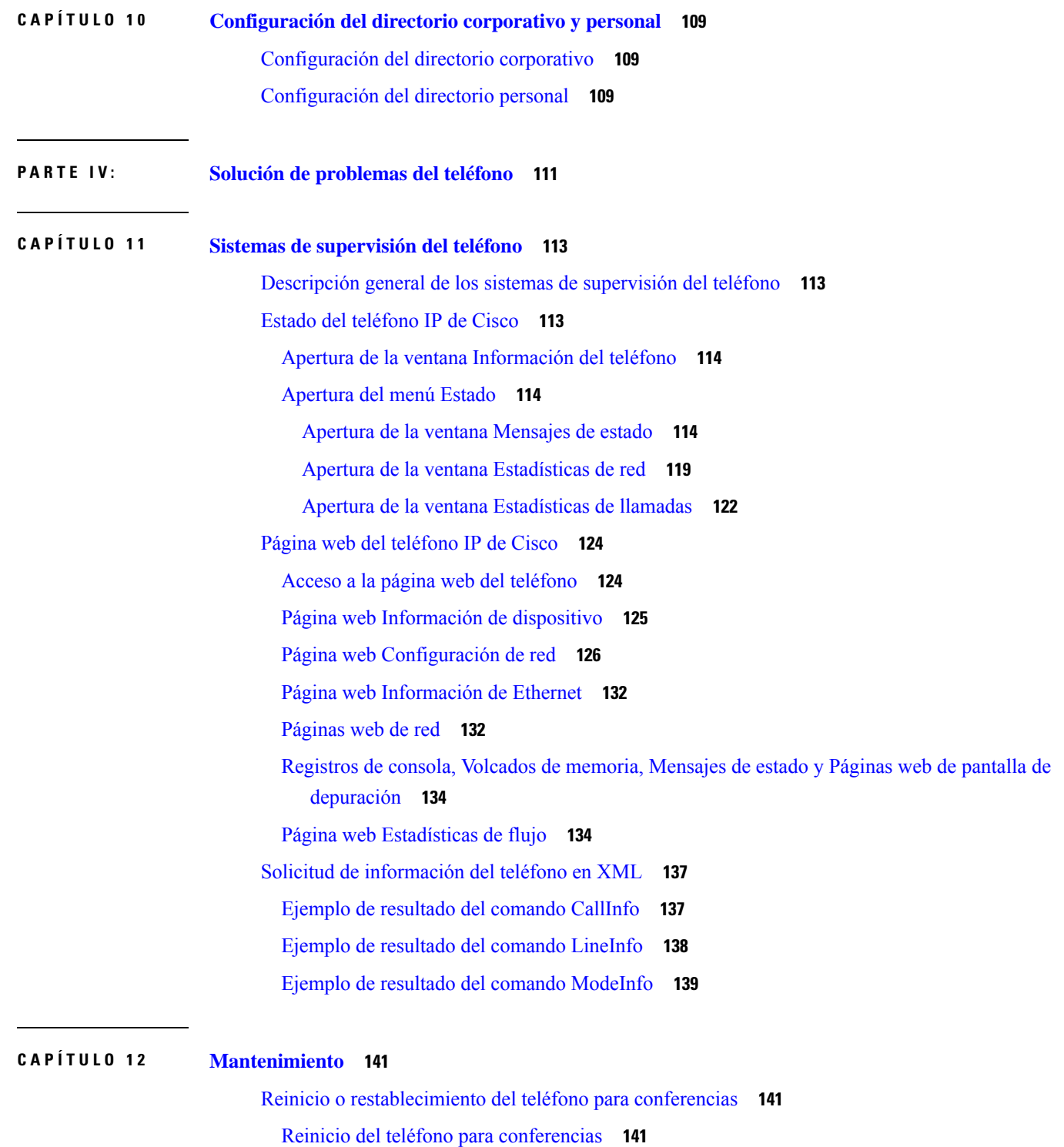

 $\mathbf I$ 

 $\mathbf{l}$ 

[Restablecimiento](#page-150-3) de la configuración de teléfono para conferencias en el menú del teléfono **141**

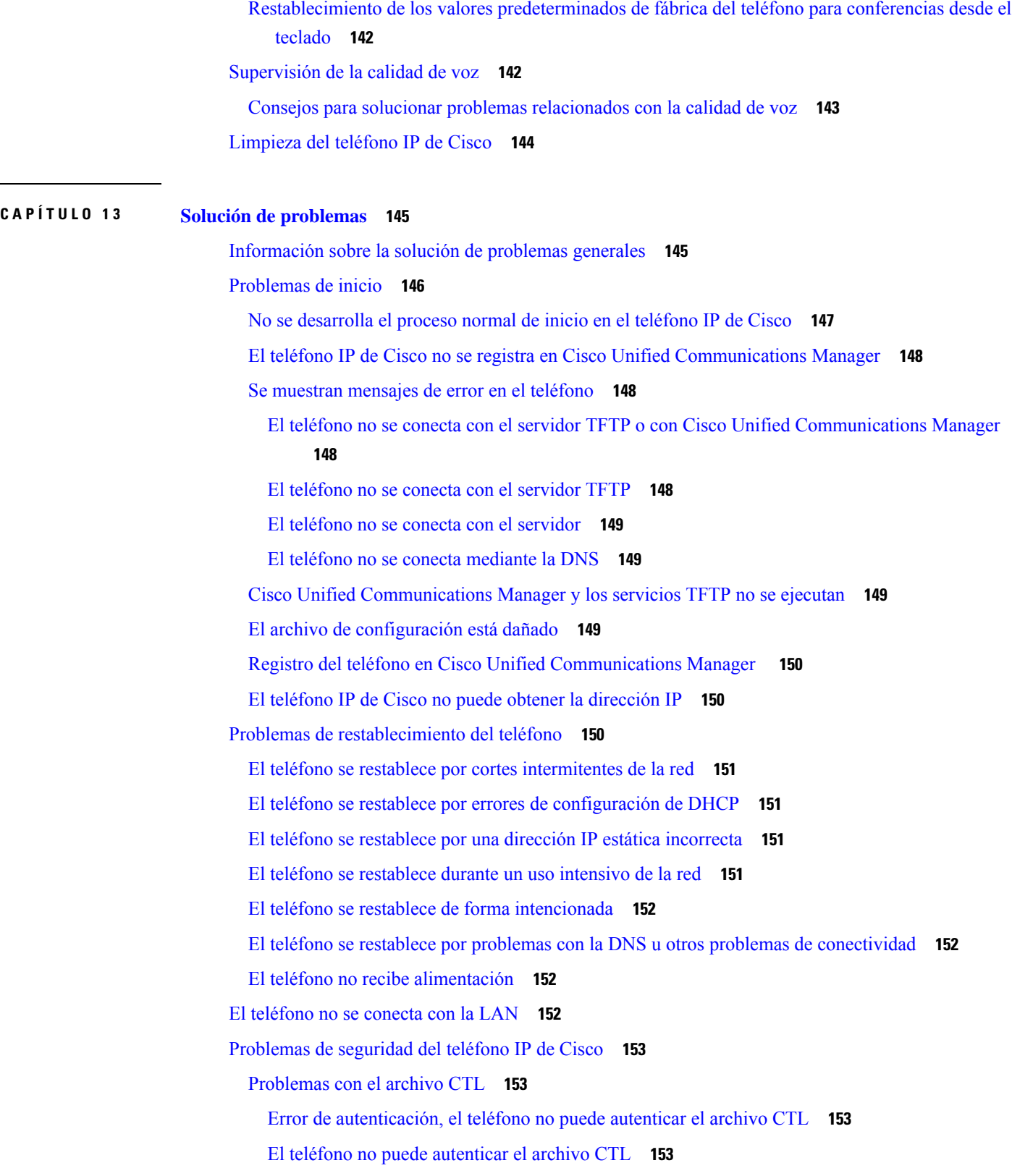

 $\mathbf{l}$ 

ı

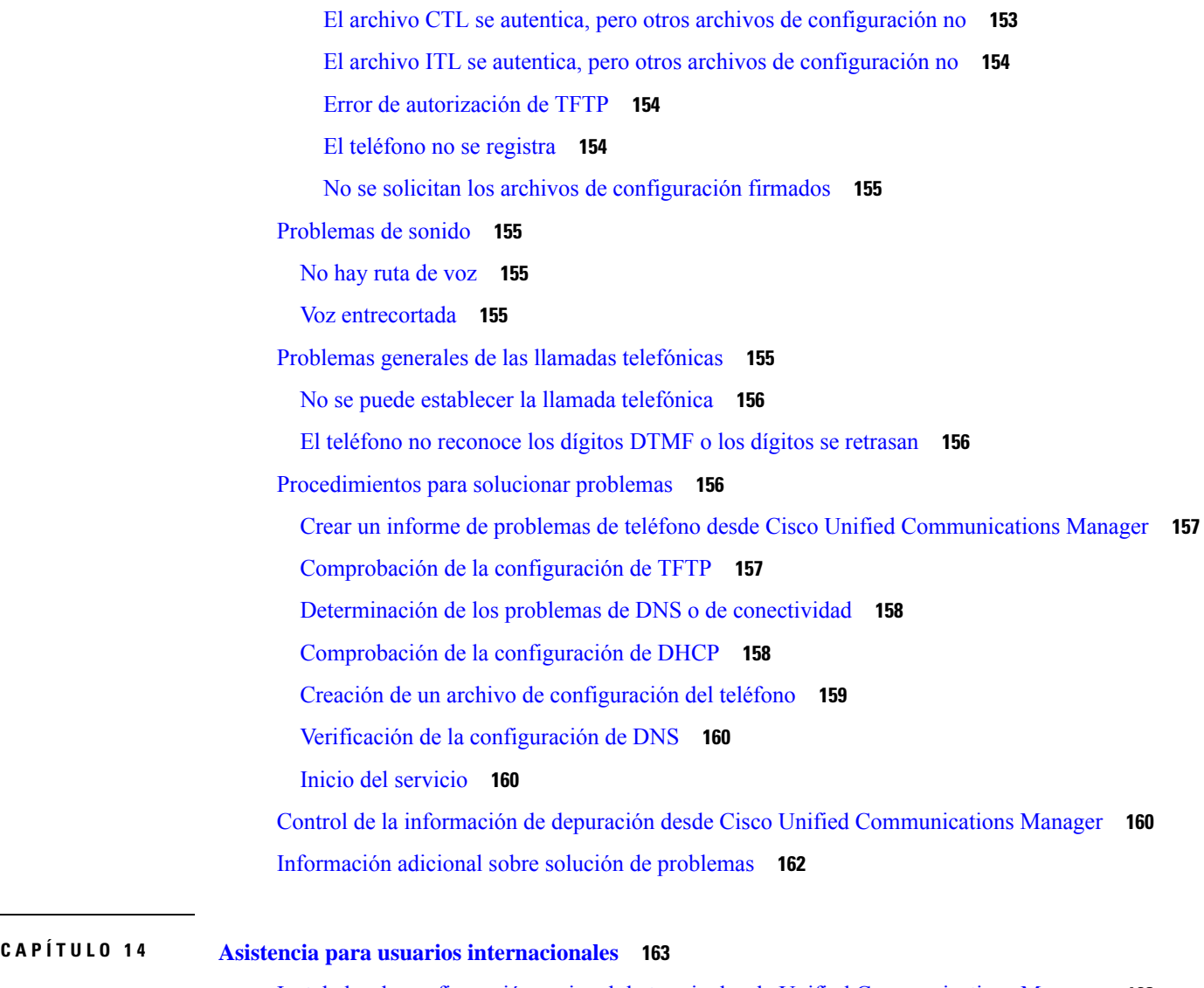

 $\mathbf I$ 

I

Instalador de configuración regional de terminales de Unified [Communications](#page-172-1) Manager **163** Asistencia para el registro de llamadas [internacionales](#page-172-2) **163** [Limitación](#page-173-0) de idioma **164**

#### **Contenido**

 $\mathbf{l}$ 

П

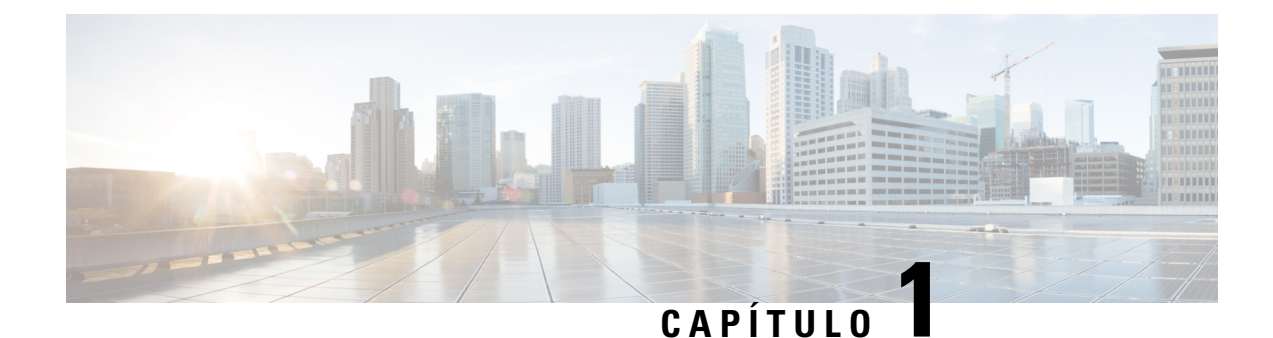

# <span id="page-10-0"></span>**Información nueva y modificada**

- [Información](#page-10-1) nueva y modificada para la versión de firmware 14.2(1), en la página 1
- [Información](#page-10-2) nueva y modificada para la versión de firmware 14.1(1), en la página 1
- [Información](#page-11-0) nueva y modificada para la versión de firmware 14.0(1), en la página 2
- [Información](#page-11-1) nueva y modificada para la versión de firmware 12.8(1), en la página 2
- [Información](#page-12-0) nueva y modificada para la versión de firmware 12.7(1), en la página 3
- [Información](#page-12-1) nueva y modificada para la versión de firmware 12.6(1), en la página 3
- [Información](#page-12-2) nueva y modificada para la versión de firmware 12.5(1)SR3, en la página 3
- [Información](#page-12-3) nueva y modificada para la versión de firmware 12.5(1)SR2, en la página 3
- [Información](#page-13-0) nueva y modificada para la versión de firmware 12.5(1)SR1, en la página 4
- [Información](#page-13-1) nueva y modificada para la versión de firmware 12.5(1), en la página 4
- [Información](#page-14-0) nueva y modificada para la versión de firmware 12.1(1), en la página 5

# <span id="page-10-1"></span>**Información nueva y modificada para la versión de firmware 14.2(1)**

La siguiente información es nueva o se ha modificado para la versión de firmware 14.2 (1).

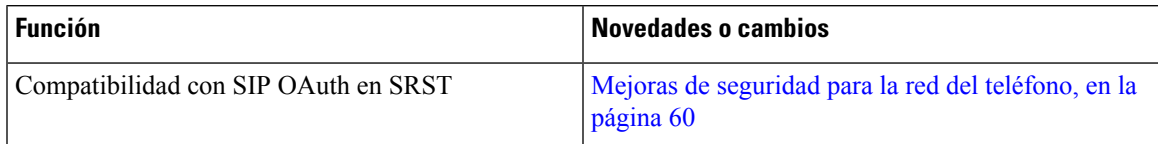

# <span id="page-10-2"></span>**Información nueva y modificada para la versión de firmware 14.1(1)**

La siguiente información es nueva o se ha modificado para la versión de firmware 14.1(1).

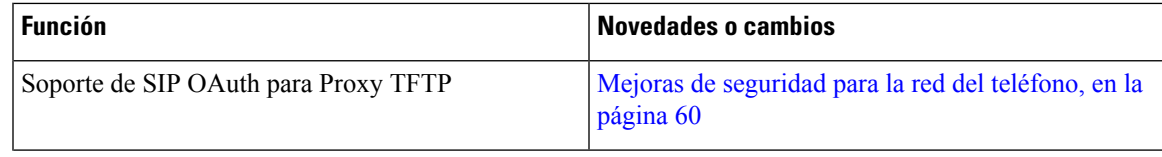

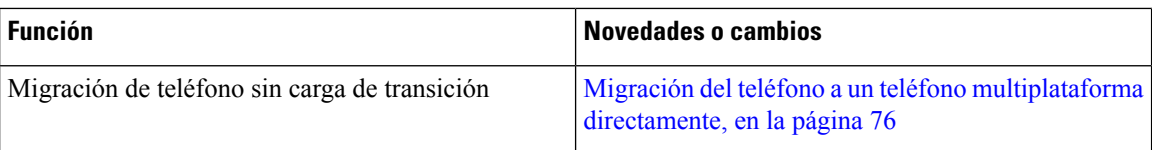

# <span id="page-11-0"></span>**Información nueva y modificada para la versión de firmware 14.0(1)**

**Tabla 1: Información nueva y modificada**

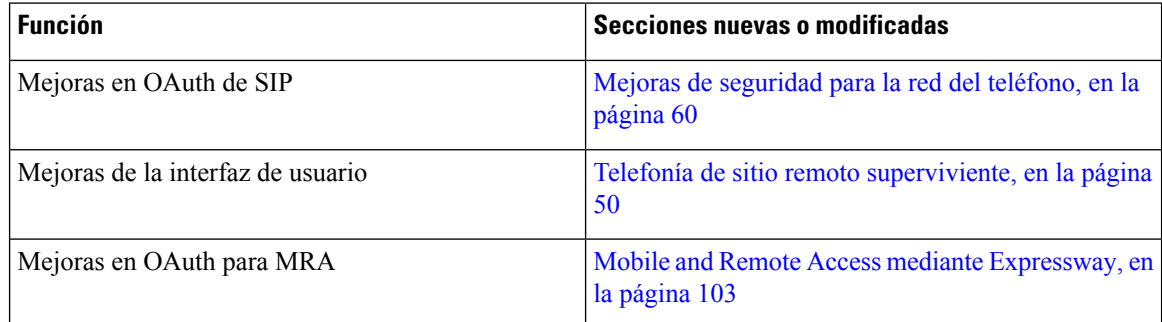

A partir de la versión de firmware 14.0, los teléfonos admiten DTLS 1.2. DTLS 1.2 necesita Cisco Adaptive Security Appliance (ASA) versión 9.10 o posterior. La versión mínima de DTLS se configura para una conexión VPN en ASA. Para obtener más información, consulte *Libro de ASDM 3: Guía de configuración de Cisco ASA serie VPN* en [https://www.cisco.com/c/en/us/support/security/](https://www.cisco.com/c/en/us/support/security/asa-5500-series-next-generation-firewalls/products-installation-and-configuration-guides-list.html)

#### [asa-5500-series-next-generation-firewalls/products-installation-and-configuration-guides-list.html](https://www.cisco.com/c/en/us/support/security/asa-5500-series-next-generation-firewalls/products-installation-and-configuration-guides-list.html)

# <span id="page-11-1"></span>**Información nueva y modificada para la versión de firmware 12.8(1)**

La siguiente información es nueva o se ha modificado para la versión de firmware 12.8 (1).

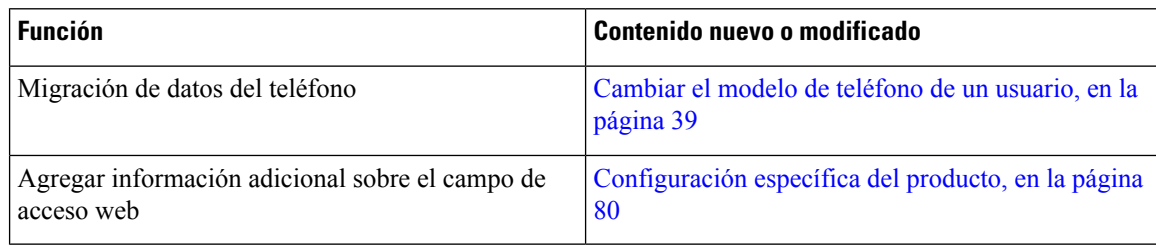

# <span id="page-12-0"></span>**Información nueva y modificada para la versión de firmware 12.7(1)**

No se necesitan actualizaciones de la guía de administración para la versión de firmware 12.7(1).

# <span id="page-12-1"></span>**Información nueva y modificada para la versión de firmware 12.6(1)**

No se necesitan actualizaciones de la guía de administración para la versión de firmware 12.6(1).

# <span id="page-12-2"></span>**Información nueva y modificada para la versión de firmware 12.5(1)SR3**

Todas las referencias de la documentación de Cisco Unified Communications Manager se han actualizado para incluir todas las versiones de Cisco Unified Communications Manager.

En la tabla siguiente se describen los cambios realizados en la *Guía de administración del teléfono IP para conferencias 7832 de Cisco para Cisco Unified Communications Manager* en relación con la compatibilidad con la versión de firmware 12.5(1)SR3.

Tabla 2: Revisiones de la Guía de administración del teléfono IP 7832 de Cisco para la versión de firmware 12.5(1)SR3

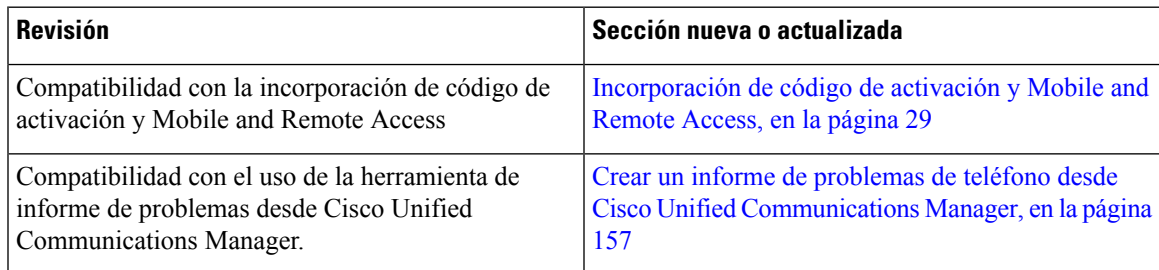

# <span id="page-12-3"></span>**Información nueva y modificada para la versión de firmware 12.5(1)SR2**

No se necesitan actualizaciones de la guía de administración para la versión de firmware 12.5(1)SR2.

La versión de firmware 12.5(1)SR2 sustituye las versiones 12.5(1) y 12.5(1)SR1. Las versiones de firmware 12.5(1) y 12.5(1)SR1 se han sustituido por la versión 12.5(1)SR2.

# <span id="page-13-0"></span>**Información nueva y modificada para la versión de firmware 12.5(1)SR1**

En la tabla siguiente se describen los cambios realizados en la *Guía de administración del teléfono IP para conferencias 7832 de Cisco para Cisco Unified Communications Manager* en relación con la compatibilidad con la versión de firmware 12.5(1)SR1.

Tabla 3: Revisiones de la Guía de administración de teléfono IP para conferencias 7832 de Cisco para la versión de firmware 12.5(1)SR1.

| <b>Revisión</b>                                                                                         | Sección nueva o actualizada                                                           |
|----------------------------------------------------------------------------------------------------|---------------------------------------------------------------------------------------|
| Compatibilidad con curva elíptica                                                                       | Características de seguridad admitidas, en la página 61                               |
| Compatibilidad con rutas de medios y el<br>establecimiento interactivo de conectividad en la página 105 | Rutas de medios y establecimiento interactivo de conectividad,                        |
| Compatibilidad para incorporación del<br>código de activación                                           | Incorporación de código de activación para los teléfonos internos,<br>en la página 28 |

# <span id="page-13-1"></span>**Información nueva y modificada para la versión de firmware 12.5(1)**

En la tabla siguiente se describen los cambios realizados en la *Guía de administración de Teléfonos IP para conferencias 7832 de Cisco para Cisco Unified Communications Manager* en relación con la compatibilidad con la versión de firmware 12.5(1).

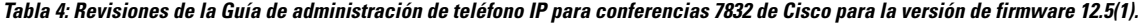

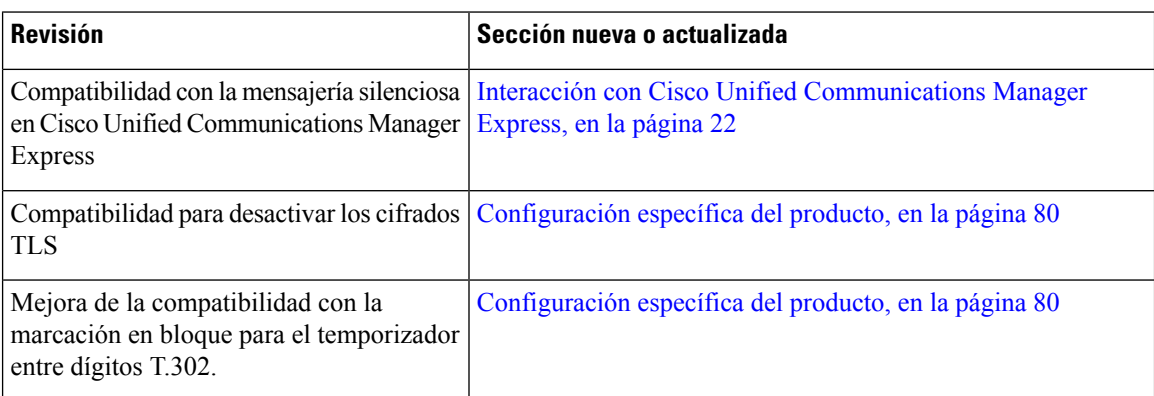

# <span id="page-14-0"></span>**Información nueva y modificada para la versión de firmware 12.1(1)**

En la tabla siguiente se describen los cambios realizados en la *Guía de administración del teléfono IP para conferencias 7832 de Cisco para Cisco Unified Communications Manager* en relación con la compatibilidad con la versión de firmware 12.5(1)SR3.

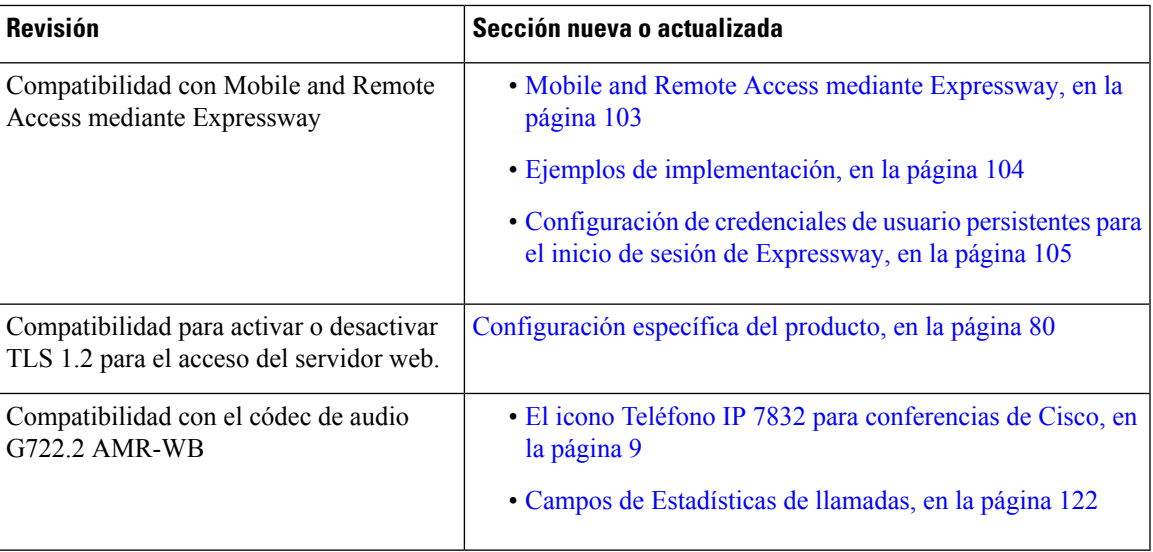

 $\mathbf{l}$ 

**Información nueva y modificada para la versión de firmware 12.1(1)**

П

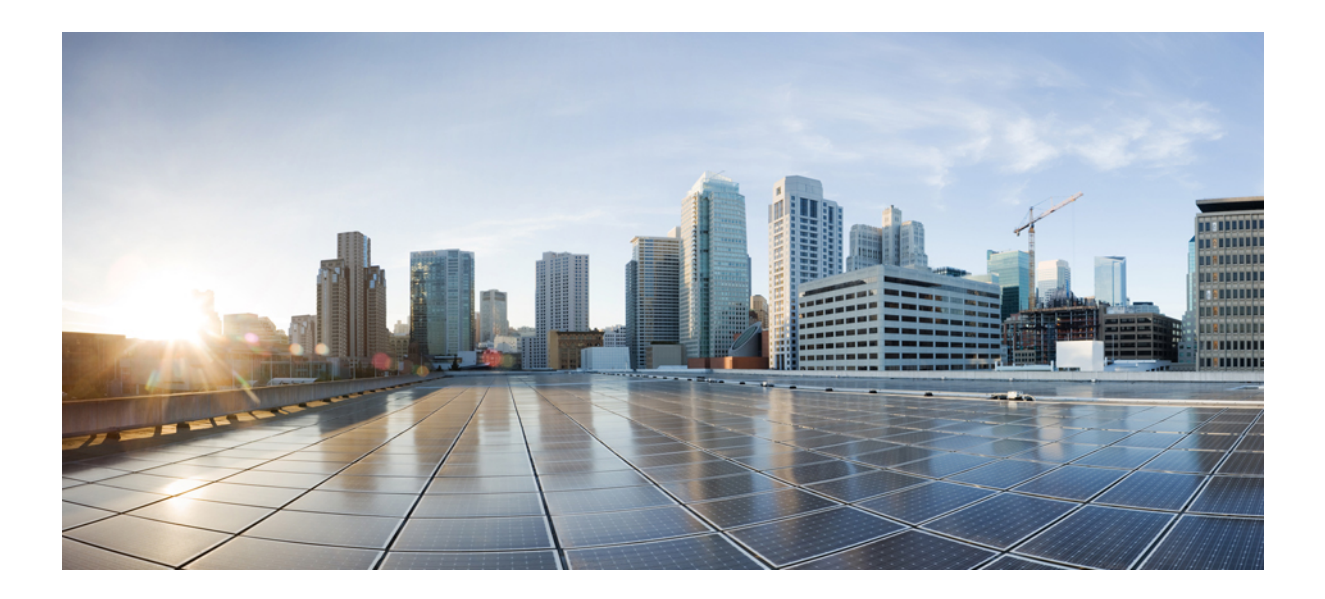

# <span id="page-16-0"></span>**<sup>P</sup> ARTE I**

# **Acerca del teléfono IP para conferencias de Cisco**

- Hardware del teléfono IP para [conferencias](#page-18-2) de Cisco, en la página 9
- Datos [técnicos,](#page-24-2) en la página 15

<span id="page-18-2"></span><span id="page-18-0"></span>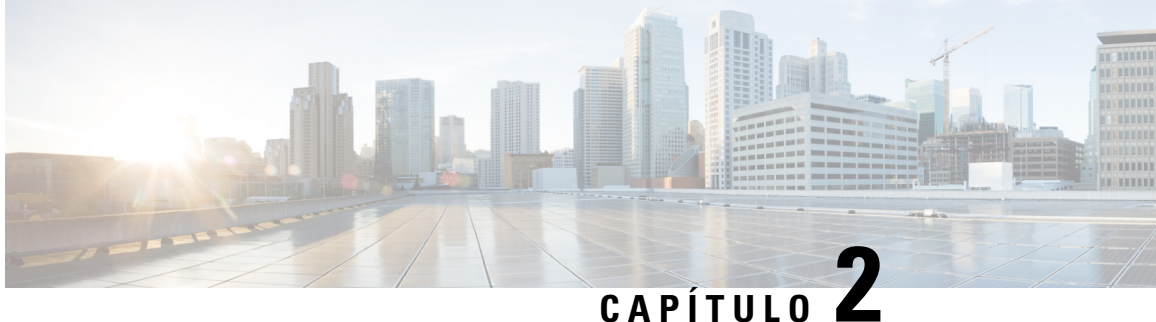

# **Hardware del teléfono IP para conferencias de Cisco**

- El icono Teléfono IP 7832 para [conferencias](#page-18-1) de Cisco, en la página 9
- Botones y [hardware](#page-20-0) del teléfono Cisco IP Phone 7832, en la página 11
- [Documentación](#page-21-1) relacionada, en la página 12
- [Documentación,](#page-21-5) asistencia e instrucciones de seguridad, en la página 12
- Diferencias de [terminología,](#page-22-1) en la página 13

### <span id="page-18-1"></span>**El icono Teléfono IP 7832 para conferencias de Cisco**

El Teléfono IP 7832 para conferencias de Cisco mejora las comunicaciones centradas en personas, ya que combina un rendimiento de audio en alta definición (HD) superior y una cobertura de 360 grados para todos los tamaños de salas de conferencias y oficinas ejecutivas. Proporciona una experiencia de sonido para audiófilos con un altavoz dúplex completo de manos libres de audio de banda ancha (G.722) bidireccional. Teléfono IP 7832 para conferencias de Cisco es una solución simple que satisface los desafíos de las salas más diferentes.

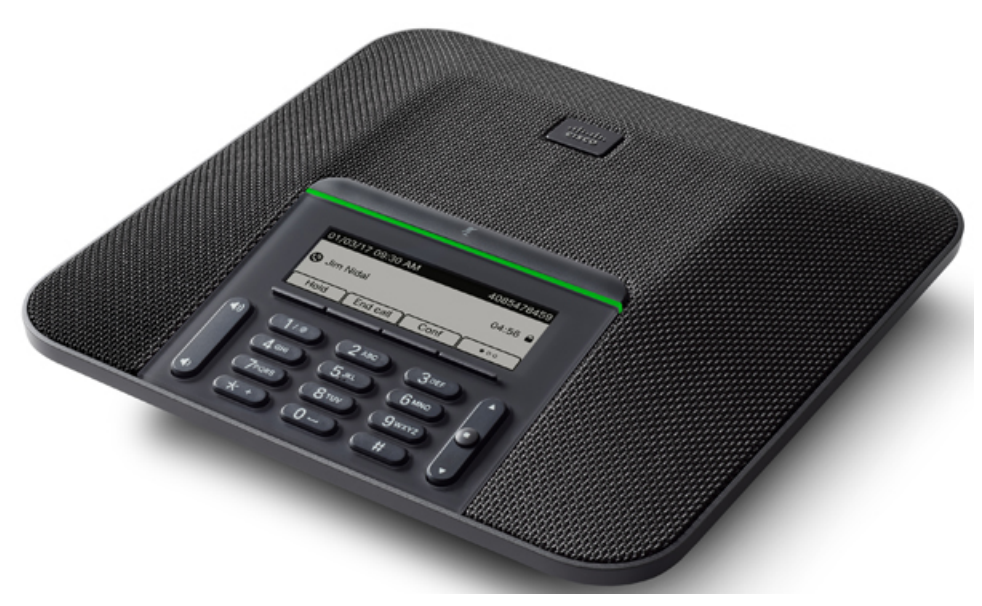

El teléfono tiene micrófonos sensibles con una cobertura de 360 grados. Esta cobertura permite a los usuarios hablar con una voz normal y ser oídos claramente a una distancia de hasta 2,1 m (7 in). El teléfono también incluye una tecnología resistente a interferencias de teléfonos móviles y otros dispositivos inalámbricos, lo que garantiza comunicaciones claras sin distracciones.

Como otros dispositivos, el teléfono IP de Cisco se debe configurar y administrar. Estos teléfonos permiten la codificación y la decodificación de los códecs siguientes:

- G.711 ley A
- G.711 ley Mu
- G.722
- G722.2 AMR-WB
- G.729a/G.729ab
- G.726
- iLBC
- Opus
- iSAC

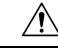

**Precaución**

Si se usa un teléfono móvil o GSM o una radio bidireccional muy cerca de un teléfono IP de Cisco, se podrían producir interferencias. Para obtener más datos, consulte la documentación del fabricante del dispositivo que causa las interferencias.

Los teléfonos IP de Cisco proporcionan funciones de telefonía tradicionales, como desvío y transferencia de llamadas, rellamadas, marcación rápida, llamadas de conferencia y acceso a sistemas de mensajería de voz. Los teléfonos IP de Cisco también ofrecen otras funciones.

Como ocurre con otros dispositivos de red, debe configurar los teléfonos IP de Cisco a fin de prepararlos para acceder a Cisco Unified Communications Manager y al resto de la red IP. Si usa DHCP, tendrá que hacer menos ajustes para configurar el teléfono. Sin embargo, si la red lo requiere, puede configurar manualmente datos como una dirección IP, el servidor TFTP o la información de subred.

Los teléfonos IP de Cisco pueden interactuar con otros servicios y dispositivos de la red IP para proporcionar funciones avanzadas. Por ejemplo, puede integrar Cisco Unified Communications Manager con el directorio estándar LDAP3 (protocolo de acceso a directorio ligero 3) a fin de permitir a los usuarios buscar información de contacto de los compañeros de trabajo directamente desde sus teléfonos IP. También puede usar XML para permitir a los usuarios acceder a información como la previsión meteorológica, la bolsa, frases del día y otros datos de Internet.

Por último, dado que el teléfono IP de Cisco es un dispositivo de red, puede obtener información de estado detallada directamente de él. Esta información puede ayudarle a resolver cualquier problema que se puedan encontrar los usuarios al usar los teléfonos IP. También puede obtener estadísticas sobre una llamada activa o sobre las versiones de firmware presentes en el teléfono.

Para poder funcionar en la red de telefonía IP, el teléfono IP de Cisco debe conectarse a un dispositivo de red, como un switch Cisco Catalyst. También debe registrar el teléfono IP de Cisco en un sistema Cisco Unified Communications Manager antes de enviar y recibir llamadas.

# <span id="page-20-0"></span>**Botones y hardware del teléfono Cisco IP Phone 7832**

En las ilustraciones siguientes se muestra el teléfono IP para conferencias 7832 de Cisco.

**Figura 1: Botones y características del teléfono IP para conferencias 7832 de Cisco**

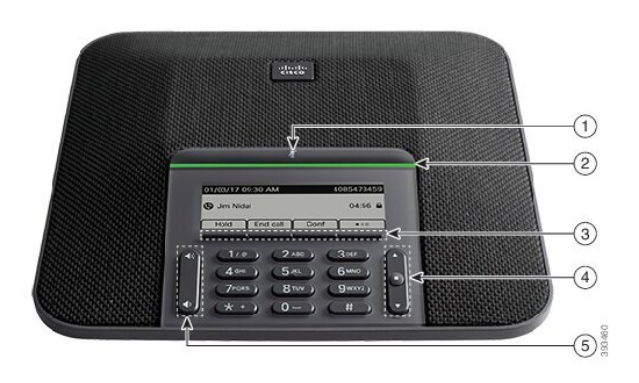

En la siguiente tabla se describen los botones del teléfono IP para conferencias 7832 de Cisco.

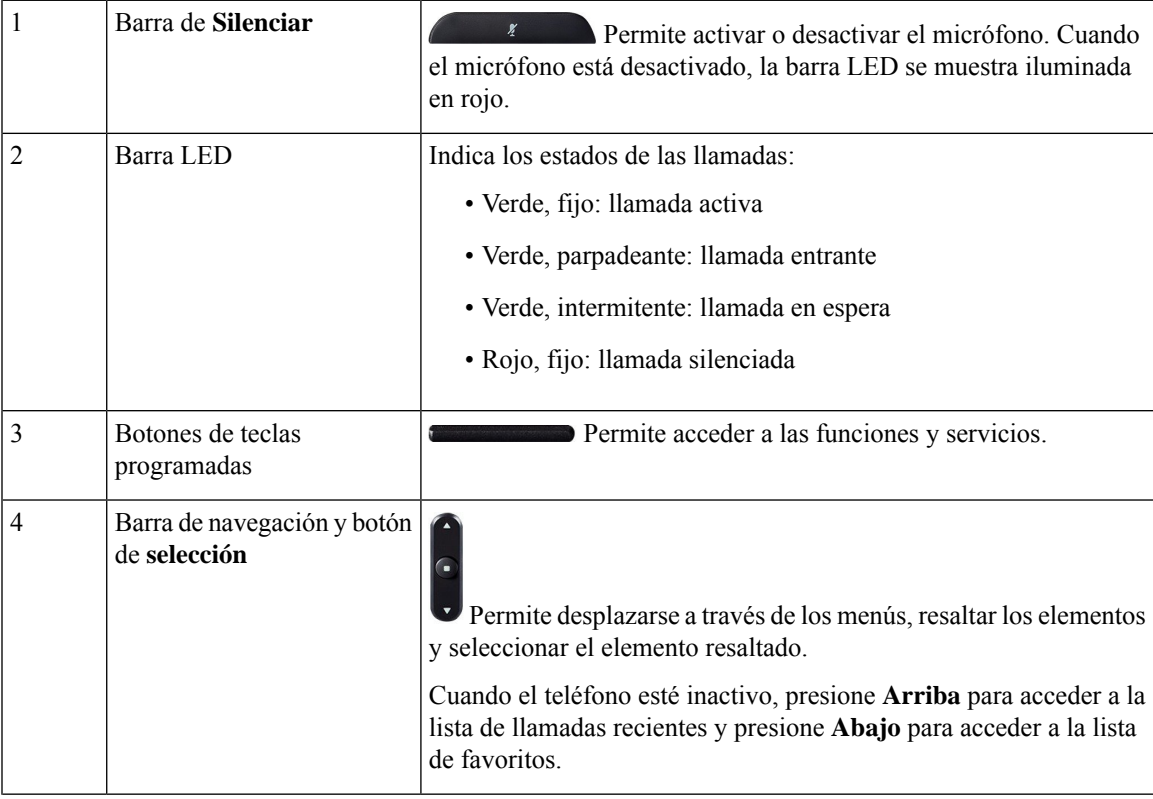

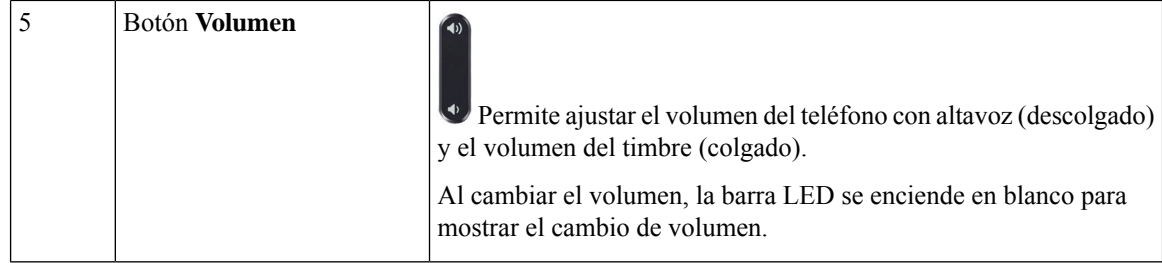

#### <span id="page-21-0"></span>**Teclas programables del teléfono para conferencias**

Es posible interactuar con las características en su teléfono con lasteclas programables. Lasteclas programables, que se encuentran debajo de la pantalla, le proporcionan acceso a la función que se muestra en la pantalla encima de la tecla programable. Las teclas programables varían según lo que esté haciendo.

Las teclas programables ● tecla programable indica/n que hay más funciones de tecla programable disponibles.

# <span id="page-21-2"></span><span id="page-21-1"></span>**Documentación relacionada**

Use las secciones siguientes para obtener información relacionada.

### <span id="page-21-3"></span>**Documentación del teléfono IP para conferencias 7832 de Cisco**

Busque documentación específica para su idioma, modelo de teléfono y sistema de control de llamadas en la página de [asistencia](https://www.cisco.com/c/en/us/support/collaboration-endpoints/unified-ip-phone-7800-series/series.html) del producto del teléfono IP serie 7800 de Cisco.

#### <span id="page-21-4"></span>**Cisco Unified Communications Manager Documentación**

Consulte la *Cisco Unified Communications Manager Guía de la documentación* y otras publicaciones específicas de su versión de Cisco Unified Communications Manager. Diríjase a la siguiente URL de documentación:

[https://www.cisco.com/c/en/us/support/unified-communications/unified-communications-manager-callmanager/](https://www.cisco.com/c/en/us/support/unified-communications/unified-communications-manager-callmanager/tsd-products-support-series-home.html) [tsd-products-support-series-home.html](https://www.cisco.com/c/en/us/support/unified-communications/unified-communications-manager-callmanager/tsd-products-support-series-home.html)

#### <span id="page-21-5"></span>**Cisco Business Edition 6000 Documentación**

Consulte la *Cisco Business Edition 6000Guía de la documentación* y otras publicaciones específicas de su versión de Cisco Business Edition 6000. Diríjase a la siguiente URL:

[https://www.cisco.com/c/en/us/support/unified-communications/business-edition-6000/](https://www.cisco.com/c/en/us/support/unified-communications/business-edition-6000/tsd-products-support-series-home.html) [tsd-products-support-series-home.html](https://www.cisco.com/c/en/us/support/unified-communications/business-edition-6000/tsd-products-support-series-home.html)

### **Documentación, asistencia e instrucciones de seguridad**

Para obtener información sobre cómo obtener documentación y asistencia, aportar comentarios de la documentación, revisar las instrucciones de seguridad y otros documentos recomendados, así como

documentación general de Cisco, consulte el boletín mensual *Novedades de la documentación sobre productos de Cisco*, que también incluye toda la documentación técnica nueva y revisada de Cisco, en:

<http://www.cisco.com/c/en/us/td/docs/general/whatsnew/whatsnew.html>

Suscríbase a *Novedades de la documentación sobre productos de Cisco* como fuente RSS y configure el contenido para que se le envíe directamente al escritorio usando una aplicación de lectura. Las fuentes RSS son un servicio gratuito, y Cisco admite actualmente la versión 2.0 de RSS.

#### <span id="page-22-0"></span>**Información general sobre la seguridad de productos de Cisco**

Este producto tiene funciones criptográficas y está sujeto a las leyes locales y de EE. UU. sobre importación, exportación, transferencia y uso. El suministro de productos criptográficos de Cisco no otorga a terceros ningún derecho para la importación, exportación, distribución o uso del cifrado. Losimportadores, exportadores, distribuidores o usuarios son responsables del cumplimiento de las leyes locales y de Estados Unidos. La utilización de este producto supone la aceptación del cumplimiento de las leyes y las normativas aplicables. Si no es posible cumplir las leyes locales y estadounidenses, deberá devolver el producto de inmediato.

Encontrará más información sobre las normas de exportación de EE. UU. en: [https://www.bis.doc.gov/](https://www.bis.doc.gov/index.php/regulations/export-administration-regulations-ear) [index.php/regulations/export-administration-regulations-ear](https://www.bis.doc.gov/index.php/regulations/export-administration-regulations-ear).

### <span id="page-22-1"></span>**Diferencias de terminología**

En este documento, el término *Teléfono IP de Cisco* incluye el Teléfono IP 7832 para conferencias de Cisco.

En la tabla siguiente se resaltan algunas de las diferencias de terminología de la *Guía del usuario del Teléfono IP 7832 para conferencias de Cisco*, la *Guía de administración de los teléfonos IP 7832 para conferencias de Cisco para Cisco Unified Communications Manager* y de la documentación de Cisco Unified Communications Manager.

#### **Tabla 5: Diferencias de terminología**

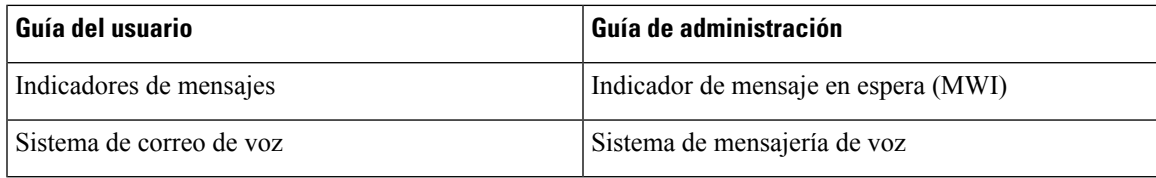

 $\mathbf{l}$ 

<span id="page-24-2"></span>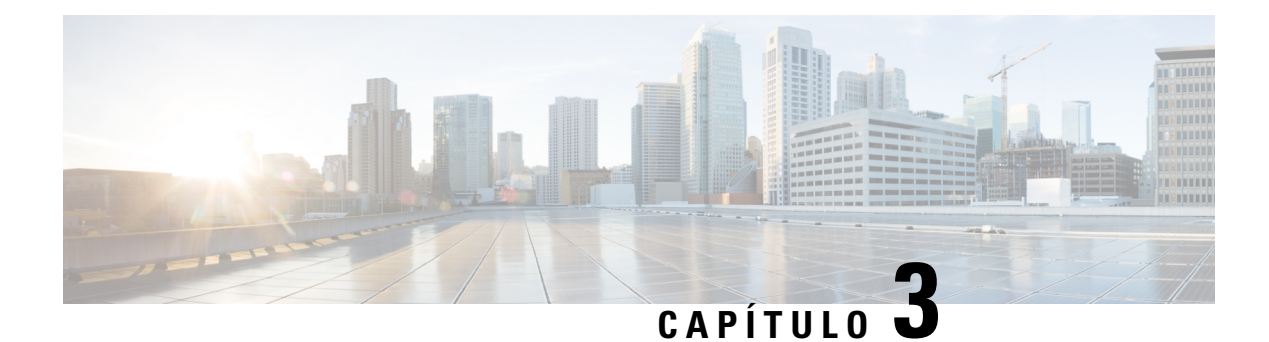

# <span id="page-24-0"></span>**Datos técnicos**

- [Especificaciones](#page-24-1) físicas y ambientales de funcionamiento, en la página 15
- [Especificaciones](#page-25-0) de cables, en la página 16
- Requisitos de [alimentación](#page-25-1) del teléfono, en la página 16
- Protocolos de red [compatibles,](#page-27-0) en la página 18
- Interacción con Cisco Unified [Communications](#page-30-0) Manager Edition, en la página 21
- Interacción con Cisco Unified [Communications](#page-31-0) Manager Express, en la página 22
- [Interacción](#page-31-1) con el sistema de mensajería de voz, en la página 22
- Archivos de [configuración](#page-32-0) del teléfono, en la página 23
- [Comportamiento](#page-32-1) del teléfono durante horas de congestión de red, en la página 23
- Interfaz de [programación](#page-33-0) de aplicaciones, en la página 24

### <span id="page-24-1"></span>**Especificaciones físicas y ambientales de funcionamiento**

En la tabla siguiente se muestran las especificaciones del entorno físico y operativo para el teléfono para conferencias.

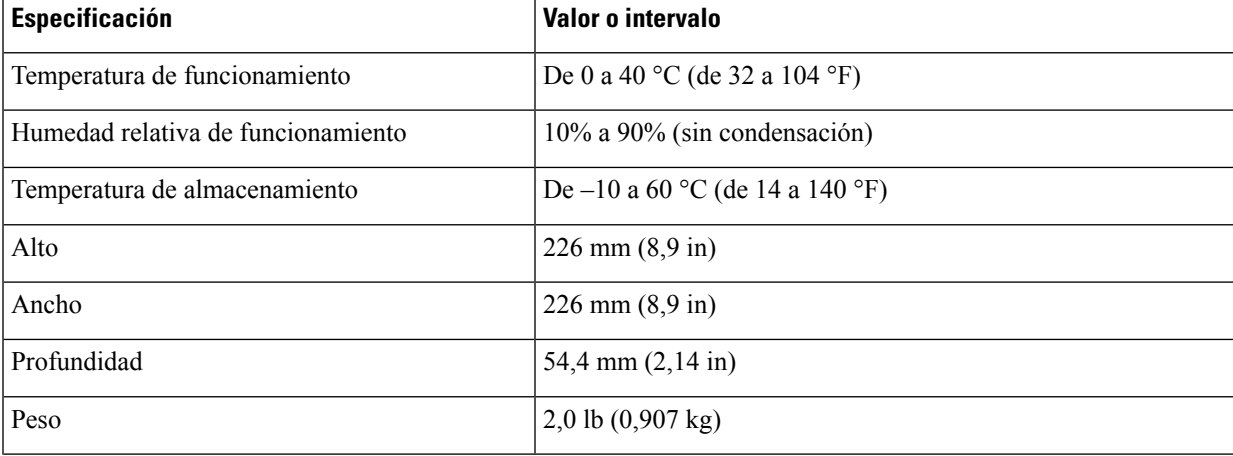

#### **Tabla 6: Especificaciones físicas y operativas**

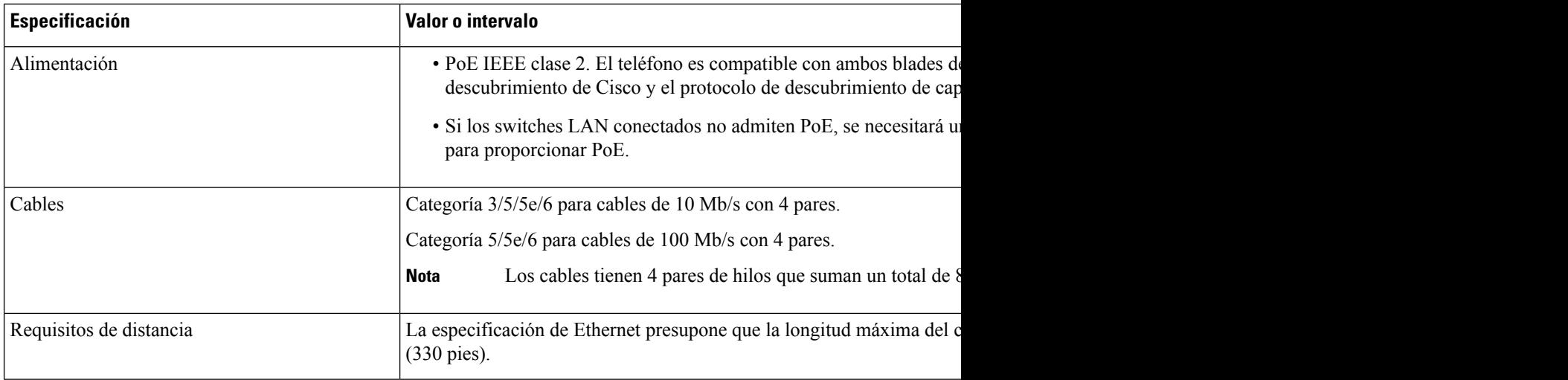

Para obtener más información, consulte la *Hoja de datos del teléfono IP para conferencias 7832 de Cisco*: [http://www.cisco.com/c/en/us/products/collaboration-endpoints/unified-ip-phone-7800-series/](http://www.cisco.com/c/en/us/products/collaboration-endpoints/unified-ip-phone-7800-series/datasheet-listing.html) [datasheet-listing.html](http://www.cisco.com/c/en/us/products/collaboration-endpoints/unified-ip-phone-7800-series/datasheet-listing.html)

### <span id="page-25-1"></span><span id="page-25-0"></span>**Especificaciones de cables**

• Clavija RJ-45 para la conexión de red LAN 10/100BaseT

### **Requisitos de alimentación del teléfono**

El teléfono IP para conferencias de Cisco puede utilizar estas fuentes de alimentación:

- Alimentación a través de Ethernet (PoE).
- Cable intermedio PoE para el teléfono IP para conferencias 7832 de Cisco y Power Cube 3 de Cisco
- Transformador del teléfono IP de Cisco

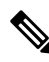

**Nota** El cable intermedio no está actualmente disponible.

#### **Tabla 7: Directrices para alimentar el teléfono IP para conferencias de Cisco**

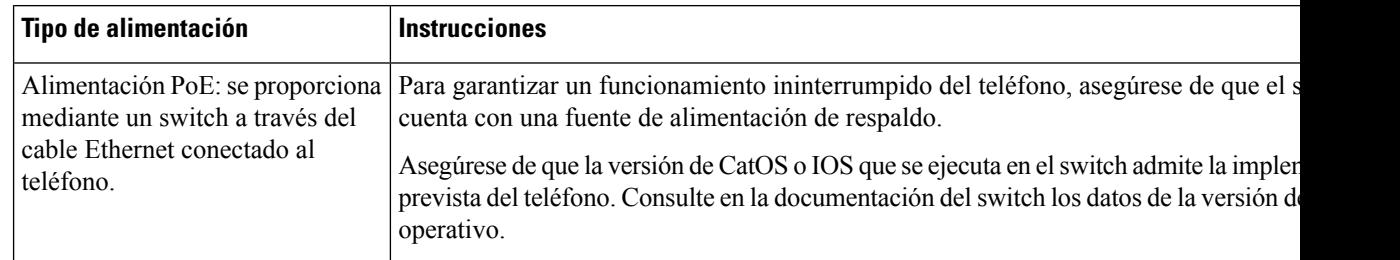

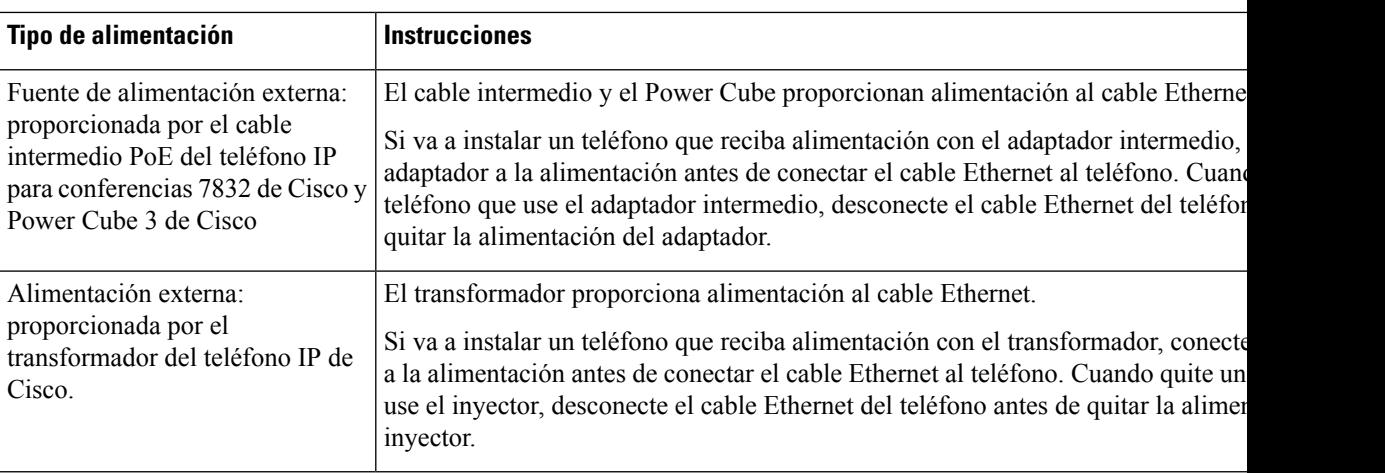

#### <span id="page-26-0"></span>**Interrupción del suministro eléctrico**

Para acceder a los servicios de emergencia a través del teléfono es necesario que este reciba energía. En caso de que se produzca una interrupción del suministro eléctrico, no será posible marcar el número del servicio de emergencia hasta que este no se restablezca. Si se produce un fallo o interrupción del suministro eléctrico, puede que sea necesario restablecer o volver a configurar el equipo para poder utilizar la marcación del número del servicio de emergencia.

#### <span id="page-26-1"></span>**Reducción del consumo eléctrico**

Puede reducir la cantidad de energía que consume el teléfono IP de Cisco con los modos Ahorro de energía o EnergyWise (Power Save Plus).

#### **Ahorro de energía**

En el modo Ahorro de energía, la luz de fondo de la pantalla no se ilumina si el teléfono no está en uso. El teléfono permanece en el modo de ahorro de energía durante el tiempo programado o hasta que el usuario presione cualquier botón.

#### **Power Save Plus (EnergyWise)**

El teléfono IP de Cisco admite el modo EnergyWise (Power Save Plus) de Cisco. Si la red contiene un controlador de EnergyWise (EW, por ejemplo, un switch de Cisco con esta función activada), puede configurar estos teléfonos para que se suspendan (se apaguen) y se activen (se enciendan) según una programación para reducir aún más el consumo energético.

Configure cada teléfono para activar o desactivar la configuración de EnergyWise. Si EnergyWise está activado, puede configurar una hora de suspensión y activación, así como otros parámetros. Estos parámetros se envían al teléfono como parte del archivo XML de configuración del teléfono.

#### **Temas relacionados**

[Programación](#page-102-0) de la función de ahorro de energía para el teléfono IP de Cisco, en la página 93 [Programación](#page-103-0) de EnergyWise en el teléfono IP de Cisco, en la página 94

# <span id="page-27-0"></span>**Protocolos de red compatibles**

Los teléfonos IP para conferencias de Cisco admiten muchos estándares del sector y los protocolos de red de Cisco necesarios para la comunicación de voz. En la tabla siguiente se ofrece una descripción general de los protocolos de red admitidos por los teléfonos.

**Tabla 8: Protocolos de red admitidos en los teléfonos IP para conferencias de Cisco**

| Protocolo de red                                              | Propósito                                                                                                    | Notas de uso                                                                                                    |
|---------------------------------------------------------------|----------------------------------------------------------------------------------------------------|----------------------------------------------------------------------------------------------------|
| Protocolo de<br>arranque-asignación<br>(Bootstrap o BootP)    | BootP permite a un dispositivo de red,<br>como un teléfono, descubrir cierta<br>información de inicio, como la dirección<br>IP.                                                                                                    |                                                                                                    |
| Protocolo de descubrimiento<br>de Cisco (CDP)                 | CDP es un protocolo de descubrimiento de<br>dispositivos que se ejecuta en todos los<br>equipos fabricados por Cisco.<br>Un dispositivo puede usar CDP para<br>anunciar su existencia a otros dispositivos<br>y recibir información sobre los demás<br>dispositivos de la red.                     | Los teléfonos usan CDP para comunicar información como<br>el ID de la VLAN auxiliar, detalles de administración de<br>energía de cada puerto y datos de configuración de calidad<br>de servicio (QoS) con el switch de Cisco Catalyst.                                                                                                    |
| Protocolo de configuración<br>dinámica de host (DHCP).        | DHCP asigna de forma dinámica una<br>dirección IP a los dispositivos de red.<br>El protocolo DHCP permite conectar un<br>teléfono IP a la red y hacer que el teléfono<br>sea operativo sin necesidad de asignar<br>manualmente una dirección IP ni de<br>configurar parámetros de red adicionales. | DHCP está activado de manera predeterminada. Si está<br>desactivado, debe configurar manualmente la dirección<br>IP, la máscara de subred, la puerta de enlace y el servidor<br>TFTP en cada teléfono de forma local.<br>Se recomienda usar la opción personalizada de DHCP 150.<br>Con este método, se configura la dirección IP del servidor<br>TFTP como un valor de opción.<br>Consulte en la documentación de su versión concreta de<br>Cisco Unified Communications Manager las<br>configuraciones adicionales admitidas de DHCP.<br><b>Nota</b><br>Si no puede usar la opción 150, use la opción<br>de DHCP 66. |
| Protocolo de transferencia<br>de hipertexto (HTTP)            | HTTP es el protocolo estándar para<br>transferir información y mover documentos<br>por Internet.                                                                                                    | Los teléfonos usan HTTP para los servicios XML, el<br>aprovisionamiento, la actualización y para solucionar<br>problemas.                                                                                                    |
| Protocolo de transferencia<br>de hipertexto seguro<br>(HTTPS) | El protocolo de transferencia de hipertexto<br>seguro (HTTPS) es una combinación del<br>protocolo de transferencia de hipertexto y<br>el protocolo SSL/TLS para proporcionar<br>cifrado y asegurar la identificación de los<br>servidores.                                                         | Las aplicaciones web que admiten HTTP y HTTPS tienen<br>dos URL configuradas. Los teléfonos que admiten HTTPS<br>seleccionan la URL HTTPS.<br>Si la conexión con los servicios se realiza mediante<br>HTTPS, se muestra un icono de candado.                                                                                                    |

 $\mathbf{l}$ 

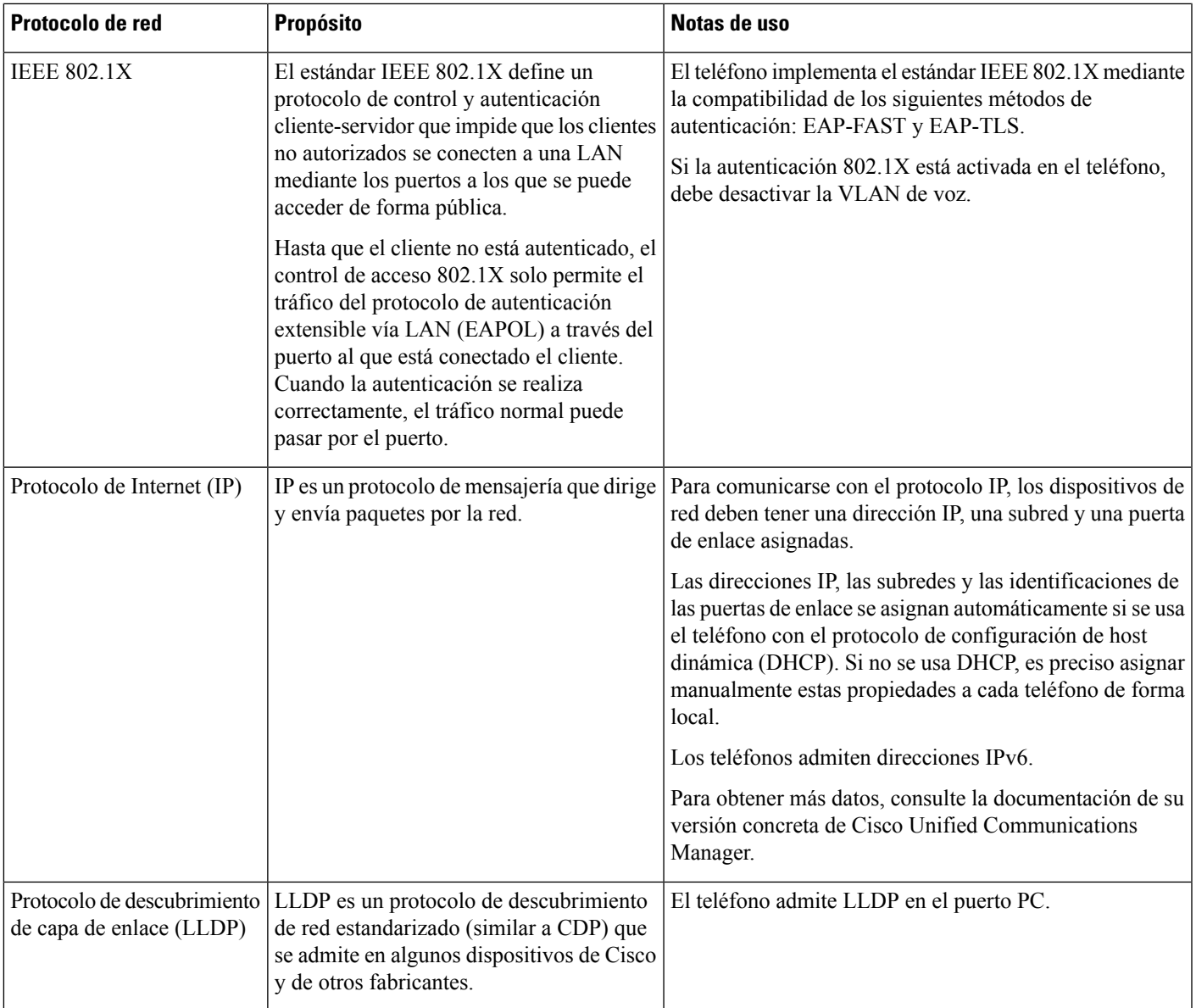

 $\mathbf{l}$ 

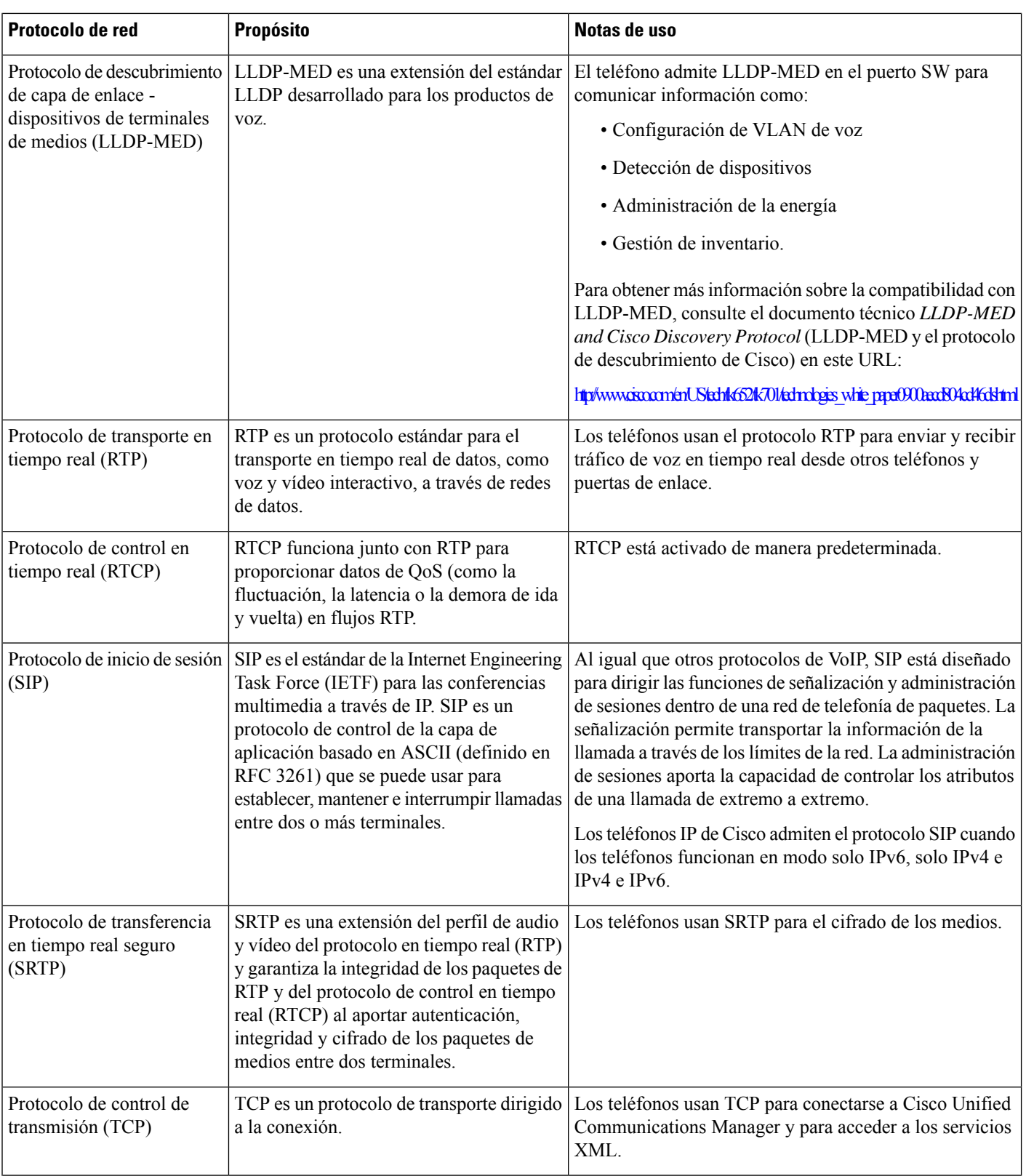

Ш

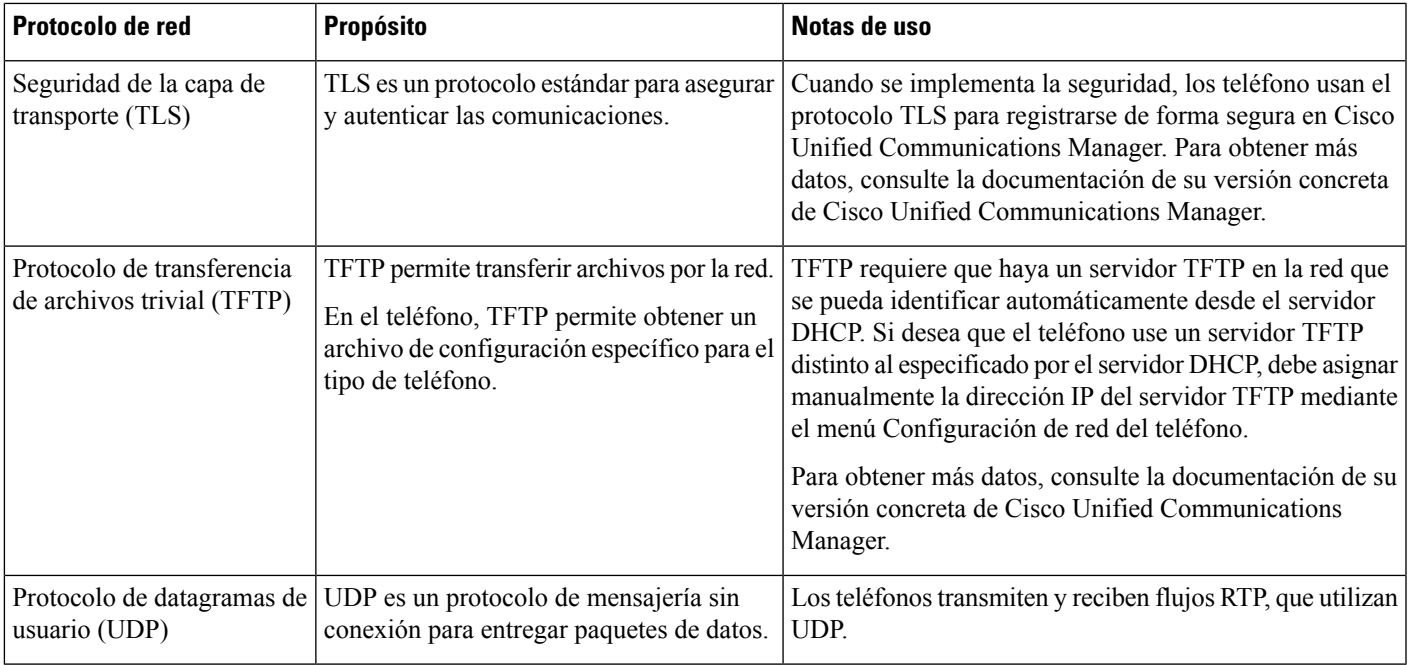

#### **Temas relacionados**

Cisco Unified [Communications](#page-21-3) Manager Documentación, en la página 12

# <span id="page-30-0"></span>**Interacción con CiscoUnified Communications Manager Edition**

Cisco Unified Communications Manager es un sistema de procesamiento de llamadas abierto estándar del sector. El software de Cisco Unified Communications Manager permite configurar y derribar las barreras de las llamadas entre teléfonos, integrando funciones de centralita tradicionales con la red IP empresarial. Cisco Unified Communications Manager administra los componentes del sistema de telefonía, como los teléfonos, las puertas de enlace de acceso y losrecursos necesarios para realizar funciones como conferencias de llamadas y planificación de ruta. Cisco Unified Communications Manager también proporciona lo siguiente:

- Firmware para teléfonos.
- Archivos de lista de confianza de certificado (CTL) y de lista de confianza de identidad (ITL) mediante los servicios TFTP y HTTP.
- Registro del teléfono.
- Conservación de la llamada, para que las sesiones de medios continúen si se pierde la señal entre el administrador de comunicaciones principal y el teléfono.

Para obtener información sobre cómo configurar Cisco Unified Communications Manager para que funcione con losteléfonos descritos en este capítulo, consulte la documentación de su versión concreta de Cisco Unified Communications Manager.

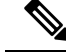

Si el modelo de teléfono que desea configurar no aparece en la lista desplegable Tipo de teléfono de Administración de Cisco Unified Communications Manager, instale el paquete de dispositivo más reciente para su versión de Cisco Unified Communications Manager que encontrará en Cisco.com. **Nota**

#### **Temas relacionados**

Cisco Unified [Communications](#page-21-3) Manager Documentación, en la página 12

# <span id="page-31-0"></span>**Interacción con Cisco Unified Communications Manager Express**

Si el teléfono funciona con Cisco Unified Communications Manager Express (Unified CME), debe pasar al modo CME.

Si un usuario invoca la función de conferencia, la etiqueta permite al teléfono usar un puente de conferencia de hardware local o de red.

Los teléfonos no admiten las acciones siguientes:

- Transferir: solo se admite en caso de transferencia de llamadas conectadas.
- Conferencia: solo se admite en caso de transferencia de llamadas conectadas.
- Conectar: se admite si se usa el botón Conferencia o el acceso mediante rellamada.
- Espera: se admite si se usa el botón Espera.
- Intrusión y conexión: no compatible.
- Transferencia directa: no compatible.
- Seleccionar: no compatible.

Los usuarios no pueden crear llamadas de conferencia ni transferir llamadas entre distintas líneas.

Unified CME admite llamadas de intercomunicación, también conocida como mensajería silenciosa. Pero el teléfono rechaza el mensaje durante las llamadas.

### <span id="page-31-1"></span>**Interacción con el sistema de mensajería de voz**

Cisco Unified Communications Manager le permite la integración con distintos sistemas de mensajería de voz, incluido el sistema de mensajería de voz de Cisco Unity Connection. Dado que es posible integrarse con varios sistemas, debe proporcionar a los usuarios información sobre cómo usar su sistema específico.

Para activar la posibilidad de transferir a un usuario al buzón de voz, establezca un patrón de marcación \*xxxxx y configúrelo como desvío incondicional al buzón de voz. Para obtener más datos, consulte la documentación de Cisco Unified Communications Manager.

Proporcione la información siguiente a cada usuario:

• Cómo acceder a la cuenta del sistema de mensajería de voz.

Asegúrese de haber usado Cisco Unified Communications Manager para configurar el botón Mensajes en el teléfono IP de Cisco.

• La contraseña inicial para acceder al sistema de mensajería de voz.

Configure una contraseña predeterminada del sistema de mensajería de voz para todos los usuarios.

• Cómo indica el teléfono que hay mensajes de voz a la espera.

Use Cisco Unified Communications Manager para configurar un método indicador de mensajes en espera (MWI).

### <span id="page-32-0"></span>**Archivos de configuración del teléfono**

Los archivos de configuración de un teléfono se almacenan en el servidor TFTP y definen los parámetros para conectar con Cisco Unified Communications Manager. En general, siempre que realice un cambio en Cisco Unified Communications Manager que requiera restablecer el teléfono, se realiza un cambio automático en el archivo de configuración del teléfono.

Los archivos de configuración también contienen detalles sobre la carga de imagen que el teléfono debe ejecutar. Si la carga de imagen es distinta a la cargada actualmente en un teléfono, este se pone en contacto con el servidor TFTP para solicitar los archivos de carga necesarios.

Si configura los valores de seguridad en Cisco Unified Communications Manager Administration, el archivo de configuración del teléfono contendrá información confidencial. Para garantizar la privacidad del archivo de configuración, debe configurarlo para el cifrado. Para obtener más datos, consulte la documentación de su versión concreta de Cisco Unified Communications Manager. El teléfono solicita un archivo de configuración siempre que se restablece y se registra en Cisco Unified Communications Manager.

El teléfono accede a un archivo de configuración predeterminado denominado XmlDefault.cnf.xml desde el servidor TFTP cuando se dan las condiciones siguientes:

- Ha activado el registro automático en Cisco Unified Communications Manager
- El teléfono no se ha agregado a la base de datos de Cisco Unified Communications Manager.
- El teléfono se está registrando por primera vez.

# <span id="page-32-1"></span>**Comportamiento del teléfono durante horas de congestión de red**

Cualquier circunstancia que degrade el rendimiento de la red puede afectar a la calidad del audio y, en algunos casos, puede provocar que una llamada se interrumpa. Algunas actividades, entre otras, que degradan la red pueden ser:

- Las tareas administrativas, como la exploración de puertos internos o las exploraciones de seguridad.
- Los ataques que pueda recibir la red, como ataques de denegación de servicio.

# <span id="page-33-0"></span>**Interfaz de programación de aplicaciones**

Cisco admite la utilización de la API del teléfono por parte de aplicaciones de terceros que han sido probadas y certificadas a través de Cisco por el desarrollador aplicaciones de terceros. Cualquier problema telefónico relacionado con la interacción de aplicaciones no certificadas debe ser resuelto por el tercero y no será atendido por Cisco.

Para el modelo de soporte de las aplicaciones/soluciones de terceros certificadas por Cisco, consulte el sitio web del [programa](https://developer.cisco.com/ecosystem/spp/) Cisco Solution Partner Program para obtener más detalles.

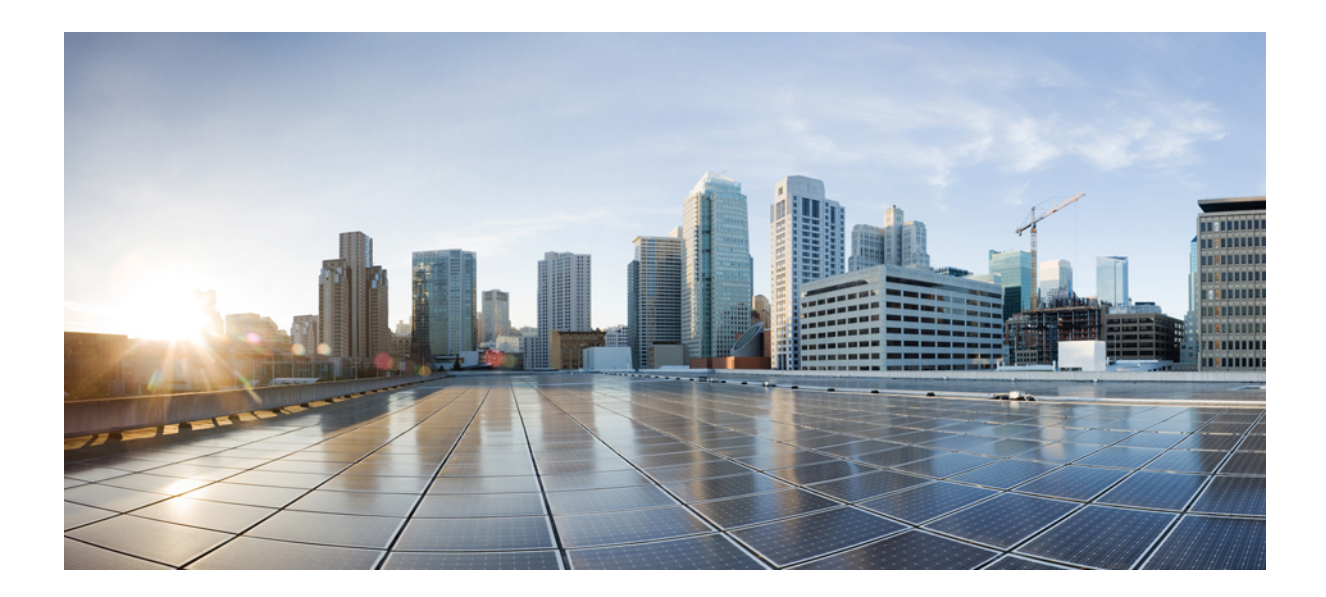

# <span id="page-34-0"></span>**<sup>P</sup> ARTE II**

# **Instalación del teléfono**

- Instalación del teléfono IP para [conferencias](#page-36-2) de Cisco, en la página 27
- Instalación del teléfono en Cisco Unified [Communications](#page-50-2) Manager, en la página 41
- [Administración](#page-64-3) del portal de autoayuda, en la página 55
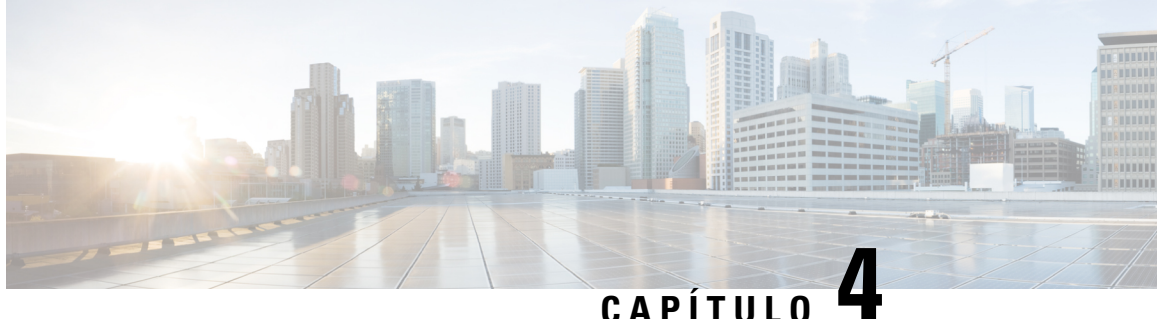

# **Instalación del teléfono IP para conferencias de Cisco**

- Verificación de la [configuración](#page-36-0) de red, en la página 27
- [Incorporación](#page-37-0) de código de activación para los teléfonos internos, en la página 28
- [Incorporación](#page-38-0) de código de activación y Mobile and Remote Access, en la página 29
- Activación del registro [automático](#page-38-1) para los teléfonos, en la página 29
- Instalación del teléfono para [conferencias,](#page-40-0) en la página 31
- [Configuración](#page-41-0) del teléfono en los menús, en la página 32
- [Configuración](#page-43-0) de los ajustes de red, en la página 34
- [Verificación](#page-48-0) del inicio del teléfono, en la página 39
- [Cambiar](#page-48-1) el modelo de teléfono de un usuario, en la página 39

# <span id="page-36-0"></span>**Verificación de la configuración de red**

A medida que implementan un nuevo sistema de telefonía IP, los administradores del sistema y de la red deben completar varias tareas de configuración inicial a fin de preparar la red para el servicio de telefonía IP. Para obtener información y las listas de comprobación de preparación y configuración de la red de telefonía IP de Cisco, consulte la documentación de su versión concreta de Cisco Unified Communications Manager.

Para que el teléfono funcione correctamente como terminal en la red, esta debe cumplir unos requisitos concretos. Un requisito es el ancho de banda adecuado. Los teléfonos requieren más ancho de banda que los 32 kbps recomendados al registrarse en Cisco Unified Communications Manager. Tenga en cuenta este requisito de mayor ancho de banda cuando configure el ancho de banda de QoS.Para obtener másinformación, consulte *Diseños de la red de referencia de la solución (SRND) de Cisco Collaboration System 12.x* o posterior ( [https://www.cisco.com/c/en/us/td/docs/voice\\_ip\\_comm/cucm/srnd/collab12/collab12.html](https://www.cisco.com/c/en/us/td/docs/voice_ip_comm/cucm/srnd/collab12/collab12.html) ).

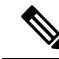

El teléfono muestra la fecha y hora de Cisco Unified Communications Manager. La hora mostrada en el teléfono puede diferir de la de Cisco Unified Communications Manager hasta en 10 segundos. **Nota**

### **Procedimiento**

**Paso 1** Configure una red VoIP que cumpla los requisitos siguientes:

- La VoIP se configura en los routers y gateways.
- Cisco Unified Communications Manager está instalado en la red y configurado para administrar el procesamiento de llamadas.

**Paso 2** Configure la red para que admita uno de los elementos siguientes:

- Compatibilidad con DHCP.
- Asignación manual de dirección IP, gateway y máscara de subred.

#### **Temas relacionados**

Cisco Unified [Communications](#page-21-0) Manager Documentación, en la página 12

# <span id="page-37-0"></span>**Incorporación de código de activación para los teléfonos internos**

Puede utilizar la incorporación del código de activación para configurar rápidamente los nuevos teléfonos sin registro automático. Con este enfoque, controlar el proceso de incorporación del teléfono mediante una de las siguientes acciones:

- Herramienta de administración masiva (BAT) de Cisco Unified Communications
- Interfaz de administración de Cisco Unified Communications Manager
- Servicio web XML administrativo (AXL)

Active esta función desde la sección **Información del dispositivo** de la página de configuración del teléfono. Seleccione **Requerir código de activación de incorporación** si desea que esta función se aplique a un solo teléfono interno.

Los usuarios deben introducir un código de activación antes de que sus teléfonos se puedan registrar. La incorporación del código de activación se puede aplicar a teléfonos individuales, un grupo de teléfonos, o en toda una red.

Este es un método sencillo para que los usuarios incorporen sus teléfonos porque solo introducen un código de activación de 16 dígitos. Los códigos se introducen manualmente o con un código QR si un teléfono tiene una cámara de vídeo. Le recomendamos que utilice un método seguro para proporcionar esta información a los usuarios. Pero si se ha asignado un usuario a un teléfono, esta información está disponible en el Portal de autoayuda. El registro de auditoría registra cuándo un usuario accede al código desde el portal.

Los códigos de activación solo se pueden utilizar una vez y caducan de forma predeterminada después de 1 semana. Si un código de caducidad, deberá proporcionar uno nuevo al usuario.

Encontrará que este enfoque es una forma fácil de mantener la seguridad de su red, ya que un teléfono no puede registrarse hasta que se verifiquen el certificado de fabricación instalado (MIC) y el código de activación. Este método también es una forma cómoda de incorporar teléfonos de forma masiva porque no utiliza la herramienta para la asistencia de teléfonos registrados automáticamente (TAPS) o el registro automático. La tasa de incorporación es un teléfono por segundo o unos 3600 los teléfonos por hora. Pueden añadirse teléfonos con la administración de Cisco Unified Communications Manager, con elservicio web XML de administración (AXL) o con BAT.

Restablecer una vez que se configuran para incorporación del código de activación de teléfonos existentes. No se registran hasta que se introduce el código de activación y se comprueba el micrófono del teléfono. Informe a los usuarios actuales de que va a realizar una transición hacia la incorporación del código de activación antes de implementarla.

Para obtener más información, consulte *Guía de administración de Cisco Unified Communications Manager, IM y Servicio de presencia, versión 12.0(1)* o posterior.

# <span id="page-38-0"></span>**Incorporación de código de activación y Mobile and Remote Access**

Puede utilizar la incorporación de código de activación con Mobile and Remote Access al implementar teléfonos IP de Cisco para los usuarios remotos. Esta función es una forma segura de implementar teléfonos externos cuando el registro automático no es necesario. Sin embargo, puede configurar un teléfono para el registro automático cuando las instalaciones y los códigos de activación son locales. Esta función es similar a la incorporación de código de activación para teléfonos internos, pero también permite que el código de activación esté disponible para los teléfonos externos.

La incorporación de código de activación para Mobile and Remote Access requiere Cisco Unified Communications Manager 12.5(1)SU1 o posterior y Cisco Expressway X12.5 o posterior. Las licencias inteligentes también se deben habilitar.

Active esta función en Cisco Unified Communications Manager Administration, pero tenga en cuenta lo siguiente:

- Active esta función desde la sección **Información del dispositivo** de la página de configuración del teléfono.
- Seleccione **Requerir código de activación de incorporación** si desea que esta función se aplique a un solo teléfono interno.
- Seleccione **Permitir código de activación a través de MRA** y **Solicitar código de activación para incorporación** si desea utilizar la incorporación de activación para un único teléfono externo. Si el teléfono está interno, cambia al modo de Mobile and Remote Access y usa Expressway. Si el teléfono no puede acceder a Expressway, no se registrará hasta que no se encuentre fuera de las instalaciones.

Para obtener más información, consulte los siguientes documentos:

- *Guía de administración para Cisco Unified Communications Manager e IM and Presence Service, versión 12.0(1)*
- *Mobile and Remote Access mediante Cisco Expressway* para Cisco Expressway X12.5 o posterior

### <span id="page-38-1"></span>**Activación del registro automático para los teléfonos**

El teléfono IP de Cisco requiere Cisco Unified Communications Manager para administrar el procesamiento de llamadas. Consulte la documentación de su versión concreta de Cisco Unified Communications Manager o la ayuda contextual de la administración de ese sistema para asegurarse de que está configurado correctamente para administrar el teléfono y para enrutar y procesar de forma adecuada las llamadas.

Antes de instalar el teléfono IPde Cisco, debe seleccionar un método para agregar teléfonos a la base de datos de Cisco Unified Communications Manager.

Si habilita el registro automático antes de instalar los teléfonos, podrá hacer lo siguiente:

- Agregar teléfonos sin tener que recopilar antes sus direcciones MAC.
- Agregar automáticamente un teléfono IP de Cisco a la base de datos de Cisco Unified Communications Manager al conectar físicamente el teléfono a la red de telefonía IP. Durante el registro automático, Cisco Unified Communications Manager asigna el siguiente número de directorio de la secuencia al teléfono.
- Introducir rápidamente los teléfonos en la base de datos de Cisco Unified Communications Manager y modificar la configuración oportuna, como los números de directorio, en ese sistema.
- Mover los teléfonos registrados automáticamente a ubicaciones nuevas y asignarlos a grupos de dispositivos distintos sin que los números de directorio se vean afectados.

El registro automático está desactivado de manera predeterminada. En algunos casos puede ser útil emplear el registro automático; por ejemplo, si desea asignar un número de directorio específico al teléfono o si desea usar una conexión segura con Cisco Unified Communications Manager.Para obtener información sobre cómo habilitar el registro automático, consulte la documentación de su versión concreta de Cisco Unified Communications Manager. Si configura el clúster para el modo mixto mediante el cliente de Cisco CTL, el registro automático se desactiva automáticamente, pero puede activarlo. Si configura el clúster para el modo no seguro mediante el cliente de Cisco CTL, el registro automático no se habilita automáticamente.

Puede agregar teléfonos con el registro automático y TAPS, la herramienta de compatibilidad para teléfonos registrados automáticamente, sin tener que recopilar antes sus direcciones MAC.

TAPS funciona con la Herramienta de administración por lotes (BAT) para actualizar un lote de teléfonos que ya se han agregado a la base de datos de Cisco Unified Communications Manager con direcciones MAC simuladas. Use TAPS para actualizar las direcciones MAC y para descargar las configuraciones predefinidas de los teléfonos.

Cisco recomienda usar el registro automático y TAPS para agregar menos de 100 teléfonos a la red. Para agregar más de 100 teléfonos, use la Herramienta de administración por lotes (BAT).

Para implementar TAPS, tanto usted como el usuario final deben marcar un número de directorio de TAPS y seguir las indicaciones de voz. Cuando se complete el proceso, el teléfono incluirá el número de directorio y otros ajustes y se actualizará en Cisco Unified Communications Manager Administration con la dirección MAC correcta.

Verifique que el registro automático está habilitado y configurado correctamente en Administración de Cisco Unified Communications Manager antes de conectar cualquier teléfono IP de Cisco a la red. Para obtener información sobre cómo habilitar y configurar el registro automático, consulte la documentación de su versión concreta de Cisco Unified Communications Manager.

Para que TAPS funcione, el registro automático debe estar habilitado en Cisco Unified Communications Manager Administration.

#### **Procedimiento**

- **Paso 1** En Cisco Unified Communications Manager Administration, haga clic en **Sistema** > **Cisco Unified CM**.
- **Paso 2** Haga clic en **Buscar** y seleccione el servidor necesario.
- **Paso 3** En **Información de registro automático**, configure estos campos.
- **Plantilla de dispositivo universal**
- **Plantilla de línea universal**
- **Primer número de directorio**
- **Último número de directorio**
- **Paso 4** Quite la marca de la casilla de verificación **Registro automático desactivado en este Cisco Unified Communications Manager**.
- **Paso 5** Haga clic en **Guardar**.
- **Paso 6** Haga clic en **Aplicar configuración**.

#### **Temas relacionados**

Cisco Unified [Communications](#page-21-0) Manager Documentación, en la página 12

### <span id="page-40-0"></span>**Instalación del teléfono para conferencias**

Cuando el teléfono se conecta a la red, se inicia el proceso de encendido del teléfono y este se registra en Cisco Unified Communications Manager. Deberá configurar los ajustes de red en el teléfono si desactiva el servicio DHCP.

Si ha usado el registro automático, debe actualizar los datos de configuración específicos del teléfono; por ejemplo, asociar el teléfono con un usuario y cambiar la tabla de botones o el número de directorio.

Una vez que se conecte el teléfono, determina si debe instalarse una nueva carga de firmware en el teléfono.

#### **Antes de empezar**

Asegúrese de que tiene instalada la versión de firmware más reciente en su Cisco Unified Communications Manager. Compruebe los paquetes de dispositivo actualizados aquí:

[https://www.cisco.com/c/en/us/td/docs/voice\\_ip\\_comm/cucm/compat/matrix/CMDP\\_BK\\_CCBDA741\\_00\\_](https://www.cisco.com/c/en/us/td/docs/voice_ip_comm/cucm/compat/matrix/CMDP_BK_CCBDA741_00_cucm-device-package-compatibility-matrix.html) [cucm-device-package-compatibility-matrix.html](https://www.cisco.com/c/en/us/td/docs/voice_ip_comm/cucm/compat/matrix/CMDP_BK_CCBDA741_00_cucm-device-package-compatibility-matrix.html)

#### **Procedimiento**

- **Paso 1** Seleccione la fuente de alimentación del teléfono:
	- Alimentación a través de Ethernet (PoE).
	- Transformador de Teléfono IP Cisco Unified.

Para obtener más información, consulte Formas de [proporcionar](#page-41-1) alimentación al teléfono para conferencias , en la [página](#page-41-1) 32.

- **Paso 2** Conecte el teléfono al conmutador.
	- Si usa PoE, conecte el cable Ethernet al puerto LAN y enchufe el otro extremo en el teléfono.
	- Si utiliza el Transformador de Teléfono IP Cisco Unified, conecte el inyector al puerto LAN con un cable Ethernet. Conecte el cable de alimentación al inyector y enchufe el cable en la toma de corriente. Utilice otro cable Ethernet para conectar el inyector al teléfono para conferencias.

Todos los teléfonos incluyen un cable Ethernet en la caja.

- **Paso 3** Supervise el proceso de encendido del teléfono. Este paso comprueba que el teléfono se ha configurado correctamente.
- **Paso 4** Si no desea usar el registro automático, configure manualmente la configuración de seguridad en el teléfono. Consulte [Configuración](#page-76-0) de los ajustes de seguridad, en la página 67.
- **Paso 5** Permita que el teléfono se actualice a la imagen de firmware actual que se encuentra almacenada en su Cisco Unified Communications Manager.
- **Paso 6** Efectúe alguna llamada con el teléfono para comprobar que el teléfono y sus características funcionan correctamente.
- **Paso 7** Proporcione información a los usuarios finales sobre el uso de los teléfonos y la configuración de las opciones. Este paso garantiza que los usuarios dispondrán de información adecuada para usar correctamente susteléfonos de Cisco.

### <span id="page-41-1"></span>**Formas de proporcionar alimentación al teléfono para conferencias**

El teléfono para conferencia necesita alimentación de una de estas fuentes:

- Alimentación a través de Ethernet (PoE), que proporciona la red.
- Transformador del teléfono IP de Cisco.
- Un cable de alimentación PoE y Power Cube 3.

En la siguiente ilustración se muestran las opciones de alimentación de cables de energía PoE y PoE.

**Figura 2: Opciones de alimentación del teléfono para conferencias**

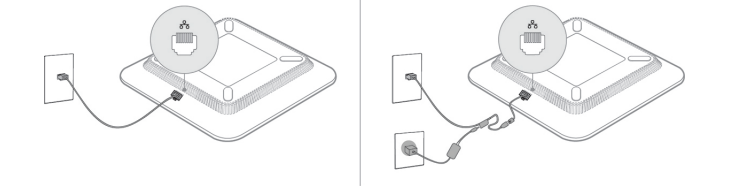

### <span id="page-41-0"></span>**Configuración del teléfono en los menús**

El teléfono incluye muchos ajustes de red configurables que puede ser necesario modificar para que los usuarios puedan usarlo. Puede acceder a estos ajustes y cambiar algunos en los menús del teléfono.

El teléfono incluye los siguientes menús de configuración:

- Configuración de red: incluye opciones para ver y configurar varios ajustes de red.
	- Configuración de IPv4: este submenú proporciona opciones de red adicionales.
	- Configuración de IPv6: este submenú proporciona opciones de red adicionales.
- Configuración de seguridad: incluye opciones para ver y configurar varios ajustes de seguridad.

**Nota**

Es posible controlar si un teléfono tiene acceso al menú Configuración o a las opciones de este menú. Utilice el campo **Acceso a la configuración** en la ventana de configuración del teléfono de Cisco Unified Communications Manager Administration para controlar el acceso. El campo **Acceso a la configuración** acepta estos valores:

- Activado: permite el acceso al menú Configuración.
- Desactivado: impide el acceso a la mayoría de las entradas del menú Configuración. El usuario puede seguir accediendo a **Configuración** > **Estado**.
- Restringido: permite el acceso a los elementos de menú Preferencias de usuario y Estado , así como guardar los cambios de volumen. Impide el acceso a otras opciones del menú Configuración.

Si no puede acceder a una opción del menú Configuración de administración, compruebe el campo **Acceso a la configuración**.

Puede configurar los ajustes que solo se podrán visualizar en el teléfono en Cisco Unified Communications Manager Administration.

#### **Procedimiento**

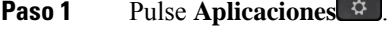

**Paso 2** Presione **Configuración**.

- **Paso 3** Seleccione **Config. admin**.
- **Paso 4** Si fuera necesario, introduzca la contraseña y haga clic en **Conectar**.

```
Paso 5 Seleccione Configuración de red o Configuración de seguridad.
```
- **Paso 6** Lleve a cabo una de las acciones siguientes para mostrar el menú deseado:
	- Use las flechas de navegación para seleccionar el menú deseado y presione **Seleccionar**.
	- Use el teclado del teléfono para introducir el número correspondiente al menú.
- **Paso 7** Para mostrar un submenú, repita el paso 5.
- **Paso 8** Para salir de un menú, presione **Atrás** .

### **Temas relacionados**

Reinicio o [restablecimiento](#page-150-0) del teléfono para conferencias, en la página 141 [Configuración](#page-43-0) de los ajustes de red, en la página 34 [Configuración](#page-76-0) de los ajustes de seguridad, en la página 67

### <span id="page-42-0"></span>**Aplicación de una contraseña al teléfono**

Puede aplicar una contraseña para el teléfono. Si lo hace, no se podrán realizar cambios en las opciones administrativas en el teléfono sin una entrada de contraseña en la pantalla del teléfono Config. admin.

### **Procedimiento**

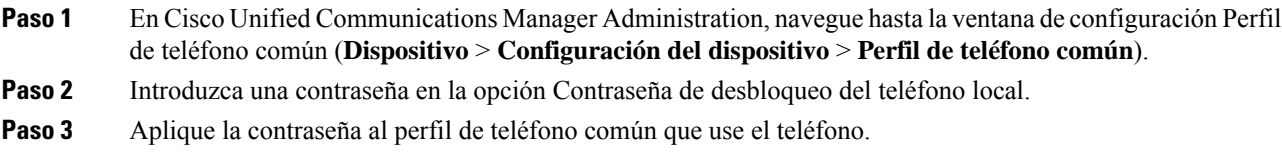

### **Introducción de texto y opciones de menú desde el teléfono**

Cuando edite el valor de una opción, siga estas instrucciones:

- Use las flechas del control de navegación para resaltar el campo que desea editar. Presione **Seleccionar** en el control de navegación para activar el campo. Cuando el campo esté activado, puede introducir valores.
- Use las teclas del teclado para introducir números y letras.
- Para introducir letras con el teclado, use la tecla de número correspondiente. Presione la tecla una o más veces para mostrar una letra concreta.Por ejemplo, pulse la tecla **2** una vez para «a,» dos vecesrápidamente para «b,» y tres veces rápidamente para «c.» Tras hacer una pausa, el cursor avanza automáticamente para permitirle introducir la siguiente letra.
- Si comete un error, presione la tecla programable  $\bullet$ . Esta tecla programable elimina el carácter situado a la izquierda del cursor.
- Presione **Revertir** antes de presionar **Aplicar** para descartar los cambios que haya efectuado.
- Para introducir un punto (por ejemplo, en una dirección IP), presione **\*** en el teclado.
- Para introducir dos puntos para una dirección IPv6, presione **\*** en el teclado.

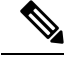

El teléfono IP de Cisco ofrece varios métodos para restablecer o restaurar los ajustes de las opciones, si fuera necesario. **Nota**

#### **Temas relacionados**

Reinicio o [restablecimiento](#page-150-0) del teléfono para conferencias, en la página 141 [Aplicación](#page-42-0) de una contraseña al teléfono, en la página 33

### <span id="page-43-0"></span>**Configuración de los ajustes de red**

#### **Procedimiento**

**Paso 1** Presione **Configuración**.

**Paso 2** Seleccione **Configuración de administración** > **Configuración de red**.

Paso 3 Configure los campos tal y como se describe en Campos de [configuración](#page-44-0) de red, en la página 35. Después de configurar los campos, es posible que tenga que reiniciar el teléfono.

### <span id="page-44-0"></span>**Campos de configuración de red**

El menú Configuración de red contiene los campos y los submenús de IPv4 e IPv6.

Para modificar algunos campos, deberá desactivar DHCP.

**Tabla 9: Menú Configuración de red**

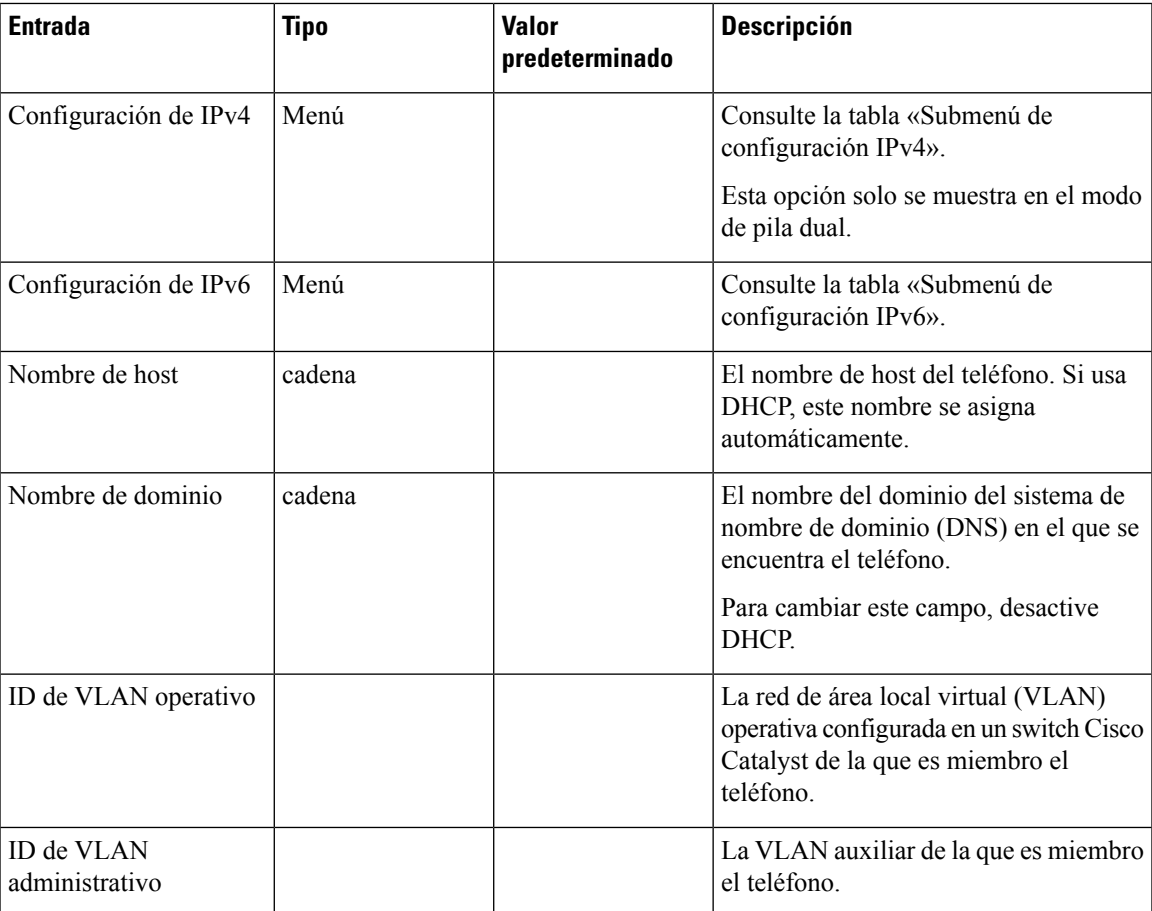

 $\mathbf l$ 

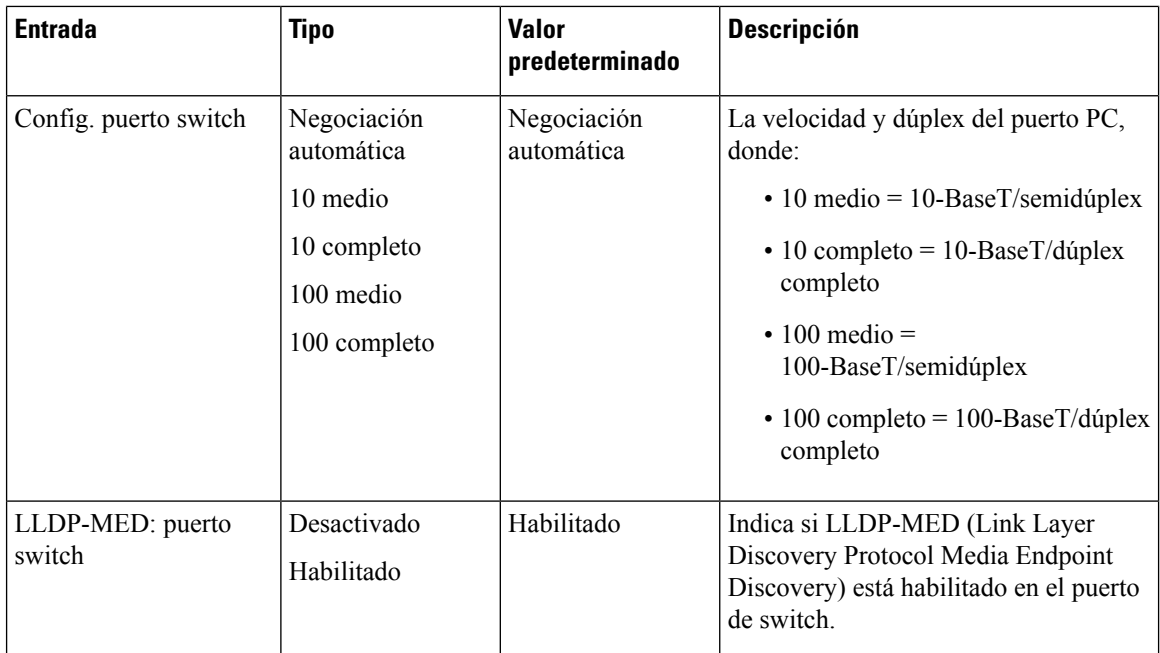

### **Tabla 10: Submenú Configuración de IPv4**

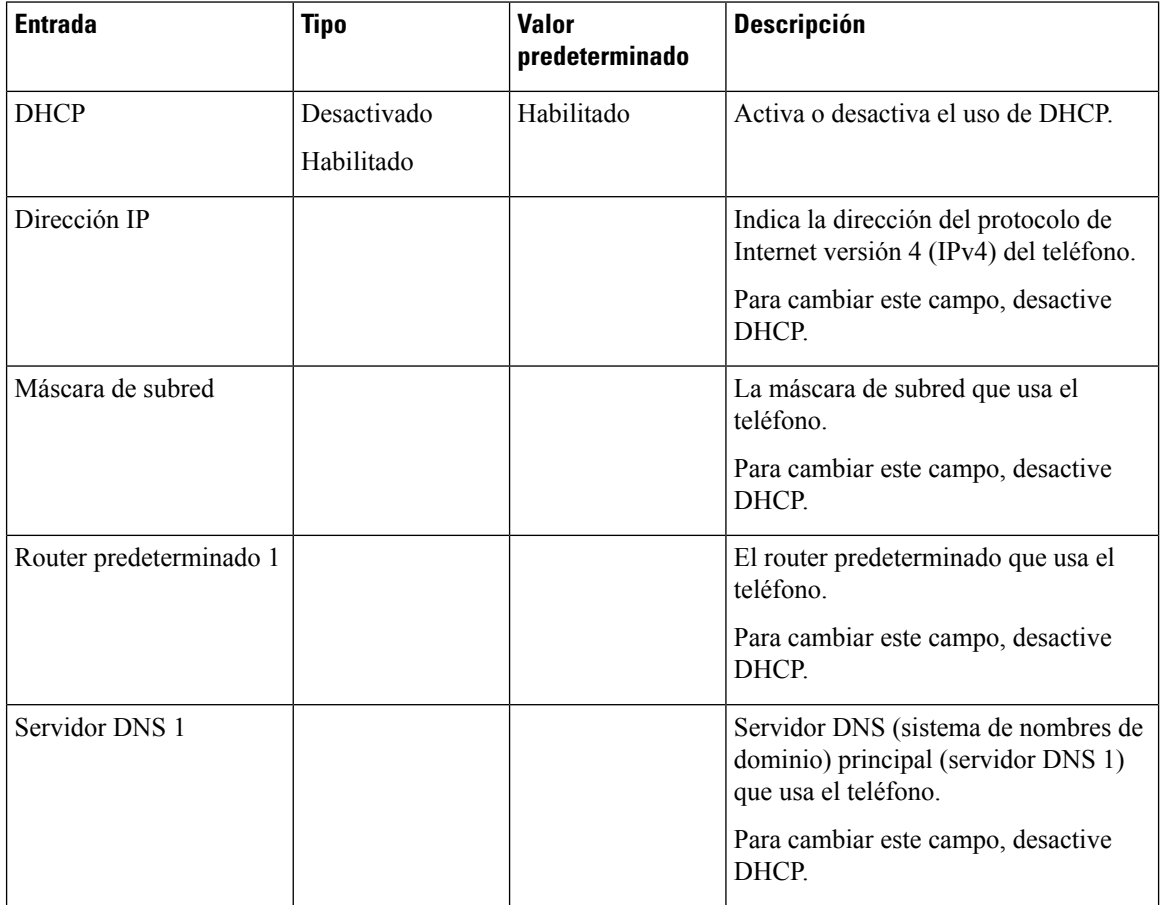

 $\mathbf I$ 

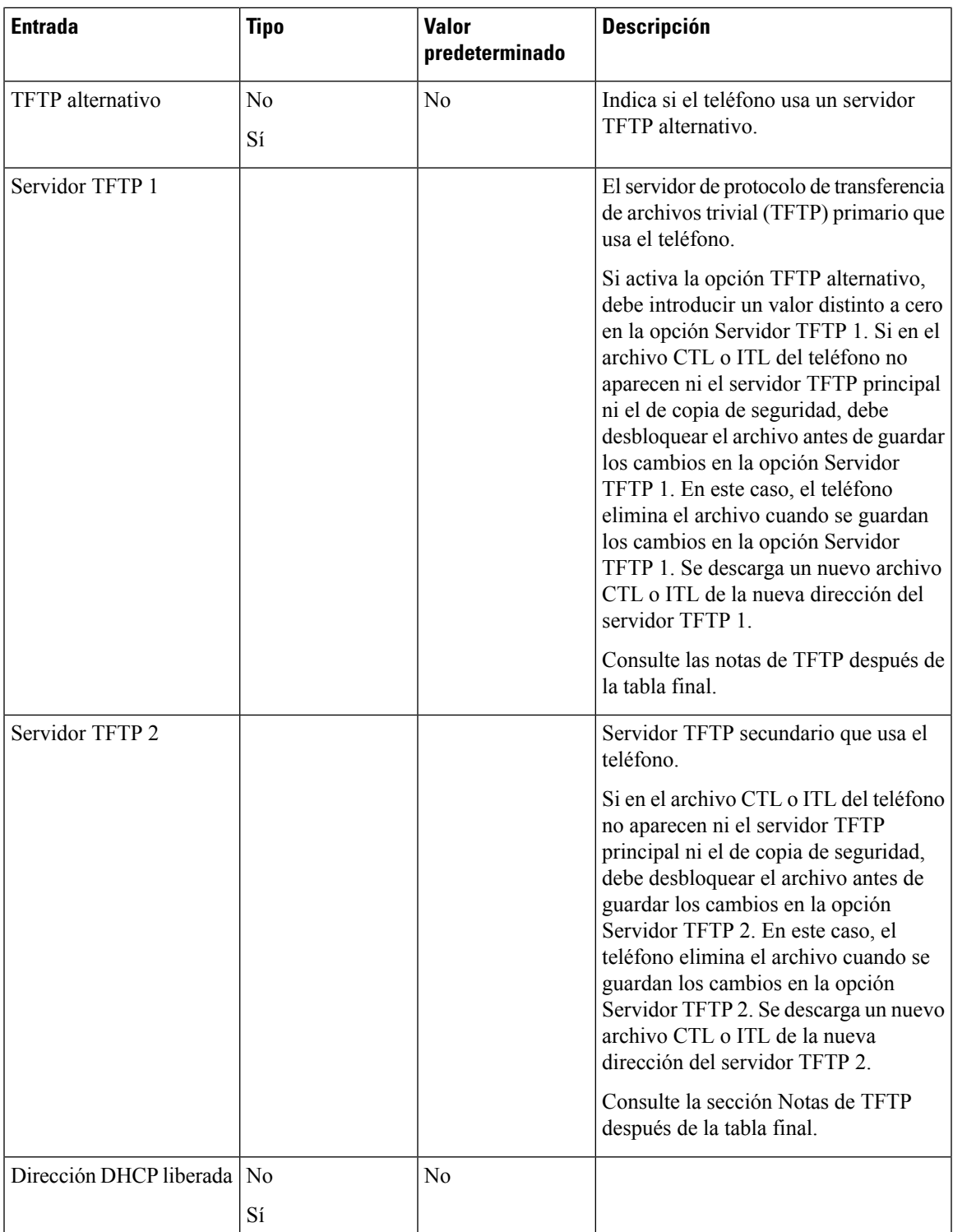

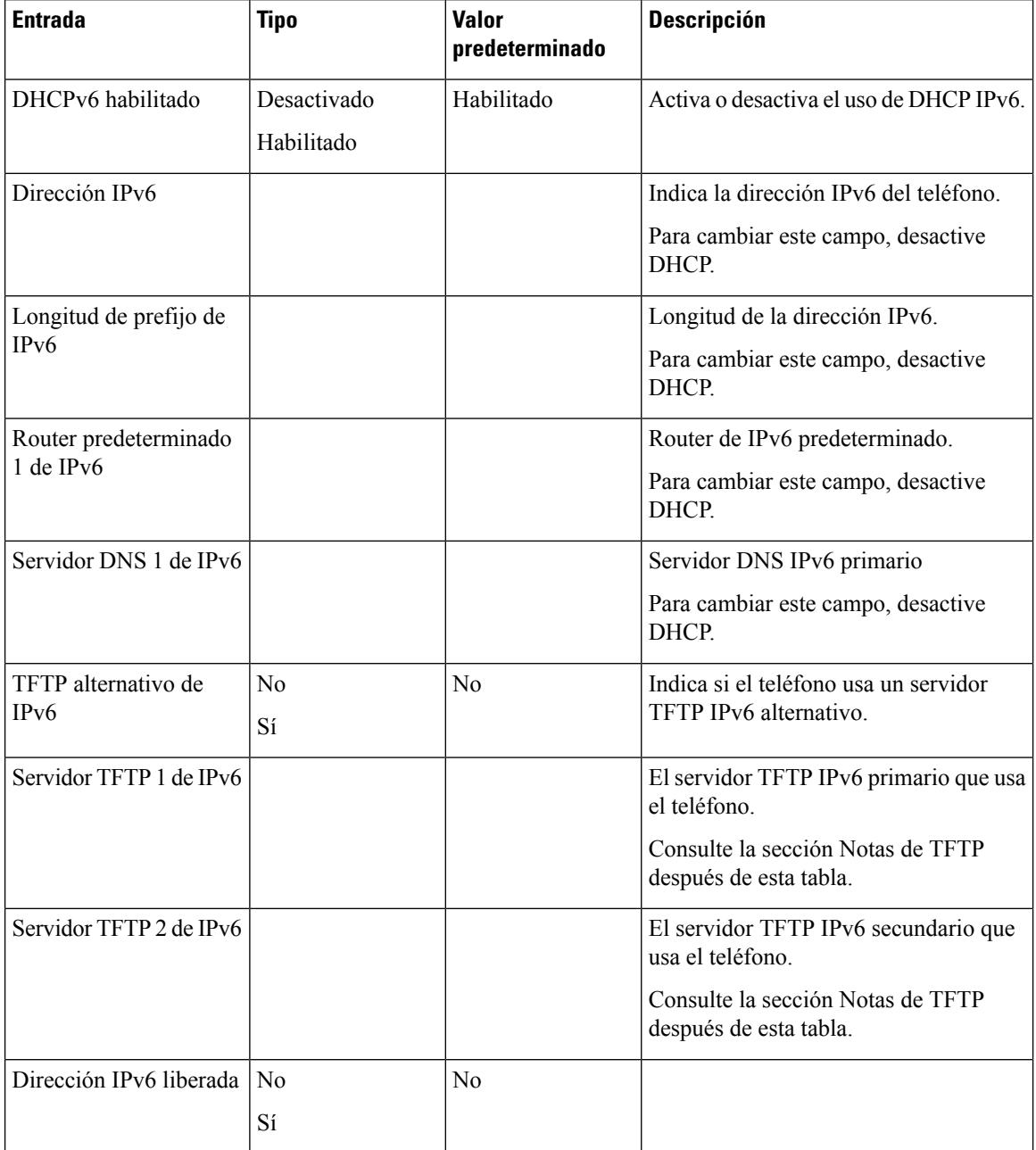

#### **Tabla 11: Submenú Configuración de IPv6**

Antes de poder configurar las opciones de IPv6 en el dispositivo, las direcciones IPv6 deben activarse y configurarse en Cisco Unified Communication Administration. Los campos de configuración de dispositivos siguientes se aplican a la configuración de IPv6:

- Modo de direcciones IP.
- Modo de direcciones IP preferidas para señalización.

Si las direcciones IPv6 están activadas en el clúster de Unified, la configuración predeterminada para el modo de direcciones IP es IPv4 e IPv6. En este modo de direcciones, el teléfono adquirirá y usará una dirección

IPv4 y una dirección IPv6. Usará una u otra según requieran los medios. El teléfono usa la dirección IPv4 o IPv6 para las señales de control de llamadas.

Para obtener más información sobre IPv6, consulte:

- «Configuración de dispositivo común» en la *Guía de características y servicios de Cisco Unified Communications Manager*, capítulo «Compatibilidad de IPv6 en dispositivos Cisco Unified Communications».
- La *Guía de implementación de IPv6 de Cisco Collaboration Systems versión 12.0* se encuentra aquí: [https://www.cisco.com/c/en/us/support/unified-communications/unified-communications-system/](https://www.cisco.com/c/en/us/support/unified-communications/unified-communications-system/products-implementation-design-guides-list.html) [products-implementation-design-guides-list.html](https://www.cisco.com/c/en/us/support/unified-communications/unified-communications-system/products-implementation-design-guides-list.html)

### **Notas de TFTP**

Cuando el teléfono busca el servidor TFTP, da precedencia a los servidores TFTP asignados de forma manual, independientemente del protocolo. Si la configuración incluye servidores TFTP tanto IPv6 como IPv4, el teléfono ordena por prioridad la búsqueda del servidor TFTP y da precedencia a los servidores TFTP IPv6 e IPv4 asignados de forma manual. El teléfono busca los servidores TFTP en este orden:

- **1.** Cualquier servidor TFTP IPv4 asignado manualmente.
- **2.** Cualquier servidor IPv6 asignado manualmente.
- **3.** Servidores TFTP asignados por DHCP.
- **4.** Servidores TFTP asignados por DHCPv6.

Para obtener información sobre los archivos CTL e ITL, consulte la *Guía de seguridad de Cisco Unified Communications Manager*.

# <span id="page-48-0"></span>**Verificación del inicio del teléfono**

Cuando el teléfono recibe alimentación, efectúa de forma automática un proceso de diagnóstico de inicio.

#### **Procedimiento**

Encienda el teléfono.

Cuando se muestra la pantalla principal, significa se ha iniciado correctamente.

### <span id="page-48-1"></span>**Cambiar el modelo de teléfono de un usuario**

Usted o su usuario pueden cambiar el modelo de teléfono de un usuario. El cambio puede ser necesario por varios motivos, por ejemplo:

• Ha actualizado Cisco Unified Communications Manager (Unified CM) a una versión de software que no es compatible con el modelo de teléfono.

- El usuario desea un modelo de teléfono diferente del modelo actual.
- El teléfono requiere reparación o sustitución.

Unified CM identifica el teléfono antiguo y utiliza la dirección MAC del teléfono antiguo para identificar la antigua configuración del teléfono. Unified CM copia la antigua configuración del teléfono en la entrada del nuevo teléfono. El nuevo teléfono tiene la misma configuración que el teléfono antiguo.

**Limitación**: si el teléfono antiguo tiene más líneas o botones de línea que el teléfono nuevo, el nuevo teléfono no tendrá líneas adicionales ni botones de línea configurados.

El teléfono se reiniciará cuando se complete la configuración.

#### **Antes de empezar**

Configure su Cisco Unified Communications Manager de acuerdo con las instrucciones de la *Guía de configuración de funciones de Cisco Unified Communications Manager*.

Necesita un nuevo teléfono sin utilizar que tenga preinstalada la versión de firmware 12.8(1) o posterior.

### **Procedimiento**

- **Paso 1** Apague el teléfono antiguo.
- Paso 2 Encienda el teléfono nuevo.
- **Paso 3** En el teléfono nuevo, seleccione **Sustituir un teléfono existente**.
- **Paso 4** Introduzca la extensión principal del teléfono antiguo.
- **Paso 5** Si el teléfono antiguo tiene un PIN asignado, introduzca el PIN.
- **Paso 6** Presione **Enviar**.
- **Paso 7** Si hay más de un dispositivo para el usuario, seleccione el dispositivo que desea sustituir y pulse **Continuar**.

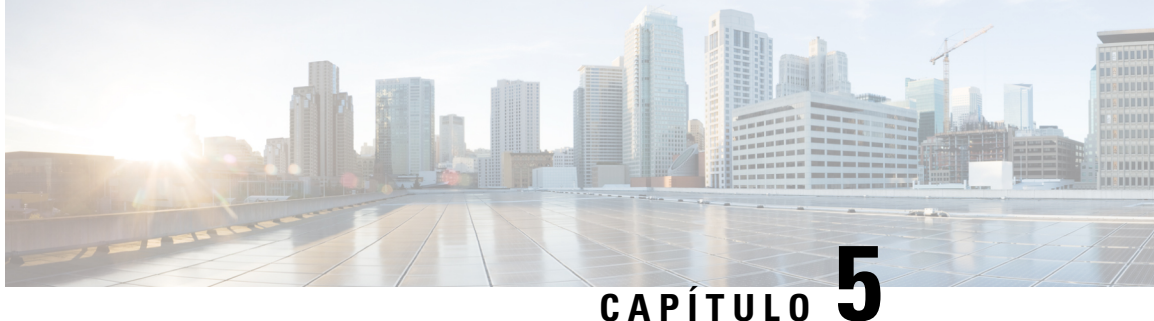

# **Instalación del teléfono en Cisco Unified Communications Manager**

- [Configuración](#page-50-0) del teléfono IP para conferencias de Cisco, en la página 41
- [Determinación](#page-55-0) de la dirección MAC del teléfono, en la página 46
- Métodos de adición de [teléfonos,](#page-55-1) en la página 46
- Adición de usuarios a Cisco Unified [Communications](#page-56-0) Manager, en la página 47
- Adición de un usuario a un grupo de [usuarios](#page-58-0) finales, en la página 49
- [Asociación](#page-59-0) de teléfonos con usuarios , en la página 50
- Telefonía de sitio remoto [superviviente,](#page-59-1) en la página 50

### <span id="page-50-0"></span>**Configuración del teléfono IP para conferencias de Cisco**

Si el registro automático no está activado y el teléfono no existe en la base de datos de Cisco Unified Communications Manager, debe configurar manualmente el teléfono IP de Cisco en Cisco Unified Communications Manager Administration. Algunas tareas de este procedimiento son opcionales y dependen del sistema y las necesidades del usuario.

Para obtener más información sobre cualquiera de los pasos, consulte la documentación de su versión concreta de Cisco Unified Communications Manager.

Lleve a cabo los pasos de configuración del procedimiento siguiente mediante Cisco Unified Communications Manager Administration.

### **Procedimiento**

**Paso 1** Recopile la información siguiente sobre el teléfono:

- El modelo del teléfono.
- La dirección MAC: consulte [Determinación](#page-55-0) de la dirección MAC del teléfono, en la página 46
- La ubicación física del teléfono.
- El nombre o el ID del usuario del teléfono.
- El grupo de dispositivos.
- La partición, el espacio de búsqueda de llamadas y la información de la ubicación.
- Número de directorio (DN) para asignar al teléfono
- El usuario de Cisco Unified Communications Manager que se debe asociar con el teléfono.
- La información de uso del teléfono que afecta a la plantilla de tecla programable, la plantilla de teclas programadas, las funciones del teléfono, los servicios de telefonía IP o las aplicaciones del teléfono.

Para obtener más datos, consulte la documentación de su versión concreta de Cisco Unified Communications Manager y consulte los enlaces relacionados.

**Paso 2** Verifique que cuenta con suficientes licencias para el teléfono.

Para obtener más datos, consulte la documentación sobre las licencias de su versión concreta de Cisco Unified Communications Manager.

**Paso 3** Defina los grupos de dispositivos. Seleccione **Sistema** > **Grupo de dispositivos**.

Los grupos de dispositivos definen características comunes para los dispositivos, como la región, el grupo de fecha/hora, y la plantilla de tecla programable.

**Paso 4** Defina el perfil de teléfono común.Seleccione **Dispositivo** > **Configuracióndedispositivo** > **Perfil telefónico común**.

> Los perfiles de teléfono común proporcionan datos que el servidor TFTP de Cisco requiere, así como la configuración del teléfono común, como la función No molestar y las opciones de control de características.

**Paso 5** Defina un espacio de búsqueda de llamadas. En Cisco Unified Communications Manager Administration, haga clic en **Llamada en espera** > **Clase de control** > **Espacio de búsqueda de llamadas**.

> Un espacio de búsqueda de llamadas es una colección de particiones en las que se busca para determinar cómo se enrutará un número marcado. El espacio de búsqueda de llamadas del dispositivo y el del número de directorio se usan a la vez. El espacio del número de directorio tiene precedencia sobre el espacio del dispositivo.

- **Paso 6** Configure un perfil de seguridad para el tipo de dispositivo y el protocolo. Seleccione Sistema > Seguridad > **Perfil de seguridad del teléfono**.
- **Paso 7** Configure el teléfono. Seleccione **Dispositivo** > **Teléfono**.
	- a) Localice el teléfono que desea modificar, o agregue un teléfono nuevo.
	- b) Configure el teléfono completando los campos requeridos del panel Información de dispositivo de la ventana de configuración del teléfono.
		- Dirección MAC (obligatorio): asegúrese de que el valor está formado por 12 caracteres hexadecimales.
		- Descripción: introduzca una descripción útil que le sirva en caso de que deba realizar una búsqueda de información sobre el usuario.
		- Grupo de dispositivos (obligatorio).
		- Perfil de teléfono común.
		- Espacio de búsqueda de llamadas.
		- Ubicación.
		- Propietario (Usuario o Anónimo) y, si se ha seleccionado Usuario, el ID de usuario propietario

El dispositivo y su configuración predeterminada se agregan a la base de datos de Cisco Unified Communications Manager.

Para obtener información sobre los campos de configuración específicos del producto, seleccione el botón de ayuda «?» Botón Ayuda en la ventana Configuración de teléfono y el enlace relacionado.

- Si desea agregar tanto el teléfono como el usuario a la base de datos de Cisco Unified Communications Manager al mismo tiempo, consulte la documentación de su versión concreta de Cisco Unified Communications Manager. **Nota**
- c) En la sección de información específica de protocolo de esa ventana, seleccione un perfil de seguridad de dispositivo y establezca el modo de seguridad.
	- Seleccione un perfil de seguridad basado en la estrategia de seguridad general de la empresa. Si el teléfono no admite funciones de seguridad, seleccione un perfil no seguro. **Nota**
- d) En la sección de información de la extensión, marque la casilla Habilitar movilidad de extensión si el teléfono admite Cisco Extension Mobility.
- e) Haga clic en **Guardar**.

**Paso 8** Seleccione **Dispositivo** > **Configuración del dispositivo** > **Perfil SIP** para configurar los parámetros SIP.

**Paso 9** Seleccione **Dispositivo** > **Teléfono** para configurar números de directorio (líneas) en el teléfono completando los campos requeridos de la ventana de configuración del número de directorio.

- a) Busque el teléfono.
- b) En la ventana de configuración del teléfono, haga clic en Línea 1 en el panel de la izquierda de la ventana.

Los teléfonos para conferencias tienen una sola línea.

c) En el campo Número de directorio, introduzca un número válido que se pueda marcar.

Este campo debe contener el mismo número que aparece en el campo Número de teléfono de la ventana de configuración del usuario final. **Nota**

- d) En la lista desplegablePartición de ruta, seleccione la partición a la que pertenece el número de directorio. Si no desea restringir el acceso al número de directorio, seleccione <None> para la partición.
- e) En la lista desplegable Espacio de búsqueda de llamadas, seleccione el espacio oportuno. El valor que elija se aplicará a todos los dispositivos que usan este número de directorio.
- f) En las secciones Captura de llamada y Configuración de desvío de llamadas, seleccione los elementos (por ejemplo, Desviar todas o Desviar si ocupado Interna) y los destinos correspondientes a los que se enviarán las llamadas.

#### **Ejemplo:**

Si desea que las llamadas internas y externas entrantes que reciban una señal de ocupado se desvíen al buzón de voz para esta línea, marque la casilla de verificación Buzón de voz situada junto a los elementos Desviar si ocupado Interna y Desviar si ocupado Externa de la columna de la izquierda de las secciones de Captura de llamada y Configuración de desvío de llamadas.

- g) En la línea 1 del panel Dispositivo, configure los campos siguientes:
	- Visualización (campo de ID de autor de llamada interno): puede introducir el nombre y los apellidos del usuario de este dispositivo para que su nombre se muestre en todas las llamadas internas. Deje el campo vacío para que el sistema muestre la extensión del teléfono.
	- Máscara de número de teléfono externo: indica el número de teléfono (o la máscara) que se usa para enviar la información de ID de la persona que llama cuando se efectúa una llamada desde esta línea.

Es posible introducir un máximo de 24 caracteres numéricos y «X». Las X representan el número de directorio y deben aparecer al final del patrón.

#### **Ejemplo:**

Si especifica la máscara 408902XXXX, la llamadas externas desde la extensión 6640 muestran como número de ID de la persona que llama el 4089026640.

Este ajuste solo se aplica al dispositivo actual, a no ser que marque la casilla de verificación situada a la derecha (Actualizar configuración de dispositivo compartido) y haga clic en **Propagar seleccionado**. La casilla de verificación de la derecha solo se muestra si otros dispositivos comparten este número de directorio.

h) Seleccione **Guardar**.

Para obtener más información sobre los números de directorio, consulte la documentación de su versión concreta de Cisco Unified Communications Manager y los enlaces relacionados.

- **Paso 10** (Opcional) Asocie el usuario con un teléfono. Haga clic en **Asociar usuarios finales** en la parte inferior de la ventana de configuración del teléfono para asociar a un usuario a la línea que se está configurando.
	- a) Use la opción **Buscar** y los campos de búsqueda para localizar al usuario.
	- b) Marque la casilla de verificación situada junto al nombre de usuario y haga clic en **Agregar seleccionados**.

El nombre de usuario y el ID de usuario aparecen en el panel Usuarios asociados con línea de la ventana de configuración del número de directorio.

c) Seleccione **Guardar**.

El usuario está ya asociado con la línea 1 en el teléfono.

- **Paso 11** (Opcional) Asocie al usuario con el dispositivo:
	- a) Seleccione **Administración de usuarios** > **Usuario final**.
	- b) Use los cuadros de búsqueda y la opción **Buscar** para localizar al usuario que ha agregado.
	- c) Haga clic en el ID de usuario.
	- d) En la sección Asociaciones del número de directorio de la pantalla, defina la Extensión primaria en la lista desplegable.
	- e) (Opcional) En la sección de información de movilidad, marque la casilla para activar la movilidad.
	- f) En la sección de información de permisos, use los botones de **Agregar a grupo de control de acceso** para agregar a este usuario a cualquier grupo de usuarios.

Por ejemplo, puede agregar al usuario a un grupo definido como Grupo de usuariosfinales CCM estándar.

- g) Para ver los detalles de un grupo, selecciónelo y haga clic en **Ver detalles**.
- h) En la sección Extension Mobility, marque la casilla Habilitar extensión móvil entre clústeres en caso de que el usuario pueda usar este servicio.
- i) En la sección de información del dispositivo, haga clic en **Asociaciones del dispositivo**.
- j) Use los campos de búsqueda y la opción **Buscar** para localizar el dispositivo que desea asociar al usuario.
- k) Seleccione el dispositivo y haga clic en **Guardar Seleccionados/Cambios**.
- l) Haga clic en la opción **Ir** situada junto al enlace relacionado «Volver al usuario» de la esquina superior derecha de la pantalla.
- m) Seleccione **Guardar**.
- **Paso 12** Personalice las plantillas de teclas programadas. Seleccione **Dispositivo** > **Configuración del dispositivo** > **Plantilla de teclas programadas**.

Use la página para agregar, eliminar o cambiar el orden de las teclas programadas que se muestran en el teléfono del usuario según las necesidades de uso de este.

El teléfono para conferenciastiene requisitos de tecla programable especiales. Consulte los enlacesrelacionados para obtener más información.

**Paso 13** Configure los servicios de teléfono IP de Cisco y asígnelos. Seleccione **Dispositivo** > **Configuración del dispositivo** > **Servicios de telefonía**.

Proporcione servicios de teléfono IP al teléfono.

- Los usuarios pueden agregar o cambiar servicios en sus teléfonos mediante el portal de autoayuda de Cisco Unified Communications. **Nota**
- **Paso 14** (Opcional) Agregue la información del usuario al directorio global para Cisco Unified Communications Manager. Seleccione **Administración de usuarios** > **Usuario final**, haga clic en **Agregar nuevo** y configure los campos requeridos. Los campos requeridos se indican con un asterisco (\*).
	- Si su empresa usa un directorio LDAP (protocolo de acceso a directorios ligero) para almacenar información sobre los usuarios, puede instalar y configurar Cisco Unified Communications para emplear su directorio LDAP actual; consulte [Configuración](#page-118-0) del directorio corporativo, en la [página](#page-118-0) 109. Si activa el campo Habilitar sincronización en los campos del servidor LDAP, no podrá agregar usuarios adicionales desde Cisco Unified Communications Manager Administration. **Nota**
	- a) Defina los campos de ID y apellidos del usuario.
	- b) Asigne una contraseña (para el portal de autoayuda).
	- c) Asigne un PIN (para Cisco Extension Mobility y el directorio personal).
	- d) Asocie el usuario con un teléfono.

Proporcione a los usuarios control sobre su teléfono; por ejemplo, para que puedan desviar llamadas o agregar números de marcación rápida o servicios.

- Algunos teléfonos, como los que se encuentran en las salas de conferencias, no tienen ningún usuario asociado. **Nota**
- **Paso 15** (Opcional) Asocie un usuario a un grupo de usuarios. Seleccione **Administración de usuarios** > **Configuración de usuario** > **Grupo de control de acceso**.

Asigne a los usuarios una lista común de funciones y permisos que se apliquen a todos los usuarios de un grupo de usuarios. Los administradores pueden administrar grupos de usuarios, funciones y permisos a fin de controlar el nivel de acceso (y, por lo tanto, el nivel de seguridad) de los usuarios del sistema.

Para que los usuarios finales puedan acceder al portal Autogestión de Cisco Unified Communications, debe agregar usuarios al grupo de usuarios finales estándar de Cisco Communications Manager.

#### **Temas relacionados**

- [Configuración](#page-84-0) y características del teléfono IP para conferencias de Cisco, en la página 75 [Configuración](#page-89-0) específica del producto, en la página 80
- Cisco Unified [Communications](#page-21-0) Manager Documentación, en la página 12

[Configuración](#page-85-0) de una nueva plantilla de teclas programables, en la página 76

### <span id="page-55-0"></span>**Determinación de la dirección MAC del teléfono**

Para agregar teléfonos a Cisco Unified Communications Manager, debe determinar la dirección MAC de un teléfono.

#### **Procedimiento**

Lleve a cabo una de las acciones siguientes:

- En el teléfono, seleccione **Configuración** > **Información del teléfono** y busque el campo Dirección MAC.
- Busque la etiqueta MAC en la parte trasera del teléfono.
- Abra la página web del teléfono y haga clic en **Información de dispositivo**.

### <span id="page-55-1"></span>**Métodos de adición de teléfonos**

Antes de instalar el teléfono IP de Cisco, debe seleccionar una de las opciones siguientes para agregar teléfonos a la base de datos de Cisco Unified Communications Manager.

- Adición de teléfonos de manera individual con Cisco Unified Communications Manager Administration.
- Adición de varios teléfonos con la herramienta de administración masiva (BAT).
- Registro automático.
- BAT y la herramienta para la asistencia de teléfonos registrados automáticamente (TAPS).

Antes de agregar teléfonos individualmente o con BAT, necesita la dirección MAC del teléfono. Para obtener más información, consulte [Determinación](#page-55-0) de la dirección MAC del teléfono, en la página 46.

Para obtener más información sobre la Herramienta de administración por lotes, consulte la documentación de su versión concreta de Cisco Unified Communications Manager.

#### **Temas relacionados**

Cisco Unified [Communications](#page-21-0) Manager Documentación, en la página 12

### **Adición de teléfonos individualmente**

Recopile la dirección MAC y la información del teléfono que desea agregar a Cisco Unified Communications Manager.

### **Procedimiento**

**Paso 1** En Cisco Unified Communications Manager Administration, seleccione **Dispositivo** > **Teléfono**.

Ш

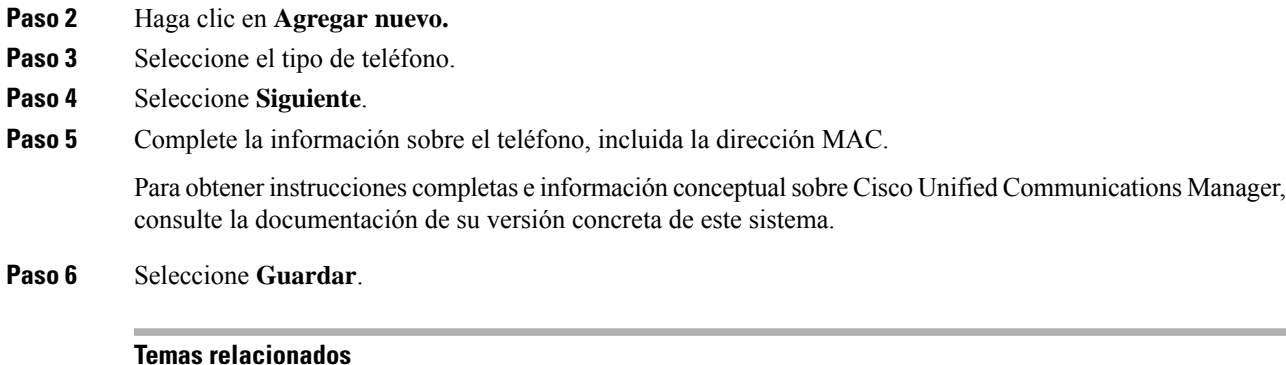

Cisco Unified [Communications](#page-21-0) Manager Documentación, en la página 12

### **Adición de teléfonos con una plantilla de teléfono de BAT**

La Herramienta de administración por lotes (BAT) de Cisco Unified Communications permite realizar operaciones por lotes, incluido el registro de varios teléfonos.

Para agregar teléfonos solo mediante BAT (no junto con TAPS), debe obtener la dirección MAC adecuada de cada teléfono.

Para obtener más información sobre el uso de BAT, consulte la documentación de su versión concreta de Cisco Unified Communications Manager.

### **Procedimiento**

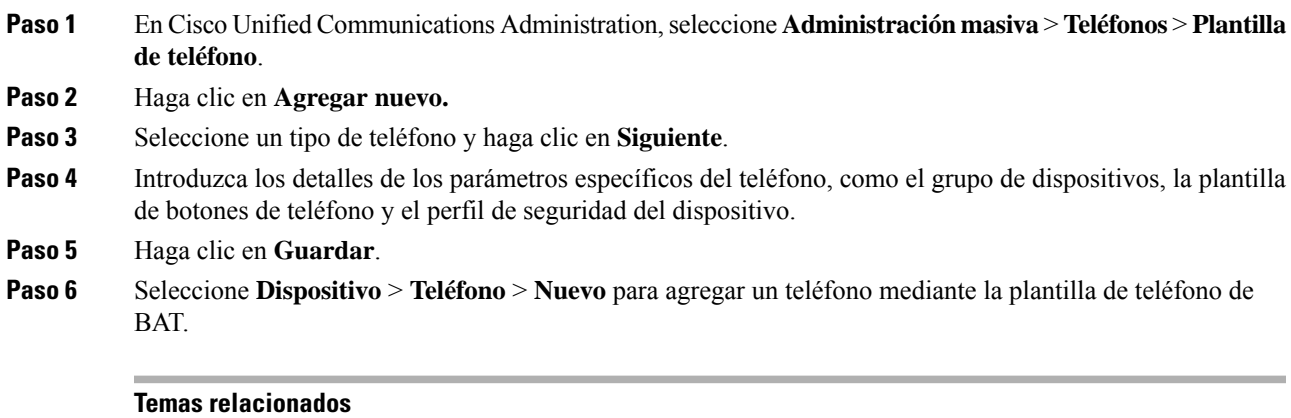

Cisco Unified [Communications](#page-21-0) Manager Documentación, en la página 12

### <span id="page-56-0"></span>**Adición de usuarios a Cisco Unified Communications Manager**

Puede mostrar y modificar la información sobre los usuarios registrados en Cisco Unified Communications Manager. Cisco Unified Communications Manager también permite a cada usuario realizar estas tareas:

- Acceder al directorio corporativo y a otros directorios personalizados desde un teléfono IP de Cisco.
- Crear un directorio personal.
- Configurar números de marcación rápida y de desvío de llamadas.
- Suscribirse a servicios a los que se puede acceder desde un teléfono IP de Cisco.

### **Procedimiento**

- **Paso 1** Para agregar usuarios individualmente, consulte Adición de un usuario [directamente](#page-57-0) a Cisco Unified [Communications](#page-57-0) Manager, en la página 48.
- **Paso 2** Para agregar usuarios en lotes, use la Herramienta de administración por lotes. Este método también permite establecer una contraseña predeterminada idéntica para todos los usuarios.

Para obtener más datos, consulte la documentación de su versión concreta de Cisco Unified Communications Manager.

### **Temas relacionados**

Cisco Unified [Communications](#page-21-0) Manager Documentación, en la página 12

### **Adición de usuarios desde un directorio LDAP externo**

Si ha agregado a un usuario a un directorio LDAP (un directorio que no sea de un servidor de Cisco Unified Communications), puede sincronizar de inmediato el directorio LDAP con la instancia de Cisco Unified Communications Manager en la que vaya a agregar al usuario y su teléfono.

Si no sincroniza el directorio LDAP con Cisco Unified Communications Manager de inmediato, la programación de sincronización de la ventana Directorio LDAP determina cuándo está prevista la siguiente sincronización automática. La sincronización se puede producir antes de que pueda asociar un usuario nuevo a un dispositivo. **Nota**

### **Procedimiento**

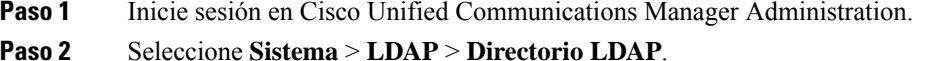

- **Paso 3** Use la opción **Buscar** para localizar su directorio LDAP.
- <span id="page-57-0"></span>**Paso 4** Haga clic en el nombre del directorio LDAP.
- **Paso 5** Haga clic en **Realizar sincronización completa ahora**.

### **Adición deunusuario directamente aCiscoUnifiedCommunicationsManager**

Si no usa un directorio LDAP(protocolo de acceso a directorio ligero), puede agregar a un usuario directamente con Cisco Unified Communications Manager Administration mediante estos pasos.

### Si LDAP se sincroniza, no podrá agregar a un usuario con Cisco Unified Communications Manager Administration. **Nota Procedimiento Paso 1** En Cisco Unified Communications Manager Administration, seleccione **Administración de usuarios** > **Usuario final**. **Paso 2** Haga clic en **Agregar nuevo. Paso 3** En el panel Información de usuario, introduzca lo siguiente: • ID de usuario: Introduzca el nombre de identificación del usuario final. Cisco Unified Communications Manager no permite modificar el ID de usuario una vez creado. Puede usar los caracteres especiales siguientes:  $=$ ,  $+$ ,  $\lt$ ,  $>$ ,  $\#$ ,,,  $\lt$ ,,,,  $\otimes$ , así como espacios en blanco. **Ejemplo**: juansalas. • Contraseña y Confirmar contraseña: introduzca al menos cinco caracteres alfanuméricos o especiales para la contraseña del usuario final. Puede usar los caracteres especiales siguientes:  $=$ ,  $+$ ,  $\lt$ ,  $>$ ,  $\#$ ,,  $\lt$ ,  $\ldots$ ,  $\ll$ . así como espacios en blanco. • Apellidos: Introduzca los apellidos del usuario final. Puede utilizar los siguientes caracteres especiales:  $=, +, <, >, \#$ , ;, \, ,  $\infty$ , así como espacios en blanco. **Ejemplo**: salas. • Número de teléfono: introduzca el número de directorio principal del usuario final. Los usuarios finales pueden tener varias líneas en sus teléfonos. **Ejemplo**: 26640 (el número de teléfono empresarial interno de Juan Salas).

**Paso 4** Haga clic en **Guardar**.

### <span id="page-58-0"></span>**Adición de un usuario a un grupo de usuarios finales**

Para agregar un usuario al grupo de usuarios finales estándar de Cisco Unified Communications Manager, lleve a cabo estos pasos:

#### **Procedimiento**

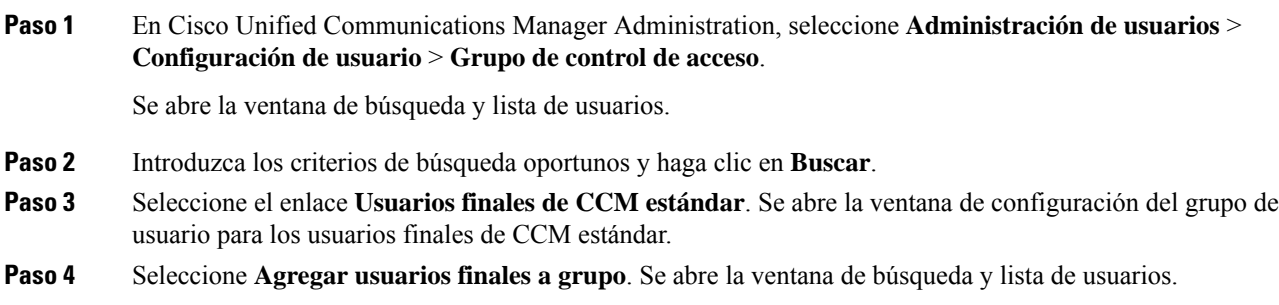

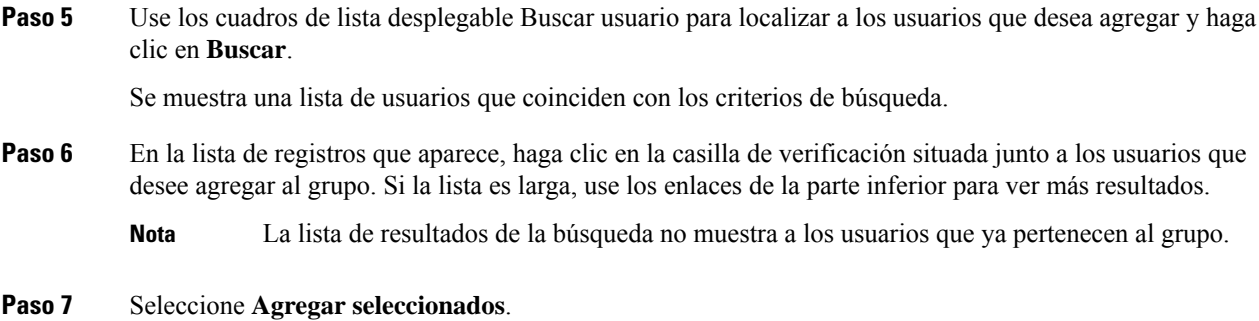

# <span id="page-59-0"></span>**Asociación de teléfonos con usuarios**

Los teléfonos se asocian con los usuarios en la ventana Usuario final de Cisco Unified Communications Manager.

### **Procedimiento**

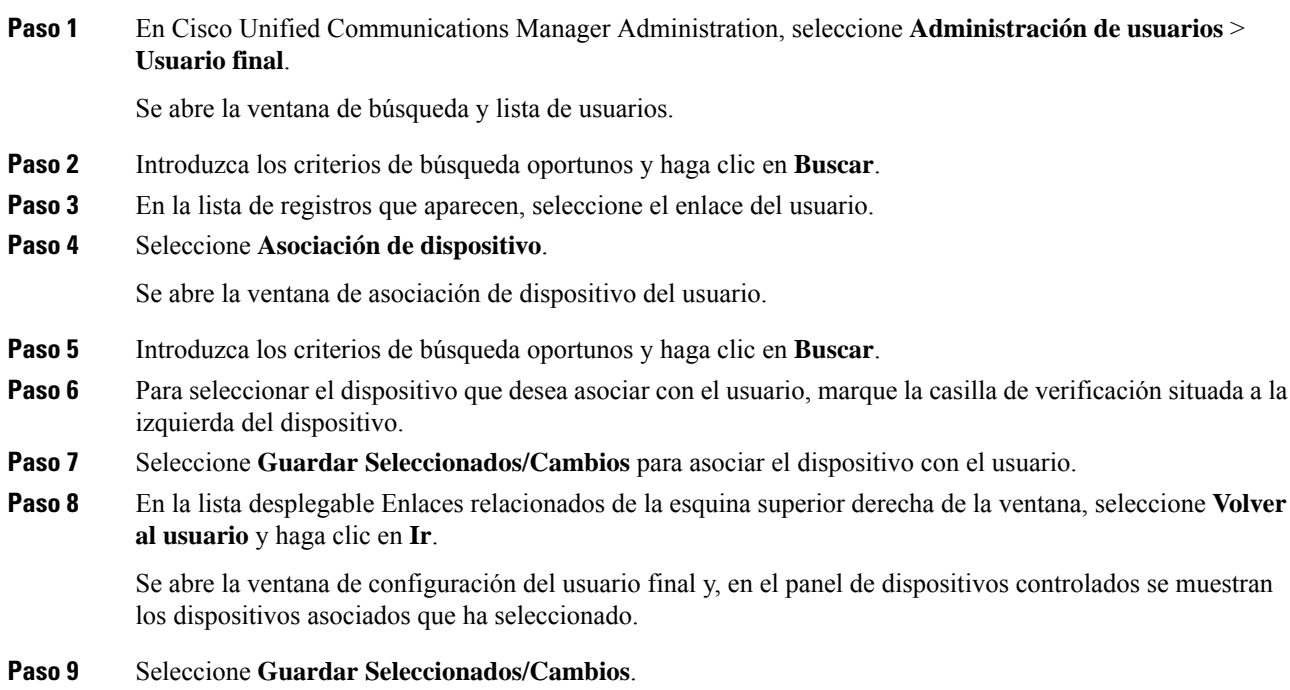

# <span id="page-59-1"></span>**Telefonía de sitio remoto superviviente**

Survivable RemoteSite Telephony (SRST) garantiza que es posible seguir accediendo a las funciones básicas del teléfono si la comunicación con la instancia de Cisco Unified Communications Manager de control se

interrumpe. En esa situación, el teléfono puede mantener una llamada activa en curso y el usuario puede acceder a un subconjunto de las funciones disponibles. Si se produce un fallo de comunicación, el usuario recibe un mensaje de alerta en el teléfono.

Para obtener información sobreSRST, consulte [http://www.cisco.com/c/en/us/support/unified-communications/](http://www.cisco.com/c/en/us/support/unified-communications/unified-survivable-remote-site-telephony/tsd-products-support-series-home.html) [unified-survivable-remote-site-telephony/tsd-products-support-series-home.html](http://www.cisco.com/c/en/us/support/unified-communications/unified-survivable-remote-site-telephony/tsd-products-support-series-home.html)

En la tabla siguiente se describen las funciones que están disponibles durante el fallo.

**Tabla 12: Compatibilidad de funciones de SRST**

| <b>Función</b>                                              | <b>Compatible</b> | <b>Notas</b>                                                                                                   |
|-------------------------------------------------------------|-------------------|----------------------------------------------------------------------------------------------------|
| Nueva llamada                                               | Sí                |                                                                                                    |
| Fin llamada                                                 | Sí                |                                                                                                    |
| Rellamar                                                    | Sí                |                                                                                                    |
| Contestar                                                   | Sí                |                                                                                                    |
| Espera                                                      | Sí                |                                                                                                    |
| Continuar                                                   | Sí                |                                                                                                    |
| Conferencia                                                 | Sí                | Solo a tres partes y solo con combinación<br>local.                                                            |
| Lista de conferencias                                       | N <sub>0</sub>    |                                                                                                    |
| Transferencia                                               | Sí                | Solo para consulta.                                                                                            |
| Transferencia a llamadas activas<br>(transferencia directa) | No                |                                                                                                    |
| Contestación automática                                     | Sí                |                                                                                                    |
| Llamada en espera                                           | Sí                |                                                                                                    |
| Identificar a la persona que<br>llama                       | Sí                |                                                                                                    |
| Presentación de sesión unificada                            | Sí                | La única función admitida es Conferencia<br>debido a las limitaciones de las demás<br>características.         |
| Buzón de voz                                                | Sí                | El buzón de voz no se sincroniza con otros<br>usuarios del clúster de Cisco Unified<br>Communications Manager. |

 $\mathbf I$ 

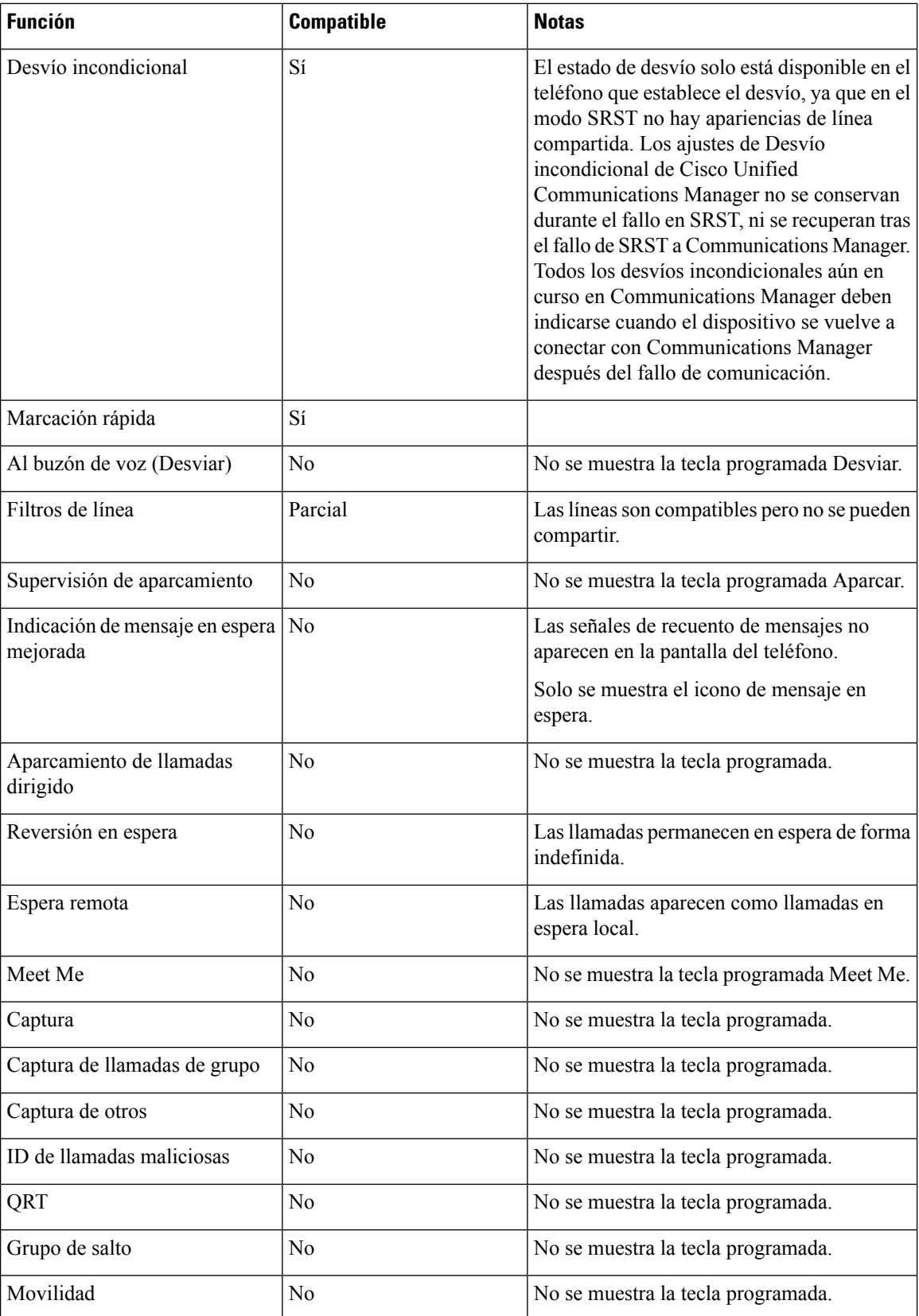

 $\mathbf{l}$ 

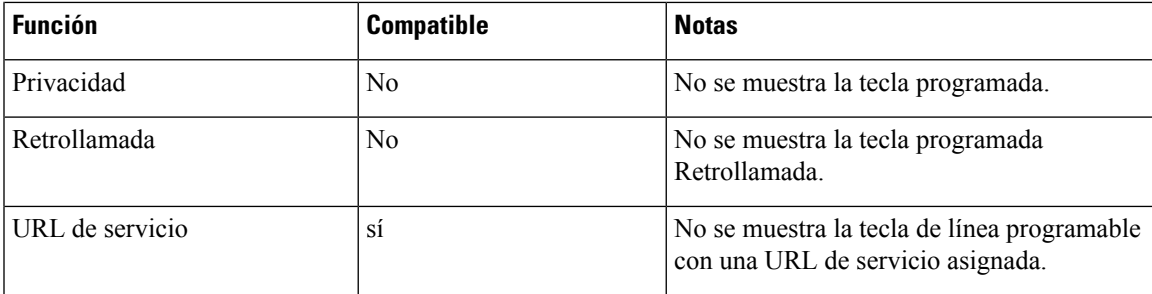

 $\mathbf{l}$ 

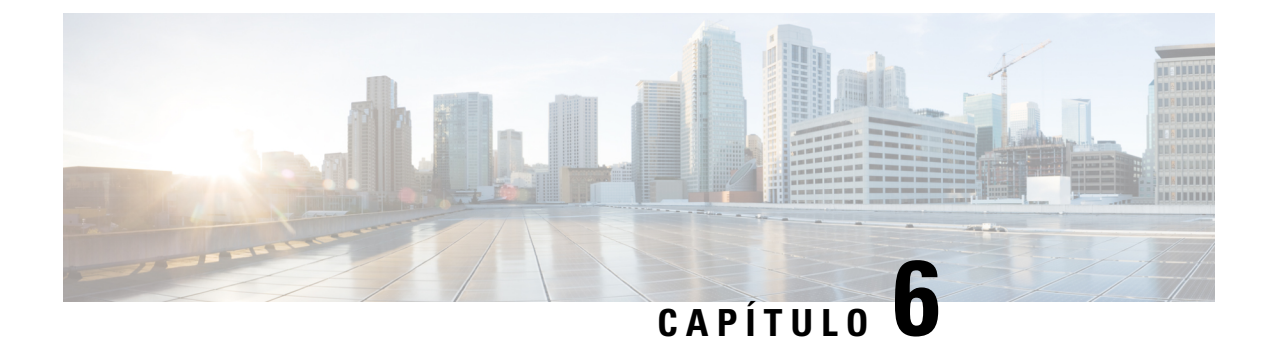

# **Administración del portal de autoayuda**

- [Descripción](#page-64-0) general del portal de autoayuda, en la página 55
- [Configuración](#page-64-1) del acceso de usuario al portal de autoayuda, en la página 55
- [Personalización](#page-65-0) de la presentación del portal de autoayuda, en la página 56

### <span id="page-64-0"></span>**Descripción general del portal de autoayuda**

En el portal de autoayuda de Cisco Unified Communications, los usuarios pueden personalizar y controlar las funciones y la configuración del teléfono.

Como administrador, se encarga de controlar el acceso al portal de autoayuda. También debe proporcionar información a los usuarios para que puedan acceder al portal de autoayuda.

Para que un usuario pueda acceder al portal de autoayuda de Cisco Unified Communications, usted debe usar Cisco Unified Communications Manager Administration para agregar al usuario a un grupo estándar de usuarios finales de Cisco Unified Communications Manager.

Debe proporcionar a los usuarios finales la información siguiente sobre el portal de autoayuda:

• La dirección URL para acceder a la aplicación. La URL es:

**https://<server\_name:portnumber>/ucmuser/**, donde server\_name es el host en el que está instalado el servidor web y portnumber es el número del puerto en ese host.

- Un ID de usuario y una contraseña predeterminada para acceder a la aplicación.
- Una descripción general de las tareas que los usuarios pueden realizar con el portal.

Estos ajustes corresponden a los valores que introduce al agregar al usuario en Cisco Unified Communications Manager.

Para obtener más datos, consulte la documentación de su versión concreta de Cisco Unified Communications Manager.

#### **Temas relacionados**

Cisco Unified [Communications](#page-21-0) Manager Documentación, en la página 12

### <span id="page-64-1"></span>**Configuración del acceso de usuario al portal de autoayuda**

Para que un usuario pueda acceder al portal de autoayuda, debe autorizar su acceso.

### **Procedimiento**

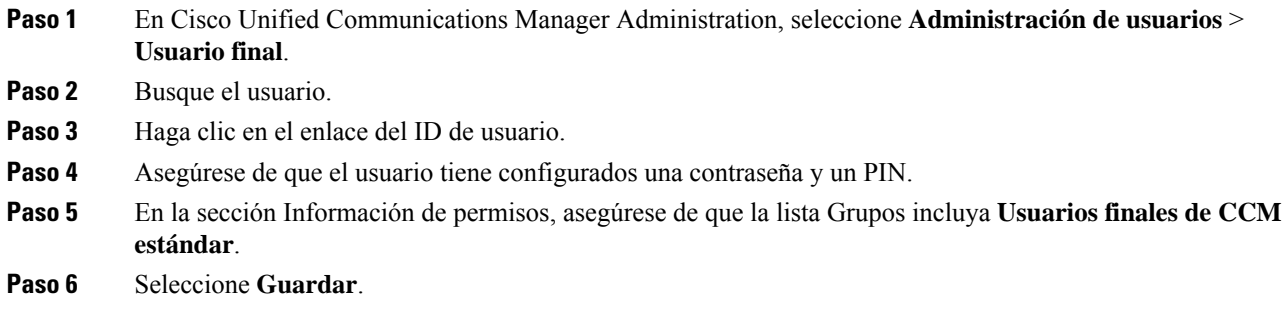

# <span id="page-65-0"></span>**Personalización de la presentación del portal de autoayuda**

En el portal de autoayuda se muestran la mayoría de las opciones. Sin embargo, debe establecer las opciones siguientes mediante los ajustes de la configuración de parámetros empresariales en Cisco Unified Communications Manager Administration:

- Mostrar configuración de timbre.
- Mostrar configuración de etiqueta de línea.

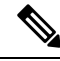

**Nota** La configuración se aplica a todas las páginas del portal de autoayuda del sitio.

### **Procedimiento**

- **Paso 1** En Cisco Unified Communications Manager Administration, seleccione Sistema > **Parámetros** empresariales.
- **Paso 2** En la sección Portal de autoayuda, establezca el campo **Servidor predeterminado del portal de autoayuda**.
- **Paso 3** Active o desactive los parámetros a los que puede acceder el usuario en el portal.
- **Paso 4** Seleccione **Guardar**.

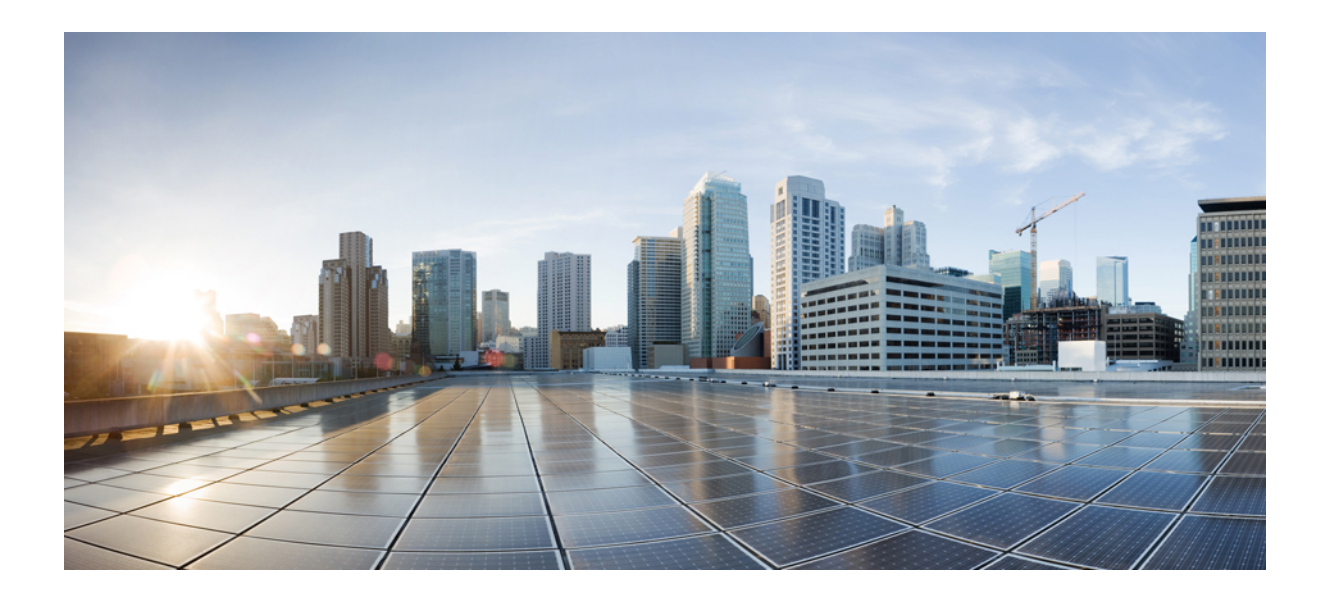

# **<sup>P</sup> ARTE III**

# **Administración del teléfono**

- Seguridad del teléfono IP para [conferencias](#page-68-0) de Cisco, en la página 59
- [Personalización](#page-80-0) del teléfono IP para conferencias de Cisco, en la página 71
- [Configuración](#page-84-0) y características del teléfono IP para conferencias de Cisco, en la página 75
- [Configuración](#page-118-1) del directorio corporativo y personal, en la página 109

<span id="page-68-0"></span>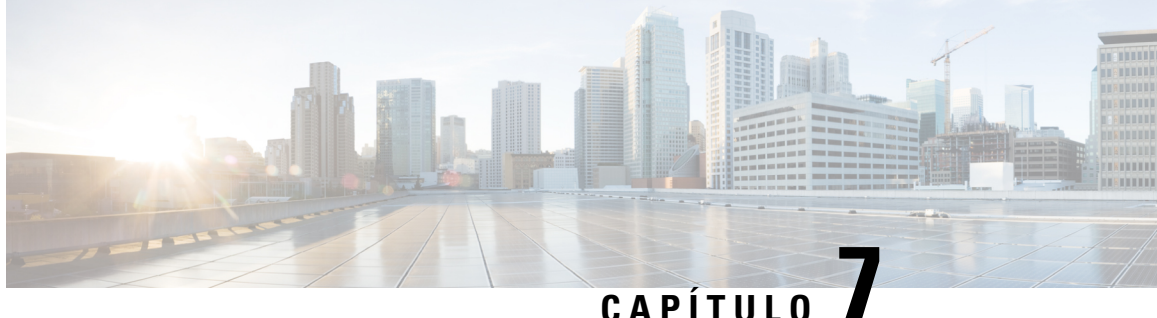

# **Seguridad del teléfono IP para conferencias de Cisco**

- [Descripción](#page-68-1) general de la seguridad del teléfono IP de Cisco, en la página 59
- Mejoras de [seguridad](#page-69-0) para la red del teléfono, en la página 60
- [Características](#page-70-0) de seguridad admitidas, en la página 61
- Visualización de las [características](#page-76-1) de seguridad actuales del teléfono, en la página 67
- [Visualización](#page-76-2) de los perfiles de seguridad, en la página 67
- [Configuración](#page-76-0) de los ajustes de seguridad, en la página 67

### <span id="page-68-1"></span>**Descripción general de la seguridad del teléfono IP de Cisco**

Las funciones de seguridad protegen contra muchas amenazas, como las relacionadas con la identidad del teléfono y con los datos. Estas funciones establecen y mantienen secuencias de comunicación autenticadas entre el teléfono y el servidor de Cisco Unified Communications Manager y garantizan que el teléfono use solo archivos firmados digitalmente.

La versión 8.5(1) y posteriores de Cisco Unified Communications Manager incluyen la característica Seguridad predeterminada, que proporciona las siguientes funciones de seguridad para los teléfonos IP de Cisco sin tener que ejecutar el cliente de CTL:

- Firma de los archivos de configuración del teléfono.
- Cifrado del archivo de configuración del teléfono.
- HTTPS con Tomcat y otros servicios web.

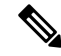

- 
- Para las funciones de señales y medios seguros sigue siendo necesario ejecutar el cliente de CTL y usar tokens electrónicos de hardware. **Nota**

Para obtener más información sobre las funciones de seguridad, consulte la documentación de su versión concreta de Cisco Unified Communications Manager.

Después de realizar las tareas necesarias asociadas con la función proxy de entidad emisora de certificados (CAPF), en los teléfonos se instala un Locally Significant Certificate (LSC). Puede usar Cisco Unified

Communications Manager Administration para configurar un LSC. Para obtener más datos, consulte la documentación de su versión concreta de Cisco Unified Communications Manager.

Un LSC no puede utilizarse como certificado de usuario para EAP-TLS con autenticación de WLAN.

Como alternativa, puede iniciar la instalación de un LSC desde el menú de configuración de seguridad del teléfono. Este menú permite actualizar o eliminar un LSC.

Teléfono IPpara conferencias 7832 de Cisco cumple con el estándar federal de procesamiento de información (FIPS). Para que funcione correctamente, el modo FIPS requiere un tamaño de clave RSA de 2048 bits o mayor. Si el certificado de servidor RSA no es de 2048 bits o superior, el teléfono no se registrará con Cisco Unified Communications Manager y se muestra Fallo al registrar el teléfono. El tamaño de clave de certificado que no cumple con FIPS se muestra en el teléfono.

No puede utilizar las claves privadas (LSC o MIC) en el modo FIPS.

Si el teléfono tiene un LSC que sea menor que 2048 bits, deberá actualizar el tamaño de clave LSC a 2048 bits como mínimo antes de activar FIPS.

#### **Temas relacionados**

[Configuración](#page-78-0) de un certificado significativo local, en la página 69 Cisco Unified [Communications](#page-21-0) Manager Documentación, en la página 12

### <span id="page-69-0"></span>**Mejoras de seguridad para la red del teléfono**

Puede activar Cisco Unified Communications Manager 11.5 (1) y 12.0(1) para que funcione en un entorno de seguridad mejorado. Con estas mejoras, la red del teléfono funciona en un conjunto de controles estrictos de administración de riesgos y seguridad para protegerle a usted y a sus usuarios.

Cisco Unified Communications Manager 12.5(1) no es compatible con un entorno de seguridad mejorado. Desactive FIPS antes de actualizar a Cisco Unified Communications Manager 12.5(1) o su TFTP y demás servicios no funcionarán correctamente.

El entorno de seguridad mejorado incluye las siguientes funciones:

- Autenticación de búsqueda de contactos.
- TCP como protocolo predeterminado para el inicio de sesión remoto de auditoría.
- Modo FIPS.
- Una política de credenciales mejorada.
- Compatibilidad con la familia de SHA-2 de hash para firmas digitales.
- Compatibilidad con un tamaño de clave RSA de 512 y 4096 bits.

Con Cisco Unified Communications Manager versión 14.0 y el firmware versión 14.0 y posterior del teléfono IP de Cisco, los teléfonos admiten la autenticación de OAuth de SIP.

OAuth es compatible con el protocolo de transferencia de archivos trivial (TFTP) de proxy con Cisco Unified Communications Manager versión 14.0(1)SU1 o posterior, así como con el la versión 14.1(1) del firmware del teléfono IP de Cisco. Proxy TFTP y OAuth para proxy TFTP no son compatibles con el Mobile Remote Access (MRA).

Para obtener información adicional sobre la seguridad, consulte lo siguiente:

- *Guía de configuración del sistema para Cisco Unified Communications Manager*, versión 14.0(1) o posterior [\(https://www.cisco.com/c/en/us/support/unified-communications/](https://www.cisco.com/c/en/us/support/unified-communications/unified-communications-manager-callmanager/products-installation-and-configuration-guides-list.html) [unified-communications-manager-callmanager/products-installation-and-configuration-guides-list.html](https://www.cisco.com/c/en/us/support/unified-communications/unified-communications-manager-callmanager/products-installation-and-configuration-guides-list.html)).
- *Guía de seguridad de Cisco Unified Communications Manager*([https://www.cisco.com/c/en/us/support/](https://www.cisco.com/c/en/us/support/unified-communications/unified-communications-manager-callmanager/products-maintenance-guides-list.html) [unified-communications/unified-communications-manager-callmanager/](https://www.cisco.com/c/en/us/support/unified-communications/unified-communications-manager-callmanager/products-maintenance-guides-list.html) [products-maintenance-guides-list.html\)](https://www.cisco.com/c/en/us/support/unified-communications/unified-communications-manager-callmanager/products-maintenance-guides-list.html)

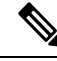

**Nota**

Su teléfono IP de Cisco solo puede almacenar un número limitado de archivos de la lista de confianza de identidad (ITL). Los archivos ITL no pueden superar el límite de 64.000 en el teléfono, por lo que debe limitar el número de archivos que Cisco Unified Communications Manager puede enviar al teléfono.

### <span id="page-70-0"></span>**Características de seguridad admitidas**

Las funciones de seguridad protegen contra muchas amenazas, como las relacionadas con la identidad del teléfono y con los datos. Estas funciones establecen y mantienen secuencias de comunicación autenticadas entre el teléfono y el servidor de Cisco Unified Communications Manager y garantizan que el teléfono use solo archivos firmados digitalmente.

La versión 8.5(1) y posteriores de Cisco Unified Communications Manager incluyen la característica Seguridad predeterminada, que proporciona las siguientes funciones de seguridad para los teléfonos IP de Cisco sin tener que ejecutar el cliente de CTL:

- Firma de los archivos de configuración del teléfono.
- Cifrado del archivo de configuración del teléfono.
- HTTPS con Tomcat y otros servicios web.

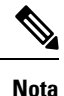

Para las funciones de señales y medios seguros sigue siendo necesario ejecutar el cliente de CTL y usar tokens electrónicos de hardware.

Al implementar seguridad en el sistema Cisco Unified Communications Manager se evitan robos de identidad del teléfono y del servidor de Cisco Unified Communications Manager y se impide la alteración de los datos, así como de las señales de llamadas y los flujos de medios.

Para proteger contra estas amenazas, la red de telefonía IP de Cisco establece y mantiene flujos de comunicación seguros (cifrados) entre un teléfono y el servidor, firma digitalmente los archivos antes de transferirlos a un teléfono y cifra los flujos de medios y las señales de llamada entre los teléfonos IP de Cisco.

Después de realizar las tareas necesarias asociadas con la función proxy de entidad emisora de certificados (CAPF), en los teléfonos se instala un Locally Significant Certificate (LSC). Puede usar Cisco Unified Communications Manager Administration para configurar un LSC, como se describe en la Guía de seguridad de Cisco Unified Communications Manager. Como alternativa, puede iniciar la instalación de un LSC desde el menú de configuración de seguridad del teléfono. Este menú permite actualizar o eliminar un LSC.

Un LSC no puede utilizarse como certificado de usuario para EAP-TLS con autenticación de WLAN.

Los teléfonos usan el perfil de seguridad, donde se define si el dispositivo es seguro o no lo es. Para obtener información sobre cómo aplicar el perfil de seguridad al teléfono, consulte la documentación de su versión concreta de Cisco Unified Communications Manager.

Si configura los valores de seguridad en Cisco Unified Communications Manager Administration, el archivo de configuración del teléfono contendrá información confidencial. Para garantizar la privacidad del archivo de configuración, debe configurarlo para el cifrado. Para más detalles, consulte la documentación de su versión concreta de Cisco Unified Communications Manager.

Al implementar seguridad en el sistema Cisco Unified Communications Manager se evitan robos de identidad del teléfono y del servidor de Cisco Unified Communications Manager y se impide la alteración de los datos, así como de las señales de llamadas y los flujos de medios.

En la tabla siguiente se ofrece una descripción general de las funciones de seguridad que admite el teléfono IP para conferencias 7832 de Cisco. Para obtener más información sobre estas funciones, Cisco Unified Communications Manager y la seguridad del teléfono IP de Cisco, consulte la documentación de su versión concreta de Cisco Unified Communications Manager.

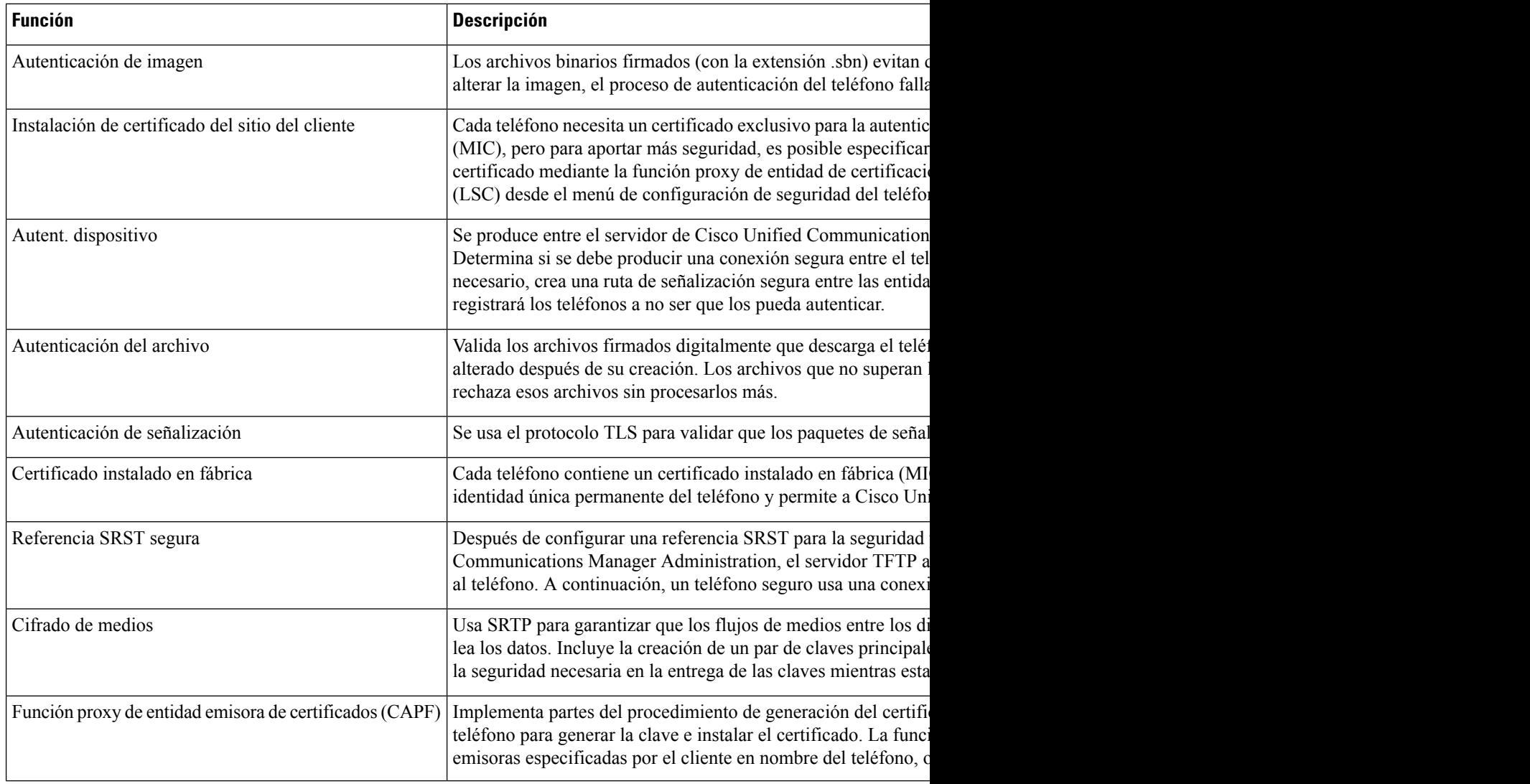

#### **Tabla 13: Descripción general de funciones de seguridad**
Ш

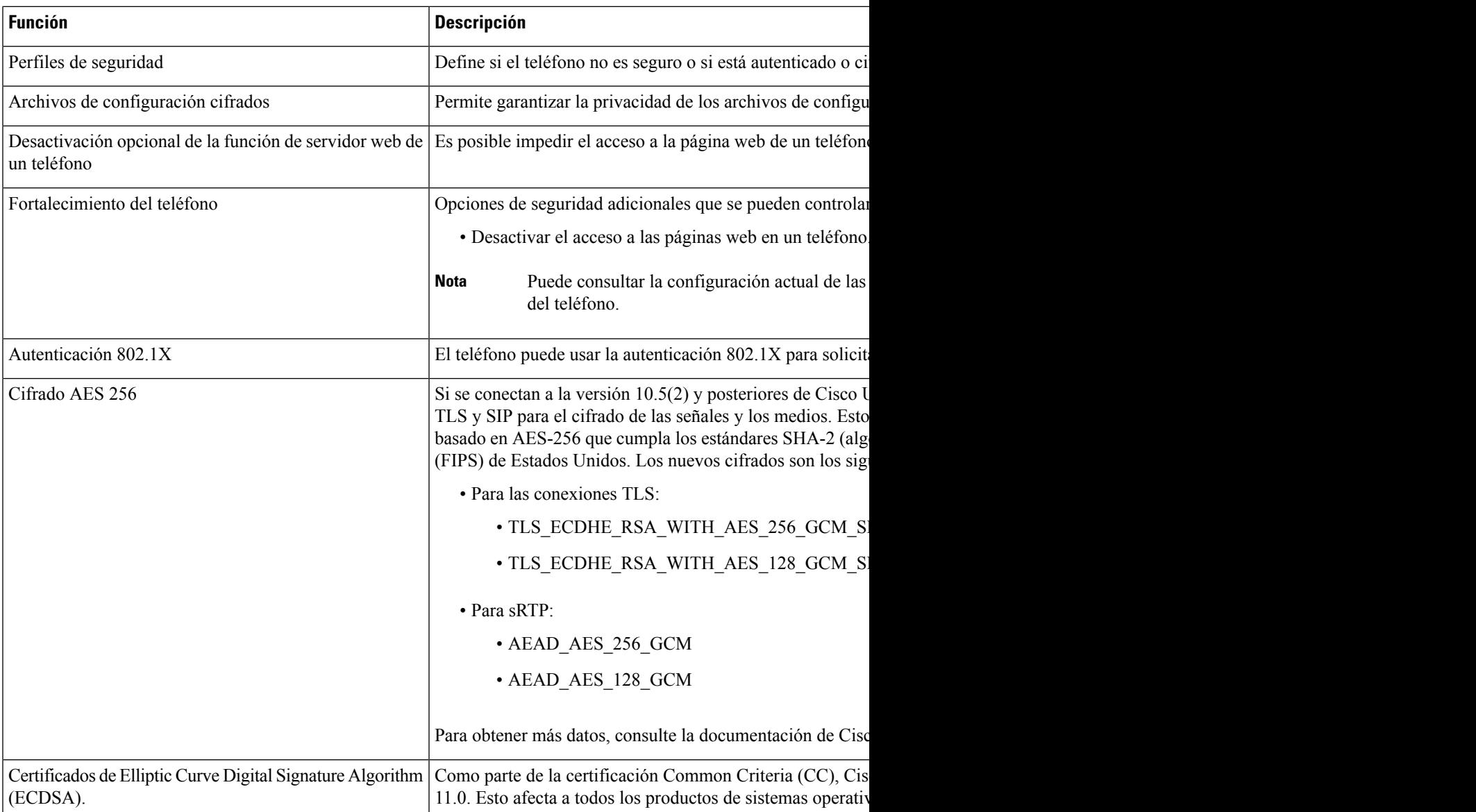

# **Temas relacionados**

Cisco Unified [Communications](#page-21-0) Manager Documentación, en la página 12

# **Seguridad de las llamadas telefónicas**

Cuando se implementa la seguridad para un teléfono, es posible identificar las llamadas seguras por los iconos de la pantalla del teléfono. También se puede determinar si el teléfono conectado es seguro y está protegido por el tono de seguridad que se reproduce al principio de la llamada.

En una llamada segura, todas las señales de llamada y los flujos de medios están cifrados. Una llamada segura ofrece un alto nivel de seguridad y aporta integridad y privacidad. Si una llamada en curso está cifrada, el icono de progreso de la llamada a la derecha del temporizador de duración de la llamada en la pantalla del

teléfono cambia al icono siguiente: .

Si la llamada se enruta a través de segmentos que no son IP, por ejemplo, PSTN, podría no ser segura aunque esté cifrada dentro de la red IP y tenga asociado un icono de candado. **Nota**

En una llamada segura, el tono de seguridad se reproduce al principio para indicar que el otro teléfono conectado también recibe y transmite audio seguro. Si la llamada se conecta a un teléfono no protegido, no se reproduce el tono de seguridad.

**Nota**

Las llamadas seguras se admiten entre dos teléfonos. Es posible configurar una conferencia segura, Cisco Extension Mobility y líneas compartidas mediante un puente de conferencia seguro.

Si un teléfono está configurado como seguro (cifrado y de confianza) en Cisco Unified Communications Manager, se le puede asignar el estado de «protegido». Después, y si así lo desea, el teléfono protegido se puede configurar para que reproduzca un tono de indicación al principio de una llamada:

- Dispositivo protegido: para cambiar el estado de un teléfono seguro a protegido, marque la casilla de verificación Dispositivo protegido en la ventana de configuración del teléfono en Cisco Unified Communications Manager Administration (**Dispositivo** > **Teléfono**).
- Reproducir tono de indicación de seguridad: para permitir que el teléfono protegido reproduzca un tono de indicación de seguridad o de llamada no segura, establezca el valor Verdadero en el ajuste Reproducir tono de indicación de seguridad. De forma predeterminada, el valor es Falso. Esta opción se puede establecer en Cisco Unified Communications Manager Administration (**Sistema** > **Parámetros de servicio**). Seleccione el servidor y el servicio Unified Communications Manager. En la ventana de configuración del parámetro de servicio, seleccione la opción del área Función - Tono seguro. Por defecto es Falso.

# **Identificación de llamadas de conferencia seguras**

Puede iniciar una llamada de conferencia segura y supervisar el nivel de seguridad de los participantes. Para establecer una llamada de conferencia segura, se usa este procedimiento:

- **1.** Un usuario inicia la conferencia desde un teléfono seguro.
- **2.** Cisco Unified Communications Manager asigna un puente de conferencia segura a la llamada.
- **3.** A medida que se agregan participantes, Cisco Unified Communications Manager verifica el modo de seguridad de cada teléfono y mantiene el nivel de seguridad para la conferencia.
- **4.** El teléfono muestra el nivel de seguridad de la llamada de conferencia. En las conferencias seguras se

muestra el icono de seguridad **a** la derecha de **Conferencia** en la pantalla del teléfono.

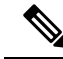

Las llamadas seguras se admiten entre dos teléfonos. En los teléfonos protegidos, algunas funciones, como la llamada de conferencia, las líneas compartidas y Extension Mobility no se encuentran disponibles cuando se configura la llamada segura. **Nota**

En la tabla siguiente se proporciona información sobre los cambios de los niveles de seguridad de conferencias según el nivel de seguridad del teléfono que inicio la llamada, los niveles de seguridad de los participantes y la disponibilidad de puentes de conferencia seguros.

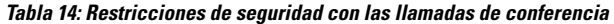

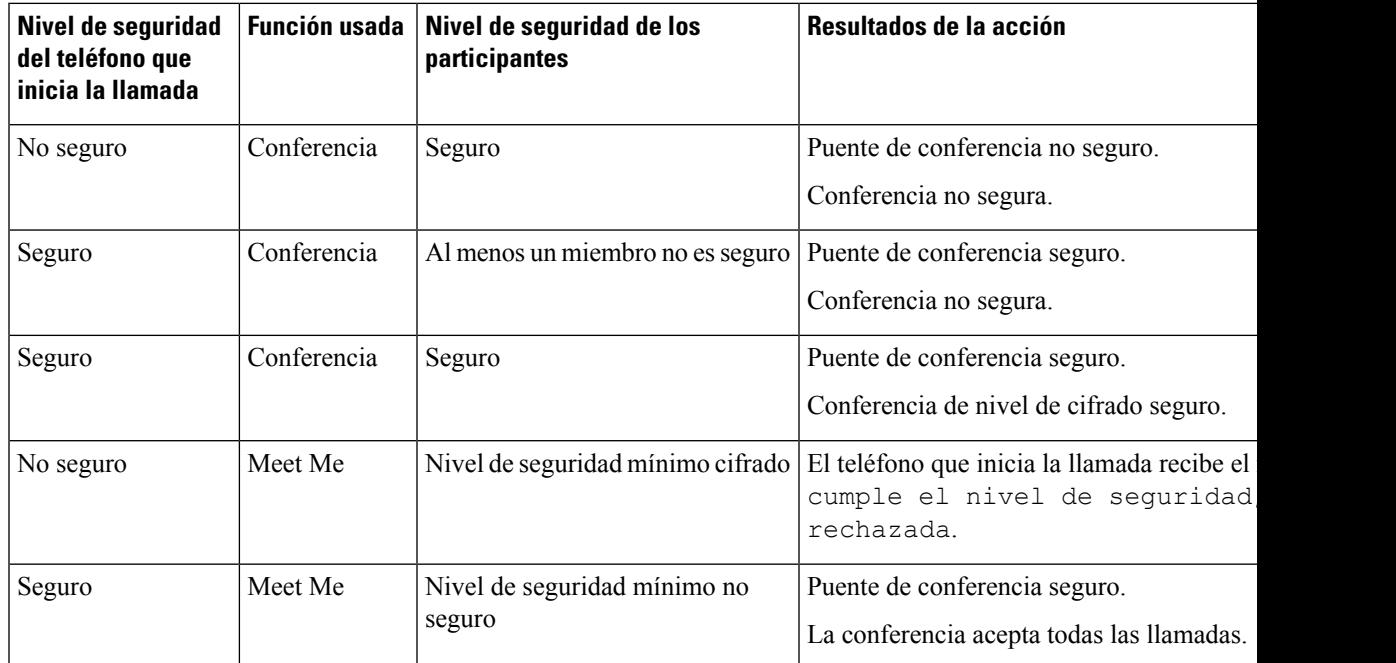

# **Identificación de llamadas telefónicas seguras**

Una llamada segura se establece cuando su teléfono y el del interlocutor se configuran para las llamadas seguras. El otro teléfono puede encontrarse en la misma red IP de Cisco o en otra red distinta. Las llamadas seguras solo se pueden realizar entre dos teléfonos. Las llamadas de conferencia podrían admitir una llamada segura tras configurar un puente de conferencia segura.

Para establecer una llamada segura se usa este procedimiento:

- **1.** Un usuario inicia la llamada desde un teléfono seguro (modo de seguridad garantizada).
- **2.** El teléfono muestra el icono de seguridad **en la pantalla**. Este icono indica que el teléfono está configurado para las llamadas seguras, pero eso no significa que el otro teléfono conectado también lo esté.
- **3.** El usuario oye un tono de seguridad si la llamada se conecta a otro teléfono seguro, lo que indica que ambos extremos de la conversación están cifrados y son seguros. Si se establece una llamada con un teléfono no seguro, el usuario no oye el tono de seguridad.

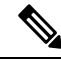

Las llamadas seguras se admiten entre dos teléfonos. En los teléfonos protegidos, algunas funciones, como la llamada de conferencia, las líneas compartidas y Extension Mobility no se encuentran disponibles cuando se configura la llamada segura. **Nota**

Los tonos de indicación de seguridad o riesgo solo se reproducen en teléfonos protegidos. En los teléfonos no protegidos nunca se escuchan tonos. Si el estado de llamada general cambia durante una llamada, el tono de indicación cambia y el teléfono protegido emitirá el tono adecuado.

Los teléfonos protegidos emiten un tono en los siguientes casos:

- Si la opción para reproducir el tono de indicación de seguridad está activada:
	- Cuando se establecen medios seguros de extremo a extremo de la llamada y el estado de la llamada es seguro, el teléfono reproduce el tono de indicación de seguridad (tres pitidos largos con pausas).
	- Cuando se establecen medios no seguros de un extremo a otro de la llamada y el estado de la llamada es no seguro, el teléfono reproduce el tono de indicación de riesgo (seis pitidos largos con pausas cortas).

Si la opción para reproducir el tono de indicación de seguridad está desactivada, no se reproduce ningún tono.

# **Autenticación 802.1x**

Los teléfonos IP de Cisco admiten la autenticación 802.1X.

Los teléfonos IP de Cisco y los switches Cisco Catalyst usan tradicionalmente el protocolo de descubrimiento de Cisco (CDP) para identificarse entre sí y determinar parámetros tales como la asignación de VLAN y los requisitos energéticos internos.

Para la compatibilidad con la autenticación 802.1X se requieren varios componentes:

- Teléfono IP de Cisco: el teléfono inicia la solicitud para acceder a la red. Los teléfonos contienen un solicitante 802.1X. Este solicitante permite a los administradores de red controlar la conectividad de los teléfonos IP con los puertos switch de LAN. La versión actual del solicitante 802.1X del teléfono usa las opciones EAP-FAST y EAP-TLS para la autenticación de red.
- El switch Cisco Catalyst (o de otro fabricante): el switch debe ser compatible con 802.1X para poder actuar como autenticador y transferir los mensajes entre el teléfono y elservidor de autenticación. Cuando se completa el intercambio, el switch otorga o deniega el acceso del teléfono a la red.

Debe llevar a cabo las acciones siguientes para configurar 802.1X.

- Configurar los demás componentes antes de habilitar la autenticación 802.1X en el teléfono.
- Configurar VLAN de voz: dado que el estándar 802.1X no tiene en cuenta la VLAN, debe configurar este ajuste según la compatibilidad del switch.
	- Activado: si usa un switch que admita la autenticación multidominio, puede continuar usando la VLAN de voz.
	- Desactivado: si el switch no admite la autenticación multidominio, desactive la VLAN de voz y plantéese asignar el puerto a la VLAN nativa.

### **Temas relacionados**

Cisco Unified [Communications](#page-21-0) Manager Documentación, en la página 12

# **Visualización de las características de seguridad actuales del teléfono**

Para obtener más información sobre las funciones de seguridad, Cisco Unified Communications Manager y la seguridad de los teléfonos IP de Cisco, consulte la documentación de su versión concreta de Cisco Unified Communications Manager.

### **Procedimiento**

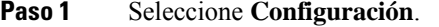

### **Paso 2** Seleccione **Config. admin.** > **Configuración de seguridad**.

La mayoría de las funciones de seguridad solo están disponibles si hay instalada una lista de certificados de confianza en el teléfono (CTL).

### **Temas relacionados**

Cisco Unified [Communications](#page-21-0) Manager Documentación, en la página 12

# **Visualización de los perfiles de seguridad**

Todos los teléfonos IP de Cisco que admiten Cisco Unified Communications Manager usan un perfil de seguridad que define si el teléfono no es seguro o si está autenticado o cifrado.Para obtener información sobre cómo configurar el perfil de seguridad y aplicarlo al teléfono, consulte la documentación de su versión concreta de Cisco Unified Communications Manager.

# **Procedimiento**

- **Paso 1** En Cisco Unified Communications Manager Administration, seleccione **Sistema** > **Seguridad** > **Perfil de seguridad del teléfono**.
- **Paso 2** Busque el ajuste Modo de seguridad.

### **Temas relacionados**

Cisco Unified [Communications](#page-21-0) Manager Documentación, en la página 12

# **Configuración de los ajustes de seguridad**

#### **Procedimiento**

**Paso 1** Presione **Configuración**.

**Paso 2** Seleccione **Config. admin.** > **Configuración de seguridad**. **Paso 3** Configure los campos. Después de configurar los campos, es posible que tenga que reiniciar el teléfono.

# **Campos de Configuración de seguridad**

El menú Configuración de seguridad contiene los campos y los submenús para las listas de confianza y la autenticación 802.1x.

#### **Tabla 15: Menú Configuración de seguridad**

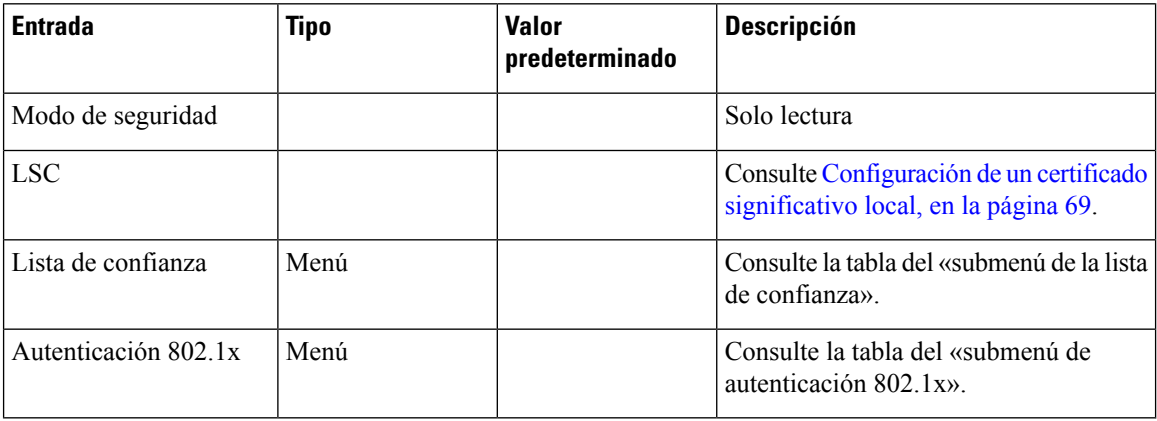

### **Tabla 16: Submenú de la lista de confianza**

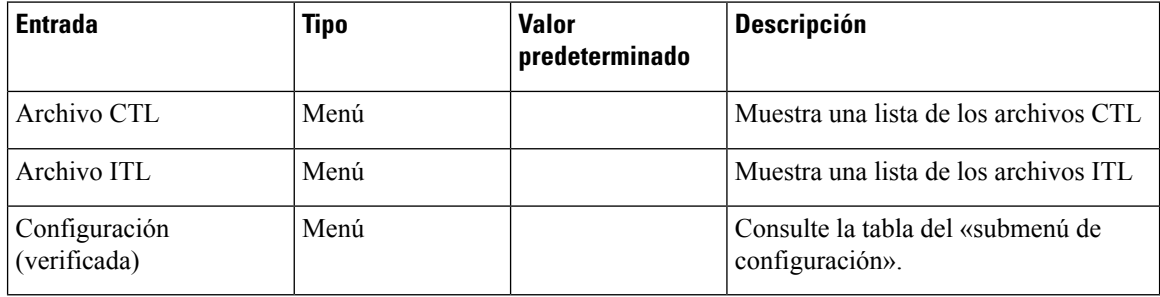

**Tabla 17: Submenú de configuración**

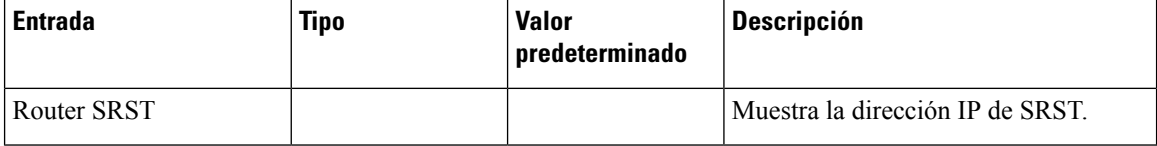

### **Tabla 18: Submenú de autenticación 802.1x**

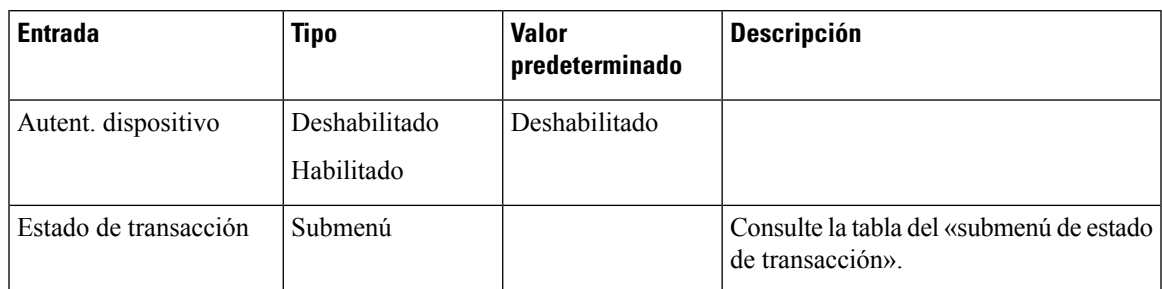

### **Tabla 19: Submenú de estado de transacción**

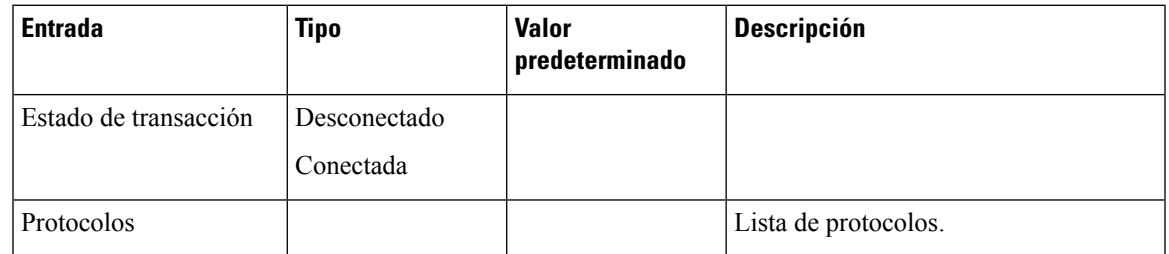

# <span id="page-78-0"></span>**Configuración de un certificado significativo local**

Esta tarea se aplica a la configuración de un LSC con el método de cadena de autenticación.

### **Antes de empezar**

Asegúrese de que las configuraciones de seguridad de la instancia adecuada de Cisco Unified Communications Manager y de la función proxy de entidad emisora de certificados (CAPF) están completas:

- El archivo CTL o ITL tiene un certificado CAPF.
- En la administración delsistema operativo de Cisco Unified Communications, compruebe que el certificado CAPF está instalado.
- CAPF se está ejecutando y se ha configurado.

Para obtener más información sobre estos ajustes, consulte la documentación de su versión concreta de Cisco Unified Communications Manager.

### **Procedimiento**

- **Paso 1** Obtenga el código de autenticación de CAPF que se estableció cuando se configuró CAPF.
- **Paso 2** En el teléfono, presione **Aplicaciones**  $\boxed{\circ}$ .
- **Paso 3** En el teléfono, elija **Configuración**.
- **Paso 4** Elija **Config. admin.** > **Configuración de seguridad**.
	- Puede controlar el acceso al menú Configuración mediante el campo Acceso a la configuración en la ventana de configuración del teléfono de Cisco Unified Communications Manager Administration. **Nota**

## **Paso 5** Seleccione **LSC** y pulse **Seleccionar** o **Actualizar**.

Se le solicitará que introduzca una cadena de autenticación en el teléfono.

### **Paso 6** Introduzca el código de autenticación y pulse **Enviar**.

El teléfono empieza a instalar, actualizar o eliminar el LSC, según cómo se haya configurado CAPF. Durante el procedimiento, aparece una serie de mensajes en el campo de opciones del LSC del menú Configuración de seguridad para que pueda supervisar el progreso. Cuando se complete el procedimiento, se mostrarán las indicaciones Instalado o No instalado en el teléfono.

El proceso de instalación, actualización o eliminación del LSC puede tardar algún tiempo en completarse.

Si el proceso de instalación del teléfono se realiza correctamente, se muestra el mensaje Instalado. Si en el teléfono se muestra No instalado, puede que la cadena de autorización sea incorrecta o que la actualización del teléfono no se haya activado. Si la operación de CAPF elimina el LSC, en el teléfono se muestra el mensaje No instalado para indicar que la operación se ha realizado correctamente. Los mensajes de error se registran en el servidor CAPF. Consulte la documentación del servidor CAPF para localizar los registros y comprender los mensajes de error.

### **Temas relacionados**

Cisco Unified [Communications](#page-21-0) Manager Documentación, en la página 12

# **Activación del modo FIPS**

## **Procedimiento**

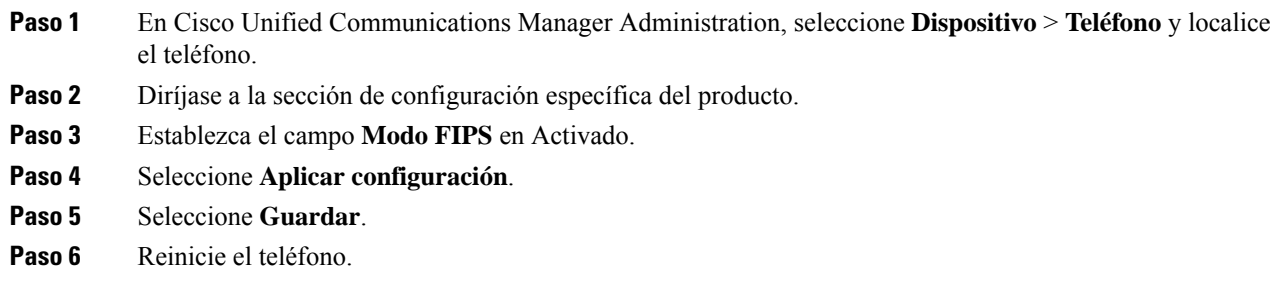

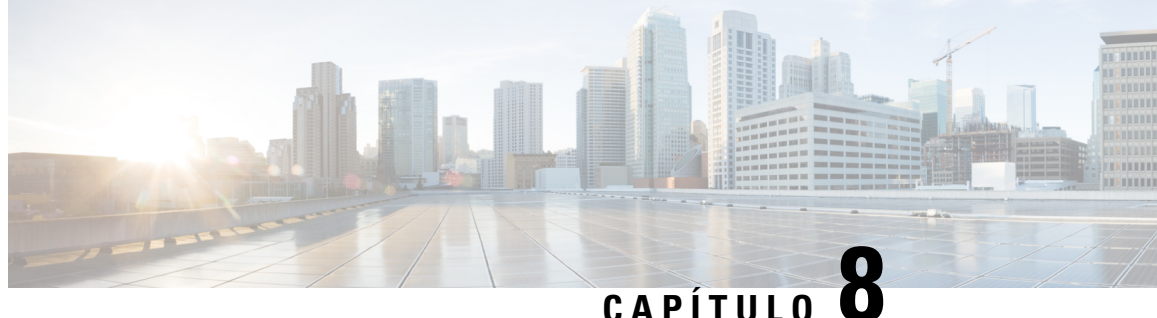

# **Personalización del teléfono IP para conferencias de Cisco**

- Tonos de llamada de teléfono [personalizados,](#page-80-0) en la página 71
- [Personalizar](#page-82-0) el tono de marcado, en la página 73

# <span id="page-80-0"></span>**Tonos de llamada de teléfono personalizados**

El teléfono IP de Cisco incluye dos tipos de llamada predeterminados implementados en el hardware: Chirp 1 y Chirp 2. Cisco Unified Communications Manager también proporciona un juego predeterminado de tonos de llamada de teléfono adicionales que se implementan en elsoftware como archivos de modulación de código de pulso (PCM). Los archivos PCM, junto con un archivo XML que describe las opciones de la lista de timbres disponibles en el sitio, se encuentran en el directorio TFTP de todos los servidores de Cisco Unified Communications Manager.

**Atención**

Todos los nombres de archivo distinguen mayúsculas de minúsculas. Si no usa las mayúsculas o minúsculas correctas para el nombre del archivo, el teléfono no aplicará los cambios que realice.

Para obtener más información, consulte el capítulo sobre personalización de tonos de llamada y fondos en la Guía de configuración de características de Cisco Unified [Communications](https://www.cisco.com/c/en/us/support/unified-communications/unified-communications-manager-callmanager/products-installation-and-configuration-guides-list.html) Manager.

### **Temas relacionados**

Cisco Unified [Communications](#page-21-0) Manager Documentación, en la página 12

# **Configuración de un timbre del teléfono personalizado**

# **Procedimiento**

**Paso 1** Cree un archivo PCM para cada timbre personalizado (un timbre por archivo).

Asegúrese de que los archivos PCM cumplen las directrices de formato descritas en la sección Formatos de archivos de timbres personalizados.

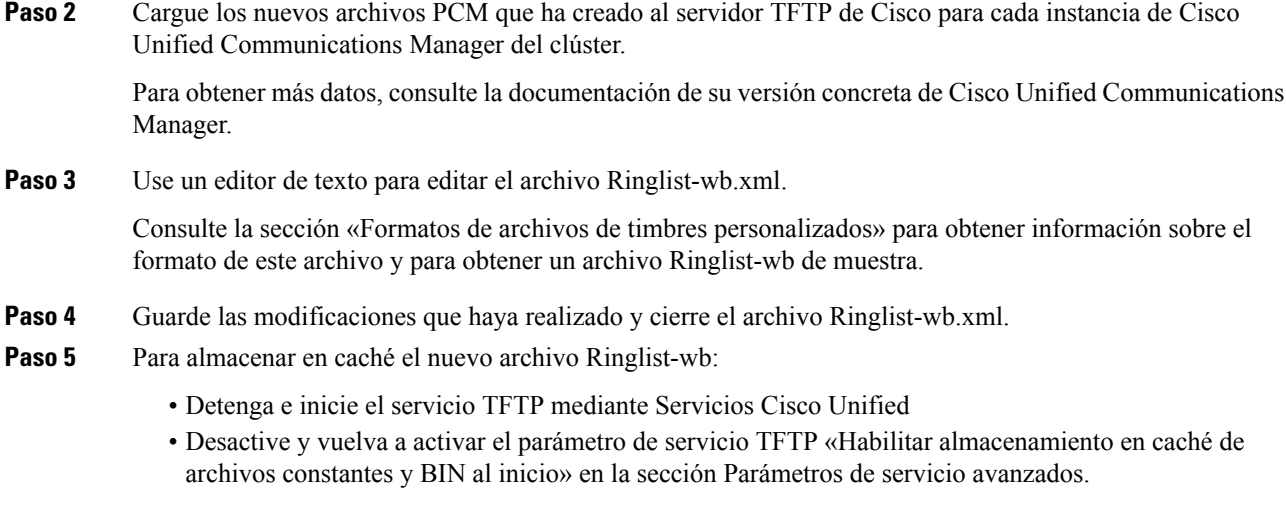

## **Temas relacionados**

Cisco Unified [Communications](#page-21-0) Manager Documentación, en la página 12

# **Formatos de archivos de timbres personalizados**

En el archivo Ringlist-wb.xml se define un objeto XML que contiene una lista de los tipos de timbre del teléfono. El archivo incluye hasta 50 tipos de timbre. Cada tipo contiene un puntero al archivo PCM que se usa para ese tipo de timbre y el texto que aparece en el menú Tipo de timbre correspondiente del teléfono IP de Cisco Este archivo se incluye en el servidor TFTP de Cisco de todos los Cisco Unified Communications Manager.

El objeto XML CiscoIPPhoneRinglist usa el conjunto siguiente de etiquetas simples para describir la información:

```
<CiscoIPPhoneRingList>
   <Ring>
      <DisplayName/>
      <FileName/>
   </Ring>
</CiscoIPPhoneRingList>
```
A los nombres de definición se le aplican las característicassiguientes. Debe incluir las etiquetas DisplayName y FileName necesarias para cada tipo de timbre de teléfono.

- DisplayName indica el nombre del timbre personalizado para el archivo PCM asociado que se muestra en el menú Tipo de timbre de teléfono IP de Cisco.
- FileName indica el nombre del archivo PCM para el timbre personalizado que se debe asociar con DisplayName.

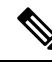

**Nota** Los campos DisplayName y FileName no deben superar los 25 caracteres.

En este ejemplo se muestra un archivo Ringlist-wb.xml que define dos tipos de timbre de teléfono:

```
<CiscoIPPhoneRingList>
 \langleRing>
      <DisplayName>Analog Synth 1</DisplayName>
      <FileName>Analog1.rwb</FileName>
   </Ring>
   <Ring>
      <DisplayName>Analog Synth 2</DisplayName>
      <FileName>Analog2.rwb</FileName>
   </Ring>
</CiscoIPPhoneRingList>
```
Los archivos PCM de los timbres deben cumplir los requisitos siguientes para reproducirse correctamente en los teléfonos IP de Cisco:

- PCM sin procesar (sin encabezado)
- 8000 muestras por segundo
- 8 bits por muestra
- Compresión ley Mu
- Tamaño máximo del timbre = 16 080 muestras
- Tamaño mínimo del timbre = 240 muestras
- Número de muestras en el timbre = múltiplos de 240
- El timbre se inicia y finaliza al paso por el punto cero

Para crear archivos PCM para timbres de teléfono personalizados, use cualquier paquete de edición de audio estándar que admita estos requisitos de formato.

# <span id="page-82-0"></span>**Personalizar el tono de marcado**

Puede configurar los teléfonos para que los usuarios oigan distintos tonos de marcación para las llamadas internas y externas. Dependiendo de sus necesidades, puede elegir entre tres opciones de tono de marcación:

- Valor predeterminado: un tono de marcación diferente para llamadas interiores y exteriores.
- Interior: se utiliza el tono de marcación interno para todas las llamadas.
- Exterior: se utiliza el tono de marcación externo para todas las llamadas.

Utilizar siempre el tono de marcación es un campo necesario en Cisco Unified Communications Manager.

## **Procedimiento**

- **Paso 1** En Cisco Unified Communications Manager Administration, seleccione **Sistema** > **Parámetros de servicio**.
- **Paso 2** Seleccione el servidor adecuado.
- **Paso 3** Seleccione **Cisco CallManager** como servicio.
- **Paso 4** Desplácese hasta el panel Parámetros para todo el clúster.
- **Paso 5** Establezca **Utilizar siempre el tono de marcación** en una de las siguientes opciones:
	- Fuera

Ī

- Dentro
- Valor predeterminado

# **Paso 6** Seleccione **Guardar**.

**Paso 7** Reinicie los teléfonos.

i.

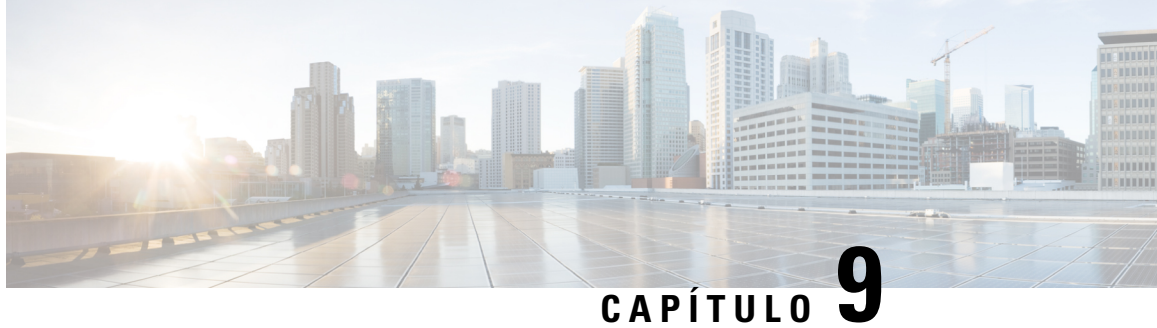

# **Configuración y características del teléfono IP para conferencias de Cisco**

- [Asistencia](#page-84-0) para usuarios del teléfono IP de Cisco, en la página 75
- Migración del teléfono a un teléfono [multiplataforma](#page-85-0) directamente, en la página 76
- [Configuración](#page-85-1) de una nueva plantilla de teclas programables, en la página 76
- [Configuración](#page-86-0) de los servicios de telefonía para los usuarios, en la página 77
	- [Configuración](#page-87-0) de funciones del teléfono, en la página 78

# <span id="page-84-0"></span>**Asistencia para usuarios del teléfono IP de Cisco**

Si es administrador del sistema, probablemente sea la fuente de información principal de los usuarios de los teléfonos IP de Cisco de su red o empresa. Es importante proporcionar información actualizada y completa a los usuarios finales.

Para usar correctamente algunas de las funciones del teléfono IP de Cisco (incluidos los servicios y las opciones del sistema de mensajes de voz), los usuarios deben recibir información de usted o del equipo de red o deben tener la capacidad de ponerse en contacto con usted para obtener asistencia. Asegúrese de proporcionar a los usuarios los nombres de las personas de contacto para recibir asistencia, así como instrucciones para hacerlo.

Se recomienda crear una página web del sitio de asistencia interno que ofrece a los usuarios finales información importante sobre sus teléfonos IP de Cisco.

Puede incluir los tipos siguientes de información en ese sitio:

- Guías de usuario de todos los modelos de teléfonos IP de Cisco que admita
- Información sobre cómo acceder al Portal de autoayuda de Cisco Unified Communications.
- Lista de las funciones admitidas.
- Guía de usuario o referencia rápida de su sistema de correo de voz.

# <span id="page-85-0"></span>**Migración del teléfono a un teléfono multiplataforma directamente**

Puede migrarsu teléfono de empresa fácilmente en un solo paso sin utilizar la carga de firmware de transición. Lo único que necesita es obtener y autorizar la licencia de migración del servidor.

Para obtener más información, consulte [https://www.cisco.com/c/en/us/td/docs/voice\\_ip\\_comm/cuipph/MPP/](https://www.cisco.com/c/en/us/td/docs/voice_ip_comm/cuipph/MPP/MPP-conversion/enterprise-to-mpp/cuip_b_conversion-guide-ipphone.html) [MPP-conversion/enterprise-to-mpp/cuip\\_b\\_conversion-guide-ipphone.html](https://www.cisco.com/c/en/us/td/docs/voice_ip_comm/cuipph/MPP/MPP-conversion/enterprise-to-mpp/cuip_b_conversion-guide-ipphone.html)

# <span id="page-85-1"></span>**Configuración de una nueva plantilla de teclas programables**

Debe agregar las teclas programables a una plantilla de tecla programable para que a los usuarios tengan acceso a algunas funciones. Por ejemplo, si desea que los usuarios puedan utilizar la función no molestar, debe activar la tecla programable. Para obtener más datos, consulte la documentación de su versión concreta de Cisco Unified Communications Manager.

Puede crear varias plantillas. Por ejemplo, es recomendable una plantilla para el teléfono en una sala de conferencias y otra plantilla para un teléfono en la oficina de un ejecutivo.

Este procedimiento le guía por los pasos para crear una nueva plantilla de tecla programable y asignarla a un teléfono concreto. Al igual que otras funciones del teléfono, también puede usar la plantilla en todos los teléfonos para conferencias o un grupo de teléfonos.

### **Procedimiento**

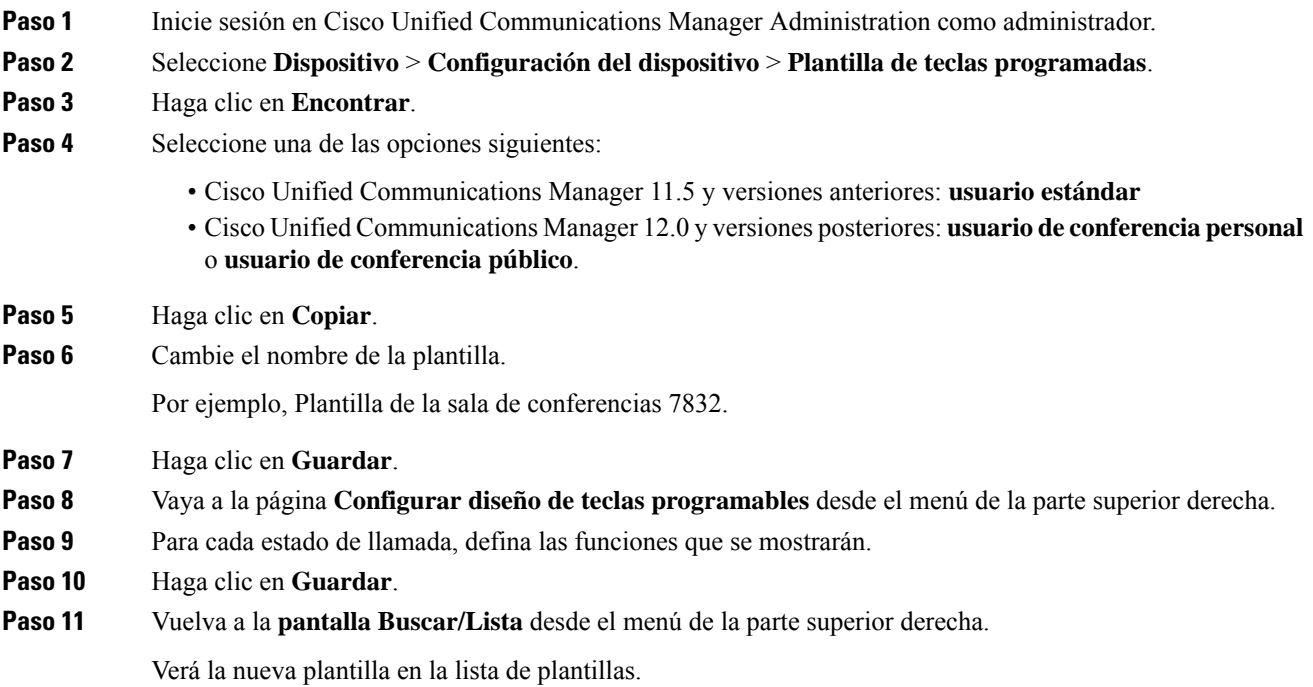

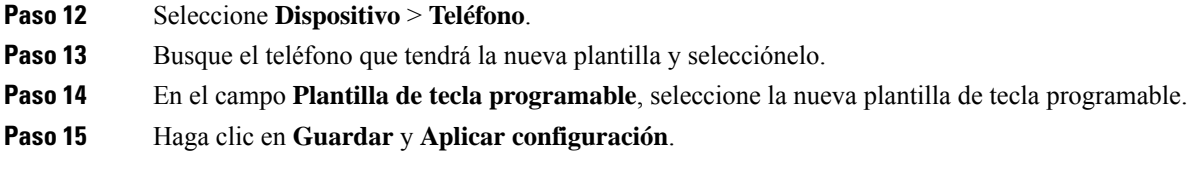

**Temas relacionados**

Cisco Unified [Communications](#page-21-0) Manager Documentación, en la página 12

# <span id="page-86-0"></span>**Configuración de los servicios de telefonía para los usuarios**

Puede proporcionar a los usuarios acceso a los servicios de Teléfono IP de Cisco Unified en el teléfono IP. También es posible asignar un botón a distintos servicios del teléfono. El teléfono IP administra cada servicio como una aplicación independiente.

Para que un usuario pueda acceder a cualquier servicio:

- Use Cisco Unified Communications Manager Administration para configurar los servicios que no estén presentes de forma predeterminada.
- El usuario debe usar Portal de autoayuda de Cisco Unified Communications para suscribirse a los servicios. Esta aplicación web proporciona una interfaz gráfica del usuario (GUI) para que los usuarios finales puedan configurar de forma limitada las aplicaciones del teléfono IP. Sin embargo, un usuario no puede suscribirse a ningún servicio que haya configurado como suscripción empresarial.

Para obtener más datos, consulte la documentación de su versión concreta de Cisco Unified Communications Manager.

Antes de configurar losservicios, recopile las direcciones URL de lossitios que desea configurar y compruebe que los usuarios pueden acceder a esos sitios desde su red de telefonía IP empresarial. Esta actividad no se aplica a los servicios predeterminados proporcionados por Cisco.

# **Procedimiento**

- **Paso 1** En Cisco Unified Communications Manager Administration, seleccione **Dispositivo** > **Configuración del dispositivo** > **Servicios de telefonía**.
- **Paso 2** Verifique que los usuarios pueden acceder a Portal de autoayuda de Cisco Unified Communications, desde donde pueden seleccionar los servicios configurados y suscribirse a ellos.

Consulte [Descripción](#page-64-0) general del portal de autoayuda, en la página 55 para obtener un resumen de la información que debe proporcionar a los usuarios finales.

# **Temas relacionados**

Cisco Unified [Communications](#page-21-0) Manager Documentación, en la página 12

# <span id="page-87-0"></span>**Configuración de funciones del teléfono**

Puede configurar teléfonos para disponer de una gran variedad de funciones según las necesidades de los usuarios. Puede aplicar funciones a todos los teléfonos, a un grupo de teléfonos o a teléfonos individuales.

Al configurar las funciones, la ventana de Cisco Unified Communications Manager Administration muestra la información que es aplicable a todos los teléfonos y la información que es aplicable al modelo de teléfono. La información que es específica para el modelo de teléfono está en el área Diseño de la configuración específica del producto de la ventana.

Para obtener información sobre los campos aplicables a todos los modelos de teléfono, consulte la documentación de Cisco Unified Communications Manager.

Cuando se configure un campo, la ventana en la que establezca el campo es importante porque no existe una prioridad para las ventanas. El orden de prioridad es:

- **1.** Teléfonos individuales (mayor prioridad)
- **2.** Grupo de teléfonos
- **3.** Todos los teléfonos (menor prioridad)

Por ejemplo, si no desea que un conjunto específico de usuarios acceda a las páginas web del teléfono, pero el resto de los usuarios pueda acceder a las páginas, puede:

- **1.** Activar el acceso a las páginas web del teléfono para todos los usuarios.
- **2.** Desactivar el acceso a las páginas web del teléfono para cada usuario individual, o configurar un grupo de usuarios y desactivar el acceso a las páginas web del teléfono para el grupo de usuarios.
- **3.** Si un usuario específico en el grupo de usuarios precisaba acceso a las páginas web del teléfono, podía activarlo para ese usuario concreto.

### **Temas relacionados**

[Configuración](#page-114-0) de credenciales de usuario persistentes para el inicio de sesión de Expressway, en la página 105

# **Configuración de las funciones del teléfono para todos los teléfonos**

### **Procedimiento**

- **Paso 1** Inicie sesión en Cisco Unified Communications Manager Administration como administrador.
- **Paso 2** Seleccione **Sistema** > **Configuración de teléfono empresarial**.
- **Paso 3** Establezca los campos que desee cambiar.
- **Paso 4** Marque la casilla de verificación **Cancelar configuración empresarial** para los campos modificados.
- **Paso 5** Haga clic en **Guardar**.
- **Paso 6** Haga clic en **Aplicar configuración**.
- **Paso 7** Reinicie los teléfonos.

Ш

**Nota** Esto afectará a todos los teléfonos de la organización.

### **Temas relacionados**

[Configuración](#page-89-0) específica del producto, en la página 80

# **Configuración de las funciones del teléfono para un grupo de teléfonos**

# **Procedimiento**

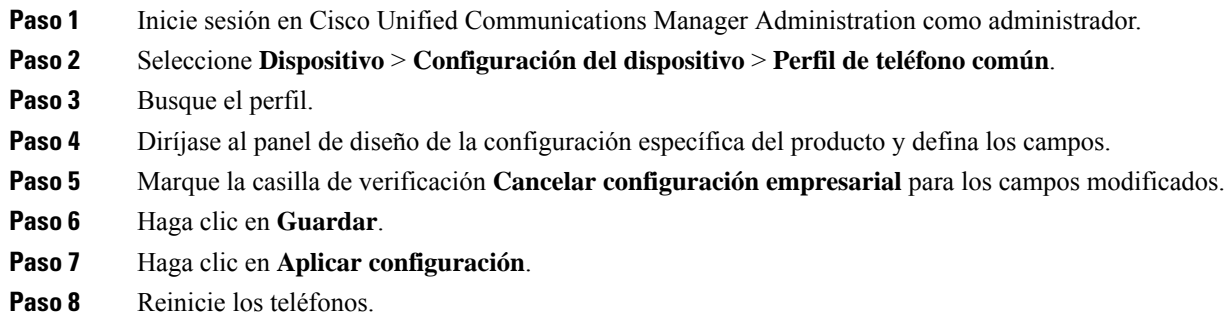

### **Temas relacionados**

[Configuración](#page-89-0) específica del producto, en la página 80

# **Configuración de las funciones del teléfono para un solo teléfono**

# **Procedimiento**

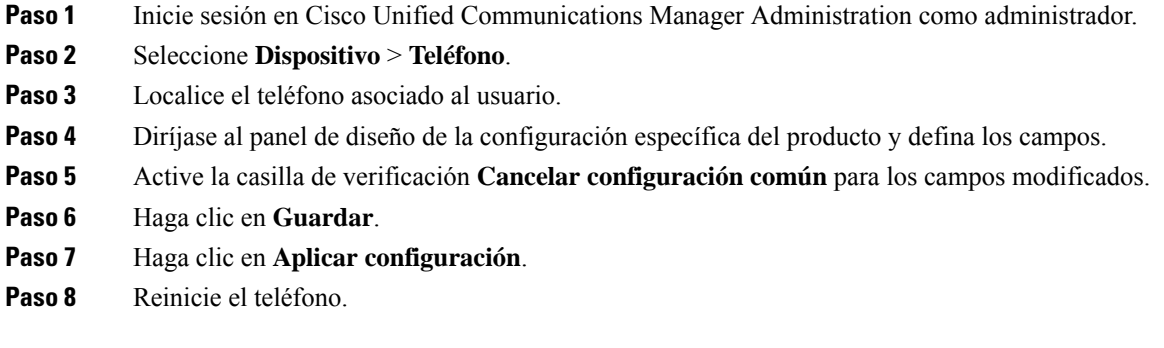

# **Temas relacionados**

[Configuración](#page-89-0) específica del producto, en la página 80

I

# <span id="page-89-0"></span>**Configuración específica del producto**

La tabla siguiente describe los campos en el panel de diseño de la configuración específica de producto. Algunos campos de esta tabla solo se muestran en la página **Dispositivo** > **Teléfono**.

**Tabla 20: Campos de la configuración específica del producto**

| Nombre del campo                                | Tipo de campo               | Valor predeterminado Descripción |                                                                                                    |
|-------------------------------------------------|-----------------------------|----------------------------------|----------------------------------------------------------------------------------------------------|
|                                                 | u opciones                  |                                  |                                                                                                    |
| Acceso a la<br>configuración                    | Deshabilitado               | Habilitado                       | Activa, desactiva o restringe el acceso a los ajustes de<br>configuración local en el menú Configuración.                                                                         |
|                                                 | Habilitado                  |                                  |                                                                                                    |
|                                                 | Restringido                 |                                  | Con acceso restringido, se puede acceder a los menús<br>Preferencias y Estado.                                                                                                    |
|                                                 |                             |                                  | Con el acceso desactivado, se puede acceder al menú<br>Estado.                                                                                                    |
| ARP gratuito                                    | Deshabilitado               | Deshabilitado                    | Activa o desactiva la posibilidad de que el teléfono<br>aprenda las direcciones MAC de ARP gratuito. Esta<br>capacidad es necesaria para supervisar o registrar flujos<br>de voz. |
|                                                 | Habilitado                  |                                  |                                                                                                    |
| Acceso vía Web                                  | Deshabilitado<br>Habilitado | Deshabilitado                    | Activa o desactiva el acceso a las páginas web del<br>teléfono a través de un explorador web.                                                                                     |
|                                                 |                             |                                  | Precaución Si activa este campo, puede revelar<br>información confidencial sobre el<br>teléfono.                                                                                  |
| Desactivar TLS 1.0 y<br>TLS 1.1 para acceso web | Deshabilitado               | Deshabilitado                    | Controla el uso de TLS 1.2 para una conexión del<br>servidor web.                                                                                                    |
|                                                 | Habilitado                  |                                  |                                                                                                    |
|                                                 |                             |                                  | · Desactivado: un teléfono configurado para<br>TLS1.0, TLS 1.1 o TLS1.2 puede funcionar como<br>un servidor HTTPs.                                                                |
|                                                 |                             |                                  | · Activado: solo un teléfono configurado para<br>TLS1.2 puede funcionar como un servidor<br>HTTPs.                                                                                |

 $\mathbf{l}$ 

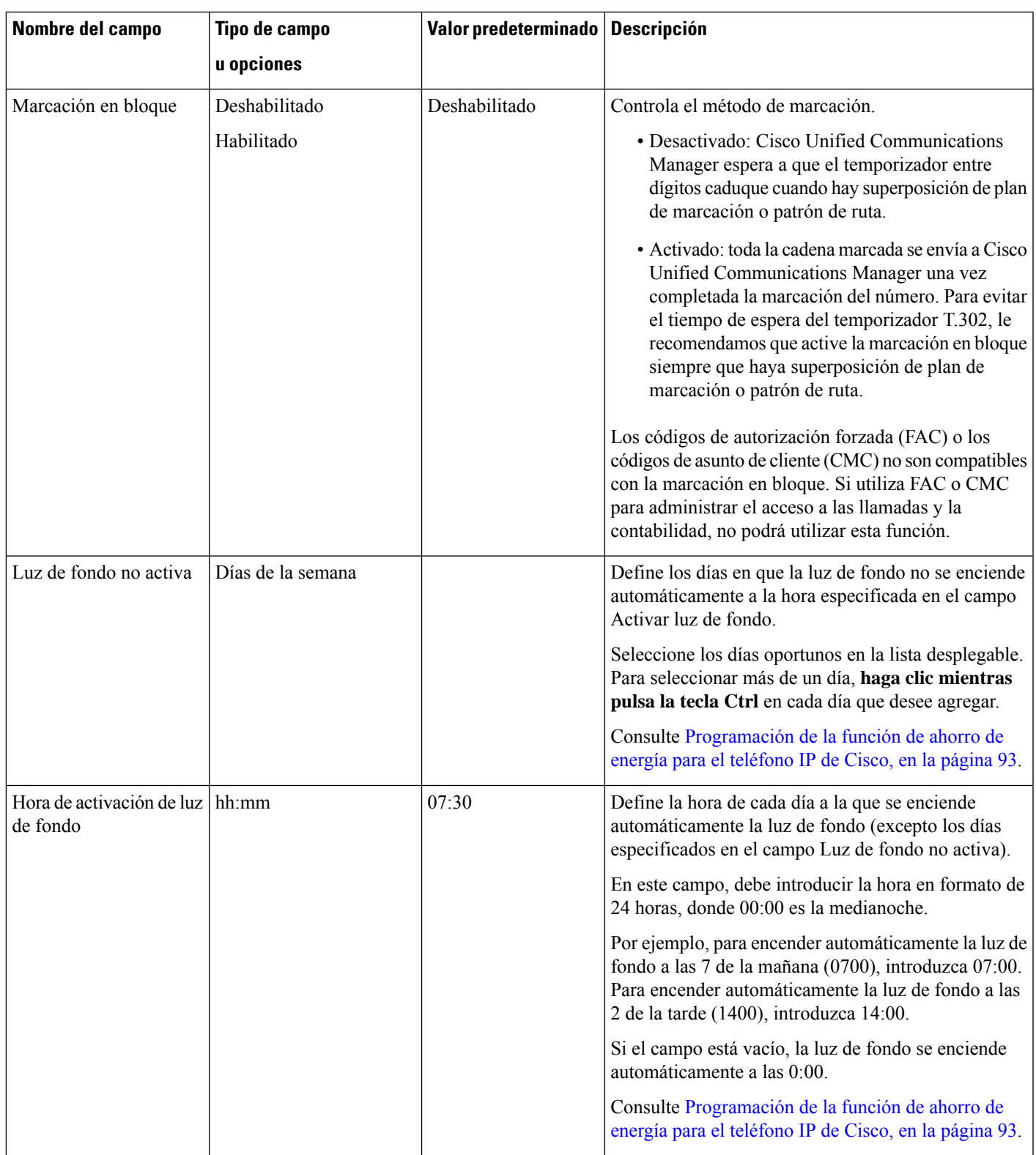

 $\mathbf{l}$ 

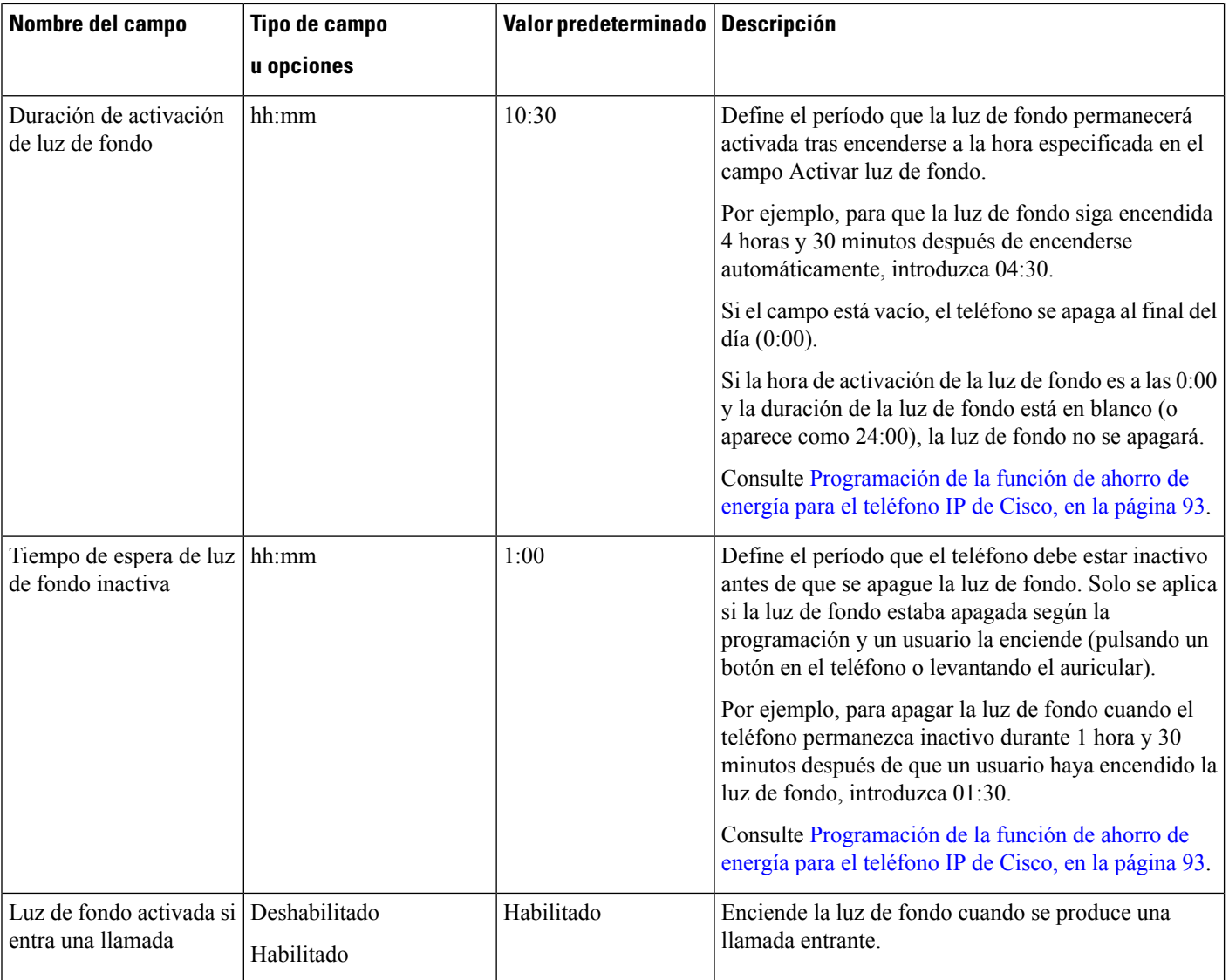

i.

 $\mathbf I$ 

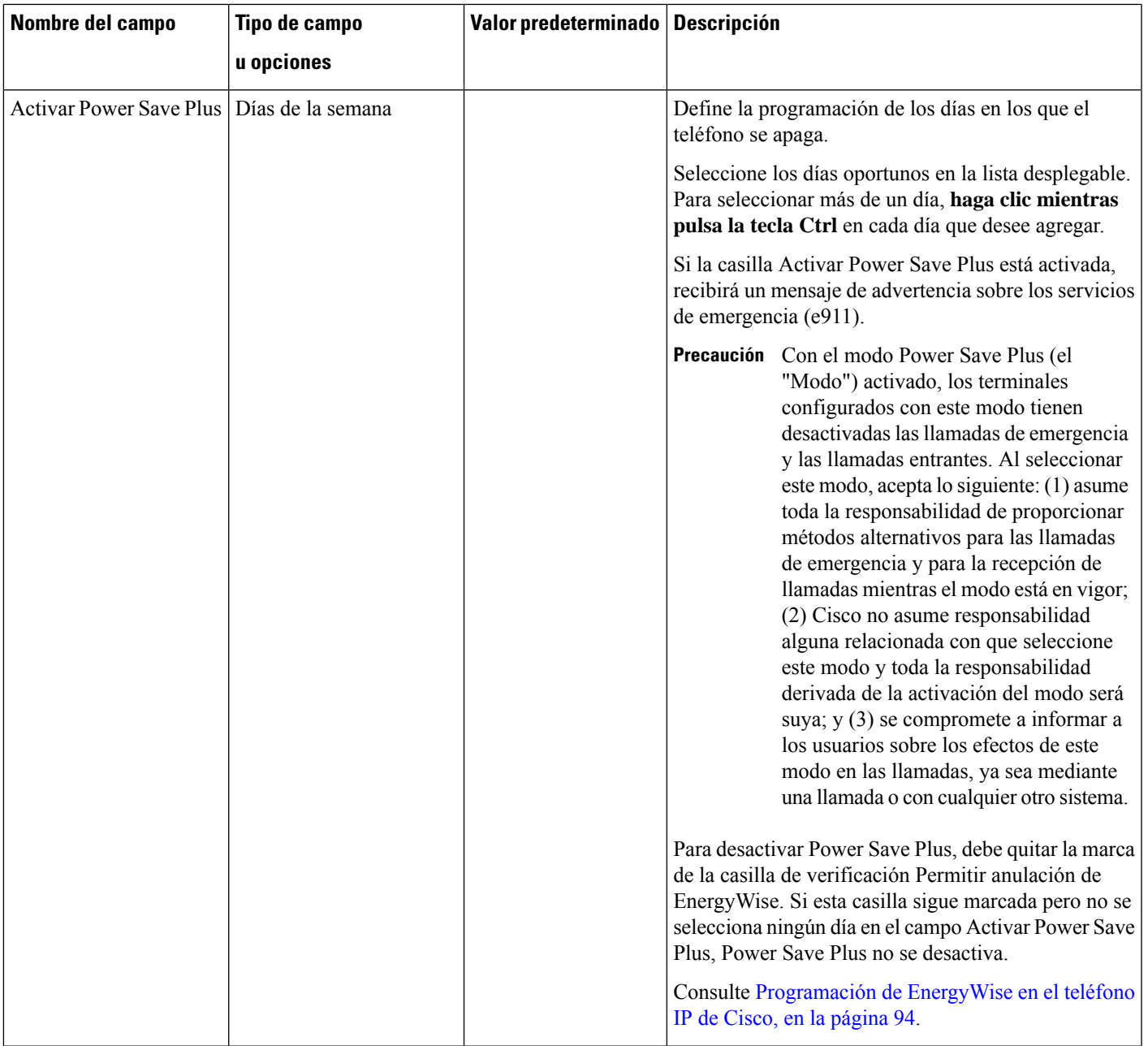

 $\mathbf{l}$ 

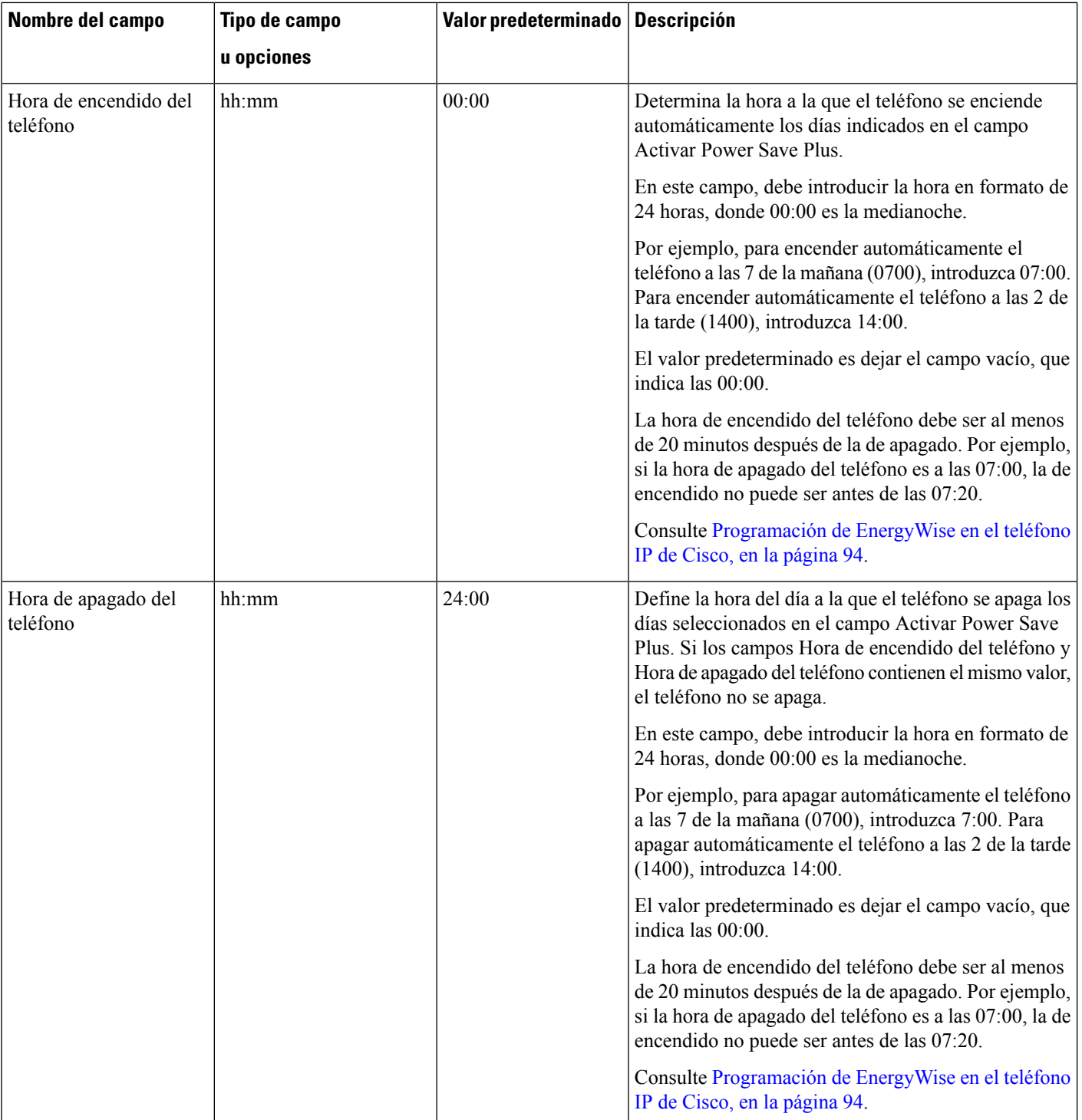

i.

 $\mathbf I$ 

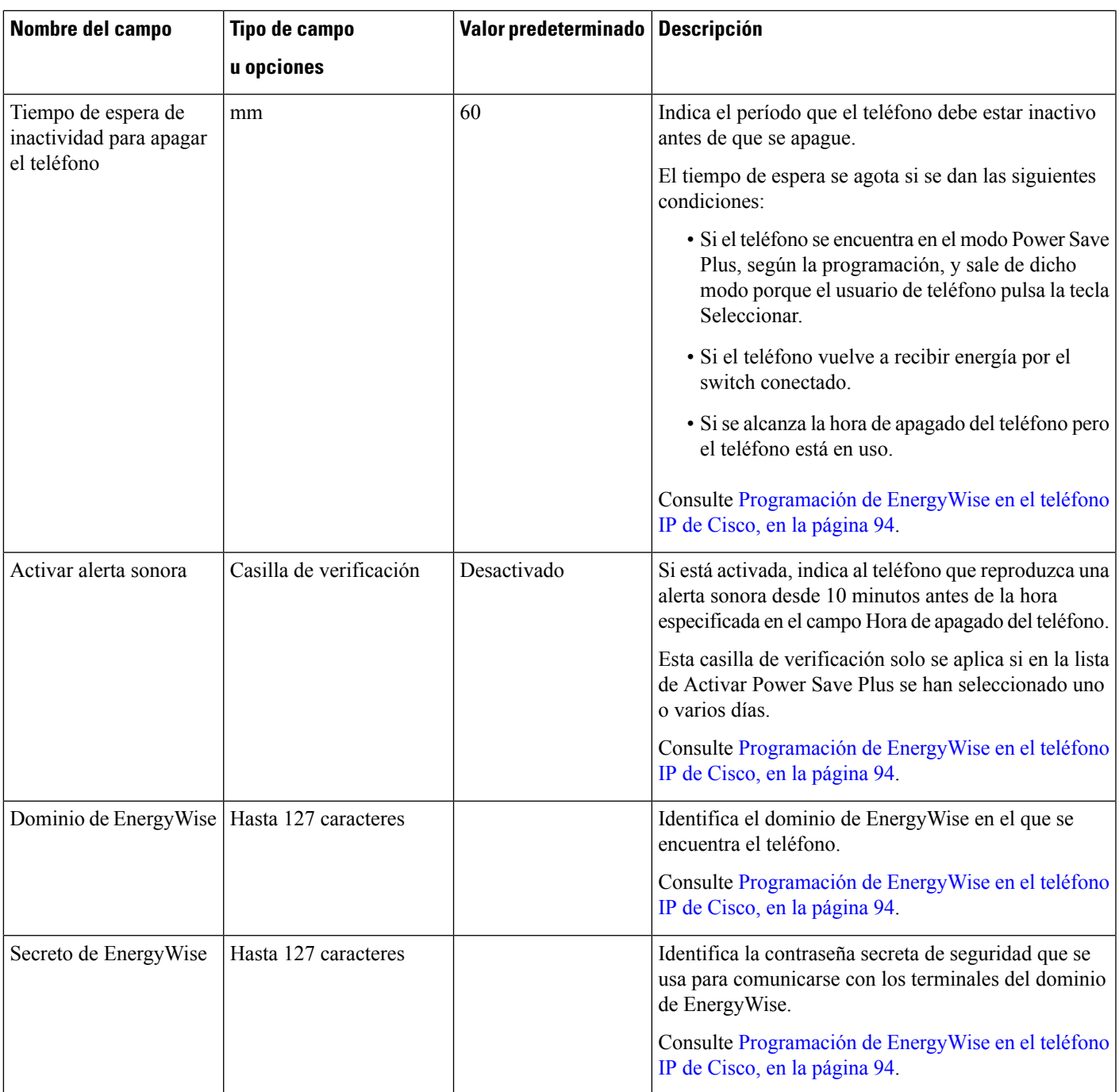

 $\mathbf{l}$ 

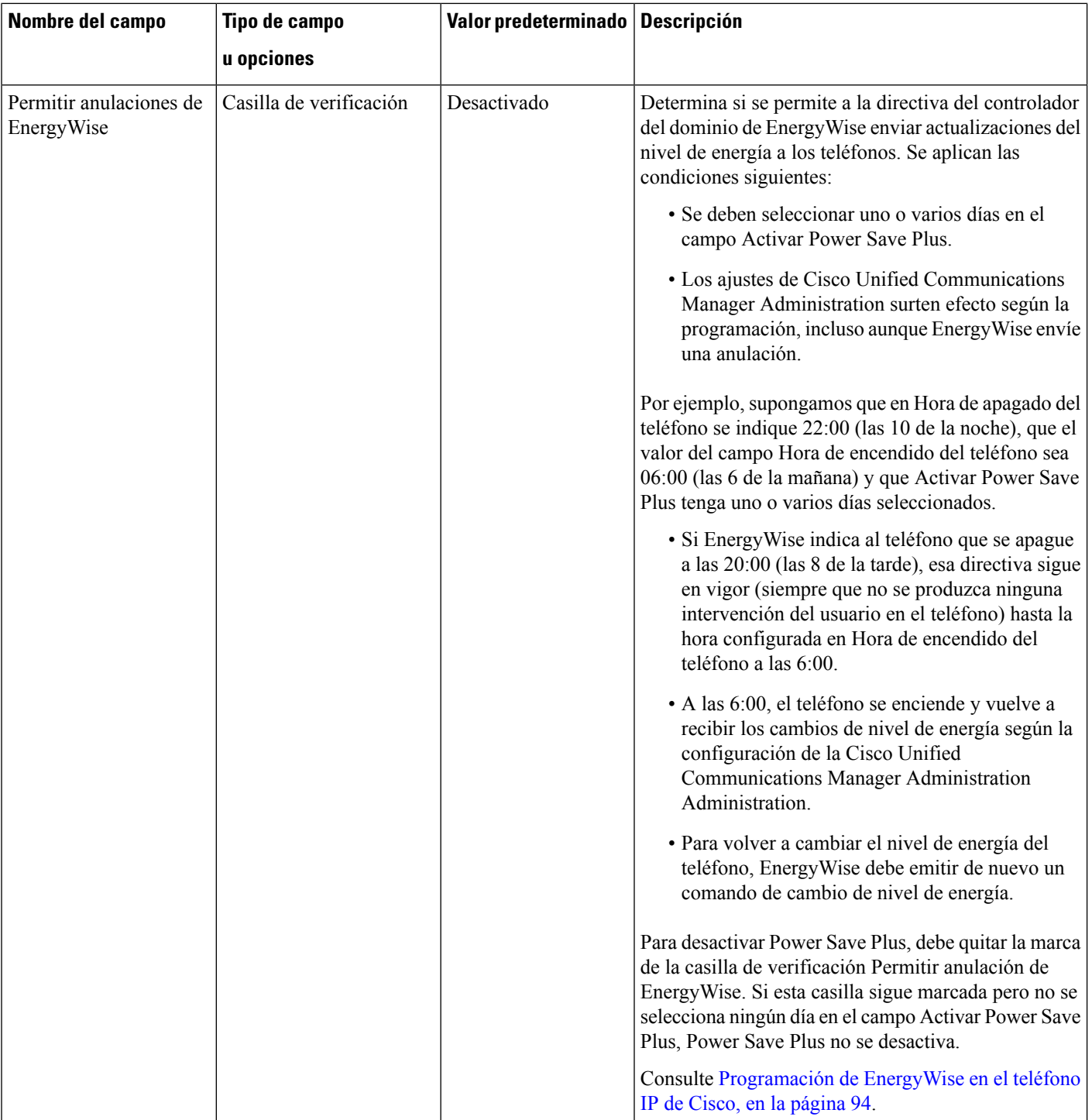

 $\mathbf I$ 

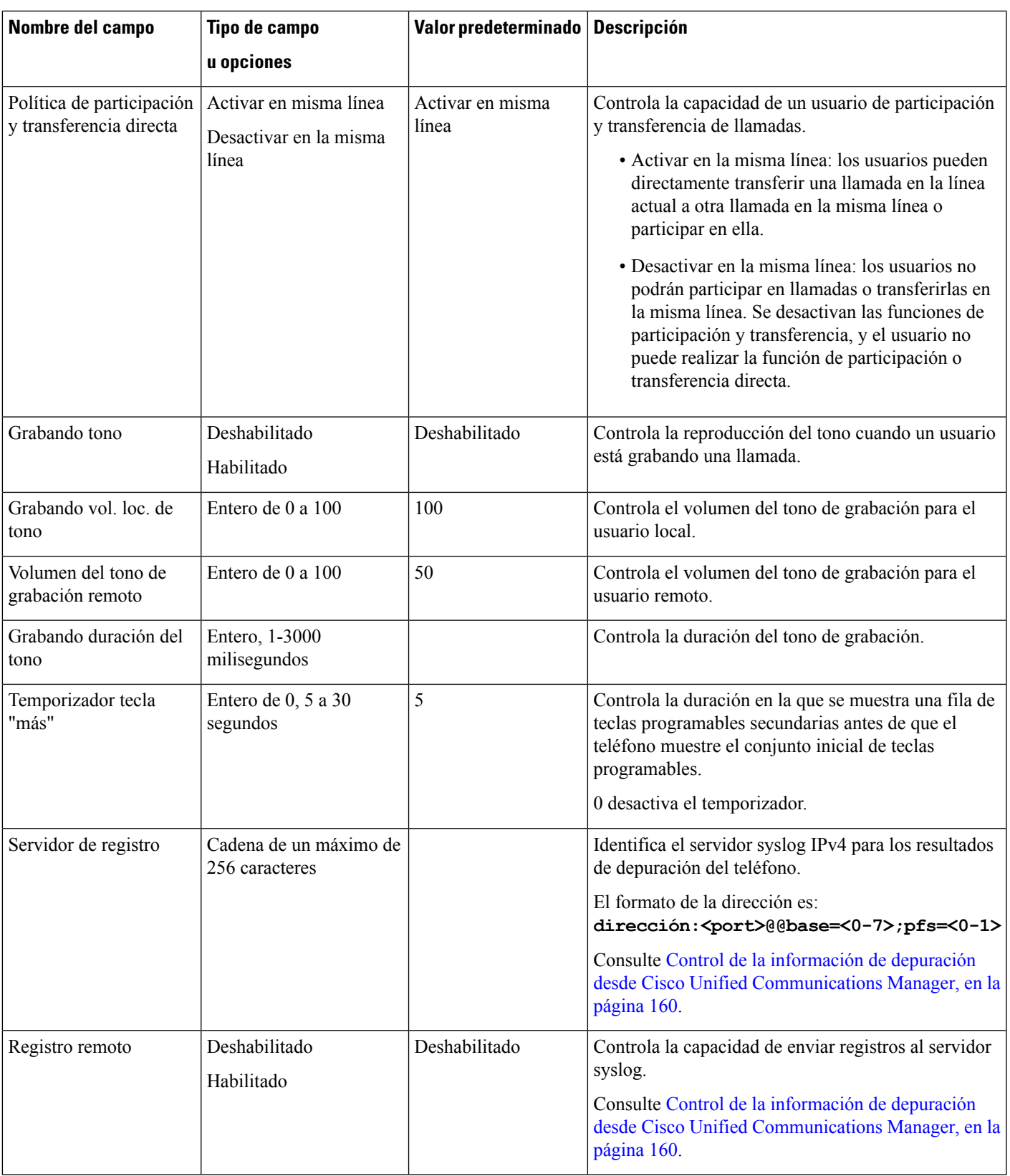

 $\mathbf{l}$ 

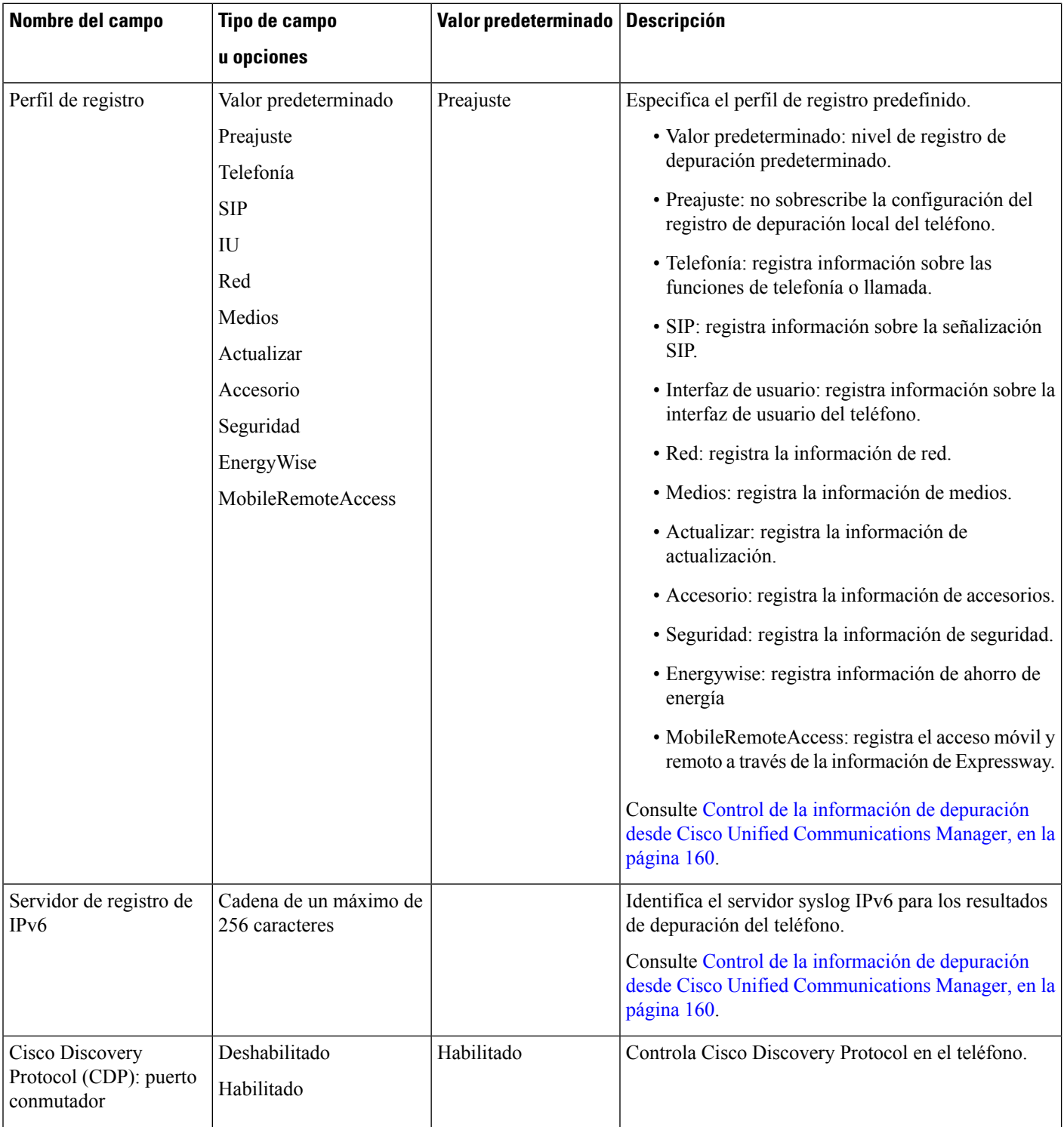

 $\mathbf I$ 

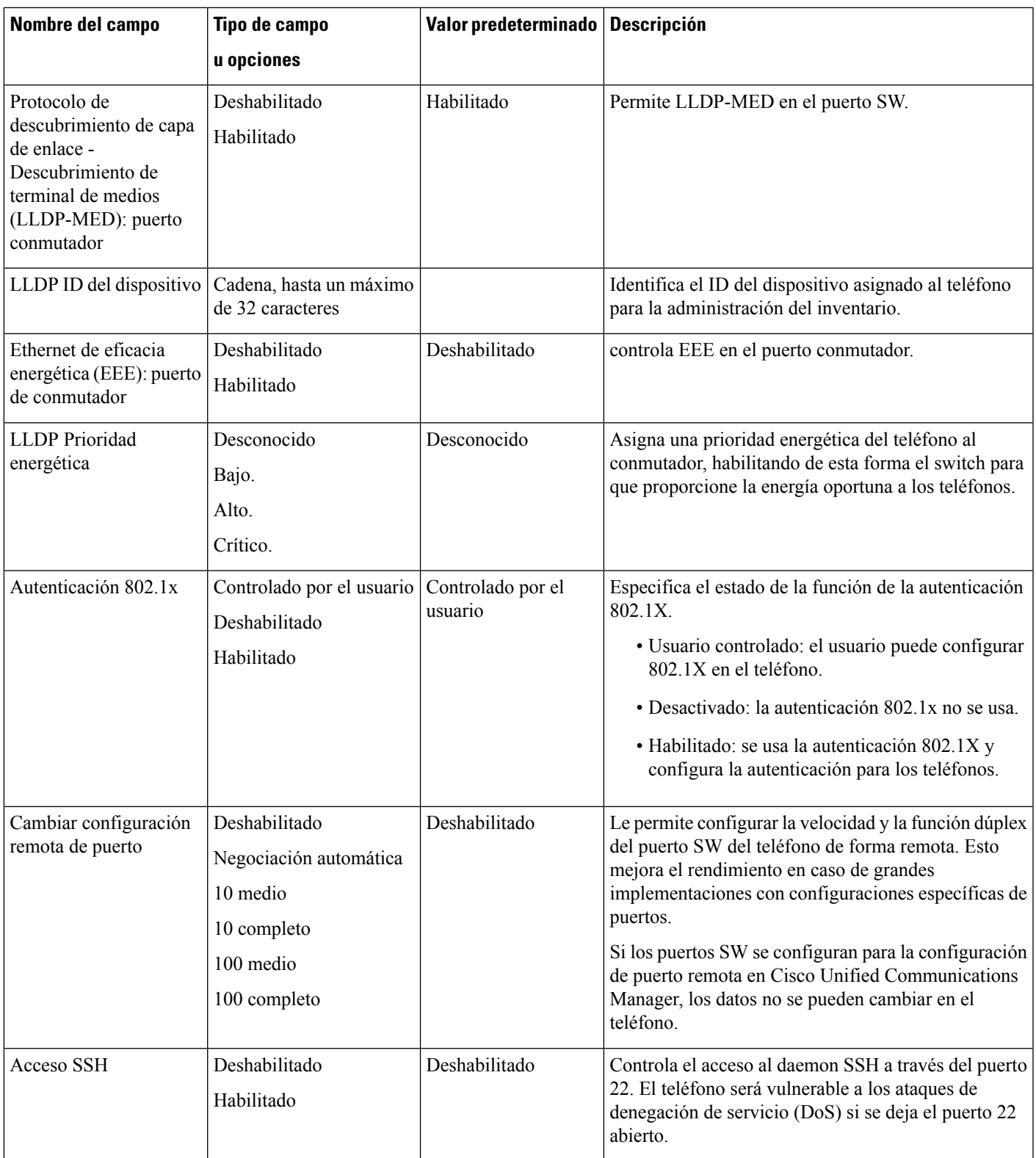

 $\mathbf{l}$ 

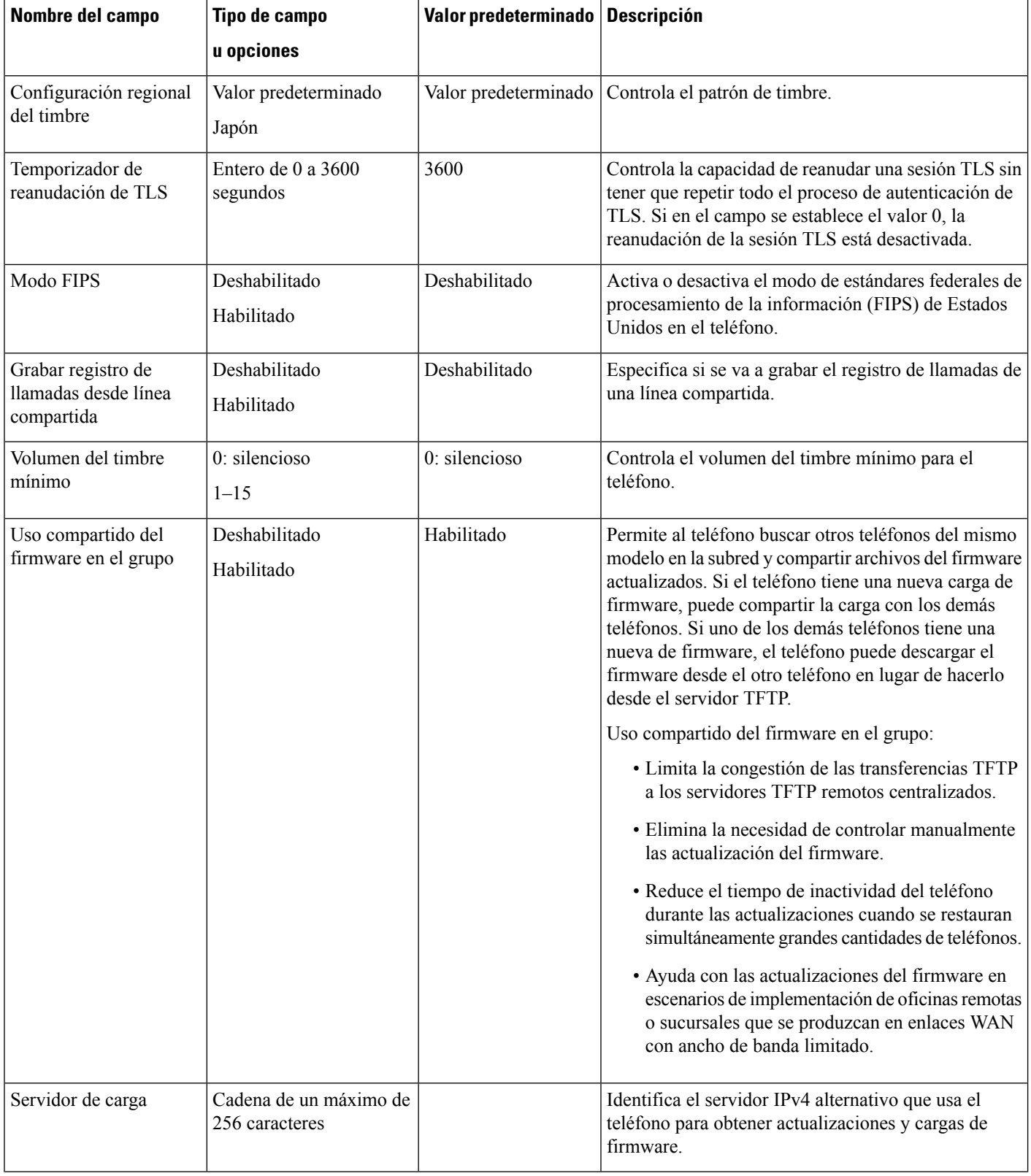

i.

 $\mathbf I$ 

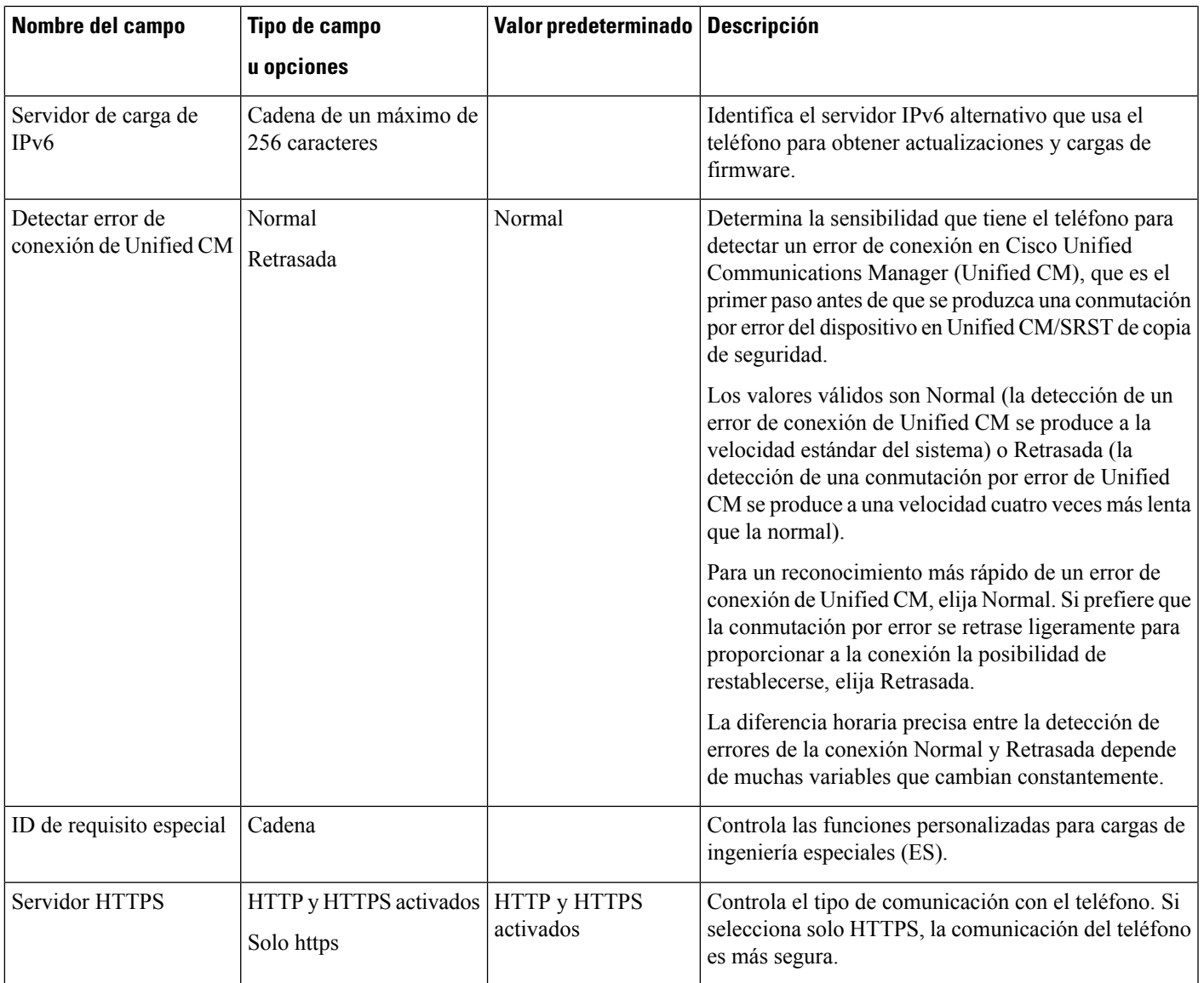

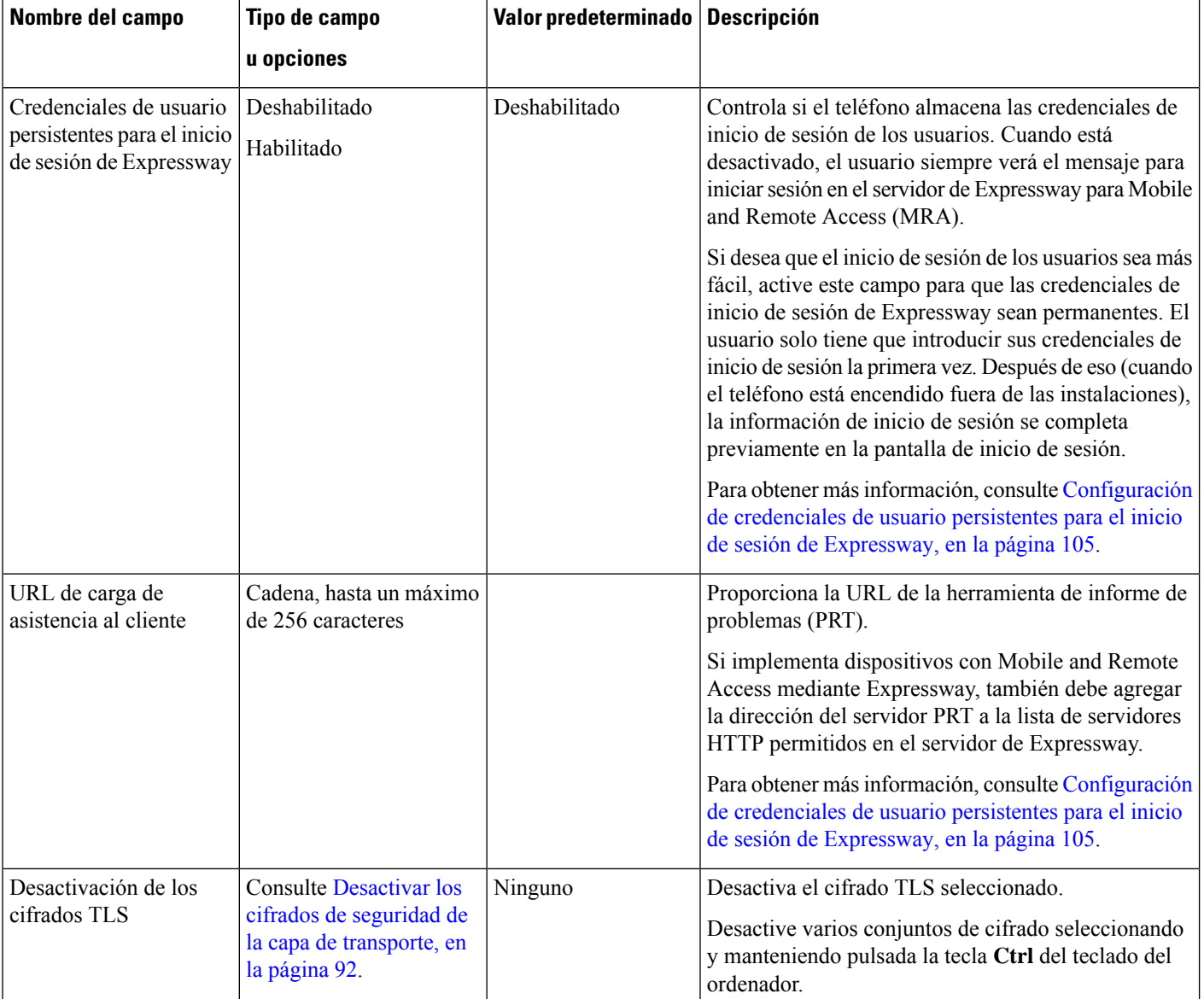

# <span id="page-101-0"></span>**Desactivar los cifrados de seguridad de la capa de transporte**

Puede desactivar los cifrados de seguridad de la capa de transporte (TLS) con el parámetro **Desactivar los cifrados de TTLS**. De este modo puede adaptar su seguridad a las vulnerabilidades conocidas y coordinar la red con las políticas de cifrado de su empresa.

El ajuste predeterminado es Ninguno.

Desactive varios conjuntos de cifrado seleccionando y manteniendo pulsada la tecla **Ctrl** del teclado del ordenador. Si selecciona todos los cifrados de teléfono, se verá afectado el servicio TLS del teléfono. Entre las opciones se incluyen:

• Ninguno

- TLS\_RSA\_WITH\_3DES\_EDE\_CBC\_SHA
- TLS\_RSA\_WITH\_AES\_128\_CBC\_SHA
- TLS\_RSA\_WITH\_AES\_256\_CBC\_SHA
- TLS\_ECDHE\_RSA\_WITH\_AES\_128\_GCM\_SHA256
- TLS\_ECDHE\_ECDSA\_WITH\_AES\_128\_GCM\_SHA256
- TLS\_ECDHE\_RSA\_WITH\_AES\_256\_GCM\_SHA384
- TLS\_ECDHE\_ECDSA\_WITH\_AES\_256\_GCM\_SHA384

Para obtener más información sobre la seguridad del teléfono, consulte el *informe técnico de descripción general de la seguridad del teléfono IP serie 7800 y 8800 de Cisco*([https://www.cisco.com/c/en/us/products/](https://www.cisco.com/c/en/us/products/collaboration-endpoints/unified-ip-phone-8800-series/white-paper-listing.html) [collaboration-endpoints/unified-ip-phone-8800-series/white-paper-listing.html\)](https://www.cisco.com/c/en/us/products/collaboration-endpoints/unified-ip-phone-8800-series/white-paper-listing.html).

# <span id="page-102-0"></span>**Programación de la función de ahorro de energía para el teléfono IP de Cisco**

A fin de ahorrar energía y garantizar la duración de la pantalla del teléfono, puede establecer que la pantalla se apague cuando no se necesite.

En Cisco Unified Communications Manager Administration es posible configurar que la pantalla se apague a una hora concreta de algunos días, además de otros días completos. Por ejemplo, puede seleccionar que la pantalla se apague al finalizar la jornada laboral durante la semana y todo el día los sábados y domingos.

Puede llevar a cabo cualquiera de estas acciones para encender la pantalla siempre que esté apagada:

• Pulse cualquier botón del teléfono.

El teléfono realiza la acción designada por ese botón además de encender la pantalla.

• Levante el auricular.

Cuando se enciende la pantalla, sigue encendida hasta que el teléfono permanece inactivo durante un período indicado de tiempo y, entonces, se apaga automáticamente.

### **Procedimiento**

**Paso 1** En Cisco Unified Communications Manager Administration, seleccione **Dispositivo** > **Teléfono**.

**Paso 2** Busque el teléfono que desea configurar.

- **Paso 3** Diríjase al área de configuración específica del producto y defina los campos siguientes:
	- Días pantalla no activa
	- Hora de activación de pantalla
	- Duración actividad de pantalla
	- Tiempo espera pantalla inactiva

# **Tabla 21: Campos de Configuración de PowerSave**

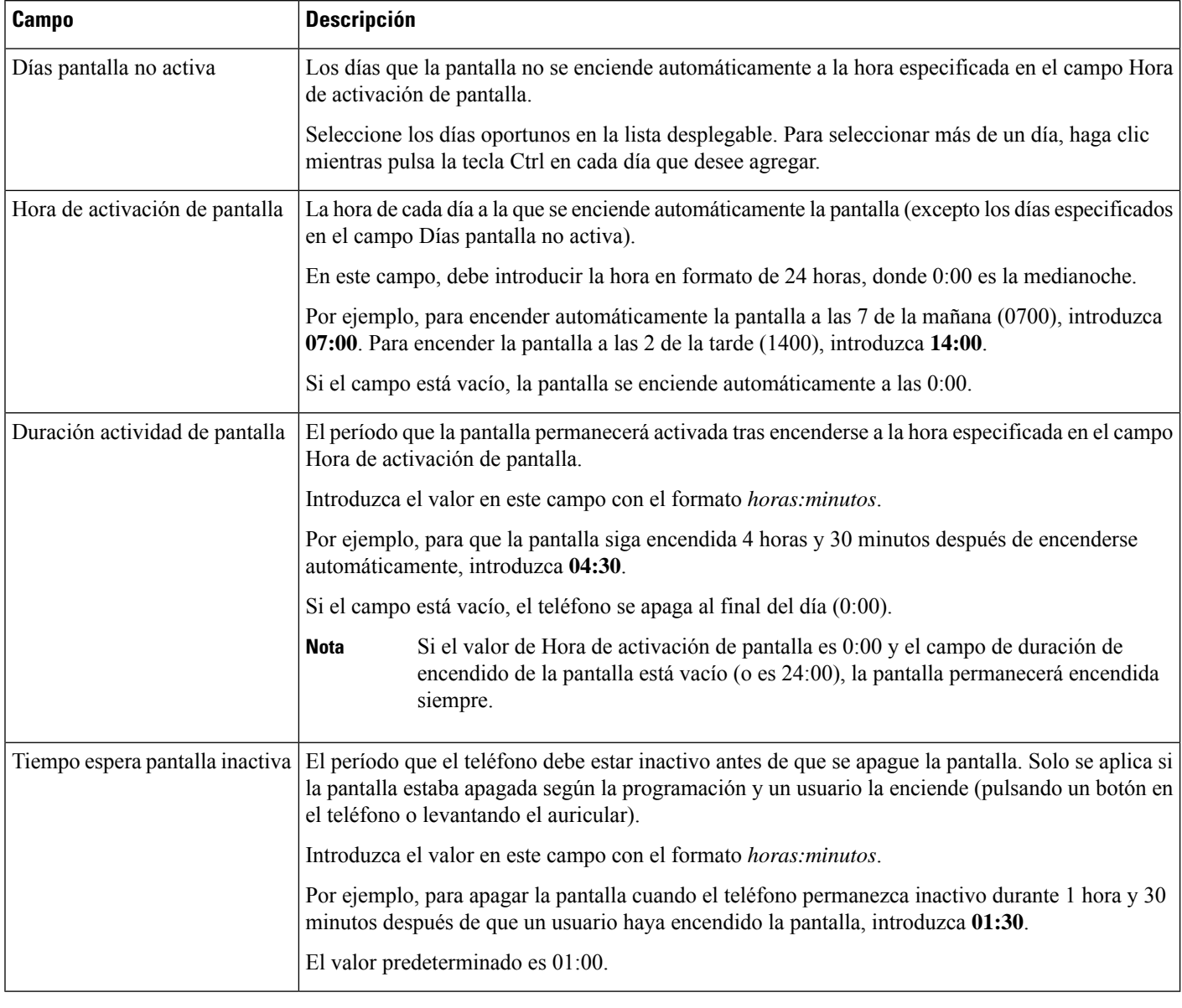

## **Paso 4** Seleccione **Guardar**.

<span id="page-103-0"></span>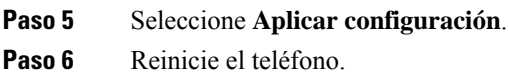

# **Programación de EnergyWise en el teléfono IP de Cisco**

Para reducir el consumo de electricidad, configure el teléfono para que se suspenda (se apague) y se active (se encienda) si el sistema incluye un controlador de EnergyWise.

Los ajustes para activar EnergyWise y configurar las horas de suspensión y activación se realizan en Cisco Unified Communications Manager Administration. Estos parámetros están estrechamente relacionados con la configuración de la pantalla del teléfono.

Si EnergyWise está activado y se establece una hora de suspensión, el teléfono envía una solicitud al switch para que se active a la hora configurada. Elswitch acepta o rechaza la solicitud.Si elswitch rechaza la solicitud o no responde, el teléfono no se apaga. Si el switch acepta la solicitud, el teléfono inactivo pasa a modo suspendido, reduciendo así el consumo de electricidad a un nivel predeterminado. Un teléfono que no esté inactivo establece un temporizador de inactividad y pasa al modo de suspensión cuando el temporizador caduca.

Para activar el teléfono, pulse Seleccionar. A la hora de activación programada, el sistema restablece la energía del teléfono y lo activa.

### **Procedimiento**

**Paso 1** En Cisco Unified Communications Manager Administration, seleccione **Dispositivo** > **Teléfono**.

**Paso 2** Busque el teléfono que desea configurar.

- **Paso 3** Diríjase al área de configuración específica del producto y defina los campos siguientes.
	- Activar Power Save Plus
	- Hora de encendido del teléfono
	- Hora de apagado del teléfono
	- Tiempo de espera de inactividad para apagar el teléfono
	- Activar alerta sonora
	- Dominio de EnergyWise
	- Secreto de EnergyWise
	- Permitir anulaciones de EnergyWise

 $\mathbf I$ 

# **Tabla 22: Campos de Configuración de EnergyWise**

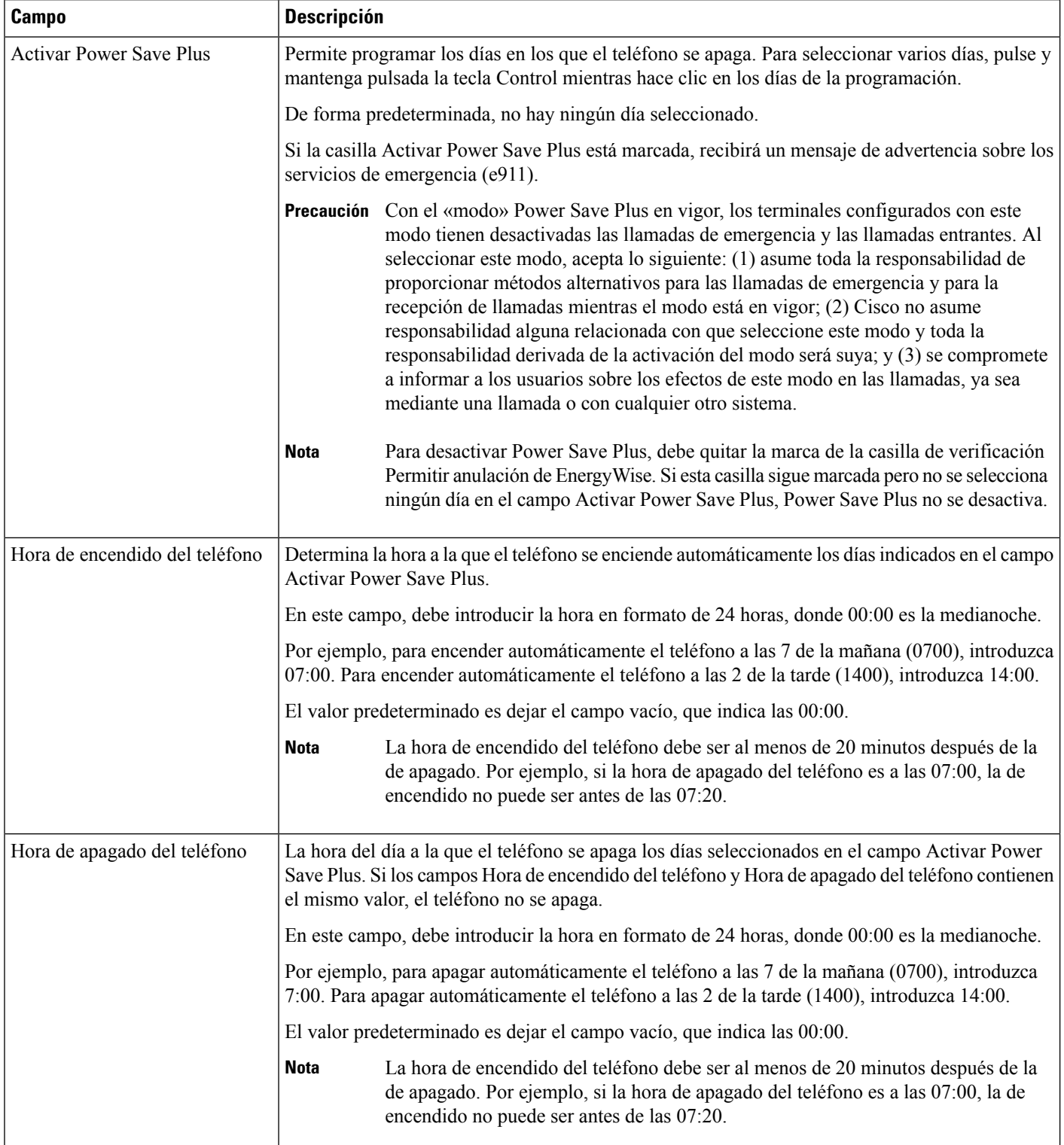

 $\mathbf I$ 

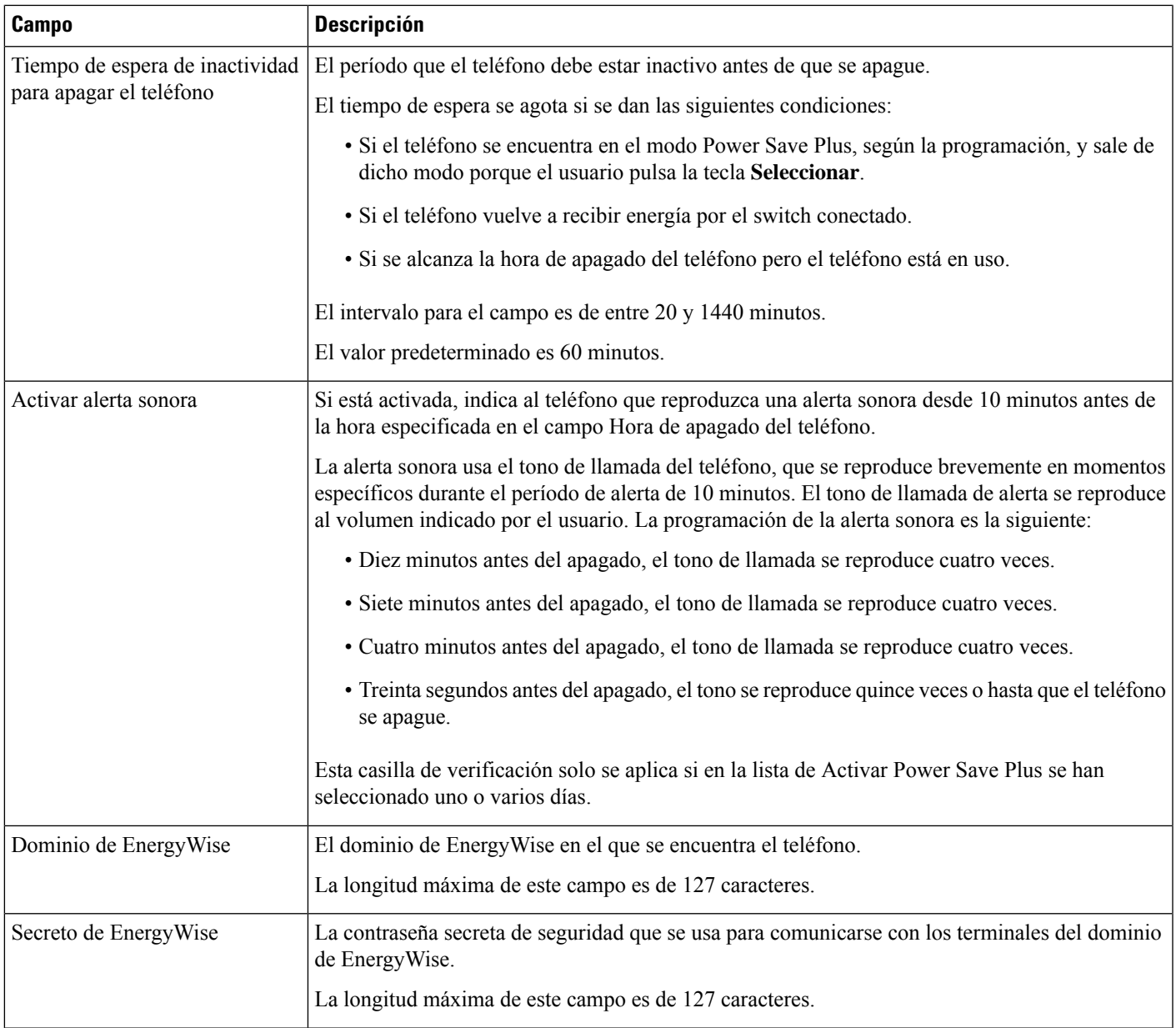

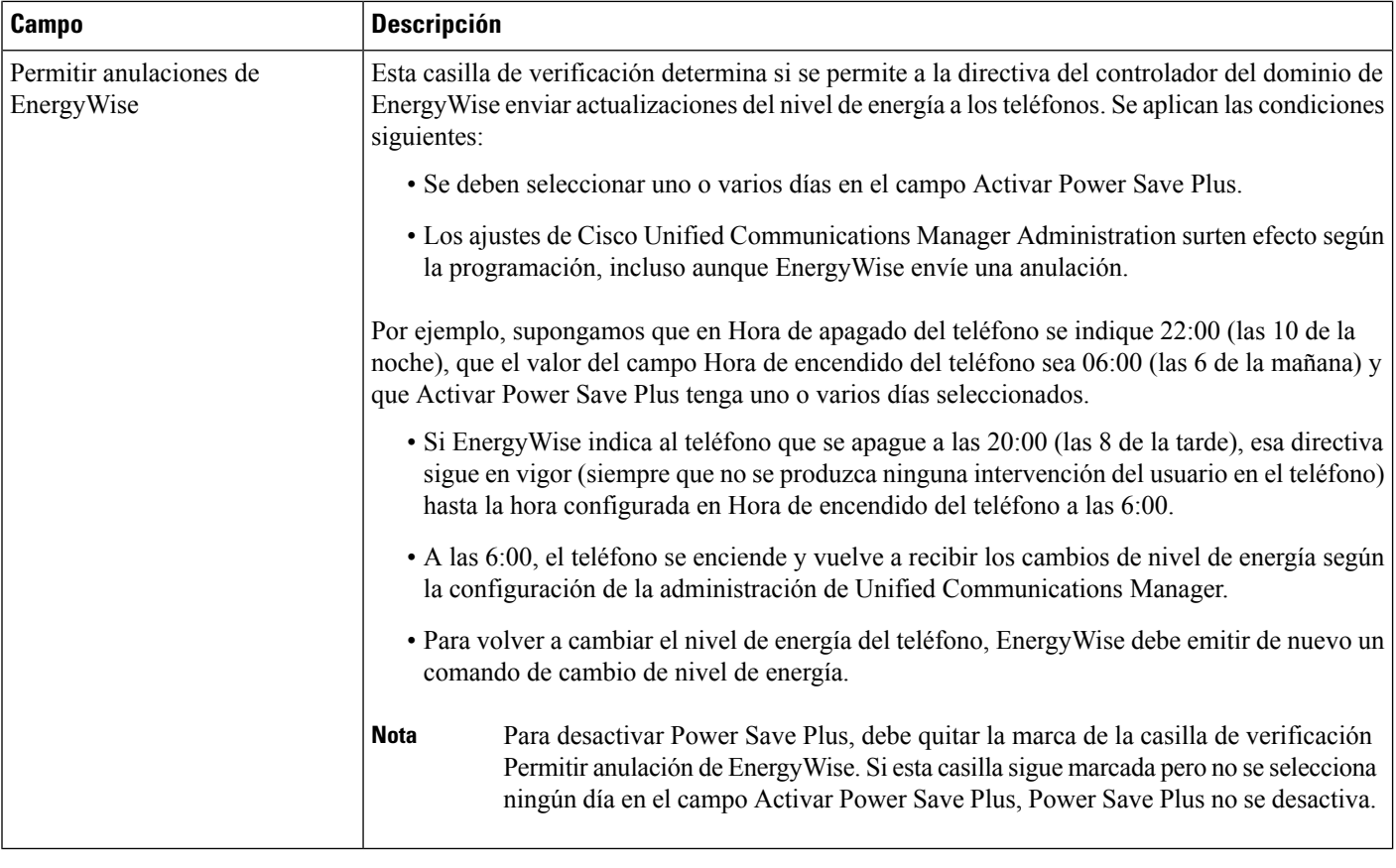

**Paso 4** Seleccione **Guardar**.

- **Paso 5** Seleccione **Aplicar configuración**.
- **Paso 6** Reinicie el teléfono.

# **Configuración de la función No molestar**

Cuando la opción No molestar (DND) está activada, la barra de luz del teléfono para conferencias se pondrá en roja.

Para obtener más información, consulte los datos sobre la función No molestar en la documentación de su versión concreta de Cisco Unified Communications Manager.

# **Procedimiento**

- **Paso 1** En Cisco Unified Communications Manager Administration, seleccione **Dispositivo** > **Teléfono**.
- **Paso 2** Localice el teléfono que desea configurar.
- **Paso 3** Establezca los parámetros siguientes.
	- No molestar: esta casilla de verificación permite activar DND en el teléfono.
- Opción de DND: timbre desactivado, llamada rechazada o usar la configuración del perfil del teléfono común.
- Alerta de llamada entrante de DND: seleccione el tipo de alerta, en caso de recibir alguna, que se debe reproducir en un teléfono para las llamadas entrantes si DND está activado.
- Este parámetro se encuentra en la ventana Perfil de teléfono común como en la ventana de configuración del teléfono. El valor de la ventana de configuración del teléfono tiene prioridad. **Nota**

### **Paso 4** Seleccione **Guardar**.

### **Temas relacionados**

Cisco Unified [Communications](#page-21-0) Manager Documentación, en la página 12

# **Activación del saludo de agente**

La función Saludo de agente permite a un agente crear y actualizar un saludo pregrabado que se reproduce al inicio de una llamada, como por ejemplo, la llamada de un cliente, antes de que el agente inicie la conversación con quien ha realizado la llamada. El agente puede pregrabar uno o varios saludos, según se precise, así como crear y actualizar los saludos.

Cuando llama un cliente, tanto el agente como el cliente escuchan el saludo pregrabado. El agente puede permanecer en silencio hasta que finalice el mensaje o contestar la llamada mientras se reproduce.

Todos los códecs admitidos por el teléfono se admiten en las llamadas de saludo de agente.

Para obtener más información, consulte los datos sobre intrusión y privacidad en la documentación de su versión concreta de Cisco Unified Communications Manager.

#### **Procedimiento**

- **Paso 1** En Cisco Unified Communications Manager Administration, seleccione **Dispositivo** > **Teléfono**.
- Paso 2 Busque el teléfono IP que desea configurar.
- **Paso 3** Diríjase al panel de diseño de la información del dispositivo y en **Puente integrado** establezca Activar o Predeterminado.
- **Paso 4** Seleccione **Guardar**.
- **Paso 5** Compruebe la configuración del puente:
	- a) Seleccione **Sistema** > **Parámetros de servicio**.
	- b) Seleccione el servidor y el servicio apropiados.
	- c) Diríjase al panel de parámetros para todo el clúster (Dispositivo Teléfono) y en **Puente integrado** establezca Activar.
	- d) Seleccione **Guardar**.

#### **Temas relacionados**

Cisco Unified [Communications](#page-21-0) Manager Documentación, en la página 12

# **Configuración de la notificación de desvío de llamadas**

Es posible controlar la configuración del desvío de llamadas.

### **Procedimiento**

- **Paso 1** En Cisco Unified Communications Manager Administration, seleccione **Dispositivo** > **Teléfono**.
- Paso 2 Localice el teléfono que desea configurar.
- Paso 3 Configure los campos Notificación de desvío de llamadas.

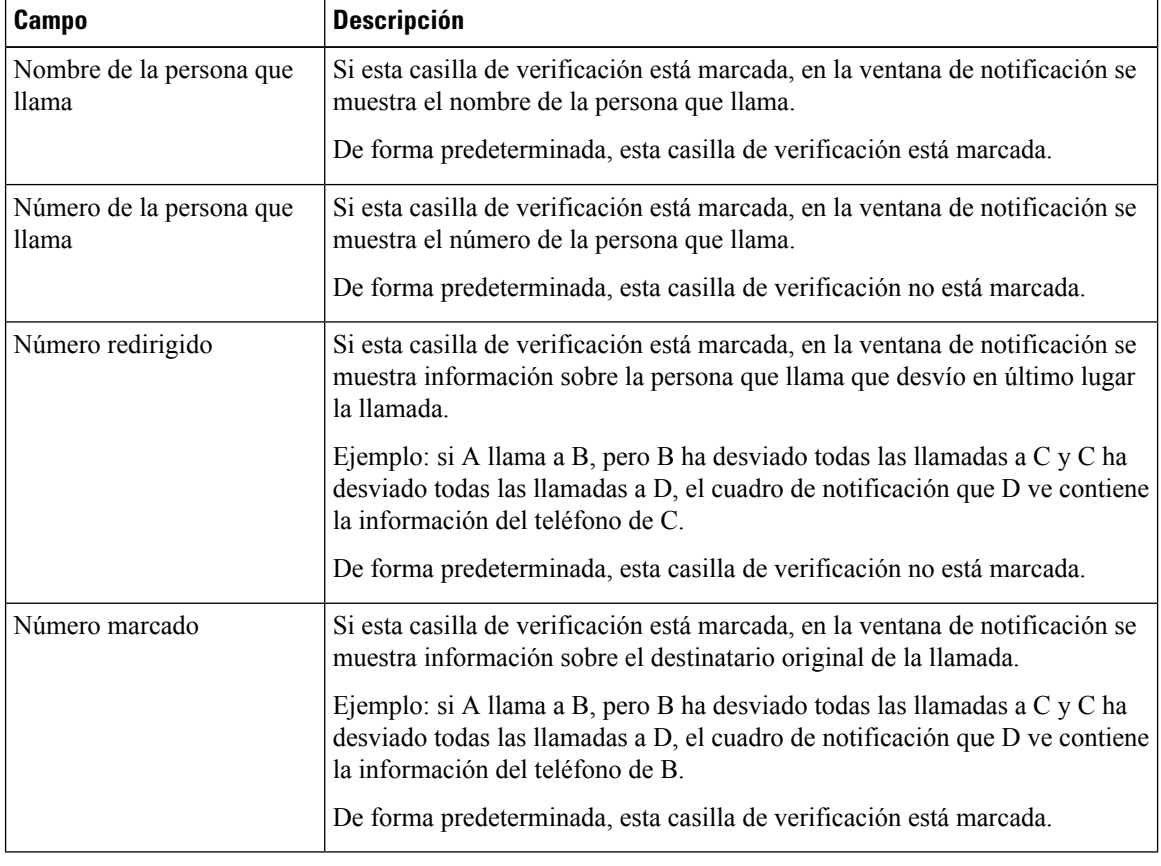

**Paso 4** Seleccione **Guardar**.

# **Activación de la grabación invocada por el dispositivo**

Configure la función de grabación invocada por el dispositivo en Cisco Unified Communications Manager Administration. Para obtener más datos, consulte la documentación de su versión concreta de Cisco Unified Communications Manager.

П

### **Procedimiento**

**Paso 1** En el parámetro Puente integrado del teléfono IP, establezca **Activar**.

**Paso 2** En la página de configuración de la línea, en**Grabación, establezca** Grabación de llamadasselectiva habilitada y seleccione el perfil de grabación adecuado.

#### **Temas relacionados**

Cisco Unified [Communications](#page-21-0) Manager Documentación, en la página 12

# **Configuración de UCR 2008**

Los parámetros que admite UCR 2008 se encuentran en Cisco Unified Communications Manager Administration. En la tabla siguiente se describen los parámetrosse indica la ruta para cambiar la configuración.

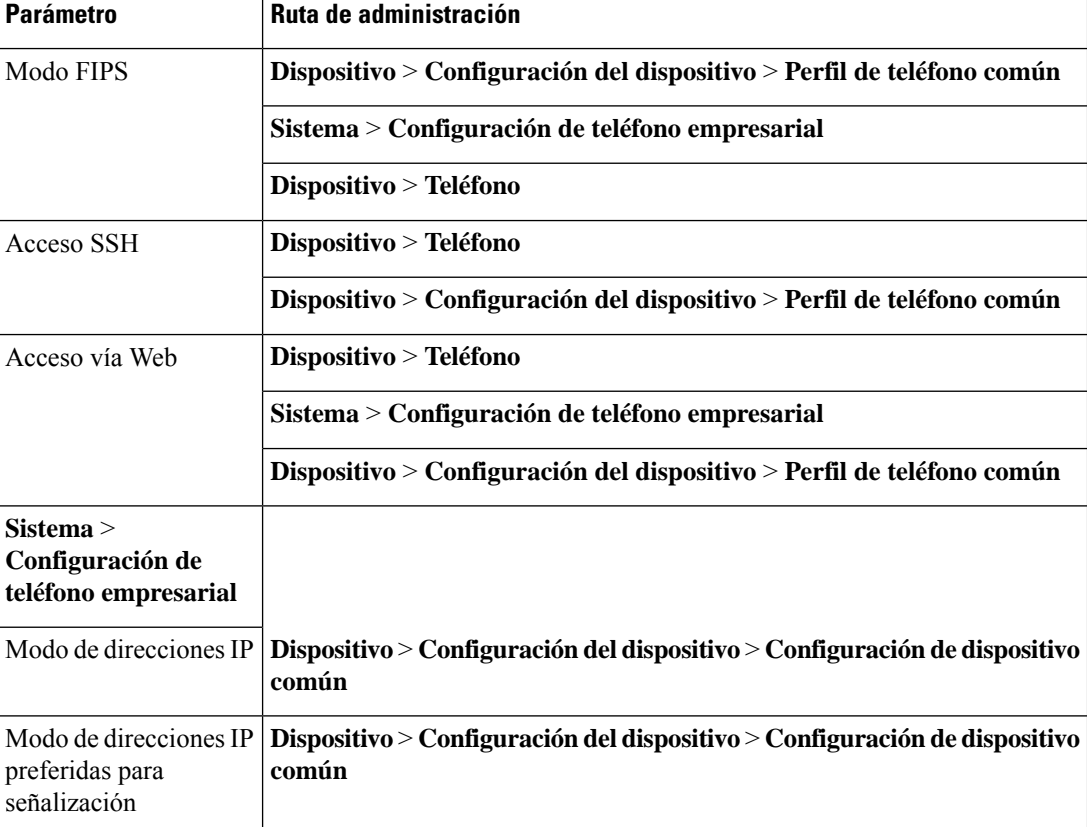

#### **Tabla 23: Ubicación del parámetro UCR 2008**

### **Configuración de UCR 2008 en la configuración de dispositivo común**

Use este procedimiento para establecer los siguientes parámetros de UCR 2008:

- Modo de direcciones IP
- Modo de direcciones IP preferidas para señalización

### **Procedimiento**

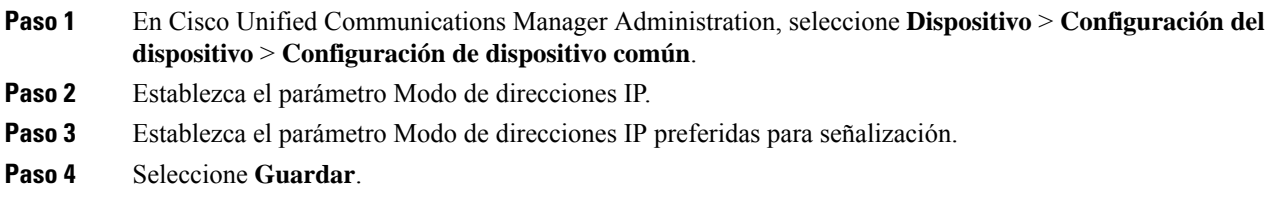

### **Configuración de UCR 2008 en el perfil de teléfono común**

Use este procedimiento para establecer los siguientes parámetros de UCR 2008:

- Modo FIPS
- Acceso SSH
- Acceso vía Web

### **Procedimiento**

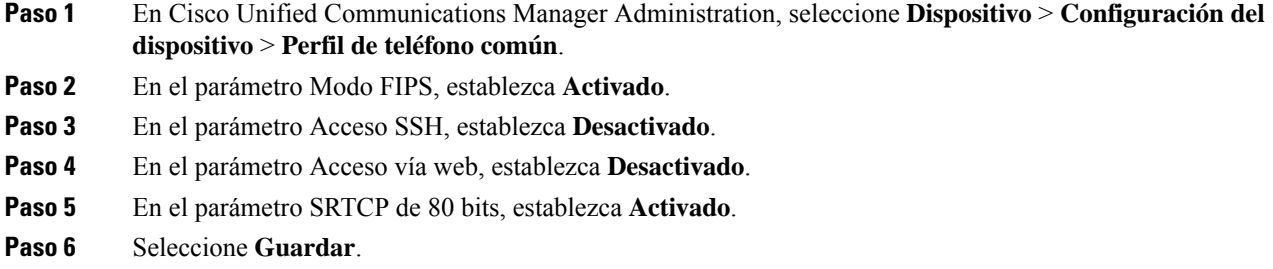

### **Configuración de UCR 2008 en la configuración de teléfono empresarial**

Use este procedimiento para establecer los siguientes parámetros de UCR 2008:

- Modo FIPS
- Acceso vía Web

### **Procedimiento**

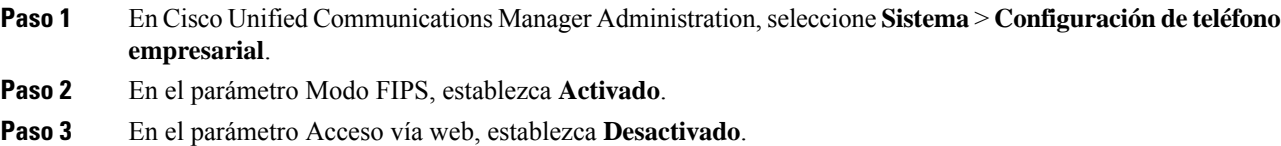

**Paso 4** Seleccione **Guardar**.

### **Configuración de UCR 2008 en el teléfono**

Use este procedimiento para establecer los siguientes parámetros de UCR 2008:

- Modo FIPS
- Acceso SSH
- Acceso vía Web

### **Procedimiento**

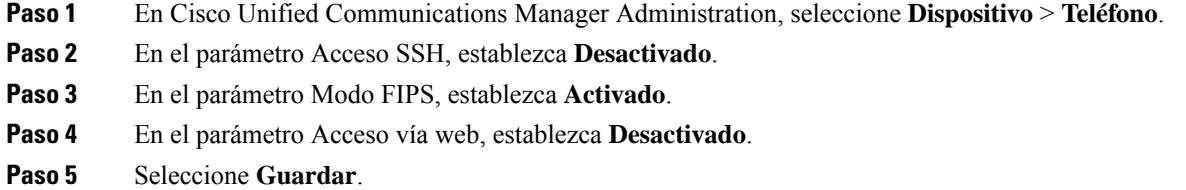

### **Mobile and Remote Access mediante Expressway**

Mobile and Remote Access mediante Expressway(MRA) permite a los trabajadores remotos conectarse de forma sencilla y segura con la red corporativa mediante un túnel de cliente de una red privada virtual (VPN). Expressway usa la seguridad de Seguridad de la capa de transporte (TLS) para asegurar el tráfico de red. Para que un teléfono pueda autenticar un certificado de Expressway y establecer una sesión de TLS, el certificado de Expressway debe estar firmado por una entidad emisora de certificados pública que sea de confianza en el firmware del teléfono. No es posible instalar ni confiar en otros certificados de CA en los teléfonos para autenticar un certificado de Expressway.

La lista de certificados de CA integrada en el firmware del teléfono está disponible en [http://www.cisco.com/c/en/us/support/collaboration-endpoints/unified-ip-phone-7800-series/products-technical-reference-list.html.](http://www.cisco.com/c/en/us/support/collaboration-endpoints/unified-ip-phone-7800-series/products-technical-reference-list.html)

Mobile and Remote Access mediante Expressway (MRA) funciona con Cisco Expressway. Debe estar familiarizado con la documentación de Cisco Expressway, incluida la *Guía del administrador de Cisco Expressway* y la *Guía de implementación de la configuración básica de Cisco Expressway*. La documentación de Cisco Expressway está disponible en

[http://www.cisco.com/c/en/us/support/unified-communications/expressway-series/tsd-products-support-series-home.html.](http://www.cisco.com/c/en/us/support/unified-communications/expressway-series/tsd-products-support-series-home.html)

Para los usuarios de Mobile and Remote Access mediante Expressway, solo se admite el protocolo IPv4.

Para obtener másinformación sobre el trabajo con Mobile and Remote Access mediante Expressway, consulte:

- *Arquitectura preferida de Cisco para la colaboración empresarial: descripción general del diseño*
- *Arquitectura preferida de Cisco para la colaboración empresarial: CVD*
- *Guía de implementación de Mobile and Remote Access de Unified Communications mediante Cisco VCS*
- *Cisco TelePresence Video Communication Server (VCS): guías de configuración*
- *Guía de implementación de acceso móvil y remoto mediante Cisco Expressway*

Durante el proceso de registro del teléfono, este sincroniza la fecha y hora mostradas con el servidor de protocolo de hora de red (NTP). Con MRA, se usa la etiqueta 42 de la opción DHCP para localizar las direcciones IP de los servidores NTP designados para la sincronización de la fecha y la hora. Si no se encuentra esta etiqueta en los datos de configuración, el teléfono busca la etiqueta 0.tandberg.pool.ntp.org para identificar los servidores NTP.

Después del registro, el teléfono usa información del mensaje SIP para sincronizar la fecha y hora mostradas, a no ser que haya un servidor NTP configurado en los ajustes del teléfono de Cisco Unified Communications Manager.

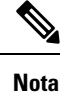

Si el perfil de seguridad de cualquiera de los teléfonos tiene marcada la opción de configuración cifrada de TFTP, no podrá usar el teléfono con Mobile and Remote Access. La solución MRA no admite la interacción con dispositivos que interactúen con CAPF (función de proxy de entidad emisora de certificados).

El modo de OAuth de SIP se admite para MRA. Este modo permite usar tokens de acceso de OAuth para la autenticación en entornos seguros.

Para OAuth de SIP en el modo Mobile and Remote Access (MRA), utilice únicamente la incorporación de código de activación con Acceso móvil y remoto cuando despliegue el teléfono. No se admite la activación con un nombre de usuario y una contraseña. **Nota**

El modo OAuth de SIP necesita Expressway x  $14.0(1)$  y posterior, o Cisco Unified Communications Manager  $14.0(1)$  y posterior.

Para obtener información adicional sobre el modo OAuth de SIP, consulte la *Guía de configuración de funciones para Cisco Unified Communications Manager*, versión 14.0(1) o posterior.

### **Ejemplos de implementación**

En la tabla siguiente se muestran varias situaciones de implementación para Mobile and Remote Access mediante Expressway.

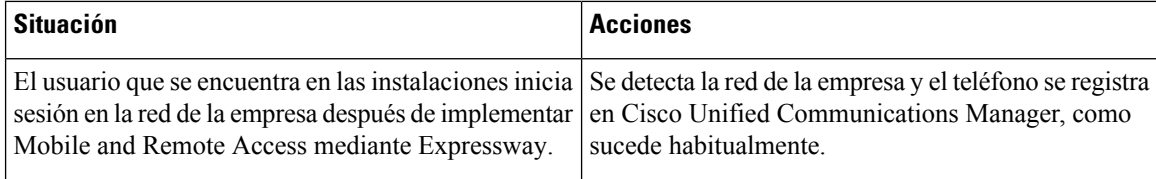

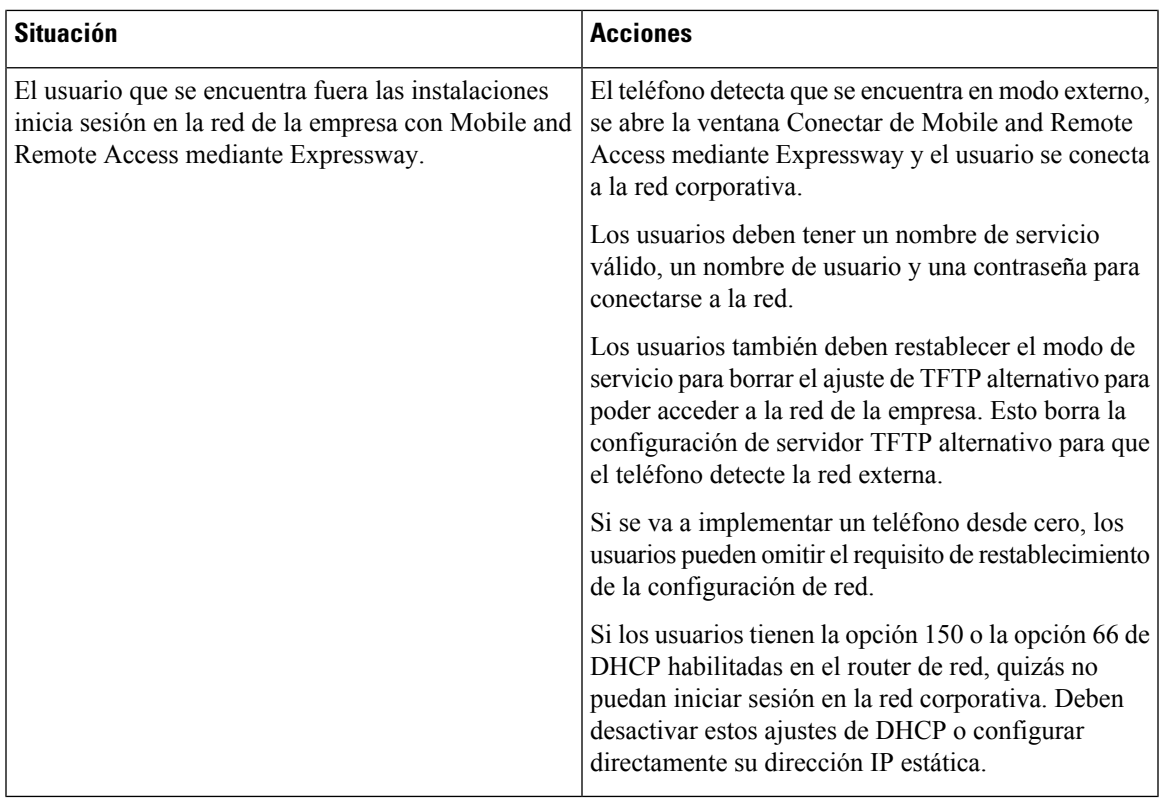

### **Rutas de medios y establecimiento interactivo de conectividad**

Es posible implementar el establecimiento interactivo de conectividad (ICE) para mejorar la fiabilidad de Mobile and Remote Access (MRA) de las llamadas que pasan a un servidor de seguridad o la traducción de direcciones de red (NAT). ICE es una implementación opcional que utiliza el túnel de serie y transversal utilizando retransmisiones alrededor de servicios NAT para seleccionar la mejor ruta de medios para una llamada.

No se admite la conmutación por error de servidor Turn secundario ni la conmutación por error de servidor Turn.

Para obtener más información sobre MRA e ICE, consulte *Guía de configuración del sistema para Cisco Unified Communications Manager, versión 12.0(1)* o posterior. También puede encontrar información adicional en la solicitud de Internet Engineering Task Force (IETF) para los documentos de comentario:

- *Traversal Usando Relés alrededor de NAT (TURN): Extensiones de Relé a Utilidades de Traversal de Sesión para NAT (STUN)*(RFC 5766)
- *Establecimiento interactivo de conectividad (ICE): Un protocolo de traducción de dirección de red NAT (traductor) transversal para protocolos de oferta/respuesta* (RFC 5245)

### **Configuración de credenciales de usuario persistentes para el inicio de sesión de Expressway**

Al iniciar sesión en la red con Mobile and Remote Access mediante Expressway, se solicita al usuario un nombre de dominio, un nombre de usuario y una contraseña.Si activa el parámetro de credenciales de usuario persistentes para el inicio de sesión de Expressway, las credenciales de inicio de sesión de los usuarios se

almacenan para no tener que volver a introducir esos datos. Este parámetro está desactivado de manera predeterminada.

Puede configurar las credenciales para que se conserven en un único teléfono, un grupo de teléfonos o todos los teléfonos.

#### **Temas relacionados**

[Configuración](#page-87-0) de funciones del teléfono, en la página 78 [Configuración](#page-89-0) específica del producto, en la página 80

### **Herramienta de informe de problemas**

Los usuarios le enviarán los informes de problemas con la Herramienta de informe de problemas.

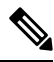

El servicio de asistencia técnica de Cisco necesita los registros de la Herramienta de informe de problemas para solucionar los problemas. Si reinicia el teléfono, se borrarán los registros. Recopile los registros antes de reiniciar los teléfonos. **Nota**

Para emitir un informe de problema, los usuarios acceden a la Herramienta de informe de problemas y proporcionan la fecha y la hora a la que se produjo, así como una descripción del asunto.

Puede acceder al archivo PRT del teléfono desde la URL

**http://<phone-ip-address>/FS/<prt-file-name>** si se produce un error en la carga de PRT. Esta URL se muestra en el teléfono en los casos siguientes:

- Si el teléfono se encuentra en el estado predeterminado de fábrica. Si la URL está activa durante 1 hora. Después de 1 hora, el usuario debe intentar de nuevo el envío de los registros del teléfono.
- Sise ha descargado un archivo de configuración en el teléfono y elsistema de control de llamadas permite el acceso web al teléfono.

Debe agregar la dirección de un servidor al campo **URL de cargadelserviciode atenciónal cliente** de Cisco Unified Communications Manager.

Si va a implementar dispositivos con Mobile and Remote Access mediante Expressway, también debe agregar la dirección del servidor de la Herramienta de informe de problemas a la lista de servidores HTTP permitidos en el servidor de Expressway.

### **Configuración de una URL de carga del servicio de atención al cliente**

Debe usar un servidor con un script de carga para recibir archivos PRT. La Herramienta de informe de problemas (PRT) usa un mecanismo POST de HTTP con los siguientes parámetros incluidos en la carga (se utiliza la codificación MIME de varias partes):

- devicename (ejemplo: «SEP001122334455»)
- serialno (ejemplo: «FCH12345ABC»)
- username (el nombre de usuario configurado en Cisco Unified Communications Manager, el propietario del dispositivo)
- prt file (ejemplo: «probrep-20141021-162840.tar.gz»)

Ш

A continuación, se muestra un script de ejemplo. El script se proporciona solo como referencia. Cisco no ofrece asistencia para el script de carga instalado en el servidor de un cliente.

<?php

```
// NOTE: you may need to edit your php.ini file to allow larger
 // size file uploads to work.
 // Modify the setting for upload max filesize
 // I used: upload max filesize = 20M
 // Retrieve the name of the uploaded file
 $filename = basename($_FILES['prt_file']['name']);
 // Get rid of quotes around the device name, serial number and username if they exist
 $devicename = $_POST['devicename'];
 $devicename = trim($devicename, "'\"");
 $serialno = $_POST['serialno'];
 $serialno = trim($serialno, "'\"");
 $username = $_POST['username'];
 $username = trim($username, "'\"");
 // where to put the file
 $fullfilename = "/var/prtuploads/".$filename;
 // If the file upload is unsuccessful, return a 500 error and
 // inform the user to try again
 if(!move_uploaded_file($_FILES['prt_file']['tmp_name'], $fullfilename)) {
         header("HTTP/1.0 500 Internal Server Error");
         die("Error: You must select a file to upload.");
 }
 ?>
\mathscr{P}
```
**Nota** Los teléfonos solo admiten direcciones URL HTTP.

### **Procedimiento**

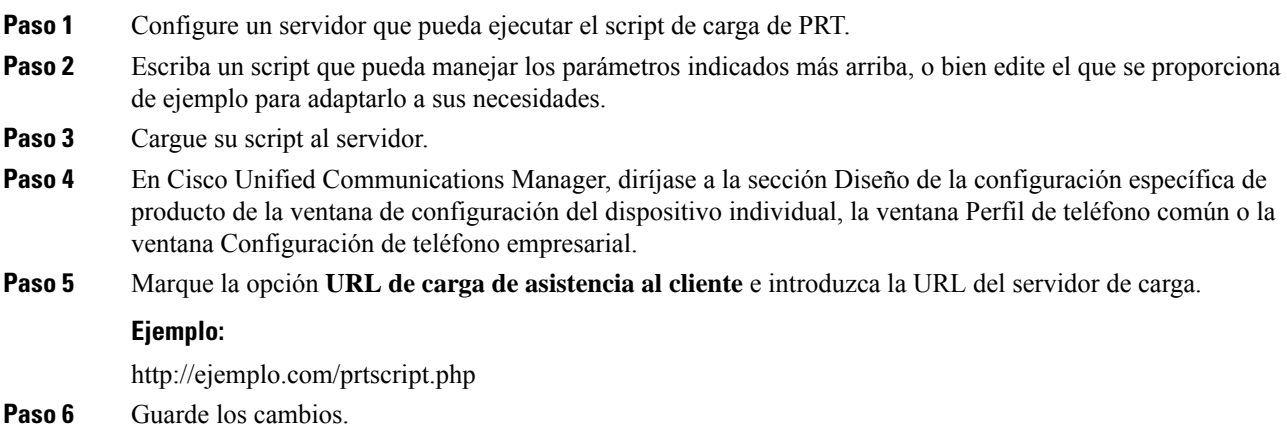

# **Establecimiento de la etiqueta para una línea**

Puede configurar el teléfono para que muestre una etiqueta de texto en lugar del número de directorio. Use esta etiqueta para identificar la línea según el nombre o función. Por ejemplo, si el usuario comparte líneas en el teléfono, puede identificar la línea con el nombre de la persona que comparte la línea.

Al agregar una etiqueta a un módulo de expansión clave, solo se muestran los primeros 25 caracteres en una línea.

### **Procedimiento**

- **Paso 1** En Cisco Unified Communications Manager Administration, seleccione **Dispositivo** > **Teléfono**.
- **Paso 2** Localice el teléfono que desea configurar.
- **Paso 3** Localice la línea y establezca el campo Texto de etiqueta de línea.
- **Paso 4** (Opcional) Si es preciso aplicar la etiqueta a otros dispositivos que comparten la línea, marque la casilla de verificación Actualizar configuración de dispositivo compartido y haga clic en **Propagar seleccionado**.
- **Paso 5** Seleccione **Guardar**.

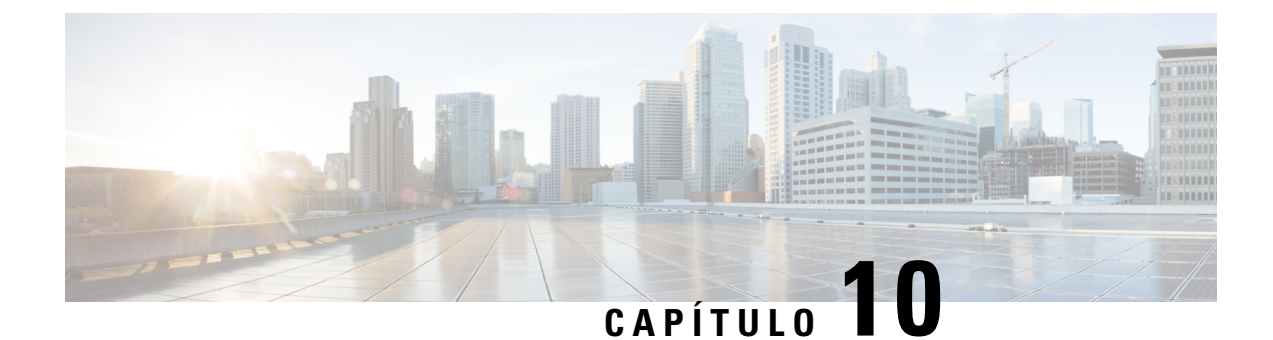

# **Configuración del directorio corporativo y personal**

- [Configuración](#page-118-0) del directorio corporativo, en la página 109
- [Configuración](#page-118-1) del directorio personal, en la página 109

# <span id="page-118-0"></span>**Configuración del directorio corporativo**

El directorio corporativo permite a los usuarios buscar números de teléfono de los compañeros de trabajo. Para que se admita esta función, debe configurar los directorios corporativos.

Cisco Unified Communications Manager utiliza un directorio de Lightweight Directory Access Protocol (LDAP) para almacenar la información de autenticación y autorización de los usuarios de aplicaciones de Cisco Unified Communications Manager con Cisco Unified Communications Manager los que se relacionan. La autenticación establece los derechos del usuario para acceder al sistema. La autorización identifica los recursos de telefonía que un usuario tiene permitido usar, como una extensión específica del teléfono.

Para obtener más datos, consulte la documentación de su versión concreta de Cisco Unified Communications Manager.

Después de completar la configuración del directorio LDAP, los usuarios pueden utilizar el servicio de directorio corporativo de su teléfono para buscar usuarios en él.

### **Temas relacionados**

Cisco Unified [Communications](#page-21-0) Manager Documentación, en la página 12

# <span id="page-118-1"></span>**Configuración del directorio personal**

El directorio personal permite a un usuario almacenar un conjunto de números personales.

El directorio personal incluye las siguientes funciones:

- Libreta personal de direcciones (LPD)
- Marcaciones rápidas

Los usuarios pueden usar estos métodos para acceder a las funciones del directorio personal:

- Desde un navegador web: los usuarios pueden acceder a la funciones de libreta personal de direcciones y marcación rápida desde el portal de autoayuda de Cisco Unified Communications.
- Desde el teléfono IP de Cisco: seleccione **Contactos** para buscar el directorio corporativo o la libreta personal del usuario.

Para configurar el directorio personal desde un navegador web, los usuarios deben acceder a su portal de autoayuda. Debe proporcionar a los usuarios una dirección URL e información para iniciar sesión.

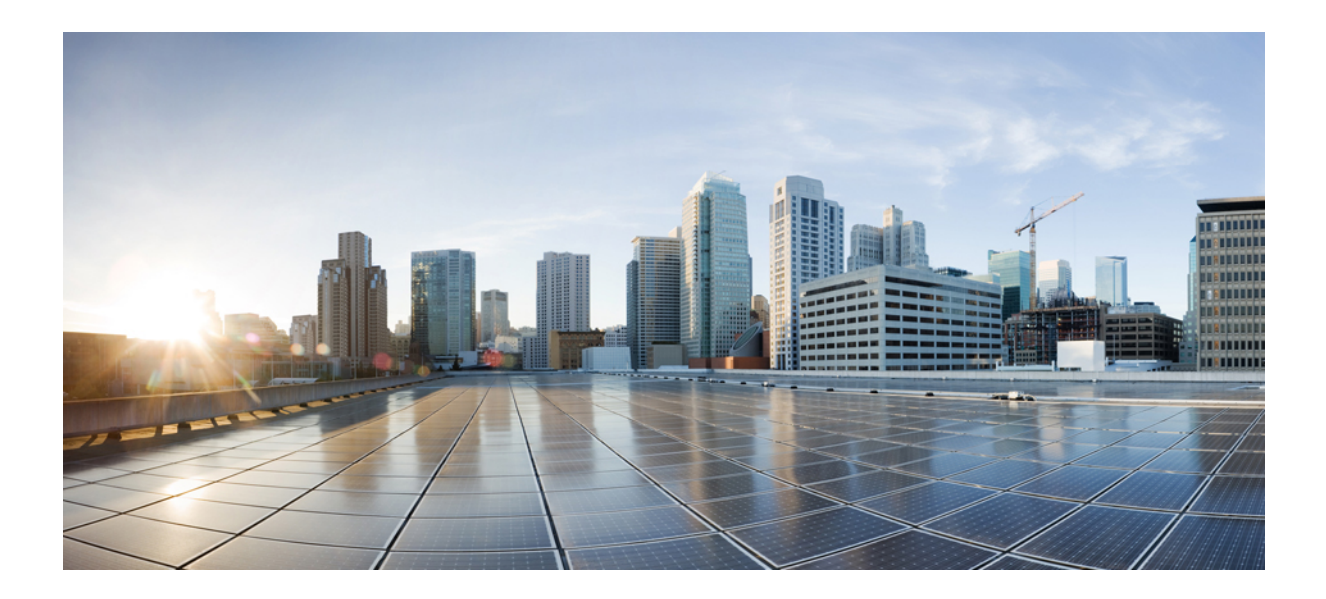

# **<sup>P</sup> ARTE IV**

# **Solución de problemas del teléfono**

- Sistemas de [supervisión](#page-122-0) del teléfono, en la página 113
- [Mantenimiento,](#page-150-0) en la página 141
- Solución de [problemas,](#page-154-0) en la página 145
- Asistencia para usuarios [internacionales,](#page-172-0) en la página 163

<span id="page-122-0"></span>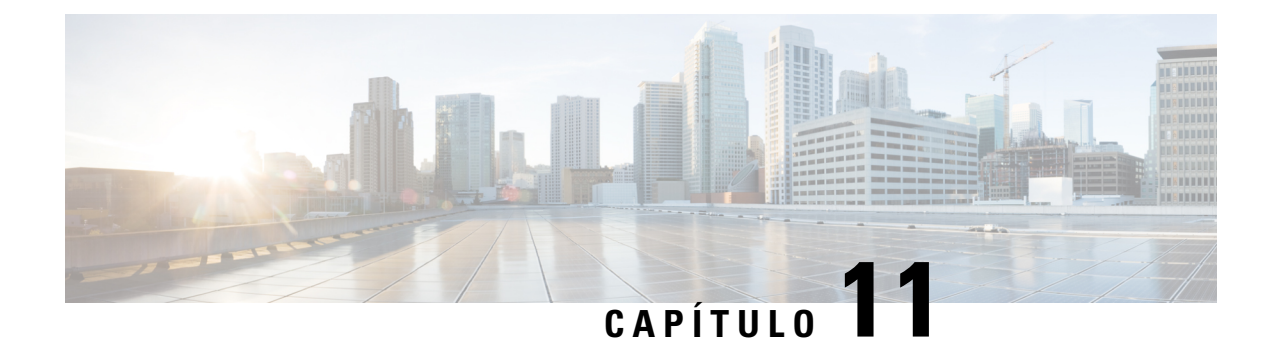

# **Sistemas de supervisión del teléfono**

- [Descripción](#page-122-1) general de los sistemas de supervisión del teléfono, en la página 113
- Estado del [teléfono](#page-122-2) IP de Cisco, en la página 113
- Página web del [teléfono](#page-133-0) IP de Cisco, en la página 124
- Solicitud de [información](#page-146-0) del teléfono en XML, en la página 137

# <span id="page-122-1"></span>**Descripción general de los sistemas de supervisión del teléfono**

Puede ver distintos datos sobre el teléfono mediante el menú de estado y las páginas web de este. Esta información incluye lo siguiente:

- Información de dispositivo
- Información de la configuración de red
- Estadísticas de red
- Registros de dispositivos
- Estadísticas de flujo

En este capítulo se describe la información que puede conseguir en la página web del teléfono. Puede usar estos datos para supervisar de forma remota el funcionamiento de un teléfono y para prestar ayuda con la solución de problemas.

### **Temas relacionados**

Solución de [problemas,](#page-154-0) en la página 145

# <span id="page-122-2"></span>**Estado del teléfono IP de Cisco**

En las secciones siguientes se describe cómo mostrar la información del modelo, los mensajes de estado y las estadísticas de red en los teléfonos IP de Cisco.

- Información de modelo: muestra información del hardware y el software del teléfono.
- Menú Estado: proporciona acceso a las pantallas que muestran los mensajes de estado, las estadísticas de red y las estadísticas de la llamada actual.

Puede usar la información que se muestra en estas pantallas para supervisar el funcionamiento de un teléfono y para prestar ayuda con la solución de problemas.

También puede conseguir gran parte de esta información y otros datos relacionados de forma remota a través de la página web del teléfono.

# **Apertura de la ventana Información del teléfono**

### **Procedimiento**

**Paso 1** Presione **Configuración** > **Información del teléfono**. **Paso 2** Para salir del menú, presione **Salir**.

# **Apertura del menú Estado**

### **Procedimiento**

**Paso 1** Presione **Configuración** > **Estado**. **Paso 2** Para salir del menú, presione **Atrás** .

### **Apertura de la ventana Mensajes de estado**

### **Procedimiento**

**Paso 1** Presione **Configuración** > **Estado** > **Mensajes de estado**.

**Paso 2** Para salir del menú, presione **Atrás** .

### **Campos de Mensajes de estado**

En la tabla siguiente se describen los mensajes de estado que se muestran en la pantalla correspondiente del teléfono.

#### **Tabla 24: Mensajes de estado en el teléfono IP de Cisco**

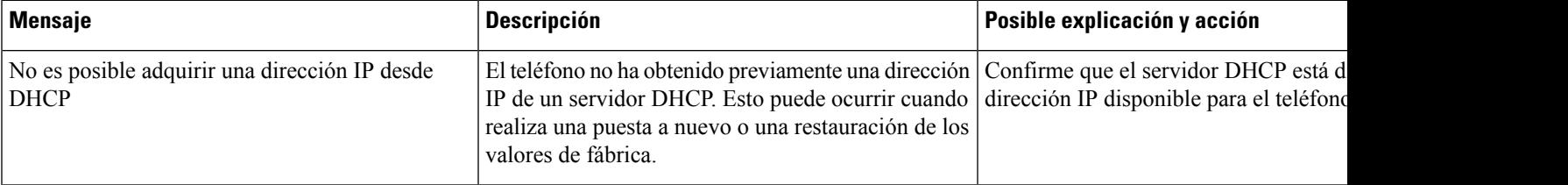

 $\mathbf{l}$ 

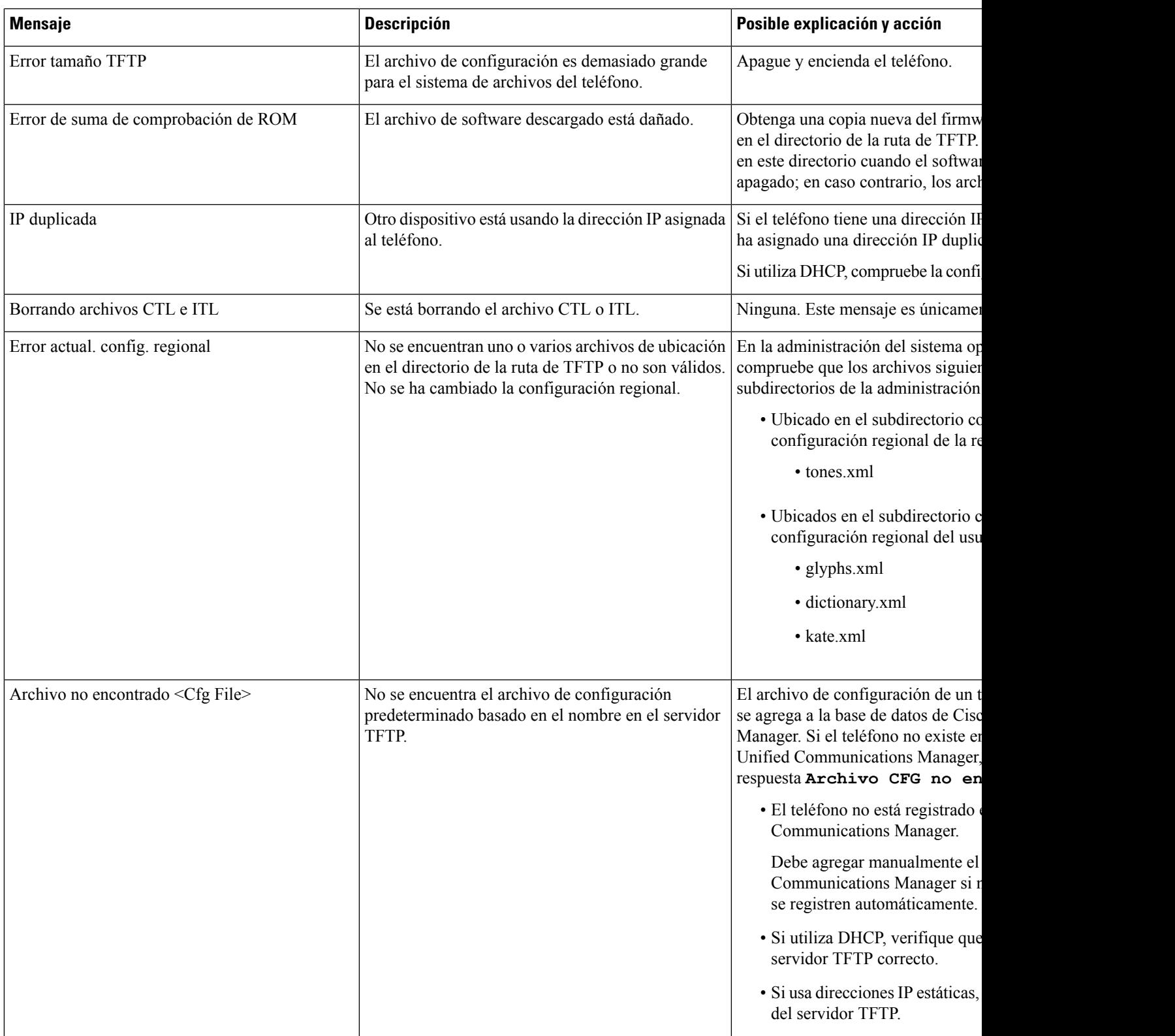

 $\mathbf{l}$ 

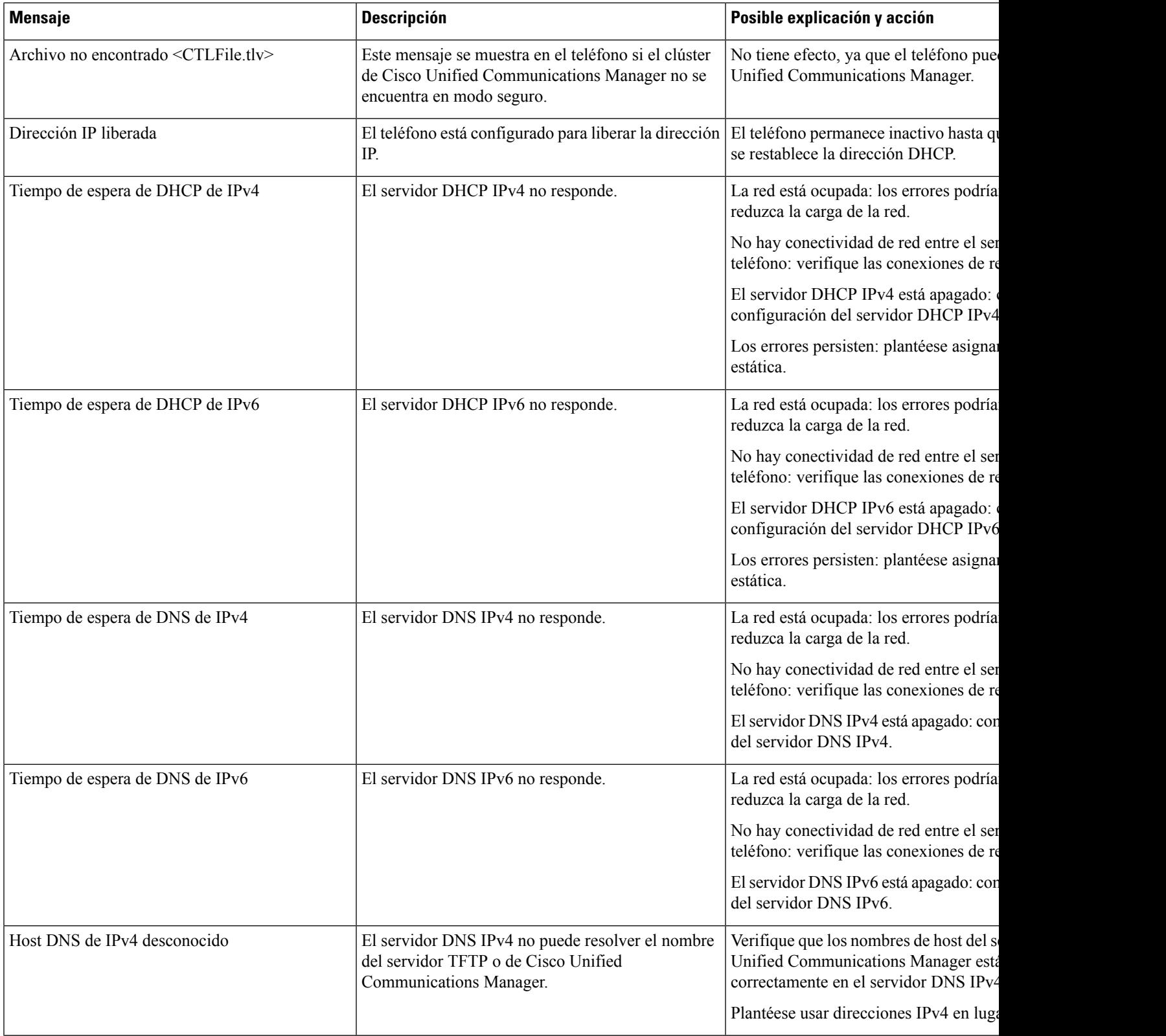

I

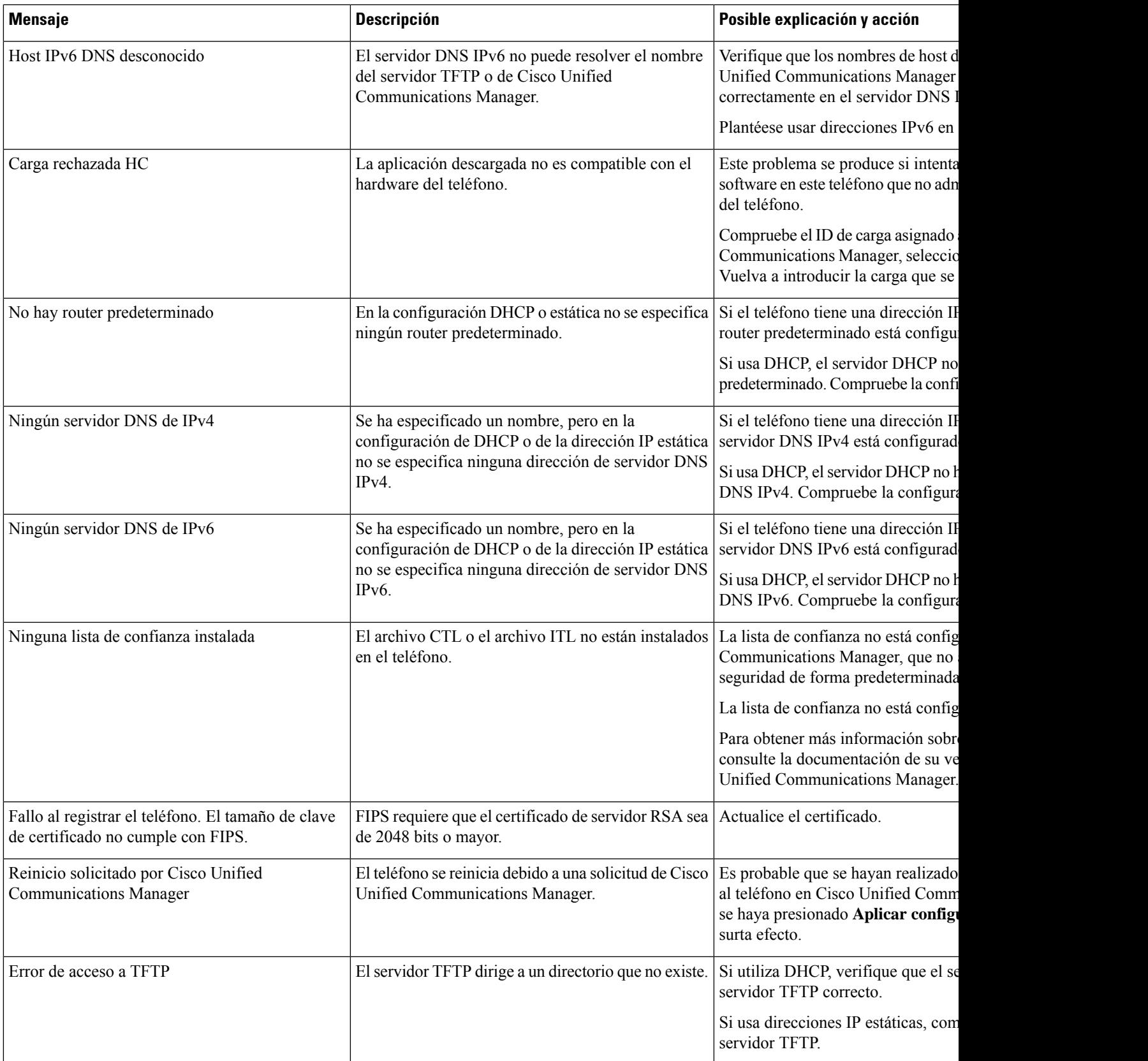

 $\mathbf{l}$ 

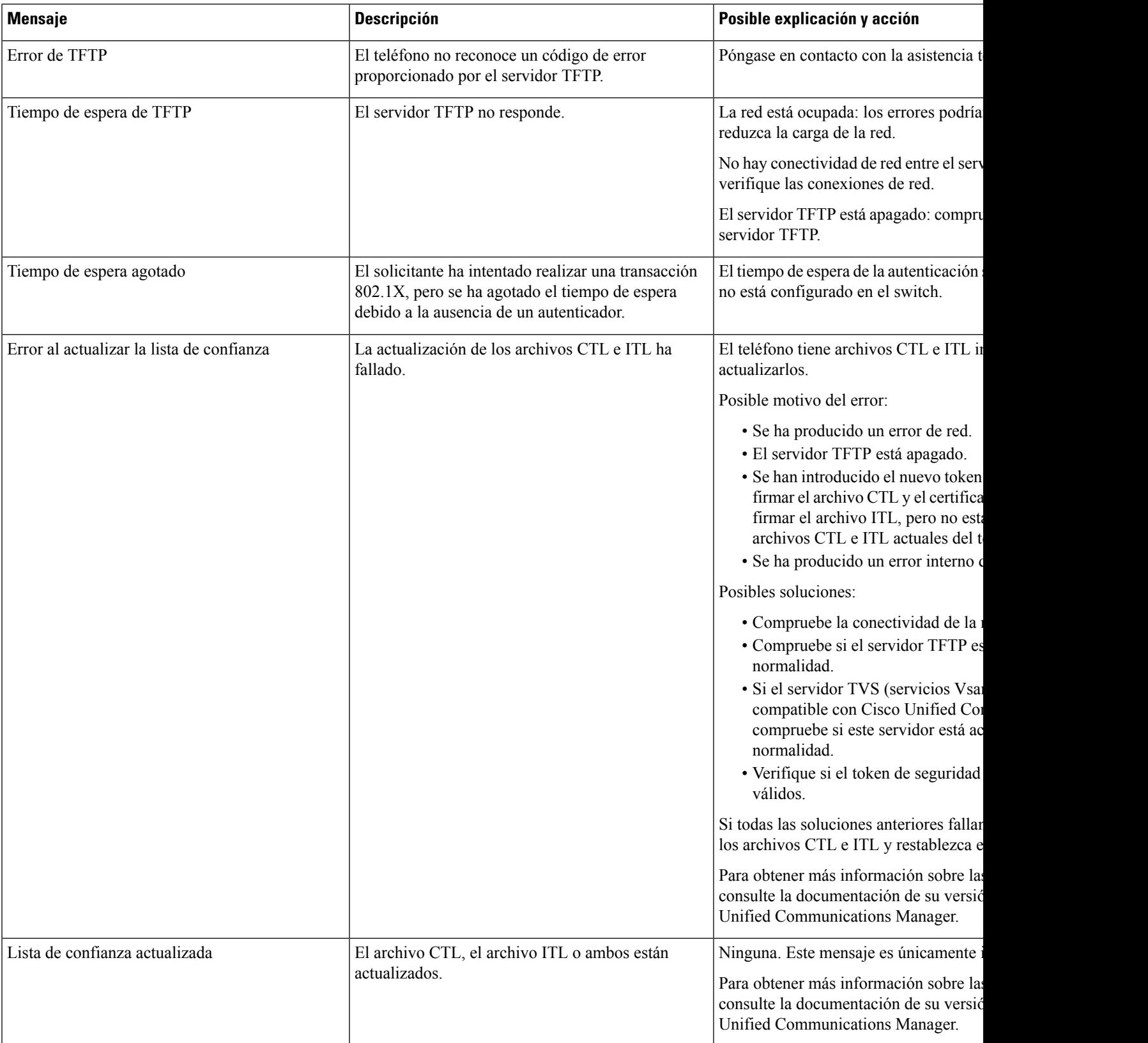

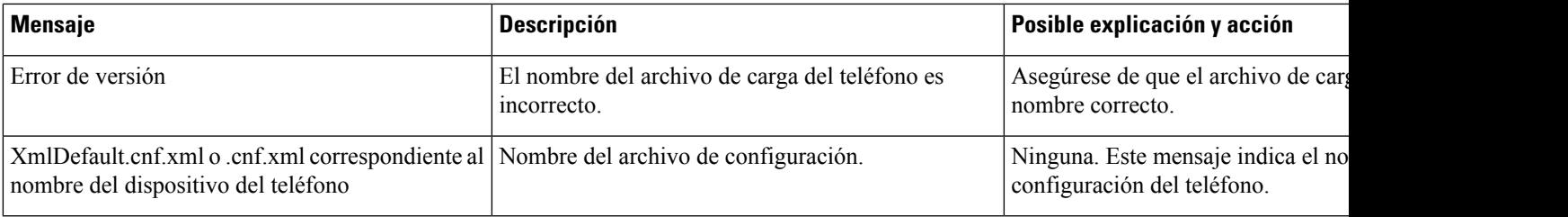

### **Temas relacionados**

Cisco Unified [Communications](#page-21-0) Manager Documentación, en la página 12

### **Apertura de la ventana Estadísticas de red**

### **Procedimiento**

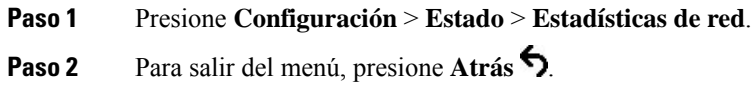

### **Campos de Estadísticas de red**

En la tabla siguiente se describe la información de la pantalla Estadísticas de red.

### **Tabla 25: Campos de Estadísticas de red**

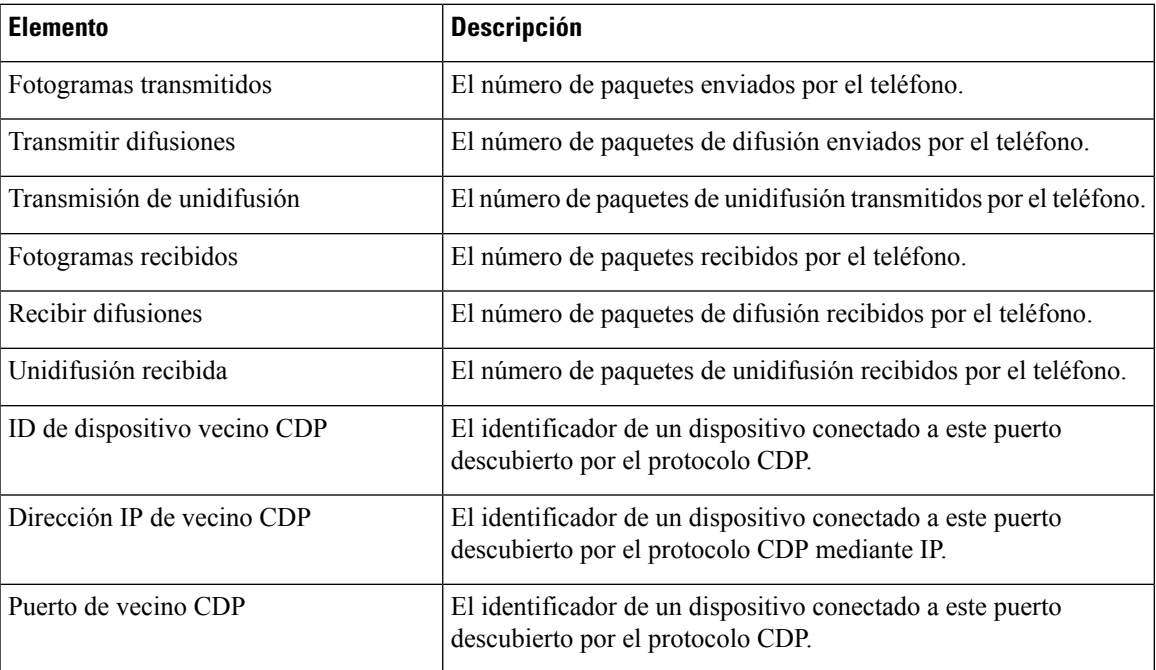

 $\mathbf l$ 

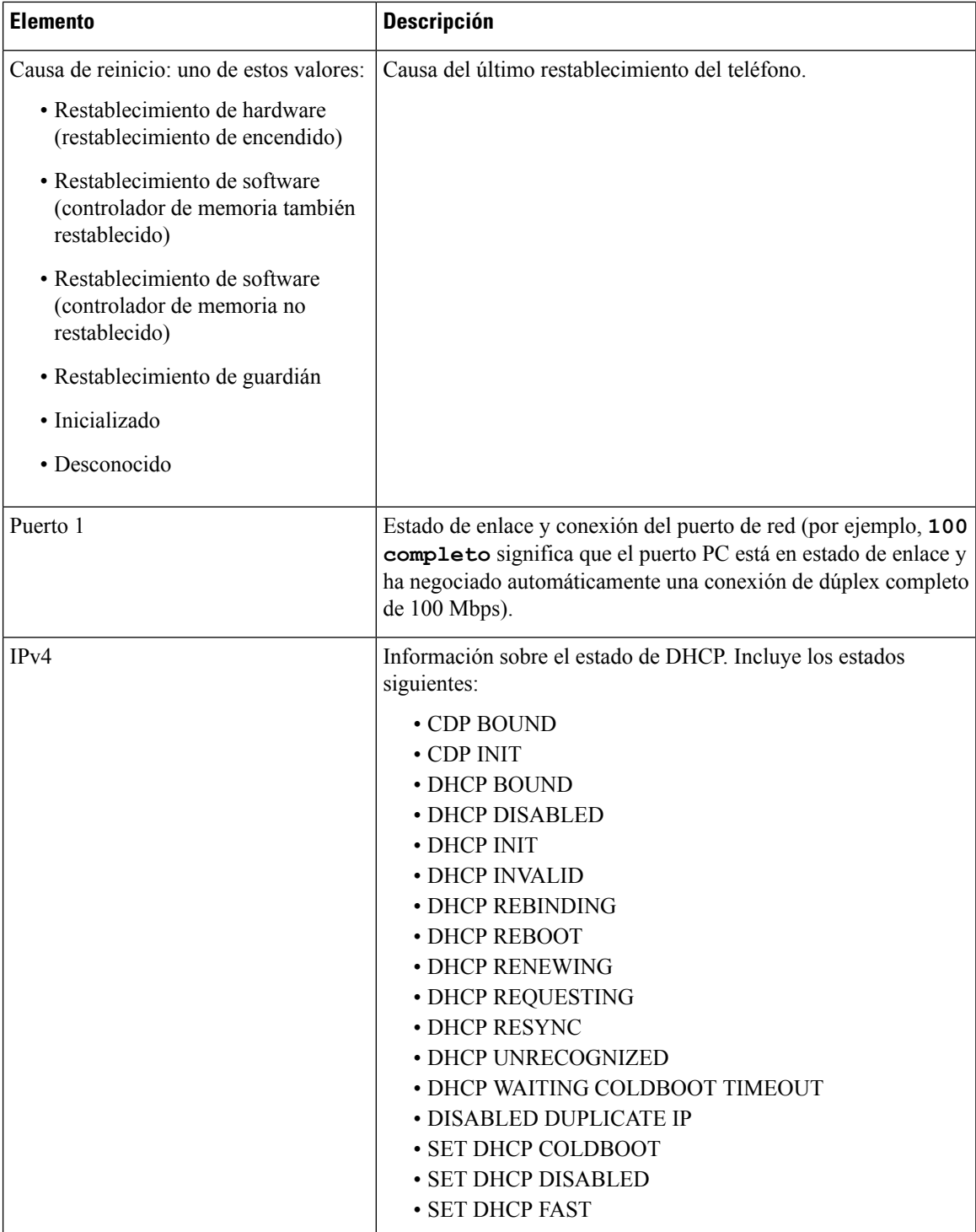

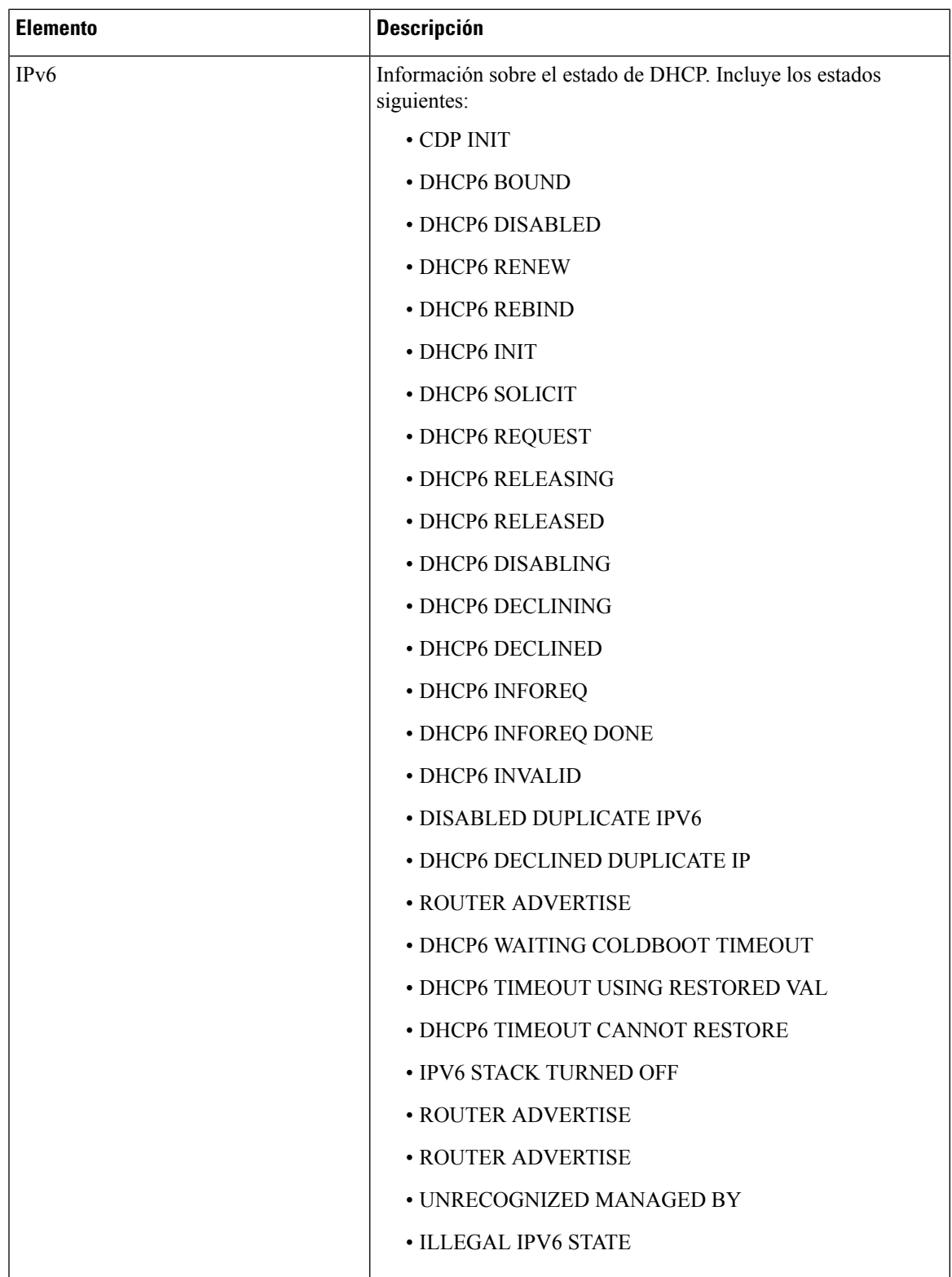

### **Apertura de la ventana Estadísticas de llamadas**

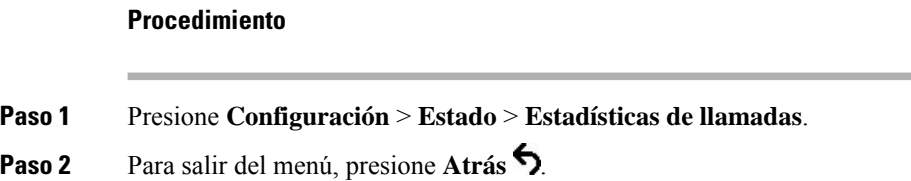

### **Campos de Estadísticas de llamadas**

En la tabla siguiente se describen los elementos de la pantalla de estadísticas de llamadas.

### **Tabla 26: Elementos de Estadísticas de llamadas**

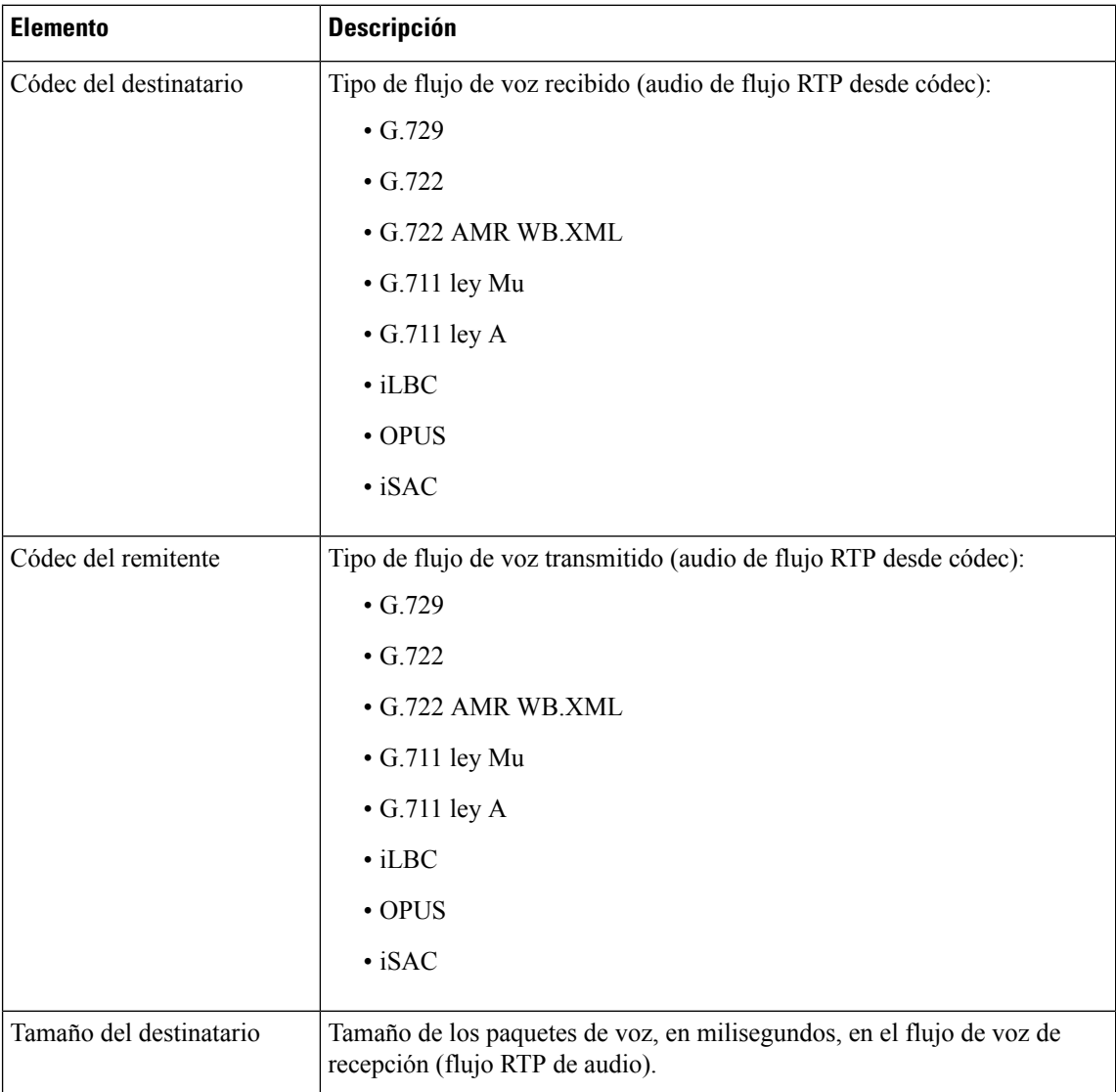

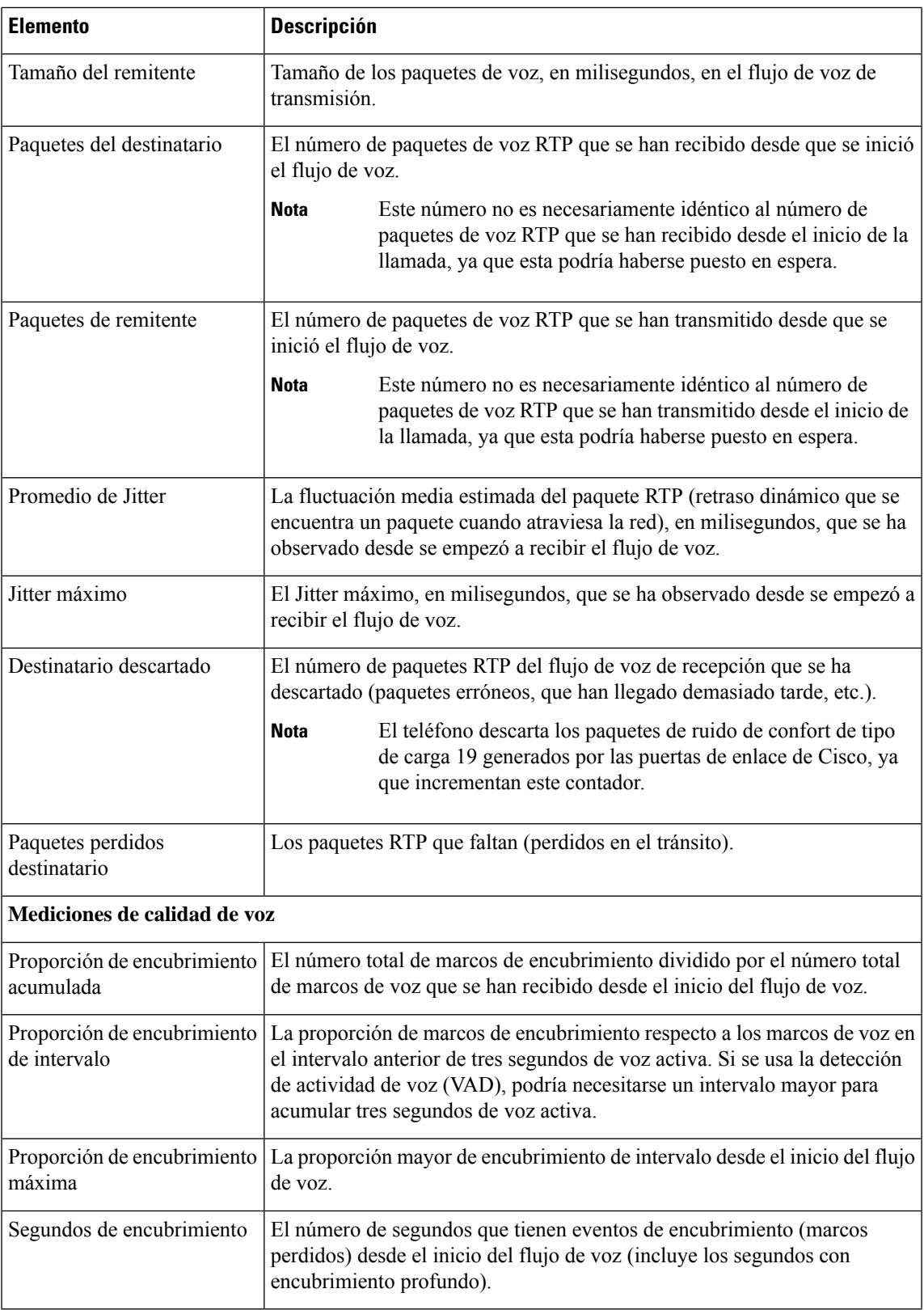

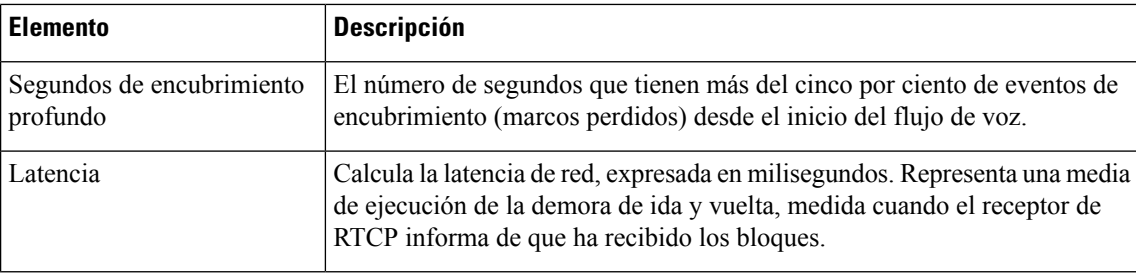

# <span id="page-133-0"></span>**Página web del teléfono IP de Cisco**

Todos los teléfonos IPde Cisco tienen una página web en la que puede observar gran variedad de información sobre el teléfono; por ejemplo:

- Información del dispositivo: muestra los ajustes del dispositivo y la información relacionada del teléfono.
- Configuración de red: muestra información de los valores de red y de otros ajustes del teléfono.
- Estadísticas de red: muestra hipervínculos con información sobre el tráfico de red.
- Registros de dispositivos: muestra hipervínculos con información que puede usar para resolver problemas.
- Estadísticas de flujo: muestra hipervínculos con distintas estadísticas del flujo.

En esta sección se describen los datos que puede conseguir en la página web del teléfono. Puede usar estos datos para supervisar de forma remota el funcionamiento de un teléfono y para prestar ayuda con la solución de problemas.

También es posible conseguir gran parte de esa información directamente en un teléfono.

# **Acceso a la página web del teléfono**

**Nota** Si no puede acceder a la página web, puede que esté deshabilitada de forma predeterminada.

### **Procedimiento**

**Paso 1** Obtenga la dirección IP del teléfono IP de Cisco con uno de estos métodos:

- a) Para buscar el teléfono en Cisco Unified Communications Manager Administration, seleccione **Dispositivo** > **Teléfono**. Los teléfonos que se registran en Cisco Unified Communications Manager muestran la dirección IP en la ventana para buscar y mostrar teléfonos, en la parte superior de la ventana de configuración del teléfono.
- b) En el teléfono, presione **Configuración** > **Configuración de administración** > **Configuración de red** > **Configuración de IPv4** y, a continuación, diríjase al campo Dirección IP.
- **Paso 2** Abra un navegador web e introduzca la dirección URL siguiente, donde *dirección\_IP* es la dirección IP del teléfono IP de Cisco:

**http://**<IP\_address>

# **Página web Información de dispositivo**

La sección Información del dispositivo de la página web del teléfono muestra los ajustes del dispositivo y la información relacionada del teléfono. En la tabla siguiente se describen estos elementos.

Para mostrar la sección Información del dispositivo, acceda a la página web del teléfono y haga clic en el hipervínculo **Información del dispositivo**.

| <b>Campo</b>                    | <b>Descripción</b>                                                                            |
|---------------------------------|-----------------------------------------------------------------------------------------------|
| Modo de servicio                | El modo de servicio para el teléfono.                                                         |
| Dominio del servicio            | El dominio del servicio.                                                                      |
| Estado del servicio             | El estado actual del servicio.                                                                |
| Dirección MAC                   | La dirección de control de acceso a los medios (MAC) del teléfono.                            |
| Nombre de host                  | Un nombre exclusivo fijo que se asigna automáticamente al teléfono según la<br>dirección MAC. |
| N.º de directorio<br>telefónico | El número de directorio que se ha asignado al teléfono.                                       |
| ID de carga de la<br>aplicación | Identifica la versión de carga de la aplicación.                                              |
| ID de carga de inicio           | Indica la versión de la carga de inicio.                                                      |
| Versión                         | Identificador del firmware que se está ejecutando en el teléfono.                             |
| Revisión de Hardware            | Valor de revisión menor del hardware del teléfono.                                            |
| N.º de serie                    | El número de serie exclusivo del teléfono.                                                    |
| N.º de modelo                   | El número de modelo del teléfono.                                                             |
| Mensaje en espera               | Indica si hay un mensaje de voz en espera en la línea principal de este teléfono.             |

**Tabla 27: Campos de la página web Información de dispositivo**

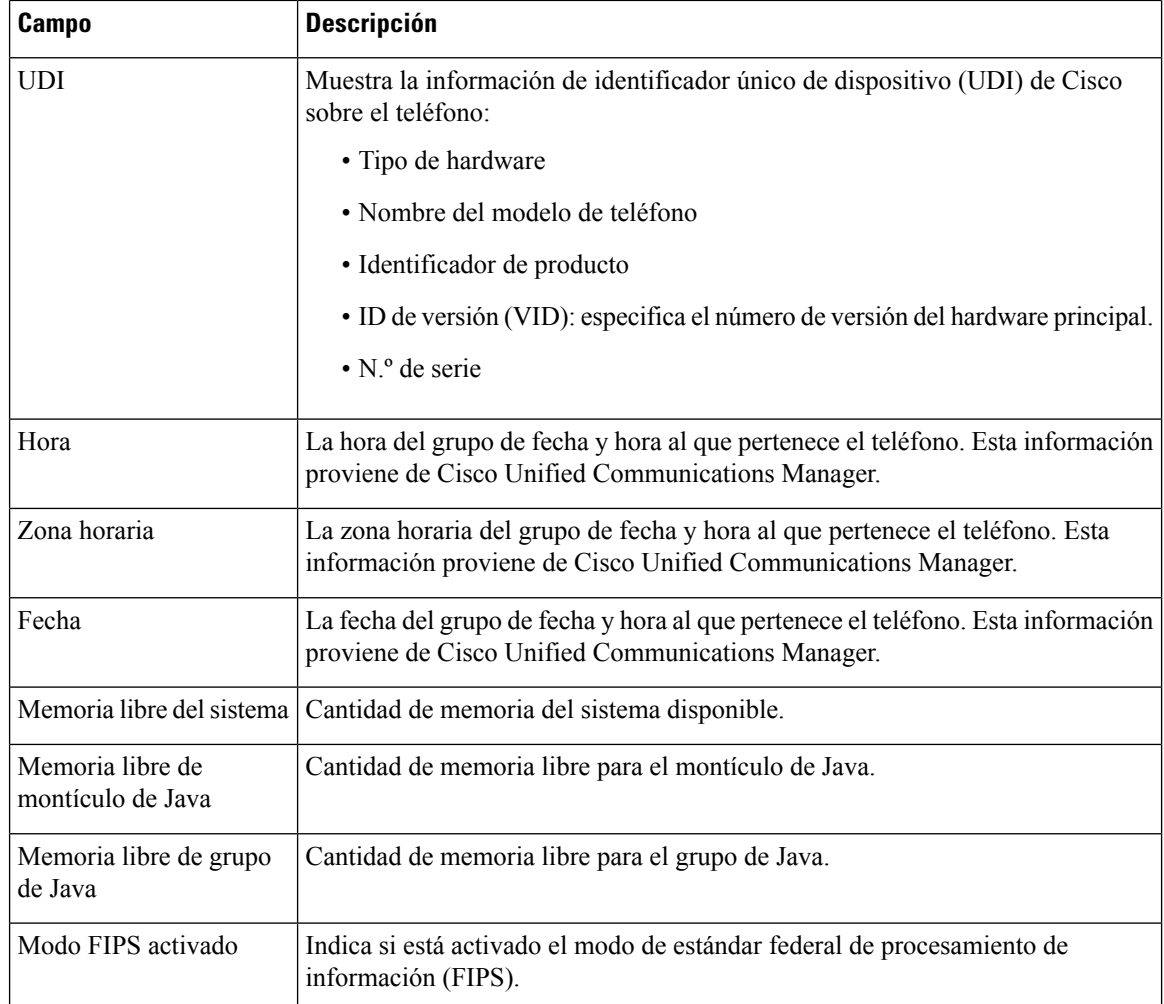

# **Página web Configuración de red**

La sección Configuración de red de la página web de un teléfono muestra información de los valores de red y de otros ajustes del teléfono. En la tabla siguiente se describen estos elementos.

Es posible ver y establecer muchos de estos elementos en el menú Configuración de red del teléfono IP de Cisco.

Para mostrar la sección Configuración de red, acceda a la página web del teléfono y haga clic en el hipervínculo **Configuración de red**.

**Tabla 28: Elementos de la sección Configuración de red**

| <b>Elemento</b>   | <b>Descripción</b>                                                                        |
|-------------------|-------------------------------------------------------------------------------------------|
| Dirección MAC     | La dirección de control de acceso a los medios (MAC) del teléfono.                        |
| Nombre de host    | El nombre de host que el servidor DHCP ha asignado al teléfono.                           |
| Nombre de dominio | El nombre del dominio del sistema de nombre de dominio (DNS) en el que se encuentra el te |

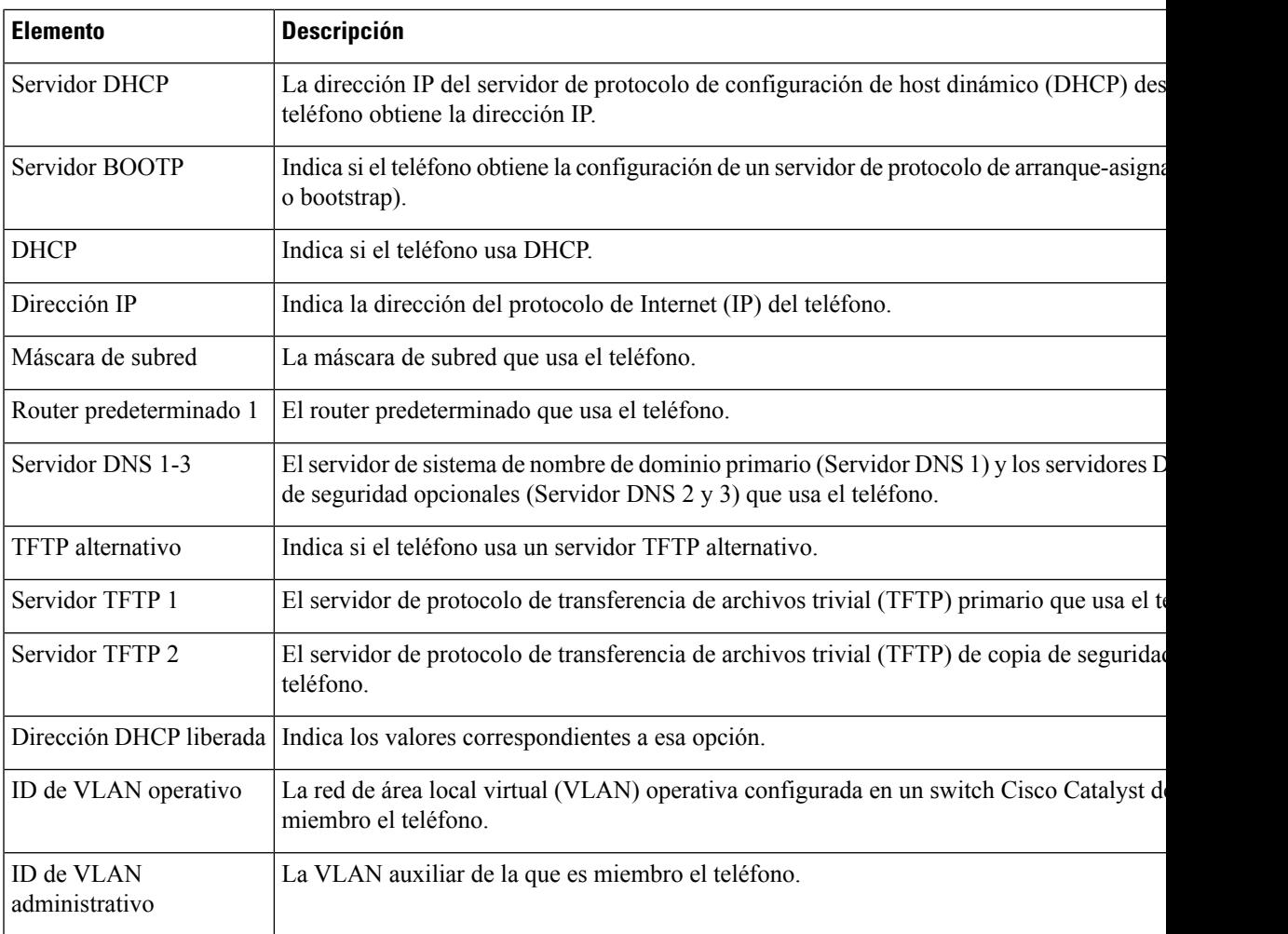

 $\mathbf{l}$ 

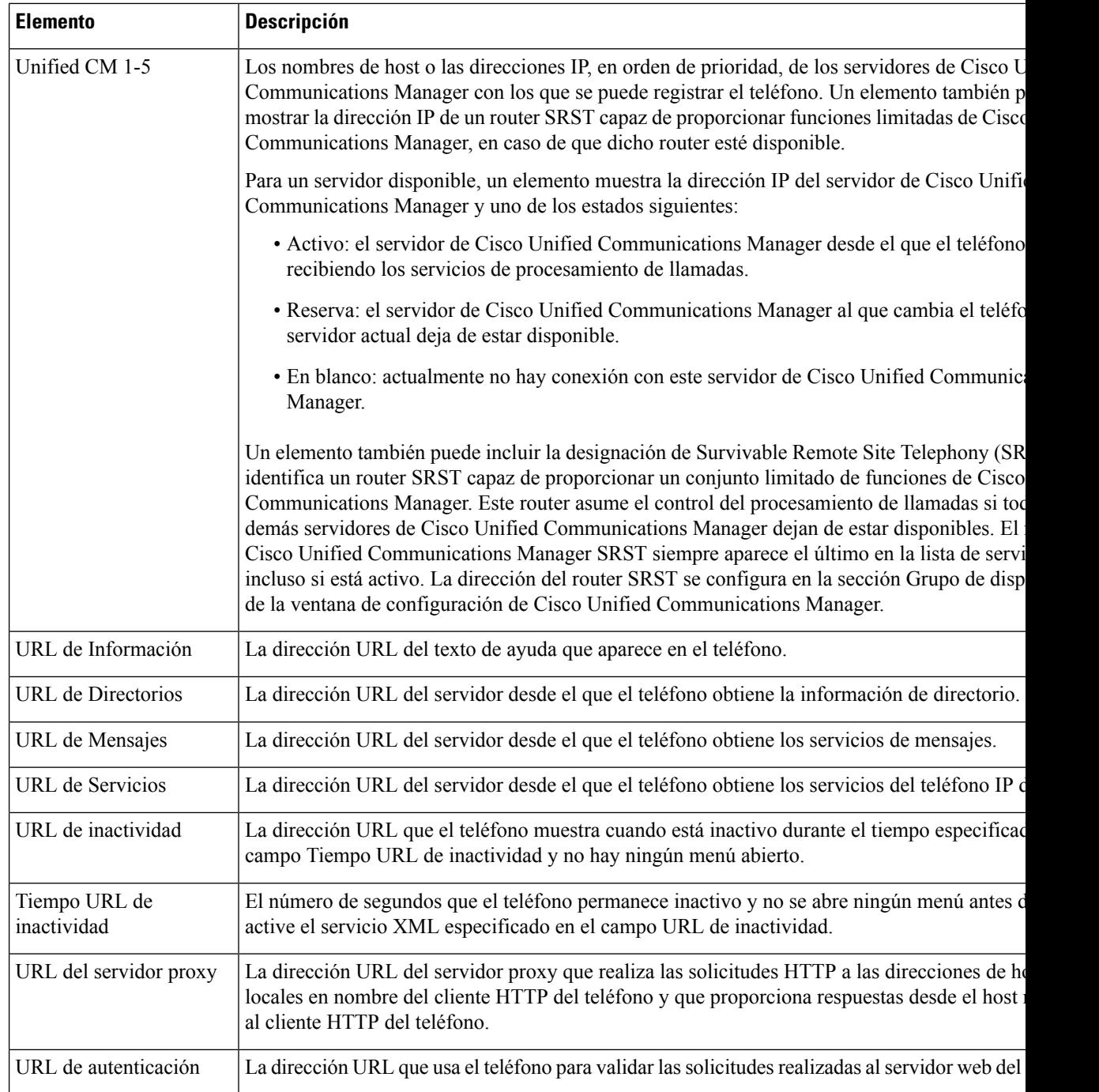

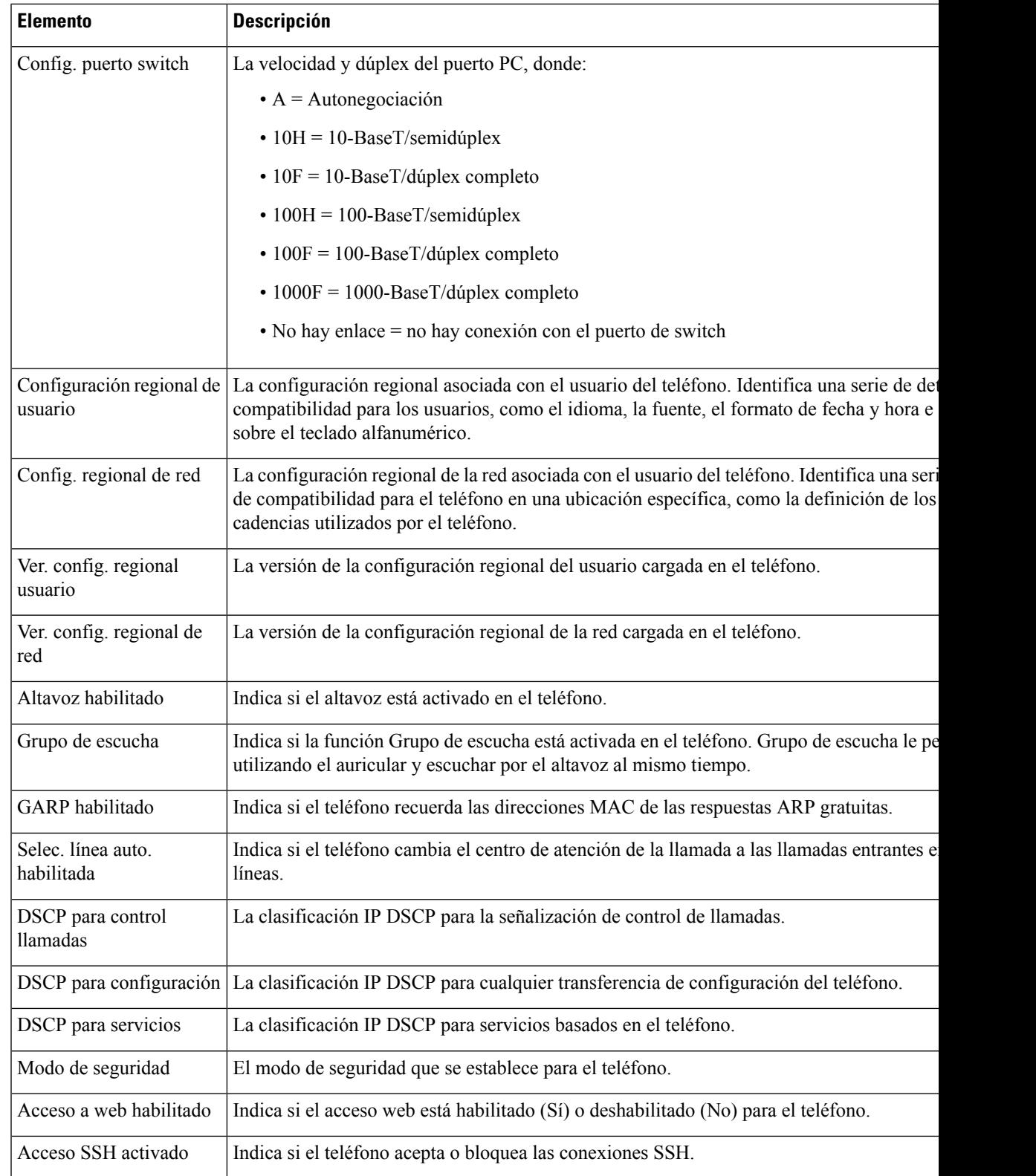

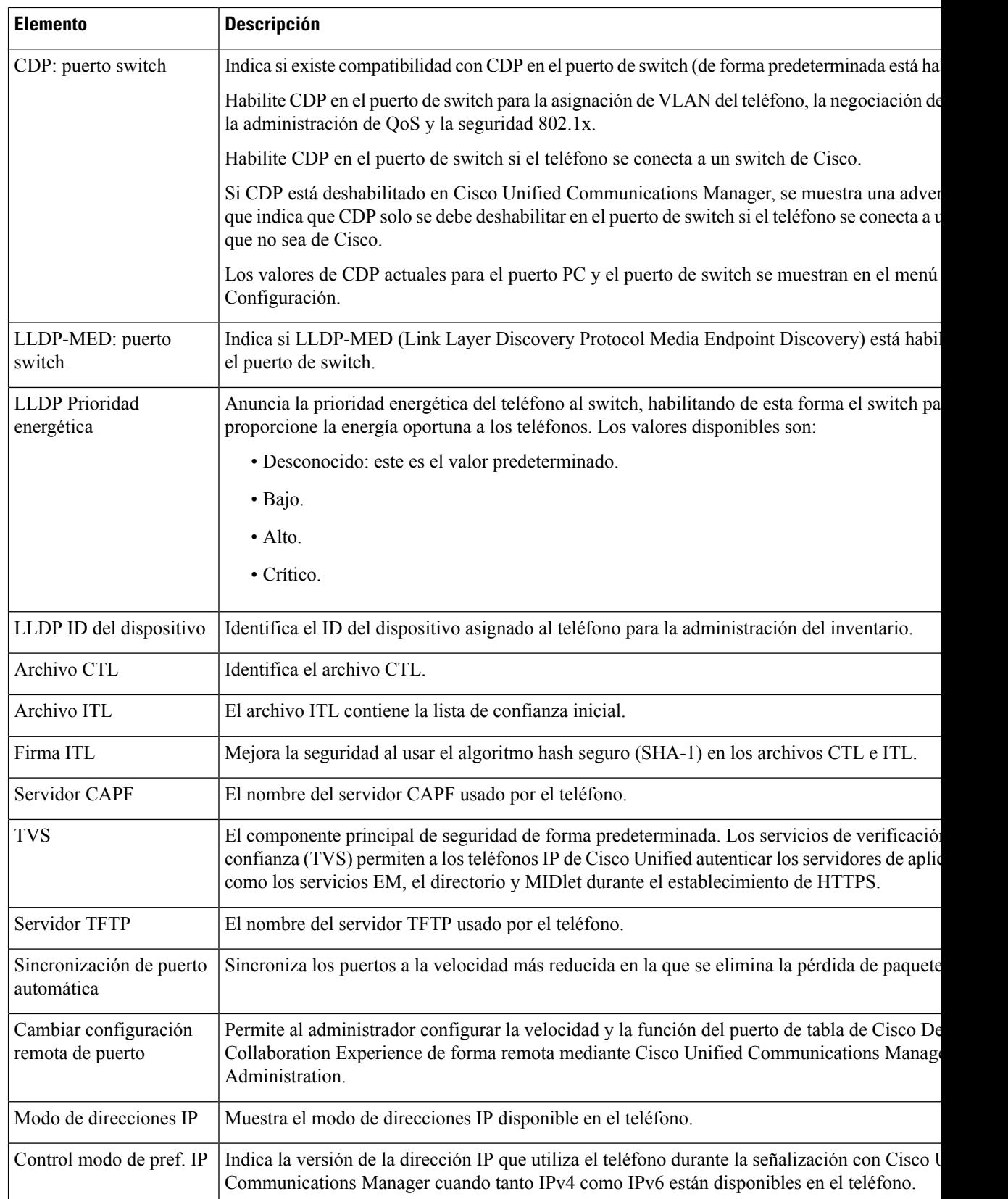

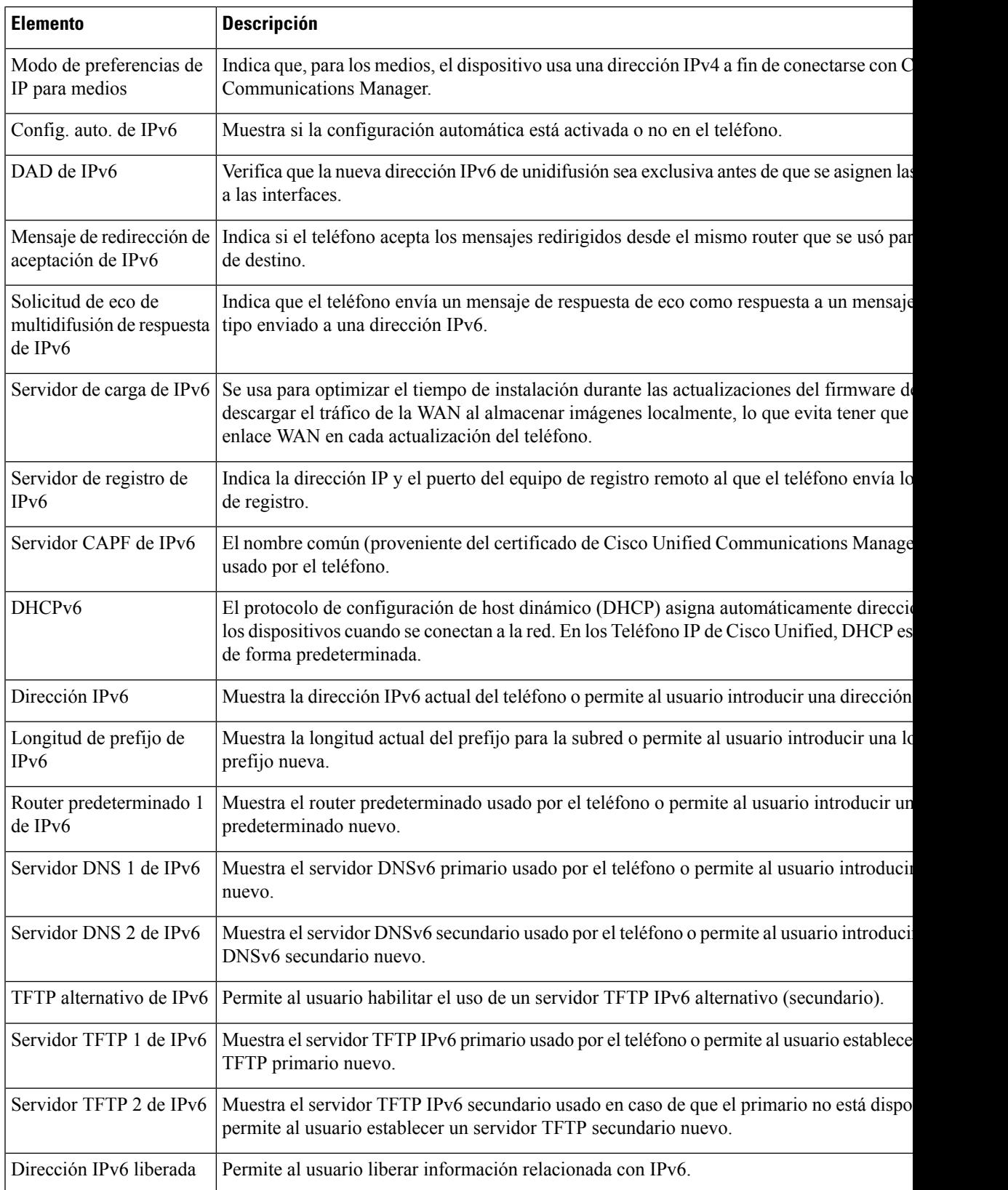

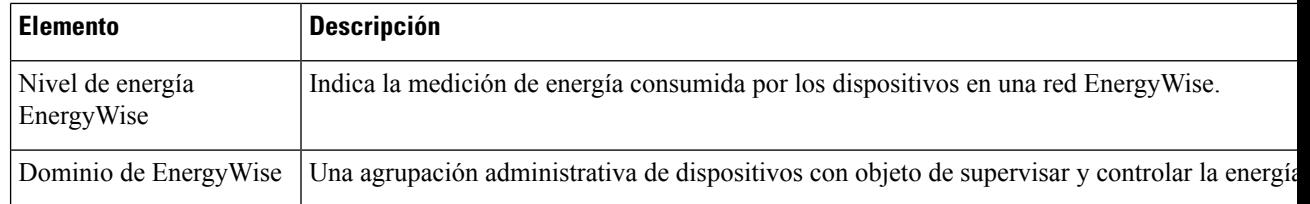

# **Página web Información de Ethernet**

En la tabla siguiente se describe el contenido de la página web Información de Ethernet.

**Tabla 29: Elementos de Información de Ethernet**

| <b>Elemento</b>               | <b>Descripción</b>                                                                                              |
|-------------------------------|----------------------------------------------------------------------------------------------------|
| Fotogramas<br>transmitidos    | El número total de paquetes que ha transmitido recibido el teléfono.                                            |
| Transmitir difusiones         | El número total de paquetes de difusión que transmite el teléfono.                                              |
| Transmitir<br>multidifusiones | El número total de paquetes de multidifusión que transmite el teléfono.                                         |
| Transmisión de<br>unidifusión | El número total de paquetes de unidifusión que transmite el teléfono.                                           |
| Fotogramas<br>recibidos       | El número total de paquetes recibidos por el teléfono.                                                          |
| Recibir difusiones            | El número total de paquetes de difusión que recibe el teléfono.                                                 |
| Recibir<br>multidifusiones    | El número total de paquetes de multidifusión que recibe el teléfono.                                            |
| Unidifusión recibida          | El número total de paquetes de unidifusión que recibe el teléfono.                                              |
| Rx PacketNoDes                | El número total de paquetes derramados que causa el descriptor que no es de acceso<br>de memoria directa (DMA). |

# **Páginas web de red**

En la tabla siguiente se describe la información de las páginas web Área de red.

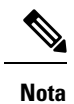

Al hacer clic en el enlace **Red** situado debajo de las estadísticas de red, la página se titula «Información de puerto».

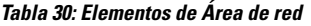

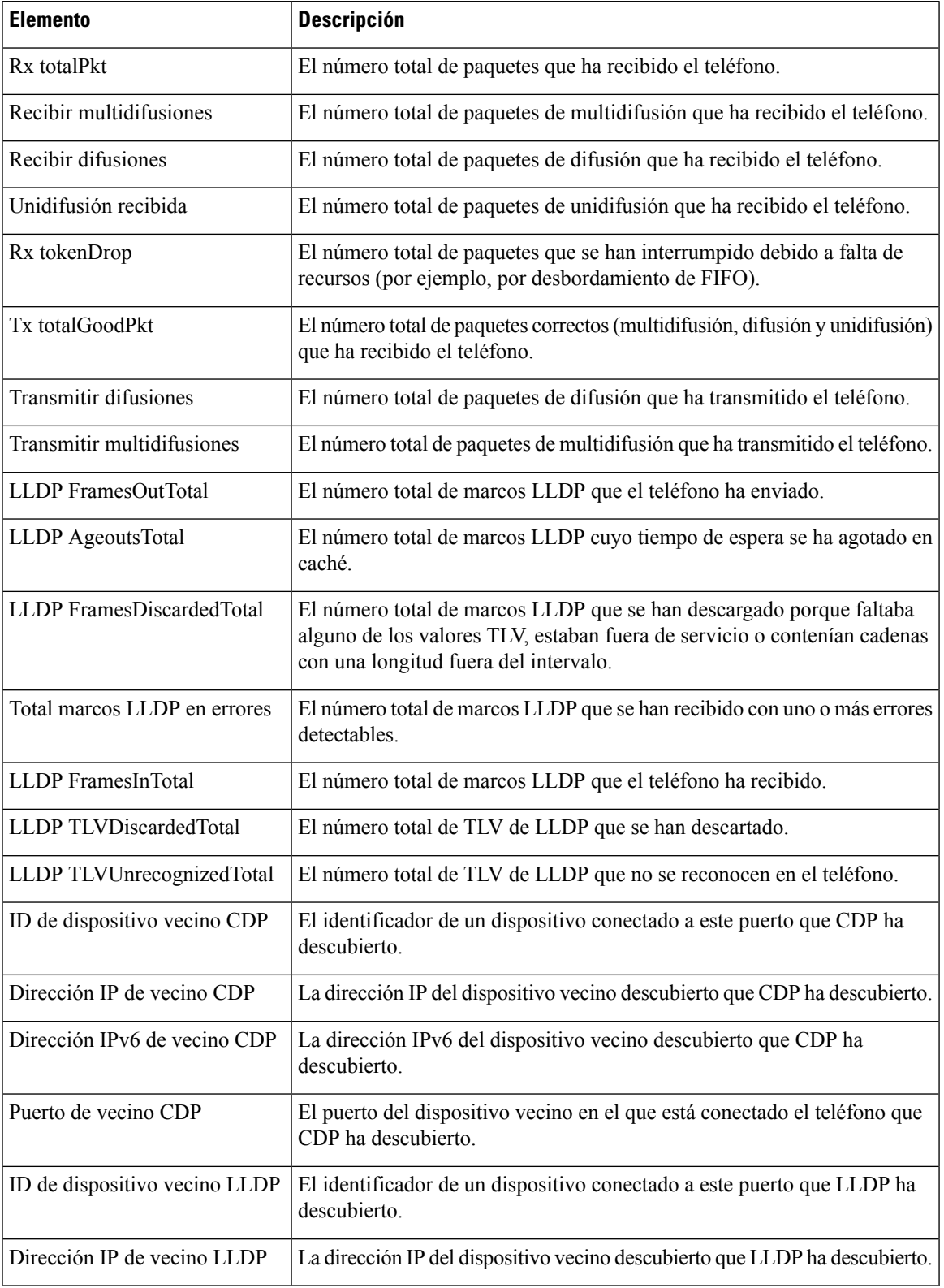

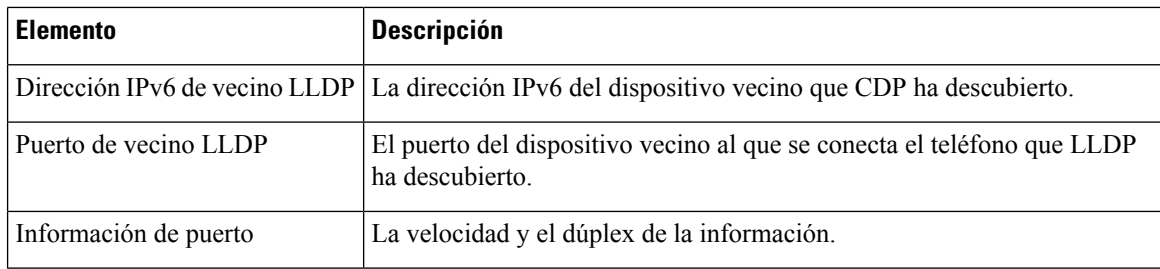

# **Registros de consola, Volcados de memoria, Mensajes de estado y Páginas web de pantalla de depuración**

En el encabezado Registros de dispositivo, los hiperenlaces Registros de consola, Volcados de memoria, Mensajes de estado y Pantalla de depuración hiperenlaces proporcionan información que ayuda a supervisar y resolver problemas del teléfono.

- Registros de consola: incluye hiperenlaces a archivos de registro individuales. Los archivos de registro de consola incluyen los mensajes de depuración y error que ha recibido el teléfono.
- Volcados de memoria: incluye hiperenlaces a archivos de volcado individuales. Los archivos de volcado de memoria incluyen datos recogidos cuando un teléfono se bloquea.
- Mensajes de estado: muestra los 10 mensajes de estado más recientes que ha generado el teléfono desde la última vez que se encendió. También puede obtener esta información en la pantalla Mensajes de estado del teléfono.
- Pantalla de depuración: muestra mensajes de depuración que podrían ser de utilidad a Cisco TAC si necesita ayuda para solucionar problemas.

# **Página web Estadísticas de flujo**

Un teléfono IP de Cisco puede intercambiar flujos de información con hasta cinco dispositivos simultáneamente. Los teléfonos intercambian flujos de información cuando se encuentran en una llamada o cuando ejecutan un servicio que envía o recibe audio o datos.

Las secciones de estadísticas de flujo de la página web de un teléfono proporcionan información sobre estos flujos.

Para mostrar un área de estadísticas de flujo, acceda a la página web del teléfono y haga clic en uno de los hiperenlaces **Flujo**.

En la tabla siguiente se describen los elementos de las secciones de estadísticas de flujo.

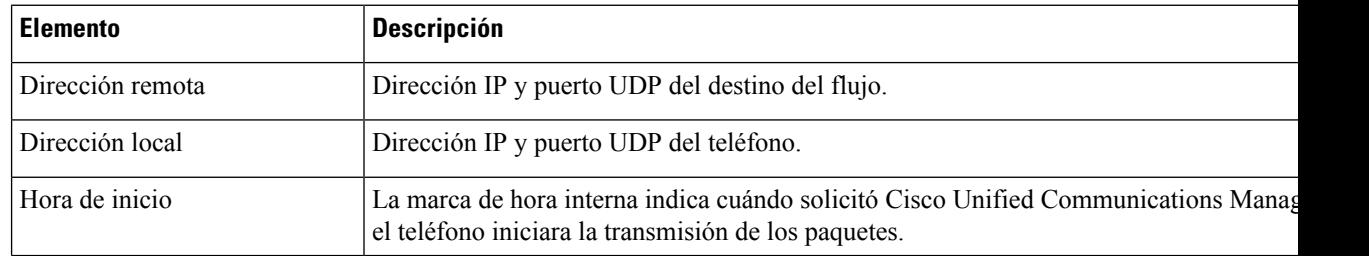

#### **Tabla 31: Campos Estadísticas de flujo**
$\mathbf{l}$ 

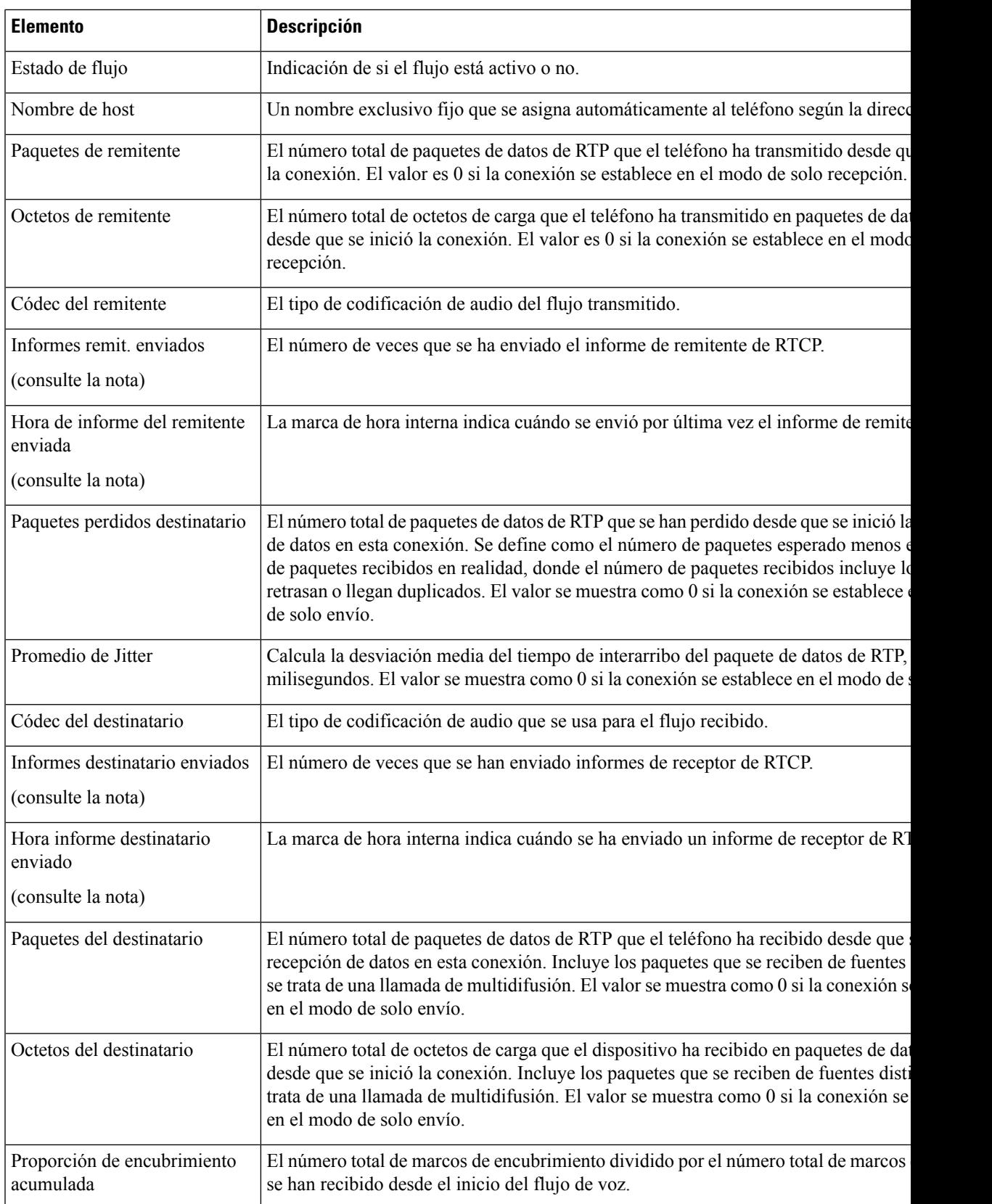

 $\mathbf I$ 

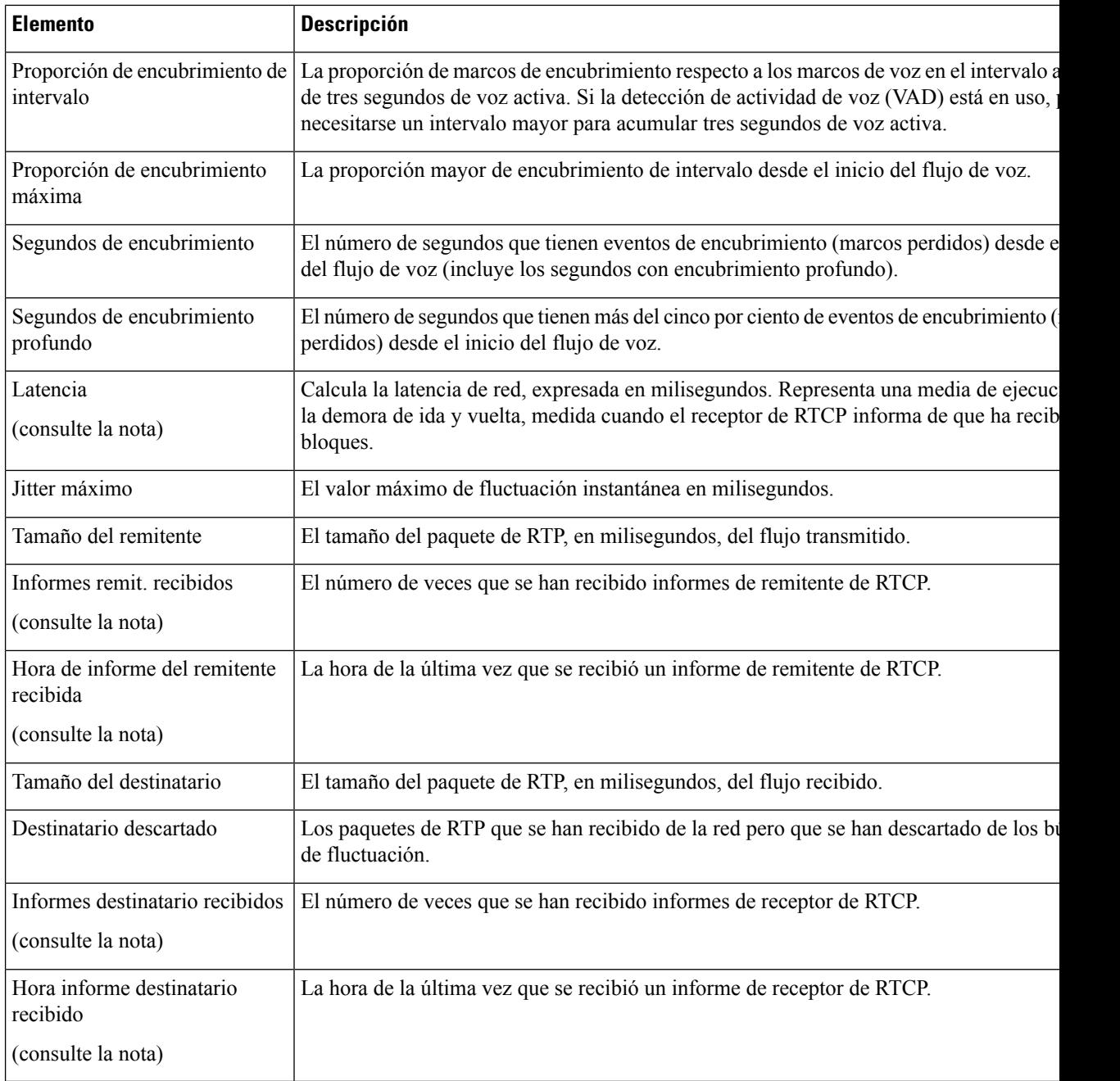

**Nota**

Si el protocolo de control RTP está desactivado, no se generan datos para este campo y, por lo tanto, se muestra el valor 0.

## **Solicitud de información del teléfono en XML**

Para solucionar problemas, puede solicitar información al teléfono. La información resultante se presenta en formato XML. Hay disponible la siguiente información:

- CallInfo es la información de la sesión de llamada de una línea específica.
- LineInfo es la información de la configuración de línea del teléfono.
- ModeInfo es la información del modo del teléfono.

### **Antes de empezar**

El acceso web debe estar activado para poder obtener la información.

El teléfono debe estar asociado con un usuario.

### **Procedimiento**

**Paso 1** Para obtener información de la llamada, introduzca la dirección URL siguiente en un navegador: **http://<phone ip address>/CGI/Java/CallInfo<x>**

donde:

- *<phone ip address>* es la dirección IP del teléfono
- *<x>* es el número de línea sobre el que se quiere obtener información.

El comando devuelve un documento XML.

**Paso 2** Para obtener información de la línea, introduzca la dirección URL siguiente en un navegador: **http://<phone ip address>/CGI/Java/LineInfo**

donde:

• *<phone ip address>* es la dirección IP del teléfono

El comando devuelve un documento XML.

**Paso 3** Para obtener información de modelo, introduzca la dirección URL siguiente en un navegador: **http://<phone ip address>/CGI/Java/ModeInfo**

donde:

• *<phone ip address>* es la dirección IP del teléfono

El comando devuelve un documento XML.

### **Ejemplo de resultado del comando CallInfo**

El código XML siguiente es un ejemplo del resultado del comando CallInfo.

```
<?xml version="1.0" encoding="UTF-8"?>
<CiscoIPPhoneCallLineInfo>
  <Prompt/>
 <Notify/>
  <Status/<LineDirNum>1030</LineDirNum>
  <LineState>CONNECTED</LineState>
  <CiscoIPPhoneCallInfo>
     <CallState>CONNECTED</CallState>
     <CallType>INBOUND</CallType>
     <CallingPartyName/>
     <CallingPartyDirNum>9700</CallingPartyDirNum>
     <CalledPartyName/>
     <CalledPartyDirNum>1030</CalledPartyDirNum>
     <HuntPilotName/>
     <CallReference>30303060</CallReference>
     <CallDuration>12835</CallDuration>
     <CallStatus>null</CallStatus>
     <CallSecurity>UNAUTHENTICATED</CallSecurity>
     <CallPrecedence>ROUTINE</CallPrecedence>
     <FeatureList/</CiscoIPPhoneCallInfo>
   <VisibleFeatureList>
    <Feature Position="1" Enabled="true" Label="End Call"/>
     <Feature Position="2" Enabled="true" Label="Show Detail"/>
   </VisibleFeatureList>
</CiscoIPPhoneCallLineInfo>
```
### **Ejemplo de resultado del comando LineInfo**

El código XML siguiente es un ejemplo del resultado del comando LineInfo.

```
<CiscoIPPhoneLineInfo>
   <Prompt/>
  <Notify/>
   <Status>null</Status>
   <CiscoIPPhoneLines>
    <LineType>9</LineType>
     <lineDirNum>1028</lineDirNum>
    <MessageWaiting>NO</MessageWaiting>
    <RingerName>Chirp1</RingerName>
     <LineLabel/>
     <LineIconState>ONHOOK</LineIconState>
   </CiscoIPPhoneLines>
   <CiscoIPPhoneLines>
     <LineType>9</LineType>
     <lineDirNum>1029</lineDirNum>
     <MessageWaiting>NO</MessageWaiting> <RingerName>Chirp1</RingerName>
    \langleLineLabel/\rangle<LineIconState>ONHOOK</LineIconState>
   </CiscoIPPhoneLines>
   <CiscoIPPhoneLines>
     <LineType>9</LineType>
     <lineDirNum>1030</lineDirNum>
     <MessageWaiting>NO</MessageWaiting>
    <RingerName>Chirp1</RingerName>
    <LineLabel/>
     <LineIconState>CONNECTED</LineIconState>
   </CiscoIPPhoneLines>
   <CiscoIPPhoneLines>
     <LineType>2</LineType>
     <lineDirNum>9700</lineDirNum>
     <MessageWaiting>NO</MessageWaiting>
```

```
<LineLabel>SD9700</LineLabel>
    <LineIconState>ON</LineIconState>
  </CiscoIPPhoneLines>
</CiscoIPPhoneLineInfo>
```
## **Ejemplo de resultado del comando ModeInfo**

El código XML siguiente es un ejemplo del resultado del comando ModeInfo.

```
<?xml version="1.0" encoding="utf-8"?>
<CiscoIPPhoneModeInfo>
  <PlaneTitle>Applications</PlaneTitle>
   <PlaneFieldCount>12</PlaneFieldCount>
  <PlaneSoftKeyIndex>0</PlaneSoftKeyIndex>
  <PlaneSoftKeyMask>0</PlaneSoftKeyMask>
  <Prompt></Prompt>
  <Notify></Notify>
  <Status></Status>
   <CiscoIPPhoneFields>
     <FieldType>0</FieldType>
     <FieldAttr></FieldAttr>
     <fieldHelpIndex>0</fieldHelpIndex>
     <FieldName>Call History</FieldName>
      <FieldValue></FieldValue>
   </CiscoIPPhoneFields>
   <CiscoIPPhoneFields>
     <FieldType>0</FieldType>
     <FieldAttr></FieldAttr>
     <fieldHelpIndex>0</fieldHelpIndex>
      <FieldName>Preferences</FieldName>
      <FieldValue></FieldValue>
  </CiscoIPPhoneFields>
   ...
</CiscoIPPhoneModeInfo>
```
 $\mathbf{l}$ 

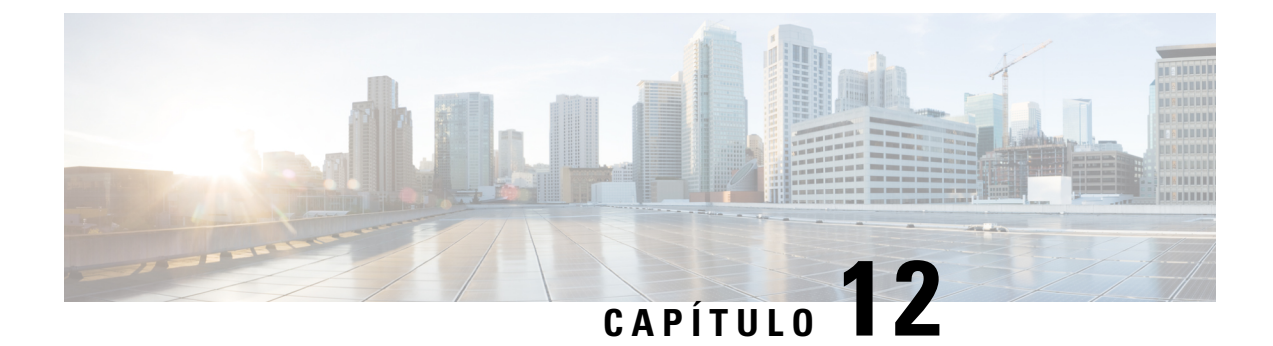

# **Mantenimiento**

- Reinicio o [restablecimiento](#page-150-0) del teléfono para conferencias, en la página 141
- [Supervisión](#page-151-0) de la calidad de voz, en la página 142
- [Limpieza](#page-153-0) del teléfono IP de Cisco, en la página 144

# <span id="page-150-0"></span>**Reinicio o restablecimiento del teléfono para conferencias**

Realice una restauración básica de un teléfono para recuperarlo si ha tenido un error. También puede restaurar la configuración y los ajustes de seguridad a los valores predeterminados de fábrica.

## **Reinicio del teléfono para conferencias**

Al reiniciar el teléfono, se perderán los cambios de configuración de usuarios y de red que no están confirmados en la memoria flash en el teléfono.

### **Procedimiento**

Presione **Configuración** > **Configuración de administración** > **Restablecer configuración** > **Restablecer dispositivo**.

## **Restablecimiento de la configuración de teléfono para conferencias en el menú del teléfono**

### **Procedimiento**

- **Paso 1** Presione **Configuración**.
- **Paso 2** Elija **Configuración de administración** > **Restablecer configuración**.
- **Paso 3** Seleccione el tipo de restablecimiento.
	- **Todo**: restaura los valores de fábrica.
- **Restablecer dispositivo**: restablece el dispositivo. No cambia la configuración existente.
- **Red**: restablece la configuración de red a la configuración predeterminada.
- **Modo de servicio**: borra el modo de servicio actual, desactiva la VPN y reinicia el teléfono.
- **Seguridad**: restablece la configuración de seguridad a la configuración predeterminada. Esta opción elimina el archivo CTL.

**Paso 4** Presione **Restablecer** o **Cancelar**.

## **Restablecimiento de los valores predeterminados de fábrica del teléfono para conferencias desde el teclado**

Al restablecer el teléfono desde el teclado, el teléfono revierte a la configuración de fábrica.

### **Procedimiento**

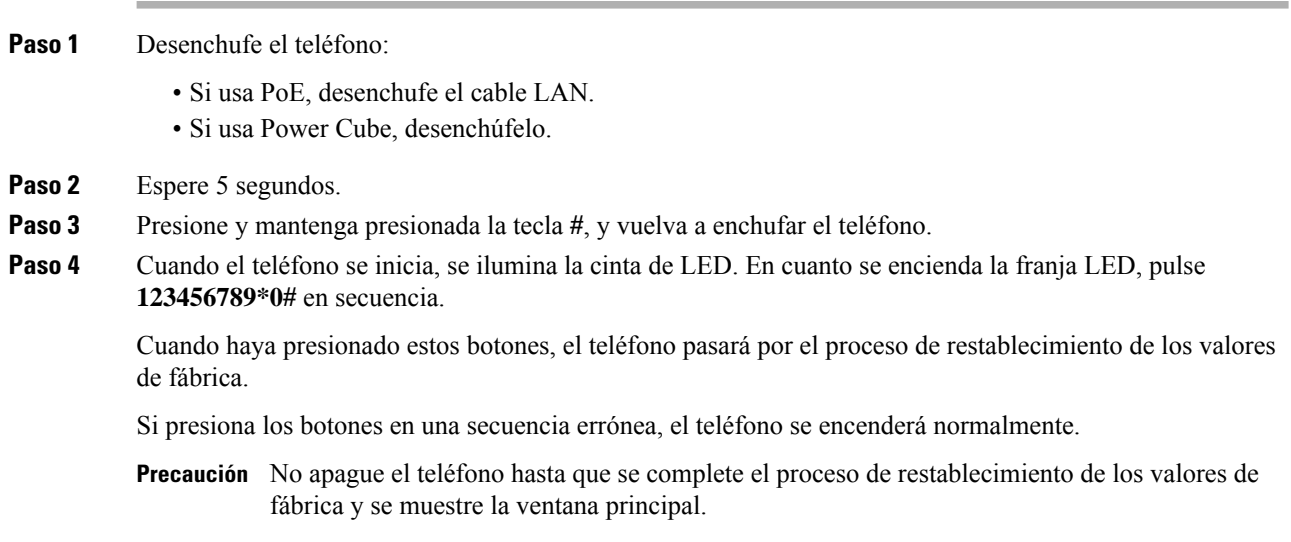

# <span id="page-151-0"></span>**Supervisión de la calidad de voz**

Para medir la calidad de voz de las llamadas que se envían o se reciben en la red, los Cisco IP Phone usan estas mediciones estadísticas basadas en eventos de encubrimiento. DSP reproduce marcos para enmascarar la pérdida de marcos en el flujo de paquetes de voz.

- Mediciones de proporción de encubrimiento: muestran la proporción de marcos de encubrimiento sobre el total de marcos de voz. La proporción de encubrimiento del intervalo se calcula cada tres segundos.
- Mediciones de segundos de encubrimiento: muestran el número de segundos en los que DSP reproduce marcos de encubrimiento debido a marcos perdidos. Un «segundo de encubrimiento» profundo es un segundo en el que DSP reproduce más del cinco por ciento de marcos de encubrimiento.

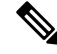

La proporción de encubrimiento y los segundos de encubrimiento son mediciones primarias basadas en la pérdida de marcos. Una proporción de encubrimiento de cero indica que la red IP proporciona marcos y paquetes a tiempo y sin pérdida. **Nota**

Puede acceder a las mediciones de calidad de voz desde el teléfono IP de Cisco mediante la pantalla Estadísticas de llamadas, o bien de forma remota mediante Estadísticas de flujo.

## **Consejos para solucionar problemas relacionados con la calidad de voz**

Cuando observe cambios significativos y persistentes en las mediciones, use la tabla siguiente para obtener información general para solucionar problemas.

### **Tabla 32: Cambios en las mediciones de calidad de voz**

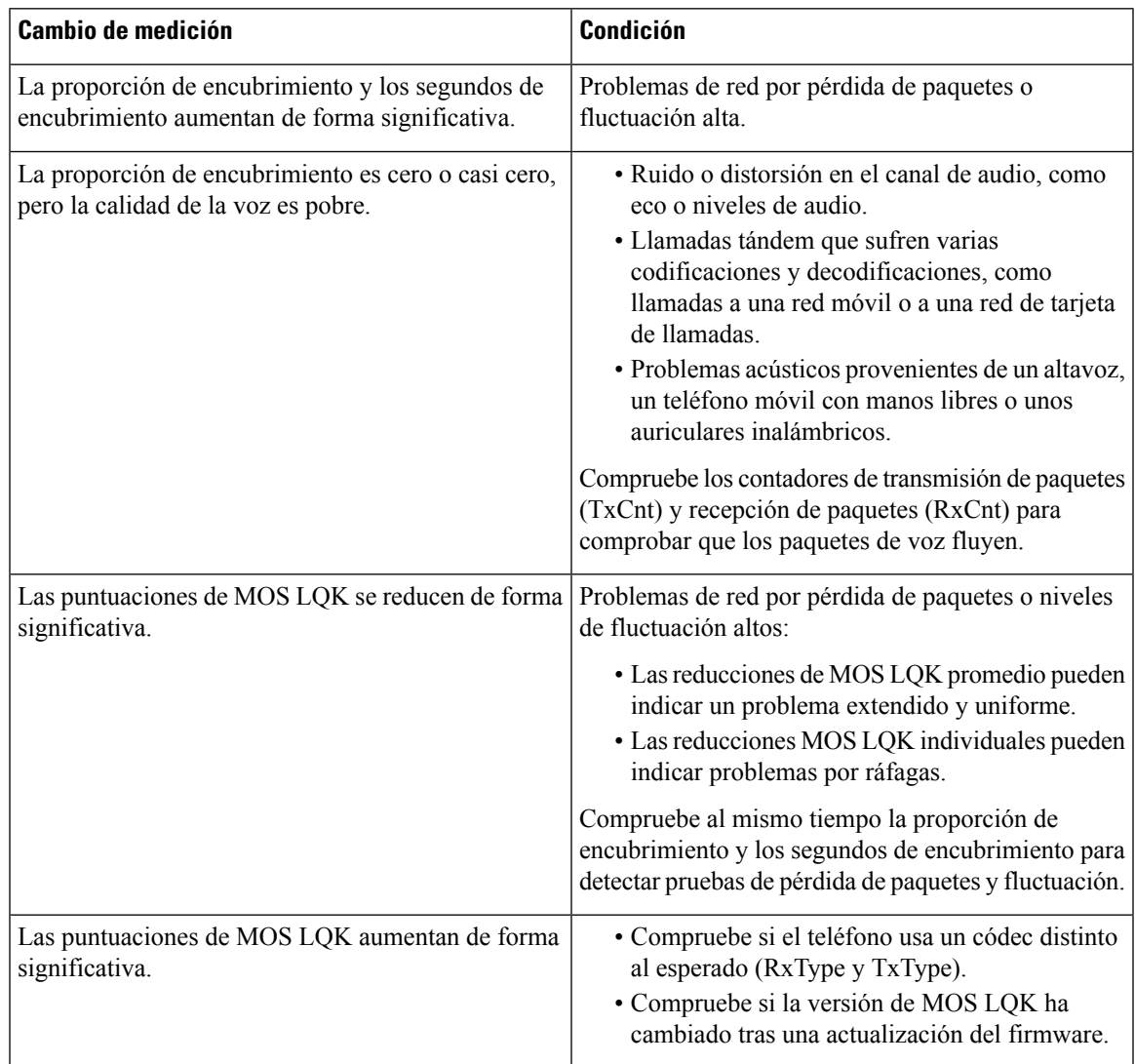

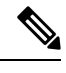

**Nota** Las mediciones de calidad de voz no tienen en cuenta el ruido ni la distorsión, solo la pérdida de marcos.

# <span id="page-153-0"></span>**Limpieza del teléfono IP de Cisco**

Para limpiar el teléfono IP de Cisco y su pantalla, utilice únicamente un paño suave y seco. No aplique productos de limpieza en forma líquida o en polvo directamente sobre el teléfono. Como ocurre con todos los dispositivos electrónicos no resistentes a las condiciones atmosféricas, los productos en forma líquida o en polvo pueden dañar los componentes y provocar fallos.

Cuando el teléfono está en modo suspendido, la pantalla está en blanco y el botón Seleccionar no está iluminado. Cuando el teléfono se encuentra en este estado, puede limpiar la pantalla, siempre que sepa que el teléfono permanecerá en reposo hasta que termine de limpiarlo.

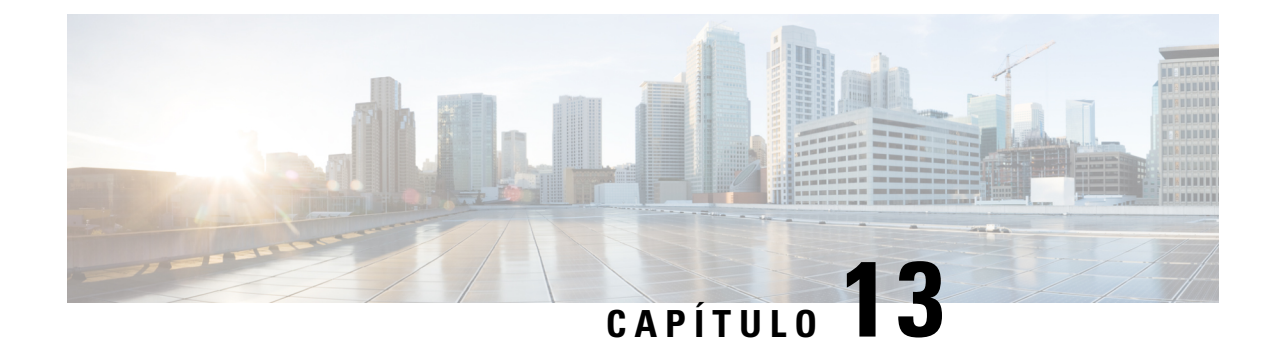

# **Solución de problemas**

- [Información](#page-154-0) sobre la solución de problemas generales, en la página 145
- [Problemas](#page-155-0) de inicio, en la página 146
- Problemas de [restablecimiento](#page-159-0) del teléfono, en la página 150
- El [teléfono](#page-161-0) no se conecta con la LAN, en la página 152
- [Problemas](#page-162-0) de seguridad del teléfono IP de Cisco, en la página 153
- [Problemas](#page-164-0) de sonido, en la página 155
- Problemas generales de las llamadas [telefónicas,](#page-164-1) en la página 155
- [Procedimientos](#page-165-0) para solucionar problemas, en la página 156
- Control de la información de depuración desde Cisco Unified [Communications](#page-169-0) Manager, en la página [160](#page-169-0)
- [Información](#page-171-0) adicional sobre solución de problemas, en la página 162

## <span id="page-154-0"></span>**Información sobre la solución de problemas generales**

En la tabla siguiente se proporciona información general para solucionar problemas del teléfono IP de Cisco.

**Tabla 33: Solución de problemas del teléfono IP de Cisco**

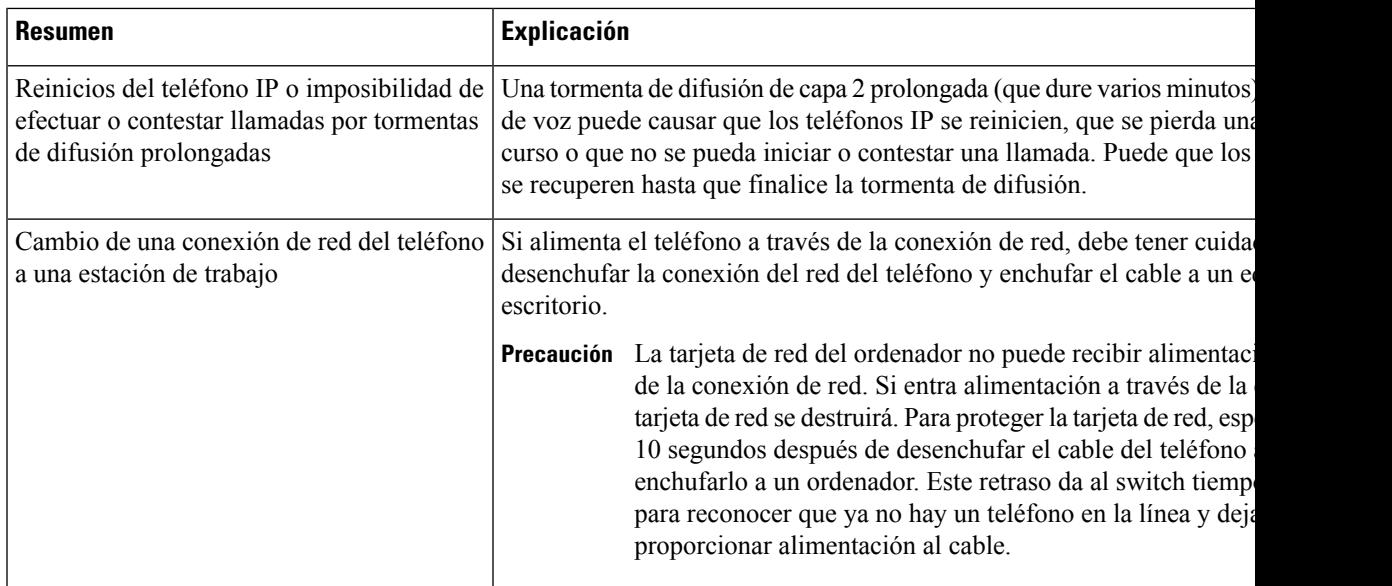

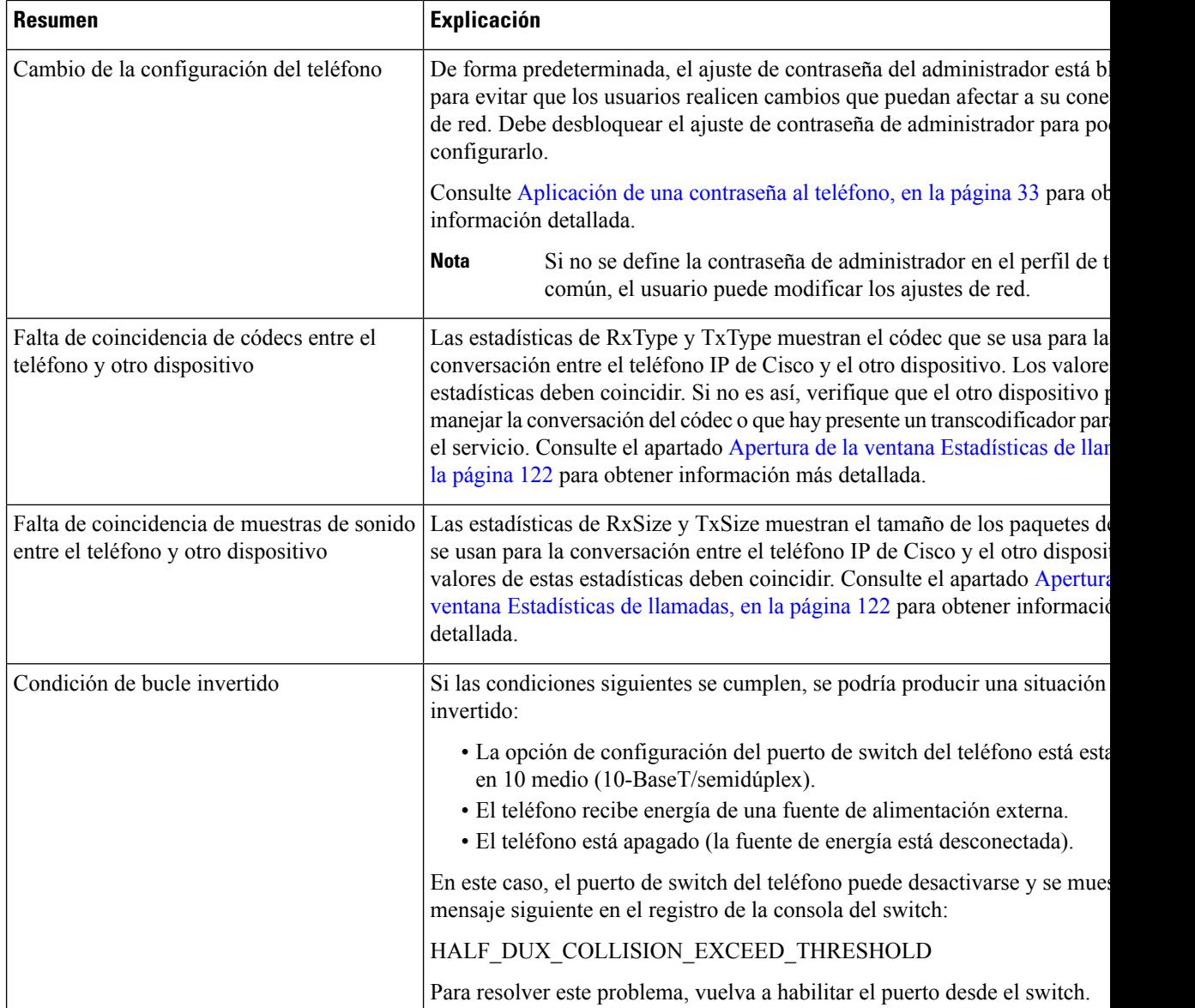

# <span id="page-155-0"></span>**Problemas de inicio**

Después de instalar un teléfono en la red y de agregarlo a Cisco Unified Communications Manager, el teléfono debería iniciarse como se describe en el tema relacionado indicado más abajo.

Si el teléfono no se inicia correctamente, consulte las secciones siguientes a fin de obtener instrucciones para solucionar problemas.

### **Temas relacionados**

[Verificación](#page-48-0) del inicio del teléfono, en la página 39

## **No se desarrolla el proceso normal de inicio en el teléfono IP de Cisco**

### **Problema**

Cuando se conecta un teléfono IP de Cisco al puerto de red, el teléfono no sigue el proceso de inicio normal descrito en el tema relacionado y la pantalla del teléfono no muestra información.

### **Motivo**

Si el teléfono no sigue el proceso de inicio, puede deberse a que los cables estén dañados, a conexiones erróneas, a cortes de la red, a que falte alimentación o a que el teléfono no funcione correctamente.

### **Solución**

Para determinar si el teléfono funciona correctamente, use las sugerencias siguientes para eliminar otros problemas potenciales.

- Verifique que el puerto de red funciona adecuadamente:
	- Cambie los cables Ethernet por otros cables que sepa que funcionan.
	- Desconecte un teléfono IP de Cisco que funcione de otro puerto y conéctelo a este puerto de red para comprobar que el puerto está activo.
	- Conecte el teléfono IP de Cisco que no se inicia en un puerto de red distinto que sepa que funciona correctamente.
	- Conecte el teléfono IP de Cisco que no se inicia directamente al puerto del switch, omitiendo el panel de conexiones de la oficina.
- Verifique que el teléfono recibe alimentación:
	- Si usa alimentación externa, compruebe que la toma de corriente funciona.
	- Si usa alimentación interna, use en su lugar la fuente de alimentación externa.
	- Si usa una fuente de alimentación externa, cámbiela por una unidad que sepa que funciona.
- Si el teléfono sigue sin iniciarse correctamente, enciéndalo desde la copia de seguridad de la imagen del software.
- Si el teléfono sigue sin iniciarse correctamente, realice un restablecimiento de los ajustes de fábrica.
- Después de intentar estas soluciones, si la pantalla del teléfono IP de Cisco no muestra ningún carácter después de cinco minutos, póngase en contacto con un representante del servicio técnico de Cisco para obtener más ayuda.

### **Temas relacionados**

[Verificación](#page-48-0) del inicio del teléfono, en la página 39

## **El teléfono IP de Cisco no se registra en Cisco Unified Communications Manager**

Si el teléfono supera la primera etapa del proceso de inicio (los botones LED se encienden y se apagan de forma intermitente) pero continúa el ciclo con mensajes que se muestran en la pantalla del teléfono, el teléfono no se está iniciando correctamente. El teléfono no puede iniciarse correctamente a no ser que se conecte a la red Ethernet y se registre en un servidor de Cisco Unified Communications Manager.

Asimismo, algunos problemas de seguridad podrían impedir que el teléfono se inicie correctamente. Para obtener más información, consulte [Procedimientos](#page-165-0) para solucionar problemas, en la página 156.

### **Se muestran mensajes de error en el teléfono**

### **Problema**

Los mensajes de estado muestran errores durante el inicio.

### **Solución**

A medida que el teléfono pasa por el proceso de inicio, puede acceder a los mensajes de estado que proporcionan información sobre la causa de los problemas. Consulte la sección «Apertura de la ventana Mensajes de estado» para obtener instrucciones sobre cómo acceder a los mensajes de estado y para ver una lista de los errores potenciales, su explicación y sus soluciones.

#### **Temas relacionados**

Apertura de la ventana [Mensajes](#page-123-0) de estado, en la página 114

### **El teléfono no se conecta con el servidor TFTP o con Cisco Unified Communications Manager**

### **Problema**

Si la red entre el teléfono y el servidor TFTP o Cisco Unified Communications Manager no está activa, el teléfono no se puede iniciar correctamente.

### **Solución**

Asegúrese de que la red se está ejecutando.

### **El teléfono no se conecta con el servidor TFTP**

### **Problema**

Puede que la configuración del servidor TFTP no sea correcta.

### **Solución**

Compruebe la configuración de TFTP.

### **Temas relacionados**

[Comprobación](#page-166-0) de la configuración de TFTP, en la página 157

### **El teléfono no se conecta con el servidor**

### **Problema**

Puede que los campos de direcciones IP y enrutado no estén configurados correctamente.

### **Solución**

Debe verificar los ajustes de direcciones IP y enrutado en el teléfono. Si usa DHCP, el servidor DHCP debe proporcionar estos valores. Si ha asignado una dirección IP estática al teléfono, debe introducir estos valores manualmente.

#### **Temas relacionados**

[Comprobación](#page-167-0) de la configuración de DHCP, en la página 158

### **El teléfono no se conecta mediante la DNS**

### **Problema**

Puede que la configuración de DNS sea incorrecta.

### **Solución**

Si usa DNS para acceder al servidor TFTP o a Cisco Unified Communications Manager, debe asegurarse de especificar un servidor DNS.

#### **Temas relacionados**

Verificación de la [configuración](#page-169-1) de DNS, en la página 160

### **Cisco Unified Communications Manager y los servicios TFTP no se ejecutan**

### **Problema**

Si Cisco Unified Communications Manager o los servicios TFTP no se ejecutan, puede que los teléfonos no puedan iniciarse correctamente. En tal caso, es probable que experimente un fallo general del sistema y que otros teléfonos y dispositivos no puedan iniciarse correctamente.

#### **Solución**

Si el servicio Cisco Unified Communications Manager no se está ejecutando, todos los dispositivos de la red que se basan en él para efectuar llamadas telefónicas se verán afectados. Si el servicio TFTP no se está ejecutando, muchos dispositivos no se podrán iniciar correctamente. Para obtener más información, consulte Inicio del [servicio,](#page-169-2) en la página 160.

## <span id="page-158-0"></span>**El archivo de configuración está dañado**

### **Problema**

Si sigue teniendo problemas con un teléfono concreto que no se resuelven con otras sugerencias de este capítulo, puede que el archivo de configuración esté dañado.

### **Solución**

Cree un nuevo archivo de configuración del teléfono.

### **Temas relacionados**

Creación de un archivo de [configuración](#page-168-0) del teléfono, en la página 159

### **Registro del teléfono en Cisco Unified Communications Manager**

### **Problema**

El teléfono no está registrado en Cisco Unified Communications Manager.

#### **Solución**

Un teléfono IP de Cisco se puede registrar en un servidor de Cisco Unified Communications Manager solo si el teléfono se agrega al servidor o si el registro automático está activado. Revise la información y los procedimientos de Métodos de adición de [teléfonos,](#page-55-0) en la página 46 para asegurarse de que el teléfono se ha agregado a la base de datos de Cisco Unified Communications Manager.

Para verificar si el teléfono se encuentra en la base de datos de Cisco Unified Communications Manager, seleccione **Dispositivo** > **Teléfono** en Cisco Unified Communications Manager Administration. Haga clic en **Buscar** para buscar el teléfono según su dirección MAC. Para obtener información sobre cómo determinar la dirección MAC, consulte [Determinación](#page-55-1) de la dirección MAC del teléfono, en la página 46.

Si el teléfono ya está en la base de datos de Cisco Unified Communications Manager, puede que el archivo de configuración esté dañado. Consulte El archivo de [configuración](#page-158-0) está dañado, en la página 149 para obtener ayuda.

### **El teléfono IP de Cisco no puede obtener la dirección IP**

### **Problema**

Si un teléfono puede obtener una dirección IP cuando se inicia, puede que no esté en la misma red o VLAN que el servidor DHCP, o puede que el puerto de switch con el que conecta el teléfono esté desactivado.

#### **Solución**

Asegúrese de que la red o la VLAN a la que se conecta el teléfono tienen acceso al servidor DHCP y de que el puerto de switch esté activado.

## <span id="page-159-0"></span>**Problemas de restablecimiento del teléfono**

Si los usuarios informan de que sus teléfonos se restablecen durante las llamadas o mientras se encuentran inactivos, debe investigar la causa. Si la conexión de red y la conexión de Cisco Unified Communications Manager son estables, el teléfono no debería restablecerse.

En general, un teléfono se restablece si tiene problemas al conectarse con la red o con Cisco Unified Communications Manager.

## **El teléfono se restablece por cortes intermitentes de la red**

### **Problema**

Puede que la red sufra cortes intermitentes.

### **Solución**

Las interrupciones intermitentes de red afectan al tráfico de voz y datos de forma distinta. La red podría experimentar interrupciones intermitentes sin que se detecten. En ese caso, el tráfico de datos puede reenviar paquetes perdidos y verificar que los paquetesse reciben y transmiten.Sin embargo, el tráfico de voz no puede recuperar paquetes perdidos. En lugar de retransmitir una conexión de red perdida, el teléfono se restablece e intenta volver a conectarse a la red. Póngase en contacto con el administrador del sistema para obtener información sobre los problemas conocidos de la red de voz.

## **El teléfono se restablece por errores de configuración de DHCP**

### **Problema**

Puede que la configuración de DHCP sea incorrecta.

### **Solución**

Compruebe que ha configurado correctamente el teléfono para usar DHCP. Compruebe que elservidor DHCP esté configurado correctamente. Compruebe la duración de liberación de DHCP. Se recomienda establecer la duración de liberación en 8 días.

### **Temas relacionados**

[Comprobación](#page-167-0) de la configuración de DHCP, en la página 158

### **El teléfono se restablece por una dirección IP estática incorrecta**

### **Problema**

La dirección IP estática asignada al teléfono puede ser incorrecta.

### **Solución**

Si el teléfono tiene una dirección IP estática asignada, verifique que ha introducido los ajustes correctos.

### **El teléfono se restablece durante un uso intensivo de la red**

### **Problema**

Si el teléfono se restablece durante un uso intensivo de la red, es probable que no tenga una VLAN de voz configurada.

### **Solución**

Aislar los teléfonos en una VLAN auxiliar independiente aumenta la calidad del tráfico de voz.

## **El teléfono se restablece de forma intencionada**

### **Problema**

Si no es el único administrador con acceso a Cisco Unified Communications Manager, debe verificar que ningún otro administrador haya restablecido de forma intencionada los teléfonos.

### **Solución**

Puede comprobar si un teléfono IP de Cisco ha recibido un comando de Cisco Unified Communications Manager para restablecerlo presionando **Configuración** en el teléfono y seleccionando **Config. admin.** > **Estado** > **Estadísticas de red**.

- Si en el campo Causa de reinicio se muestra Restablecer/Restablecer, el teléfono recibe un comando Restablecer/Restablecer de Cisco Unified Communications Manager Administration.
- Si en el campo Causa de reinicio se muestra Restaurar-Reiniciar, el teléfono se cierra porque recibe un comando Restablecer/Reiniciar de Cisco Unified Communications Manager Administration.

## **El teléfono se restablece por problemas con la DNS u otros problemas de conectividad**

### **Problema**

El restablecimiento del teléfono continúa y sospecha que hay algún problema de DNS o de conectividad.

### **Solución**

Si el teléfono continúa restableciéndose, para eliminar los errores de DNS o de conectividad, siga el procedimiento descrito en [Determinación](#page-167-1) de los problemas de DNS o de conectividad, en la página 158.

### **El teléfono no recibe alimentación**

### **Problema**

Parece que el teléfono no recibe alimentación.

### **Solución**

En la mayoría de los casos, el teléfono se reinicia si recibe alimentación de una fuente de alimentación externa pero pierde la conexión y cambia aPoE. Del mismo modo, el teléfono se puede reiniciarsi recibe la alimentación mediante PoE y se conecta a una fuente de alimentación externa.

## <span id="page-161-0"></span>**El teléfono no se conecta con la LAN**

#### **Problema**

La conexión física con la LAN podría estar rota.

### **Solución**

Verifique que la conexión Ethernet a la que está conectado el teléfono IP de Cisco funciona correctamente. Por ejemplo, compruebe si el puerto o switch en concreto al que esté conectado el teléfono no funciona o si el switch se está reiniciando. Asegúrese también de que no hay ningún cable roto.

## <span id="page-162-0"></span>**Problemas de seguridad del teléfono IP de Cisco**

En las secciones siguientes se proporciona información para resolver problemas de las funciones de seguridad del teléfono IP de Cisco. Para obtener información sobre las soluciones de estos problemas o para obtener instrucciones adicionales para resolver problemas de seguridad, consulte la *Guía de seguridad de Cisco Unified Communications Manager*.

## **Problemas con el archivo CTL**

En las secciones siguientes se describe cómo solucionar problemas relacionados con el archivo CTL.

### **Error de autenticación, el teléfono no puede autenticar el archivo CTL**

### **Problema**

Se produce un error de autenticación del dispositivo.

### **Motivo**

El archivo CTL no tiene un certificado de Cisco Unified Communications Manager o el certificado esincorrecto.

### **Solución**

Instale un certificado correcto.

### **El teléfono no puede autenticar el archivo CTL**

### **Problema**

El teléfono no puede autenticar el archivo CTL.

### **Motivo**

El token de seguridad que firmó el archivo CTL actualizado no existe en el archivo CTL del teléfono.

### **Solución**

Cambie el token de seguridad en el archivo CTL e instale el archivo nuevo en el teléfono.

### **El archivo CTL se autentica, pero otros archivos de configuración no**

### **Problema**

El teléfono no puede autenticar ningún archivo de configuración distinto al archivo CTL.

#### **Motivo**

Hay un registro TFTP erróneo o puede que el archivo de configuración no esté firmado por el certificado correspondiente de la lista de confianza del teléfono.

#### **Solución**

Compruebe el registro TFTP y el certificado en la lista de confianza.

### **El archivo ITL se autentica, pero otros archivos de configuración no**

### **Problema**

El teléfono no puede autenticar ningún archivo de configuración distinto al archivo ITL.

### **Motivo**

Puede que el archivo de configuración no esté firmado por el certificado correspondiente de la lista de confianza del teléfono.

#### **Solución**

Vuelva a firmar el archivo de configuración con el certificado correcto.

### **Error de autorización de TFTP**

### **Problema**

El teléfono informa de un error de autorización de TFTP.

#### **Motivo**

La dirección TFTP del teléfono no existe en el archivo CTL.

Si ha creado un archivo CTL nuevo con un registro de TFTP nuevo, el archivo CTL existente en el teléfono podría no incluir un registro para el nuevo servidor TFTP.

#### **Solución**

Compruebe la configuración de la dirección TFTP en el archivo CTL del teléfono.

### **El teléfono no se registra**

### **Problema**

El teléfono no se registra en Cisco Unified Communications Manager.

### **Motivo**

El archivo CTL no contiene la información correcta del servidor de Cisco Unified Communications Manager.

#### **Solución**

Cambie la información del servidor de Cisco Unified Communications Manager en el archivo CTL.

Ш

### **No se solicitan los archivos de configuración firmados**

### **Problema**

El teléfono no solicita archivos de configuración firmados.

### **Motivo**

El archivo CTL no contiene ninguna entrada TFTP con certificados.

### **Solución**

Configure las entradas TFTP con certificados en el archivo CTL.

# <span id="page-164-0"></span>**Problemas de sonido**

En las secciones siguientes se describe cómo resolver problemas de sonido.

### **No hay ruta de voz**

### **Problema**

Una o varias personas de una llamada no oyen el audio.

#### **Solución**

Cuando al menos una persona en la llamada no recibe señal de audio, no se habrá establecido conectividad IP entre los teléfonos. Compruebe la configuración de los routers y los switches para asegurarse de que la conectividad IP esté configurada correctamente.

### **Voz entrecortada**

### **Problema**

Un usuario se queja de que escucha la voz entrecortada en una llamada.

### **Motivo**

Puede haber un error de coincidencia en la configuración de fluctuación.

### **Solución**

Compruebe las estadísticas AvgJtr y MaxJtr. Si estos valores son muy diferentes, podría haber un problema con la fluctuación en la red o se podrían producir tasas elevadas periódicas de actividad de la red.

## <span id="page-164-1"></span>**Problemas generales de las llamadas telefónicas**

Las secciones siguientes sirven de ayuda para solucionar problemas generales de las llamadas telefónicas.

### **No se puede establecer la llamada telefónica**

### **Problema**

Un usuario se queja de que no puede efectuar una llamada.

### **Motivo**

El teléfono no dispone de una dirección IP DHCP y no puede registrarse en Cisco Unified Communications Manager. En los teléfonos con pantalla LCD, se muestra el mensaje Configurando IP o Registrando. En los teléfonos sin pantalla LCD, se reproduce el tono de reordenar (en lugar del tono de marcación) en el auricular cuando el usuario intenta efectuar una llamada.

#### **Solución**

- **1.** Compruebe lo siguiente:
	- **1.** Que el cable Ethernet esté conectado.
	- **2.** Que el servicio Cisco CallManager se está ejecutando en el servidor de Cisco Unified Communications Manager.
	- **3.** Que ambos teléfonos están registrados en la misma instancia de Cisco Unified Communications Manager.
- **2.** La depuración del servidor de audio y los registros de captura deben estar activados en ambos teléfonos. Si fuera necesario, active la depuración de Java.

### **El teléfono no reconoce los dígitos DTMF o los dígitos se retrasan**

### **Problema**

El usuario se queja de que faltan números o que se retrasan cuando se usa el teclado.

#### **Motivo**

Si se presionan las teclas demasiado rápido, pueden perderse o retrasarse dígitos.

#### **Solución**

Las teclas no se deben presionar demasiado rápido.

## <span id="page-165-0"></span>**Procedimientos para solucionar problemas**

Estos procedimientos se pueden usar para identificar y corregir problemas.

## **Crear un informe de problemas de teléfono desde Cisco Unified Communications Manager**

Puede generar un informe de problemas para los teléfonos desde Cisco Unified Communications Manager. Esta acción produce la misma información que genera la tecla programable de la herramienta de informe de problemas (PRT) en el teléfono.

El informe de problemas contiene información sobre el teléfono y los auriculares.

### **Procedimiento**

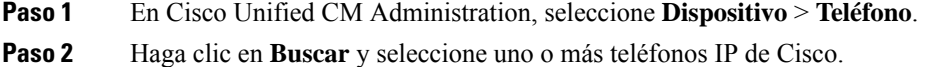

**Paso 3** Haga clic en **Generar PRT para seleccionados** para recopilar registros dePRT para los auriculares utilizados en los teléfonos IP de Cisco seleccionados.

## <span id="page-166-0"></span>**Comprobación de la configuración de TFTP**

### **Procedimiento**

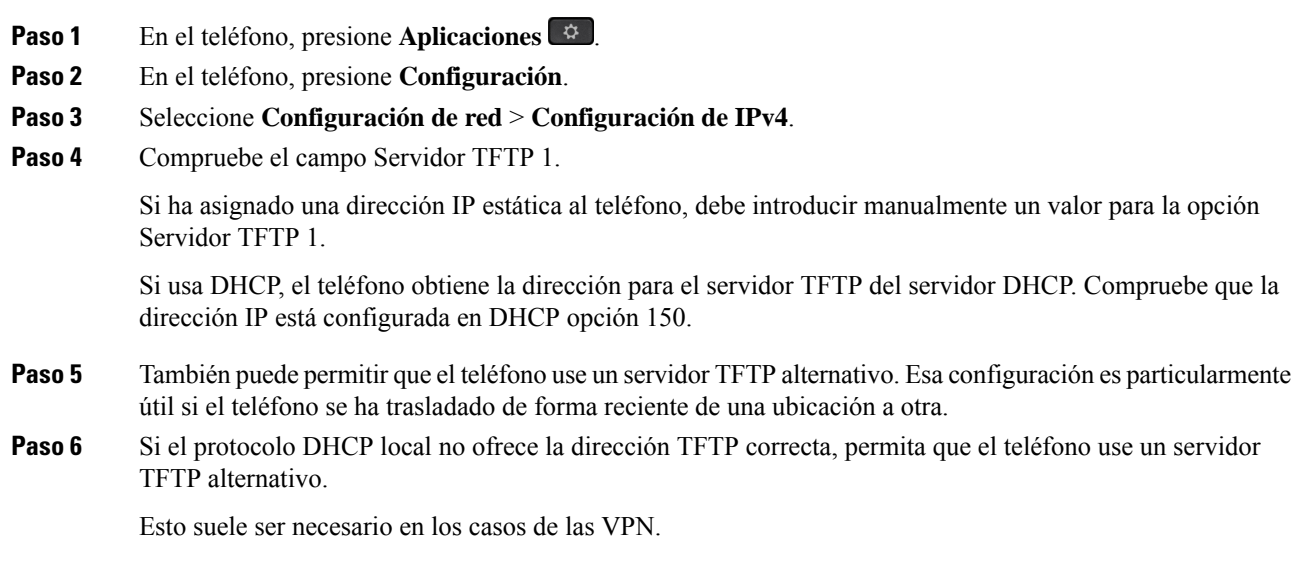

## <span id="page-167-1"></span>**Determinación de los problemas de DNS o de conectividad**

### **Procedimiento**

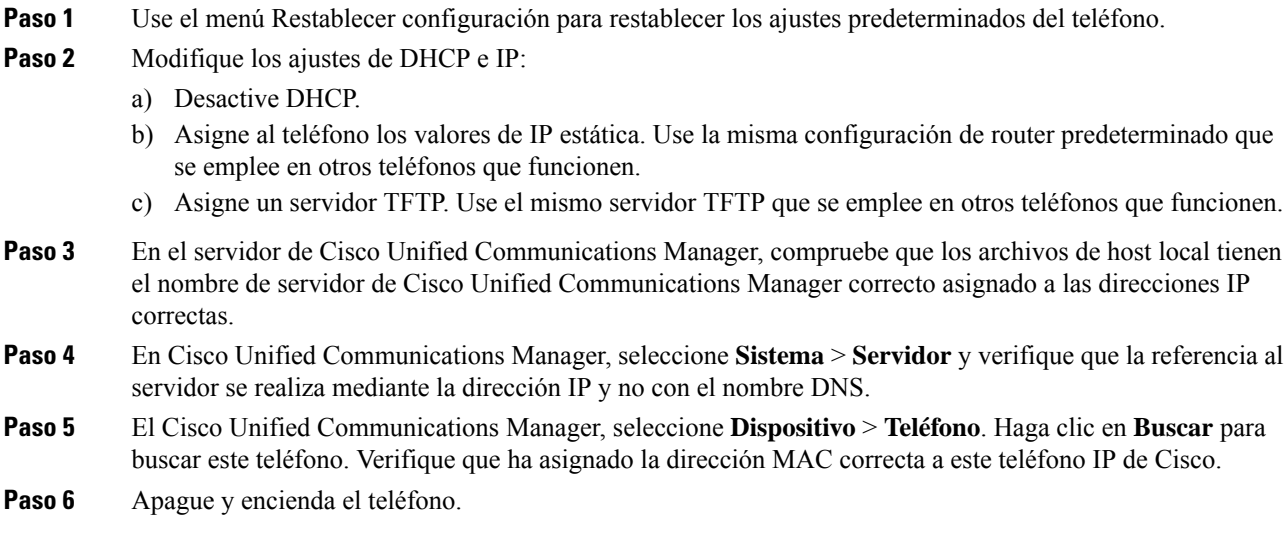

### **Temas relacionados**

[Determinación](#page-55-1) de la dirección MAC del teléfono, en la página 46 Reinicio o [restablecimiento](#page-150-0) del teléfono para conferencias, en la página 141

## <span id="page-167-0"></span>**Comprobación de la configuración de DHCP**

### **Procedimiento**

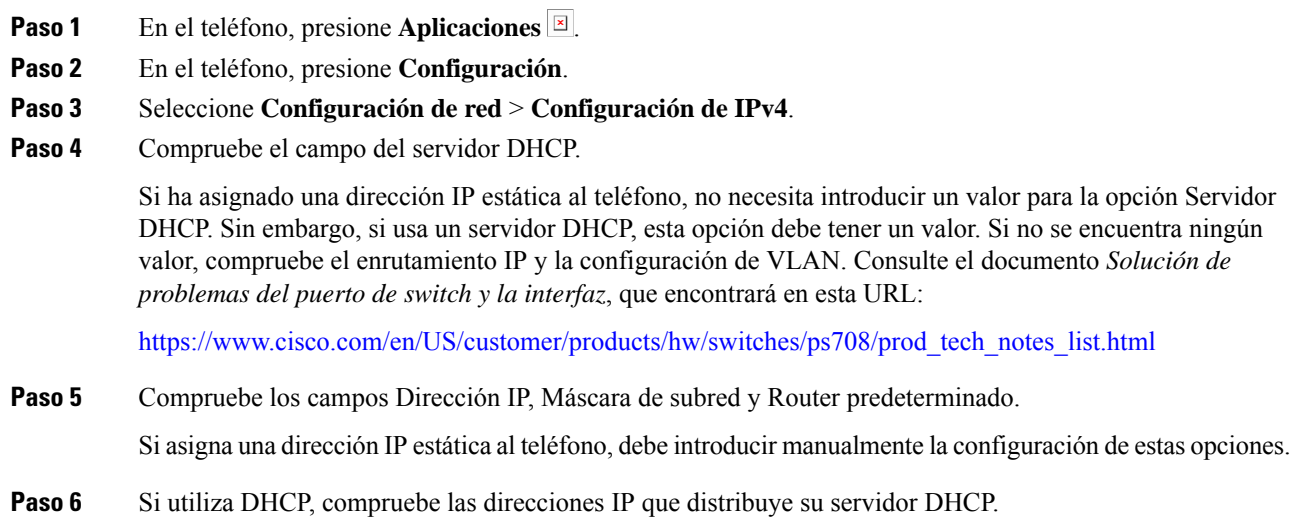

Consulte el documento *Understanding andTroubleshooting DHCP in Catalyst Switch or Enterprise Networks* (Conceptos y solución de problemas de DHCPen un switch Catalyst o en redes empresariales), que encontrará en esta URL:

[https://www.cisco.com/en/US/tech/tk648/tk361/technologies\\_tech\\_note09186a00800f0804.shtml](https://www.cisco.com/en/US/tech/tk648/tk361/technologies_tech_note09186a00800f0804.shtml)

### <span id="page-168-0"></span>**Creación de un archivo de configuración del teléfono**

Cuando se elimina un teléfono de la base de datos de Cisco Unified Communications Manager, el archivo de configuración se borra del servidor TFTP de ese sistema. Los números de directorio del teléfono permanecen en la base de datos de Cisco Unified Communications Manager. Se denominan "números de directorio sin asignar" y se pueden usar para otros dispositivos.Si estos números sin asignar no se usan en otros dispositivos, puede eliminarlos de la base de datos de Cisco Unified Communications Manager. Puede usar el Informe de plan de enrutamiento para ver y eliminar números de referencia sin asignar. Para obtener más datos, consulte la documentación de su versión concreta de Cisco Unified Communications Manager.

Si cambia los botones de una plantilla de botones de teléfono o asigna una plantilla de este tipo distinta a un teléfono, podría darse el caso de que el teléfono ya no pueda acceder a los números de directorio. Los números de directorio siguen asignados al teléfono en la base de datos de Cisco Unified Communications Manager, pero el teléfono no tienen ningún botón con el que se puedan contestar lasllamadas. Estos números de directorio se deben borrar del teléfono y eliminarse, si fuera necesario.

### **Procedimiento**

- **Paso 1** En Cisco Unified Communications Manager, Seleccione **Dispositivo** > **Teléfono** y haga clic en **Buscar** para localizar el teléfono con problemas.
- **Paso 2** Seleccione **Eliminar** para borrar el teléfono de la base de datos de Cisco Unified Communications Manager.
	- Cuando se elimina un teléfono de la base de datos de Cisco Unified Communications Manager, el archivo de configuración se borra del servidor TFTP de ese sistema. Los números de directorio del teléfono permanecen en la base de datos de Cisco Unified Communications Manager. Se denominan "números de directorio sin asignar" y se pueden usar para otros dispositivos. Si estos números sin asignar no se usan en otros dispositivos, puede eliminarlos de la base de datos de Cisco Unified Communications Manager. Puede usar el Informe de plan de enrutamiento para ver y eliminar números de referencia sin asignar. **Nota**
- **Paso 3** Vuelva a agregar el teléfono a la base de datos de Cisco Unified Communications Manager.
- **Paso 4** Apague y encienda el teléfono.

### **Temas relacionados**

Métodos de adición de [teléfonos,](#page-55-0) en la página 46 Cisco Unified [Communications](#page-21-0) Manager Documentación, en la página 12

### <span id="page-169-1"></span>**Verificación de la configuración de DNS**

### **Procedimiento**

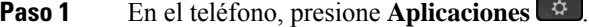

- **Paso 2** En el teléfono, presione **Configuración**.
- **Paso 3** Seleccione **Configuración de red** > **Configuración de IPv4**.
- **Paso 4** Compruebe que el campo Servidor DNS 1 esté configurado correctamente.
- **Paso 5** También debe verificar que se ha realizado una entrada CNAME en el servidor DNS para el servidor TFTP y para el sistema Cisco Unified Communications Manager.

También debe asegurarse de que DNS se ha configurado para efectuar búsquedas inversas.

### <span id="page-169-2"></span>**Inicio del servicio**

Para que se pueda iniciar o detener, el servicio debe estar activado.

### **Procedimiento**

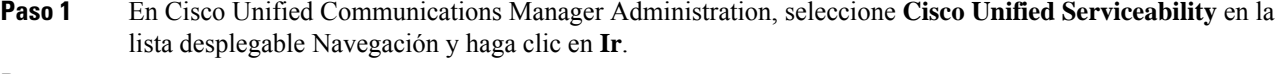

- **Paso 2** Seleccione **Herramientas** > **Centro control: página web de servicio de función**.
- **Paso 3** Seleccione el servidor de Cisco Unified Communications Manager principal en la lista desplegable Servidor.

La ventana muestra los nombres de los servicios del servidor que ha elegido, el estado de esos y un panel de control para iniciar o detener el servicio.

<span id="page-169-0"></span>**Paso 4** Si un servicio se ha detenido, seleccione el botón de opción correspondiente y haga clic en **Iniciar**.

El símbolo Estado del servicio cambia de un cuadrado a una flecha.

# **Control de la información de depuración desde Cisco Unified Communications Manager**

Si experimenta problemas en el teléfono que no puede resolver, el servicio de asistencia técnica de Cisco puede ayudarle. Deberá activar la depuración para el teléfono, reproducir el problema, desactivar la depuración y enviar los registros al servicio de asistencia técnica para su análisis.

Dado que en la depuración se recopila información detallada, el tráfico de comunicación puede ralentizar el teléfono, haciendo que responda peor. Después de recopilar los registros, debe desactivar la depuración para asegurar el funcionamiento del teléfono.

La información de depuración puede incluir un código de un dígito que indica la gravedad de la situación. La clasificación es la siguiente:

- 0 Emergencia
- 1 Alerta
- 2 Crítico
- $\cdot$  3 Error
- 4 Advertencia
- 5 Notificación
- 6 Información
- 7 Depuración

Póngase en contacto con el servicio de asistencia técnica de Cisco para obtener más información y asistencia.

### **Procedimiento**

- **Paso 1** En Cisco Unified Communications Manager Administration, seleccione una de las ventanas siguientes:
	- **Dispositivo** > **Configuración del dispositivo** > **Perfil de teléfono común**
	- **Sistema** > **Configuración de teléfono empresarial**
	- **Dispositivo** > **Teléfono**
- Paso 2 Establezca los parámetros siguientes:
	- Valores de Perfil de registro: Preajuste (predeterminado), Predeterminado, Telefonía, SIP, UI, Red, Medios, Actualizar, Accesorio, Seguridad, Wi-Fi, VPN, EnergyWise, MobileRemoteAccess.
	- Valores de Registro remoto: Desactivar (predeterminado), Activar.
	- Servidor de registro de IPv6 o Servidor de registro Dirección IP (dirección IPv4 o IPv6).
	- **Nota** Si no se puede acceder al servidor de registro, el teléfono deja de enviar mensajes de depuración.
		-
		- El formato de las direcciones del servidor de registro de IPv4 es **dirección:<port>@@base=<0-7>;pfs=<0-1>**
		- El formato de las direcciones del servidor de registro de IPv6 es **[dirección]:<port>@@base=<0-7>;pfs=<0-1>**
		- Donde:
			- La dirección IPv4 está separada por puntos (.).
			- La dirección IPv6 está separada por dos puntos (:).

I

# <span id="page-171-0"></span>**Información adicional sobre solución de problemas**

Si tiene más preguntas sobre la solución de problemas del teléfono, diríjase al siguiente sitio web de Cisco y busque el modelo de teléfono correspondiente:

<https://www.cisco.com/cisco/web/psa/troubleshoot.html>

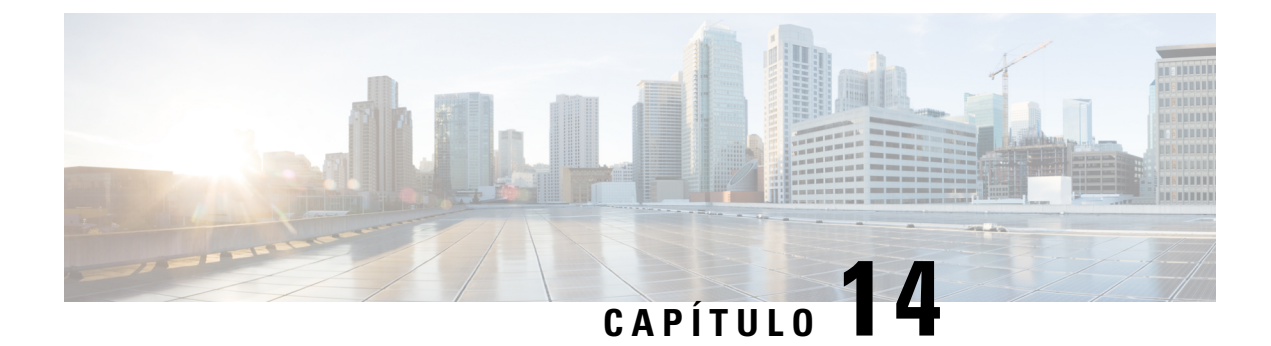

# **Asistencia para usuarios internacionales**

- Instalador de configuración regional de terminales de Unified [Communications](#page-172-0) Manager, en la página [163](#page-172-0)
- Asistencia para el registro de llamadas [internacionales,](#page-172-1) en la página 163
- [Limitación](#page-173-0) de idioma, en la página 164

# <span id="page-172-0"></span>**Instalador de configuración regional de terminales de Unified Communications Manager**

De forma predeterminada, en los teléfonos IP de Cisco se usa la configuración regional en inglés (Estados Unidos). Para usar los teléfonos IP de Cisco en otras configuraciones regionales, debe instalar la versión específica del instalador de configuración regional de terminales de Unified Communications Manager en cada servidor de Cisco Unified Communications Manager del clúster. El instalador de configuración regional instala la última versión traducida del texto para la interfaz del usuario del teléfono y tonos de teléfono específicos para el país en el sistema a fin de que estén disponibles en los teléfonos IP de Cisco.

Para acceder al instalador de configuración regional necesario para una versión, visite la página de [Descarga](https://software.cisco.com/download/home/286037605) de [software,](https://software.cisco.com/download/home/286037605) diríjase al modelo de teléfono y seleccione el enlace correspondiente del instalador de configuración regional de terminales de Unified Communications Manager.

Para obtener más datos, consulte la documentación de su versión concreta de Cisco Unified Communications Manager.

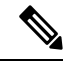

Puede que el instalador más reciente no esté disponible de inmediato. Siga comprobando la página web para encontrar actualizaciones. **Nota**

### **Temas relacionados**

Cisco Unified [Communications](#page-21-0) Manager Documentación, en la página 12

## <span id="page-172-1"></span>**Asistencia para el registro de llamadas internacionales**

Si su sistema telefónico está configurado para registrar las llamadas internacionales (normalización de la persona que llama), los registros de llamadas, las rellamadas o las entradas del directorio de llamadas podrían mostrar el signo más (+) para representar el prefijo internacional para su ubicación. Según la configuración de su sistema telefónico, el signo más (+) podría sustituirse por el código de marcación internacional correcto, o puede ser necesario editar el número antes de marcarlo para sustituir manualmente el signo + con el prefijo internacional para su ubicación. Asimismo, aunque el registro de llamada o la entrada de directorio muestren el número internacional completo de la llamada recibida, en la pantalla del teléfono podría mostrarse solo la versión local abreviada del número, sin códigos internacionales ni de país.

## <span id="page-173-0"></span>**Limitación de idioma**

No se proporciona soporte localizado para la entrada de texto alfanumérico de teclado (KATE) para las configuraciones regionales de Asia siguientes:

- Chino (China)
- Chino (Hong Kong)
- Chino (Taiwán)
- Japonés (Japón)
- Coreano (República de Corea)

Se presenta al usuario el valor predeterminado de KATE Inglés (Estados Unidos).

Por ejemplo, la pantalla del teléfono mostrará texto en coreano, pero la tecla **2** del teclado mostrará **a b c 2 A B C**.